**الجمهوريـة الجزائـريـة الديمقراطيـة الشعبيـة République Algérienne Démocratique et Populaire وزارة التعليــم العالـي والبحـث العلمـي Ministère de l'Enseignement Supérieur et de la Recherche Scientifique**

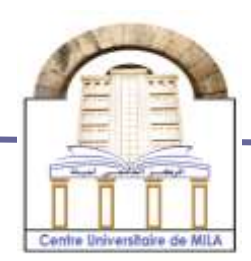

**N <sup>o</sup> Réf :……………**

**Centre Universitaire Abd Elhafid Boussouf Mila**

**Institut des Sciences et Technologie Département de Mathématiques et Informatique**

# **Mémoire préparé en vue de l'obtention du diplôme de Master**

 **E**n **: Informatique** 

 **Spécialité: Sciences et Technologies de l'Information et de la Communication (STIC)**

**Conception et réalisation d'une application web pour la gestion de la facturation au niveau de l'ADE de mila**

# **Préparé par : BOULMAIZE Ibtissem AMIRA Asma**

 **Devant le jury :**

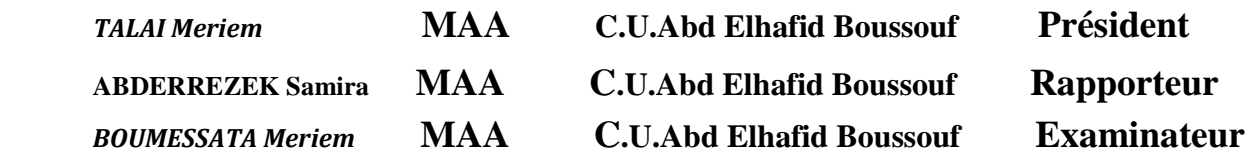

 **Année Universitaire : 2017/2018**

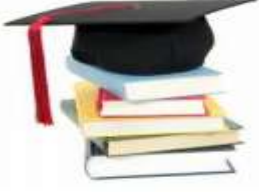

# *Remerciement*

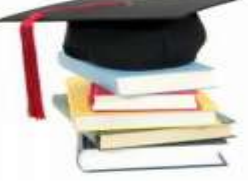

*Nous remercions tout d'abord Allah le tout Puissant de nous avoir aidé et donné la patience et le Courage durant ces longues et dures années d'études, En second lieu, nous tenons à remercier notre Encadreur Mme « Abderrazak Samira » Pour son aide et ses encouragements et Surtout pour ses précieux conseils Qui nous ont assistés pour réaliser ce travail. non vifs remerciement vont également aux membres du jury Mme « Talai Meriem » Et Mme« Boumessata Meriem » Nous tenons à remercier tous les employer de la ADE de Mila particulièrement Monsieur « Ali » et Mme « Farah» pour leurs conseils, accueil, Gentillesse et leurs présences, L'ensemble de nos professeurs de Master 2 STIC, particulièrement Monsieur « Bencheikh elhocine Madjed » Toute personne ayant de près ou de loin contribué à L'élaboration de ce travail un grand merci.*

 *IBTISSEM et ASMA*

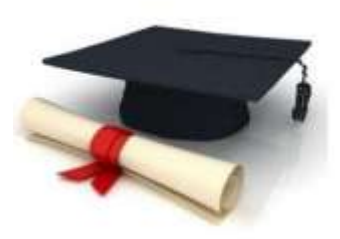

 *Dédicace*

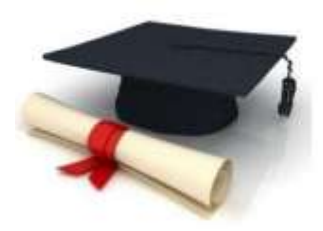

 *A*

 *La lumière de mes yeux ma chère mère, qui me guider, m'inspirer et qui est me donné un magnifique modèle de labeur et de persévérance.* 

 *Mon père qui a toujours été là pour moi, qui a su me protéger, guider mes pas, m'éclairer avec ses conseils avisés...* 

 *Mes chères soeurs : ma deuxième mère Amina, chocho Aya et ma belle Siham.*

*Mes chères frères : Hossam eddine, ismail, et bito abderraouf.*

*Mon marie Youssef.*

*A tous les amies que je n'ai pas citées.*

*À tout mes collègues du Centre Universitaire de Mila.*

*Mon amie, collègue, et binôme Ibtissem qui a partagé avec moi les moments difficiles de ce travail.*

*A tous les membres de la famille Amira, boudebza et bouddad que je n'ai pas cités.*

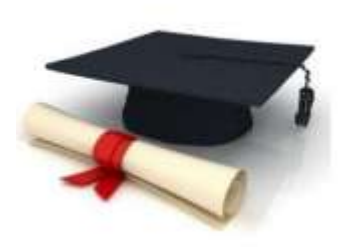

*Dédicace*

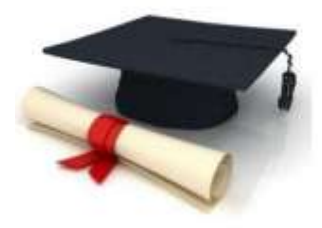

*Voilà la page que je rêvais d'écrire un jour ... Avec un énorme plaisir, un cœur ouvert et une immense Joie, Que Je dédie ce travail À mes chers parents Vous êtes l'exemple de dévouement qui n'a pas cessé de m'encourager et de Prier pour moi. Puisse Dieu, vous préserver Et vous accorder Une longue vie À mon frère : Yasser À mes sœurs : Yousera et Sara À mes chers amis Hanifa, Sara , Khawla, Riyad et Soumai,Houda À tout mes collègues du Centre Universitaire de Mila. À ma chère amie, collègue et binôme « Asma » qui a partagé avec moi Les moments difficiles de ce travail.*

*BOULMAIZE IBTISSEM*

# **Résumé**

 Une facture d'eau est un document qui contient les données pour obtenir le montant dû au client ainsi que des informations le concernant à travers la consommation d'eau au cours de l'hexagone d'une manière précise et régulière.

 Le projet à mettre en œuvre à travers ce mémorandum est la conception et la mise en œuvre d'une application web de gestion de la facturation au niveau de la Direction Algérienne de l'Eau pour la ville de Mila.

 L'objectif de notre projet est de permettre en place un système d'information automatisable pour la gestion de la facturation, ainsi de faciliter le processus de communication entre l'Agence Algérienne de l'Eau, l'agence commerciale, l'agence technique et les clients de Mila pour gérer les factures de manière légale.

 Grâce au développement de ce système d'information, nous avons adopté 2TUP comme outil de conception, UML comme langage de développement, JAVAEE comme langage de programmation et SQLDEVELLOPPER (oracle) pour l'implémentation de la base de données.

**Mots-clés :** Facture, 2TUP, UML, JAVA EE, SQL DEVELOPER (Oracle), WampServer.

# **Table de matière**

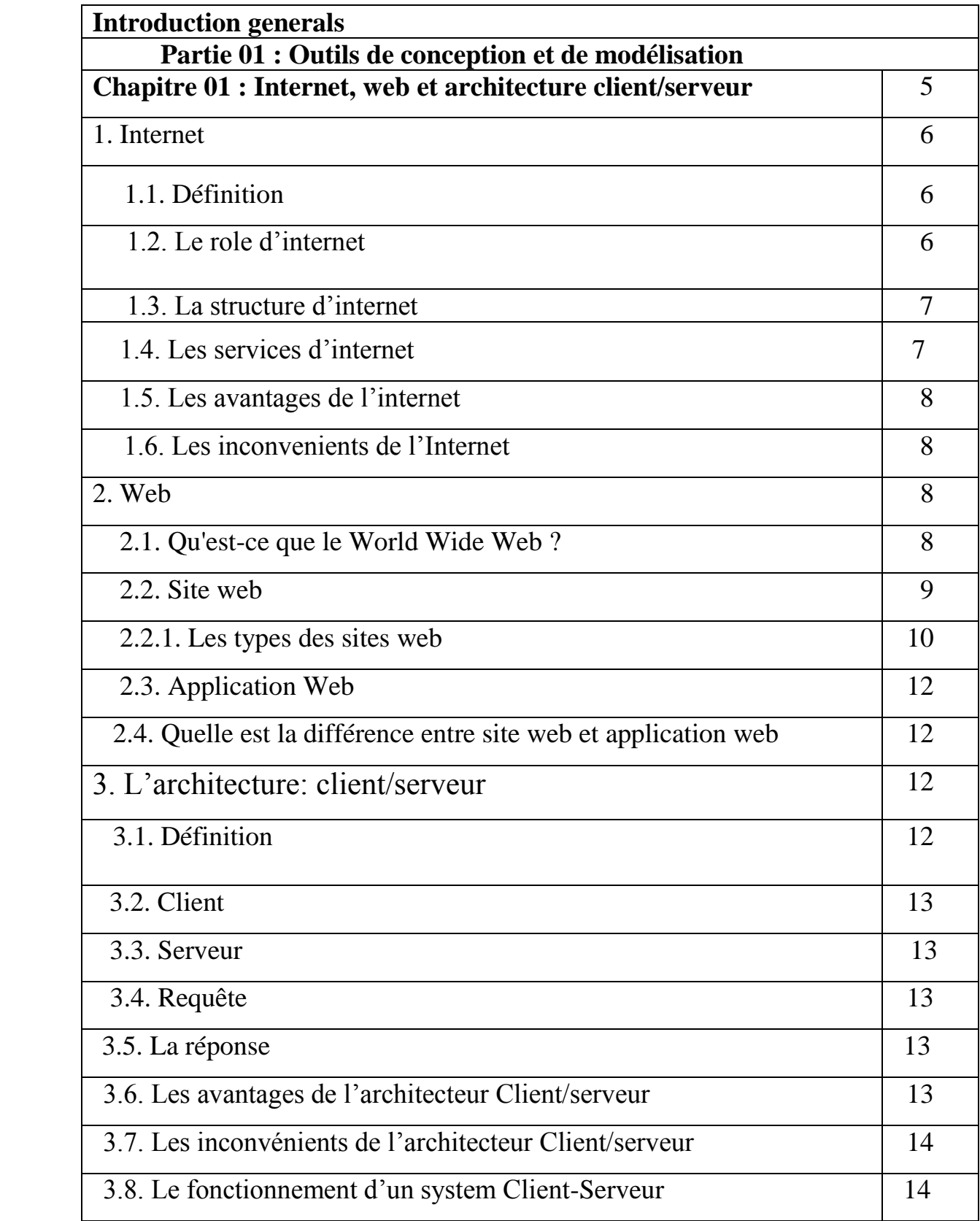

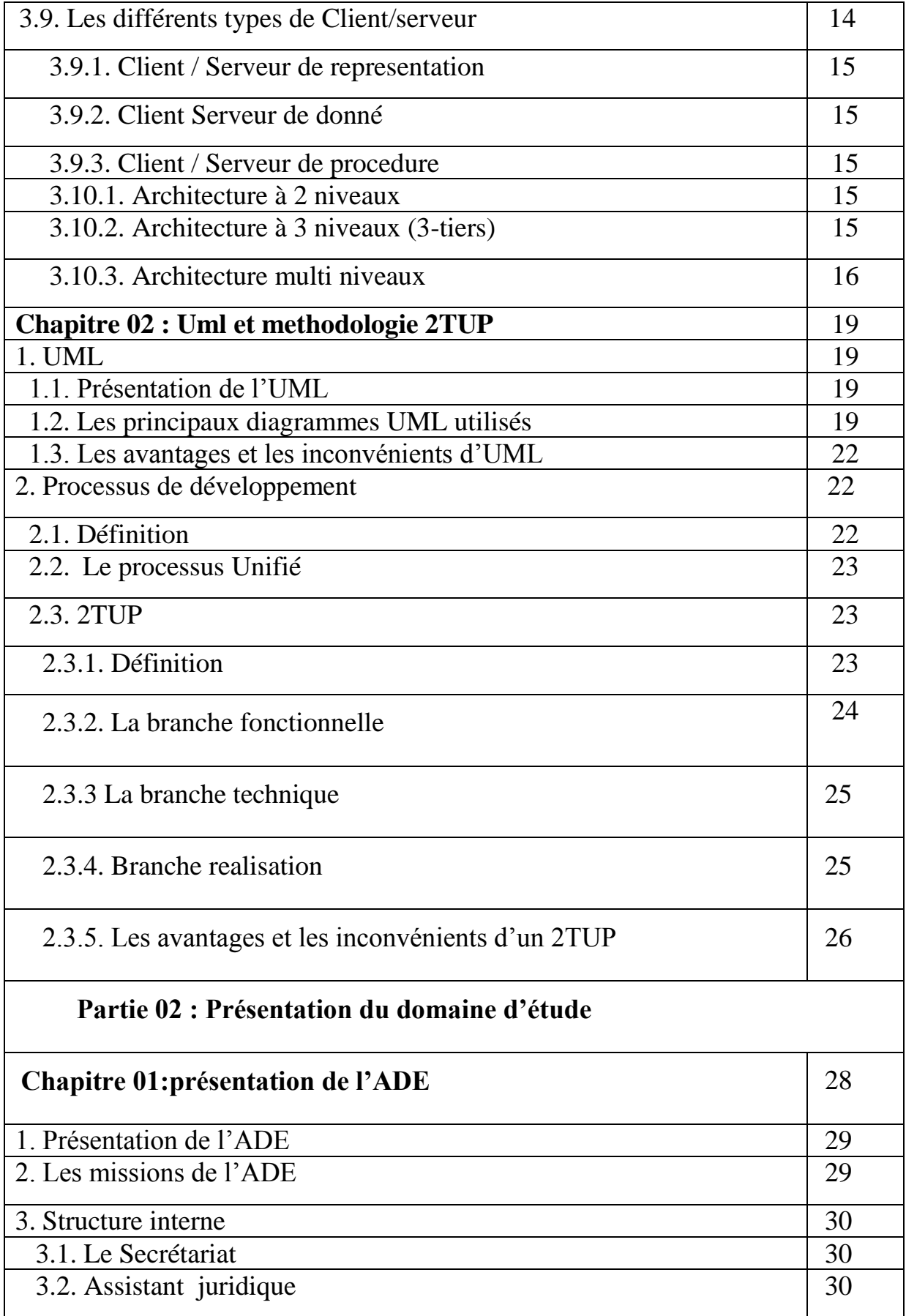

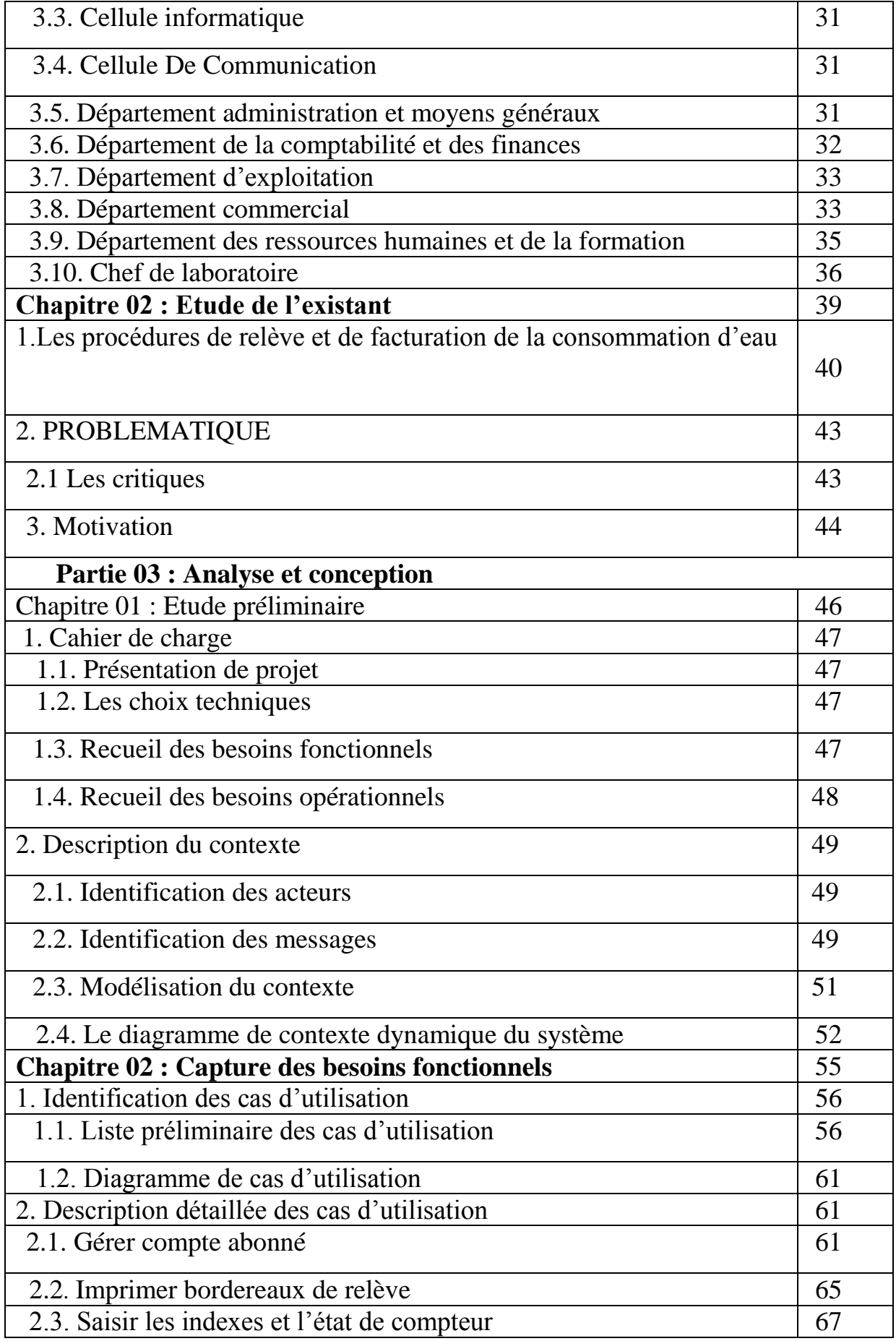

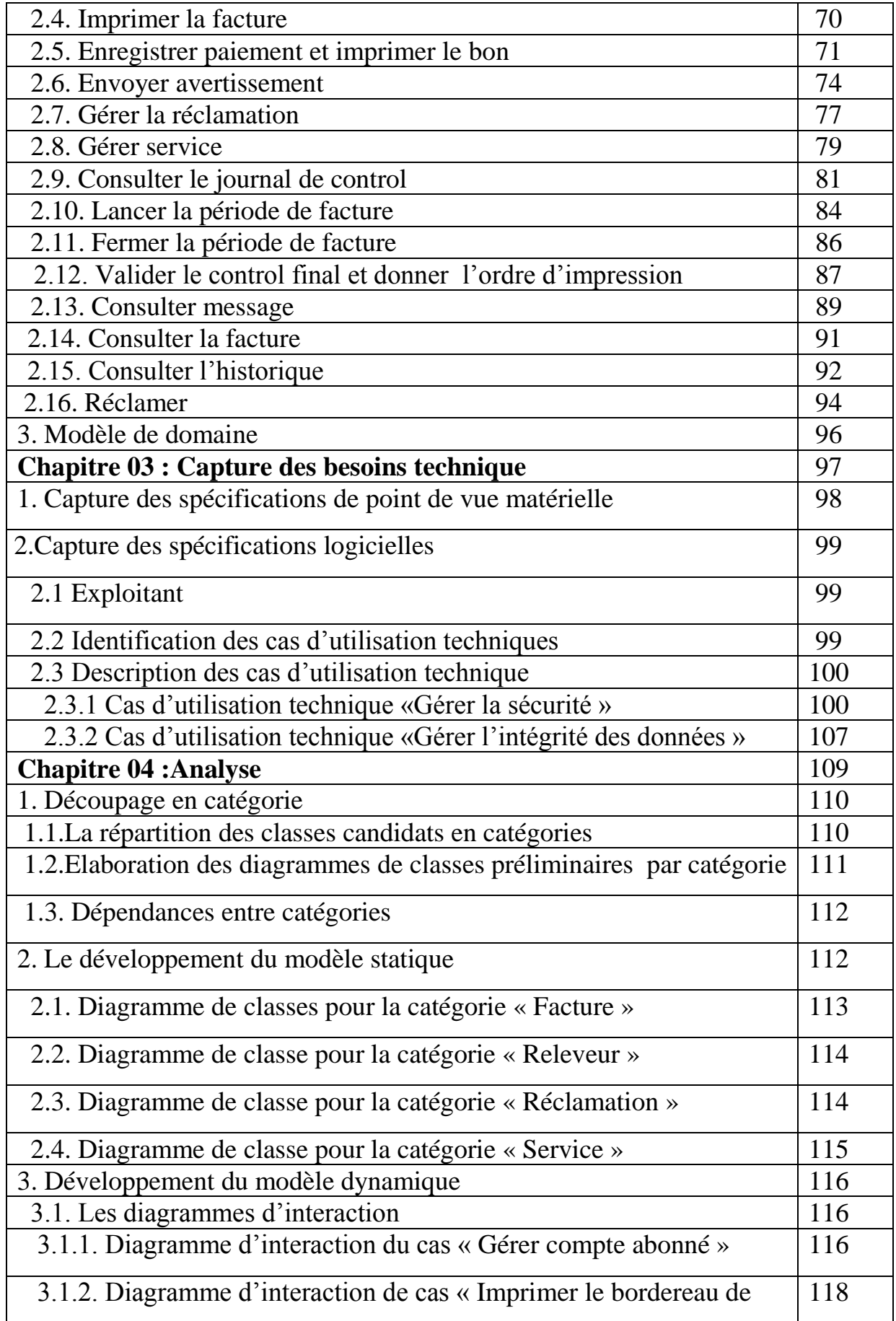

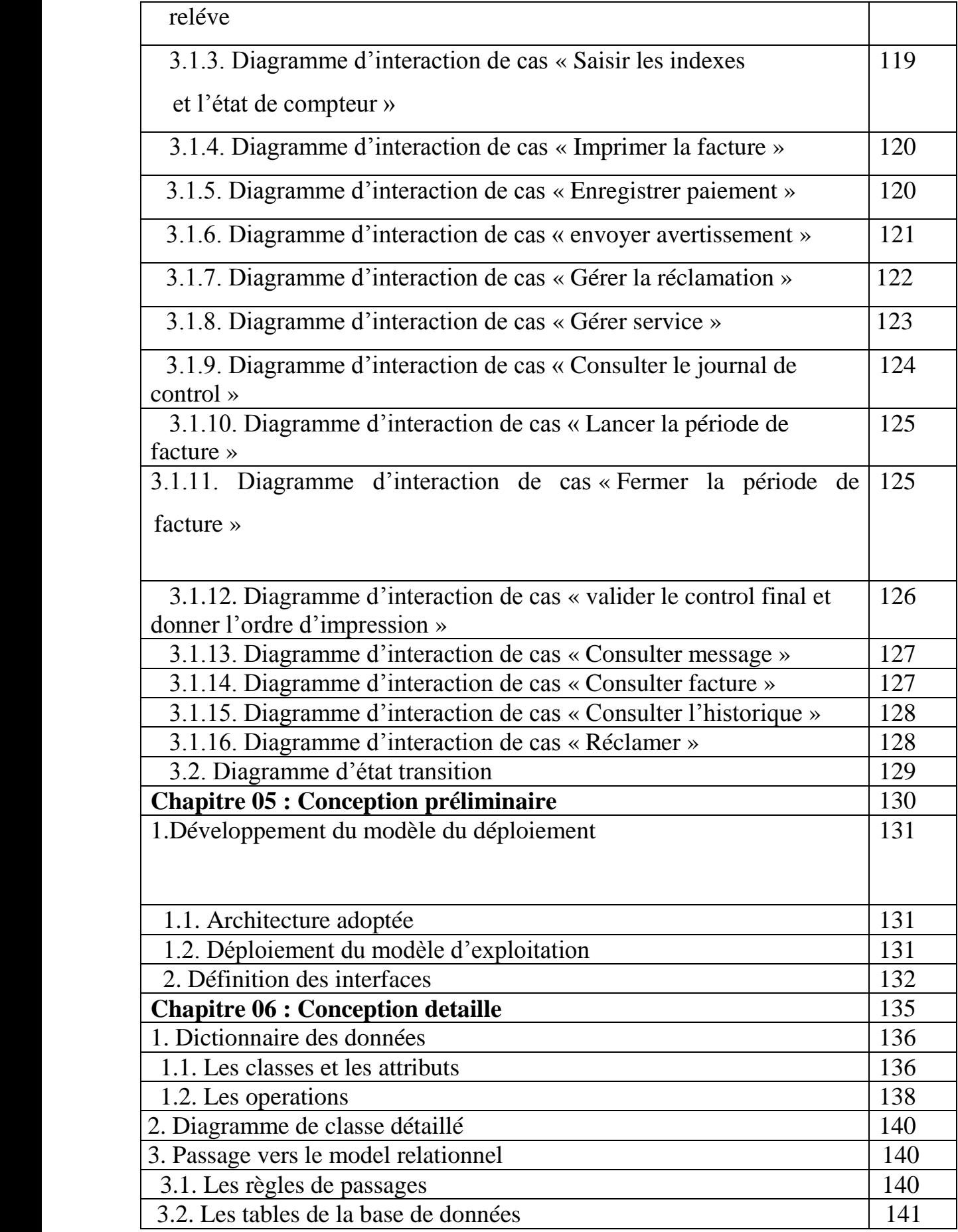

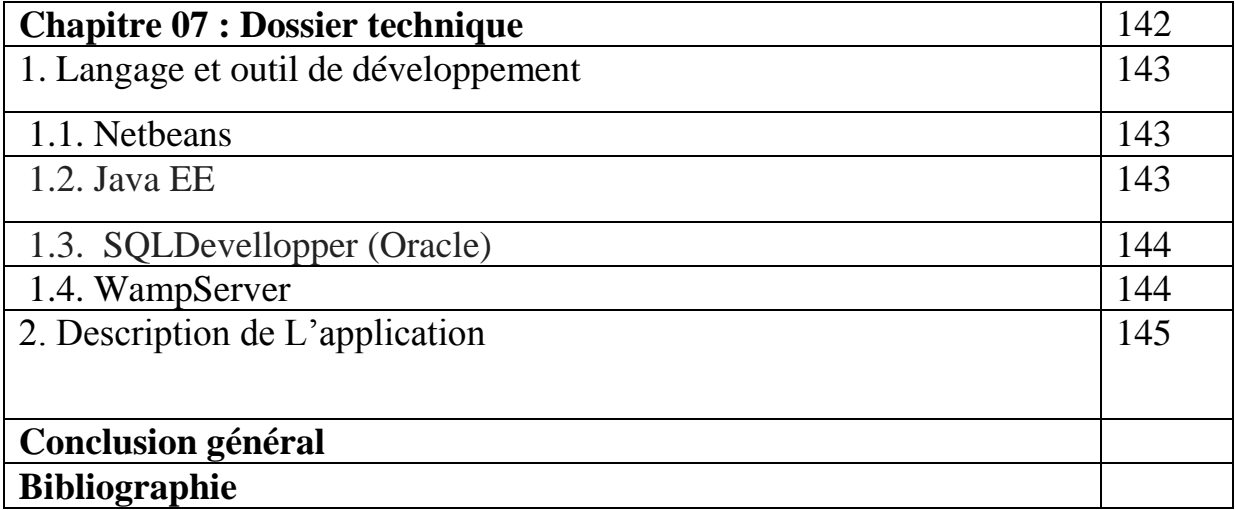

# **Liste des figures**

# **Partie 01 : Outils de conception et de modélisation**

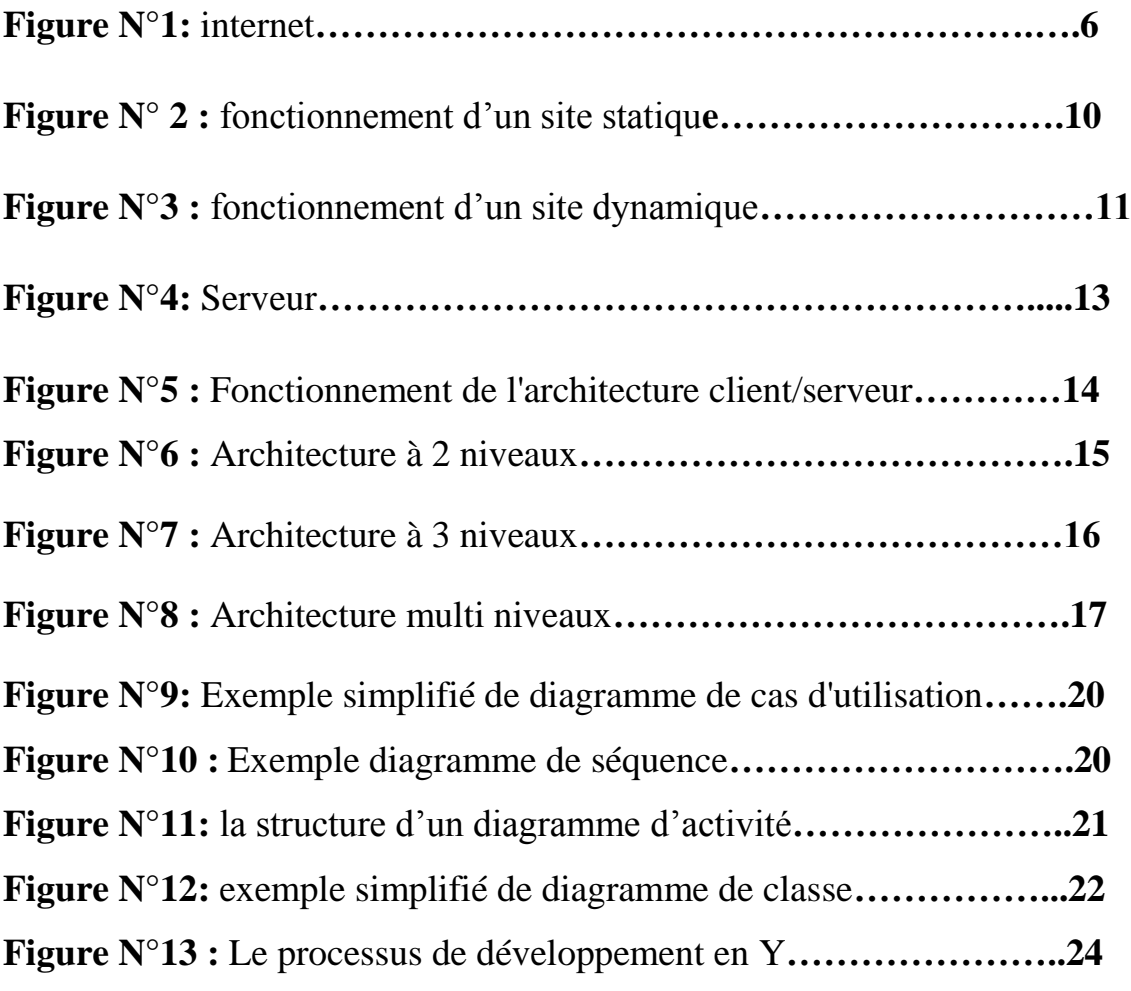

# **Partie 02 : Présentation du domaine d'étude**

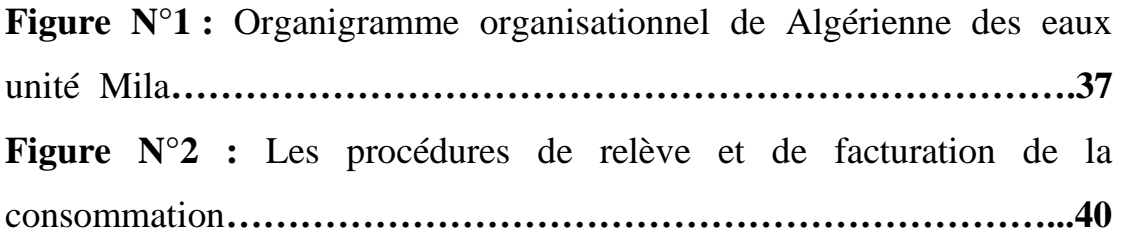

# **Partie 03: Analyse et conception**

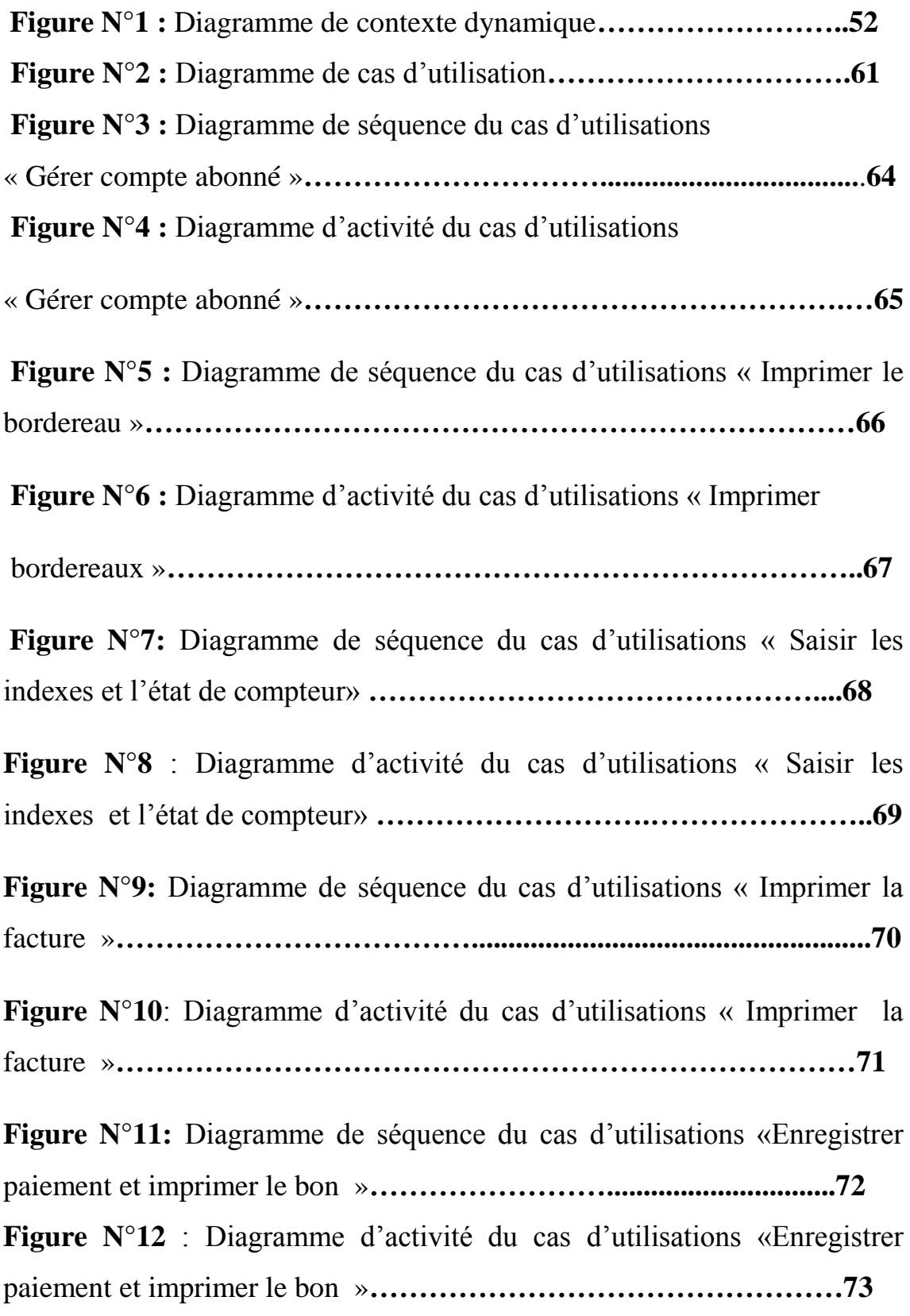

**Figure N°13:** Diagramme de séquence du cas d'utilisations «Envoyer l'avertissement »**……………………..…………………………………..75 Figure N°14 :** Diagramme d'activité du cas d'utilisations «Envoyer avertissement »**………………………………………………………….76 Figure N°15:** Diagramme de séquence du cas d'utilisations «Gérer la réclamation »**……………………………………………………………78 Figure N°16 :** Diagramme d'activité du cas d'utilisations «Gérer la réclamation »**……………………………………………………………79 Figure N°17** : Diagramme de séquence du cas d'utilisations «Gérer service »**……………………………..…………………………………..80 Figure N°18** : Diagramme d'activité du cas d'utilisations «Gérer service »**…..…………………………………………………………..…81 Figure N°19:** Diagramme de séquence du cas d'utilisations «Consulter le journal de control »**……………………………………………………..83 Figure N°20:** Diagramme d'activité du cas d'utilisations «Consulter le journal de control »**…………………………………..................................84 Figure N°21:** Diagramme de séquence du cas d'utilisations «Lancer la période de facture »**……………………………………………..……….85 Figure N°22**: Diagramme d'activité du cas d'utilisations «Lancer la période de facture »**……………………………………………………..85 Figure N°23:** Diagramme de séquence du cas d'utilisations «Fermer la période de facture »**………………………………….……………….....86 Figure N°24:** Diagramme d'activité du cas d'utilisations «Fermer la période de facture »**……………………………………………………..87 Figure N°25**: Diagramme de séquence du cas d'utilisations «Valider le control final et donner l'ordre d'impressions »**…………….………….88**

**Figure N°26:** Diagramme d'activité du cas d'utilisations «Valider le control final et donner l'ordre d'impressions »**…………………..............89 Figure N°27**: Diagramme de séquence du cas d'utilisations «Consulter message »**…………….………………………………………………….90 Figure N°28:** Diagramme d'activité du cas d'utilisations «Consulter message »**……………..………………………………………………....90 Figure N°29:** Diagramme de séquence du cas d'utilisations «Consulter la facture »**………………….......................................................................91 Figure N° 30:** Diagramme d'activité du cas d'utilisations «Consulter la facture »**…………………..........................................................................92 Figure N°31:** Diagramme de séquence du cas d'utilisations «Consulter l'historique »**…………………………………………………………….93 Figure N°32**: Diagramme d'activité du cas d'utilisations «Consulter l'historique »**…………..…………………………………………………94 Figure N°33:** Diagramme de séquence du cas d'utilisations «Réclamer »………………………………………………………………**.95 Figure N°34:** Diagramme d'activité du cas d'utilisations «Réclamer »**………………………………………………………………95 Figure N°35 :** modèle de domaine**……………………………………….96 Figure N°36:** Architecture à 2 niveaux**…………………………………99 Figure N°37 :** Diagramme de cas technique**……………………………99 FigureN°38:** Diagramme de séquence du cas d'utilisation « S'authentifier »**…………………………………………………………………………101 Figure N°39:** Diagramme d'activité du cas d'utilisation « S'authentifier »**………………………………………………............102**

**Figure N°40 :** Diagramme de séquence du cas d'utilisation «Gérer compte »**……………………..………………………………………………….105**

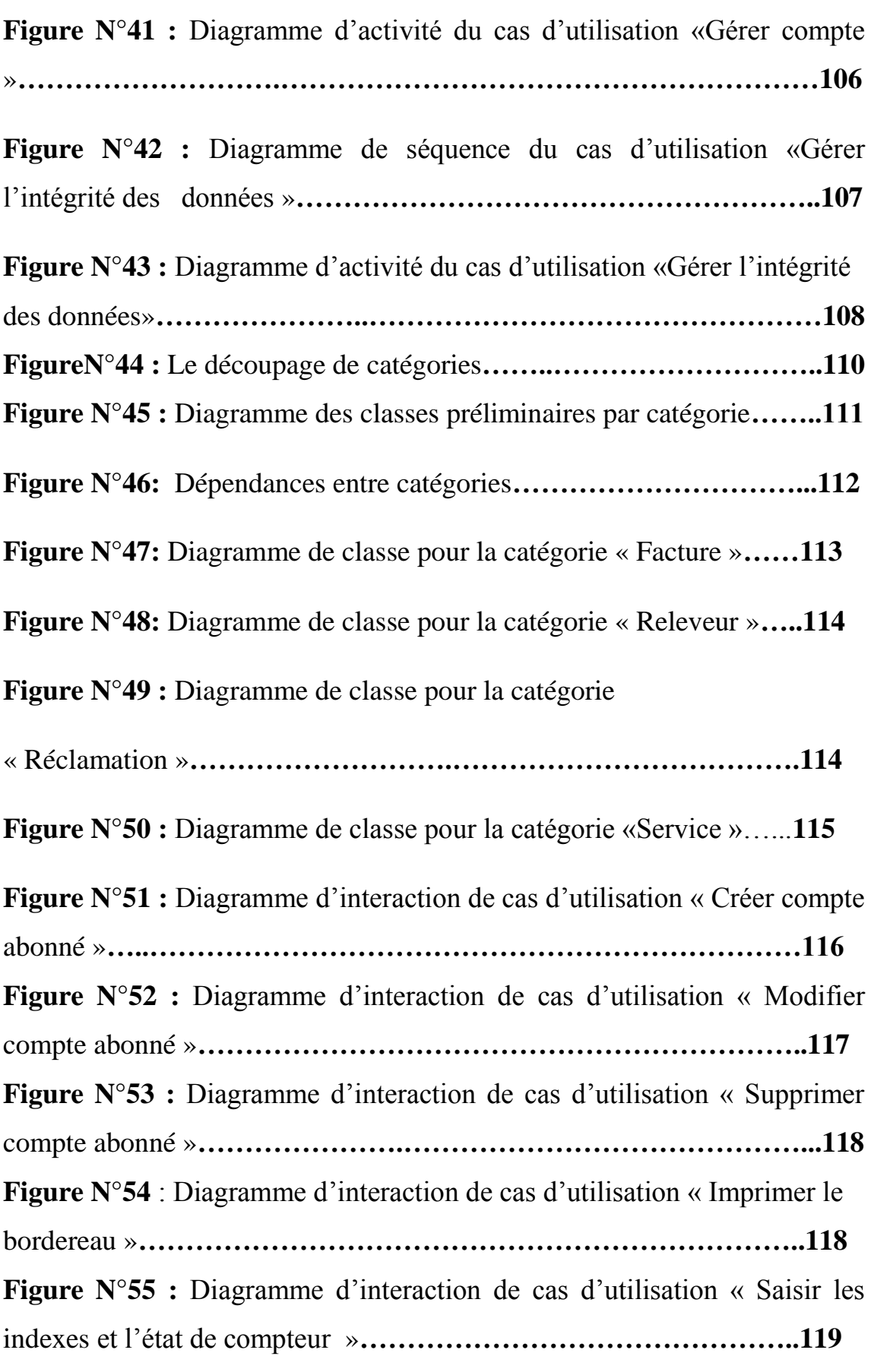

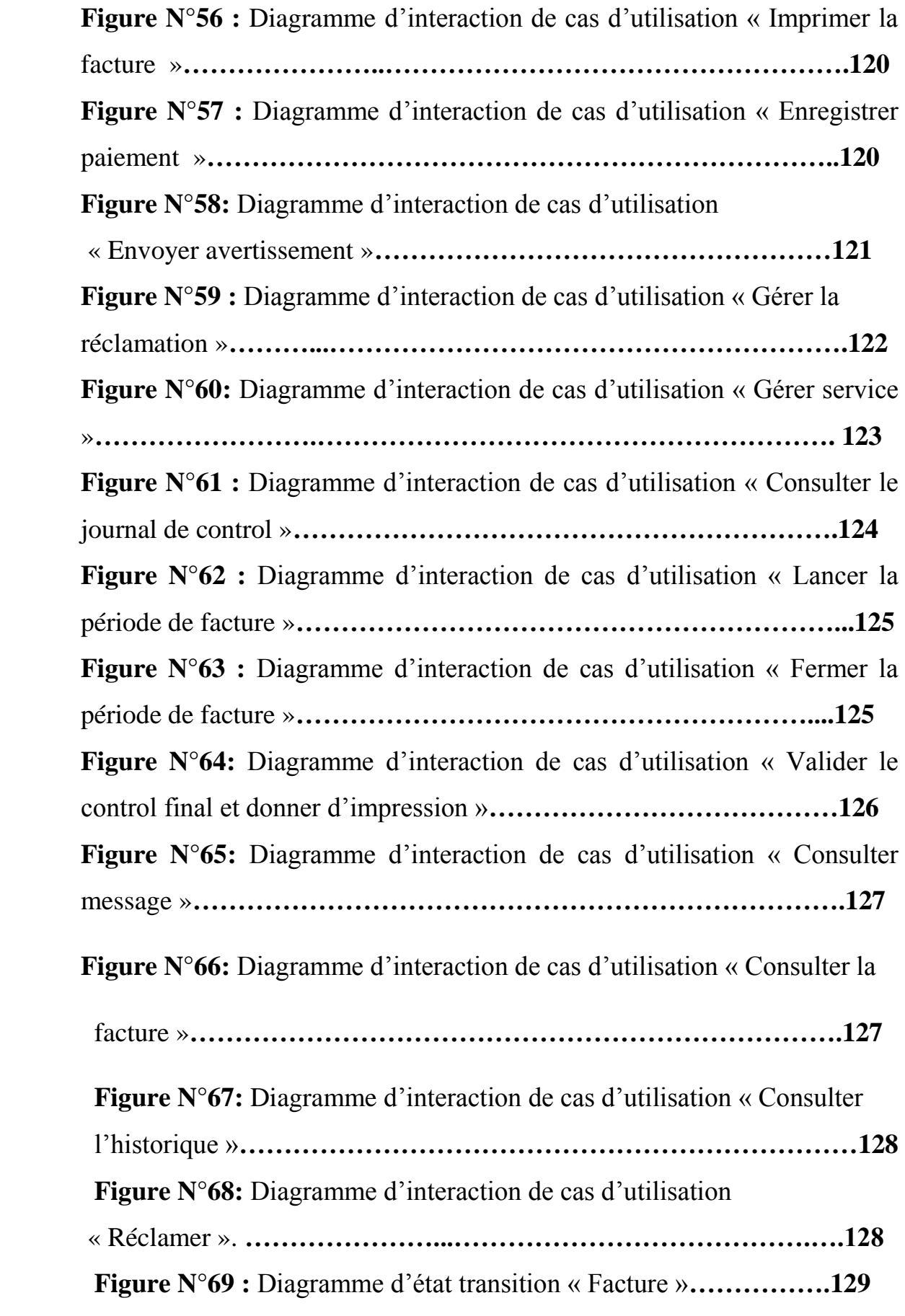

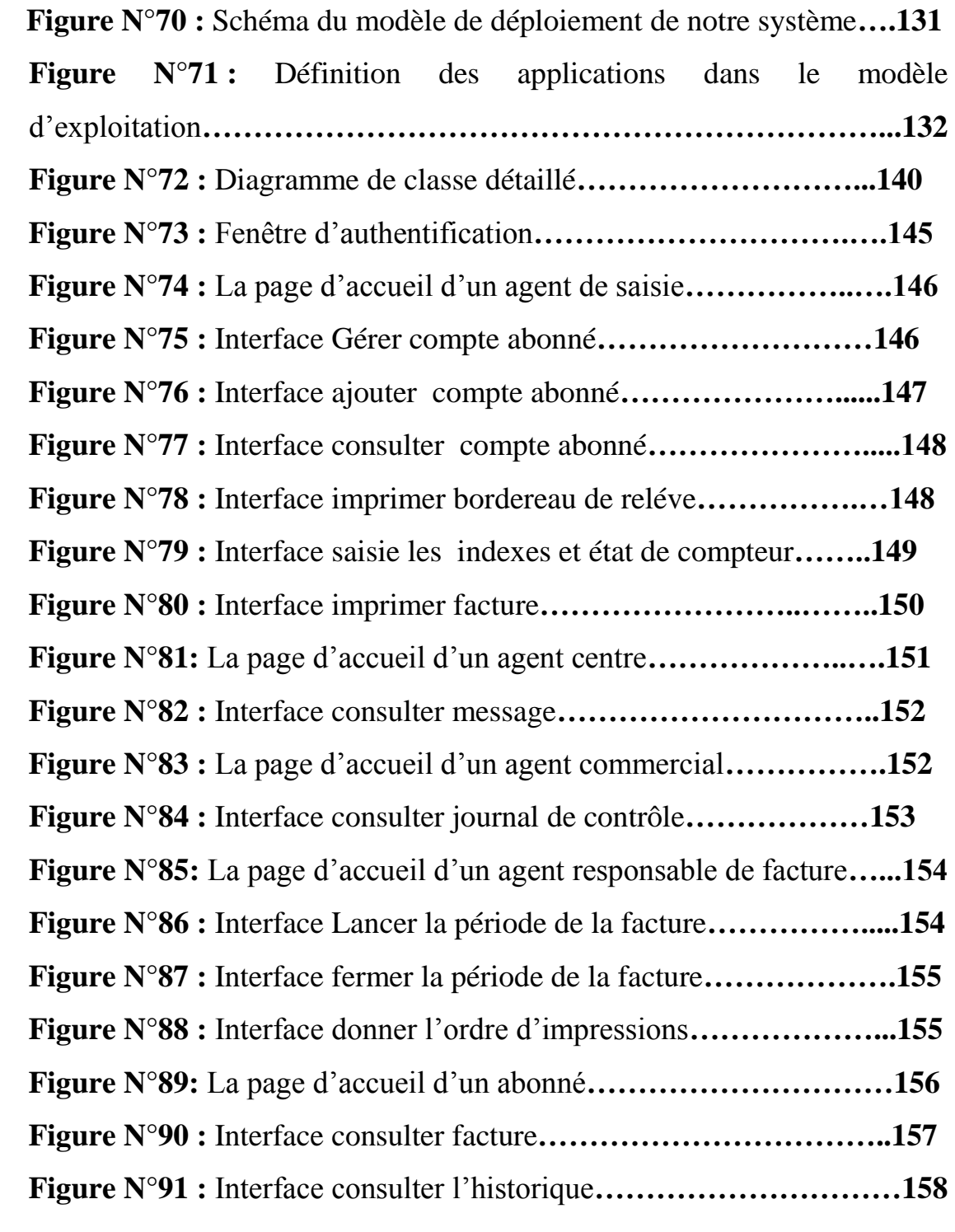

# **Liste des tableaux**

# **Partie 02 : Présentation du domaine d'étude**

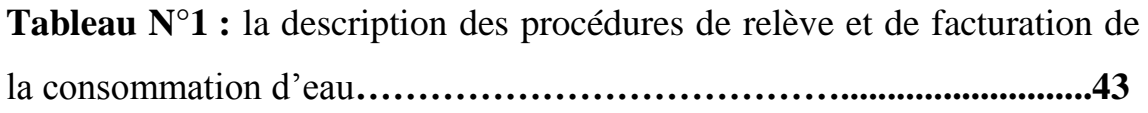

# **Partie 03: Analyse et conception**

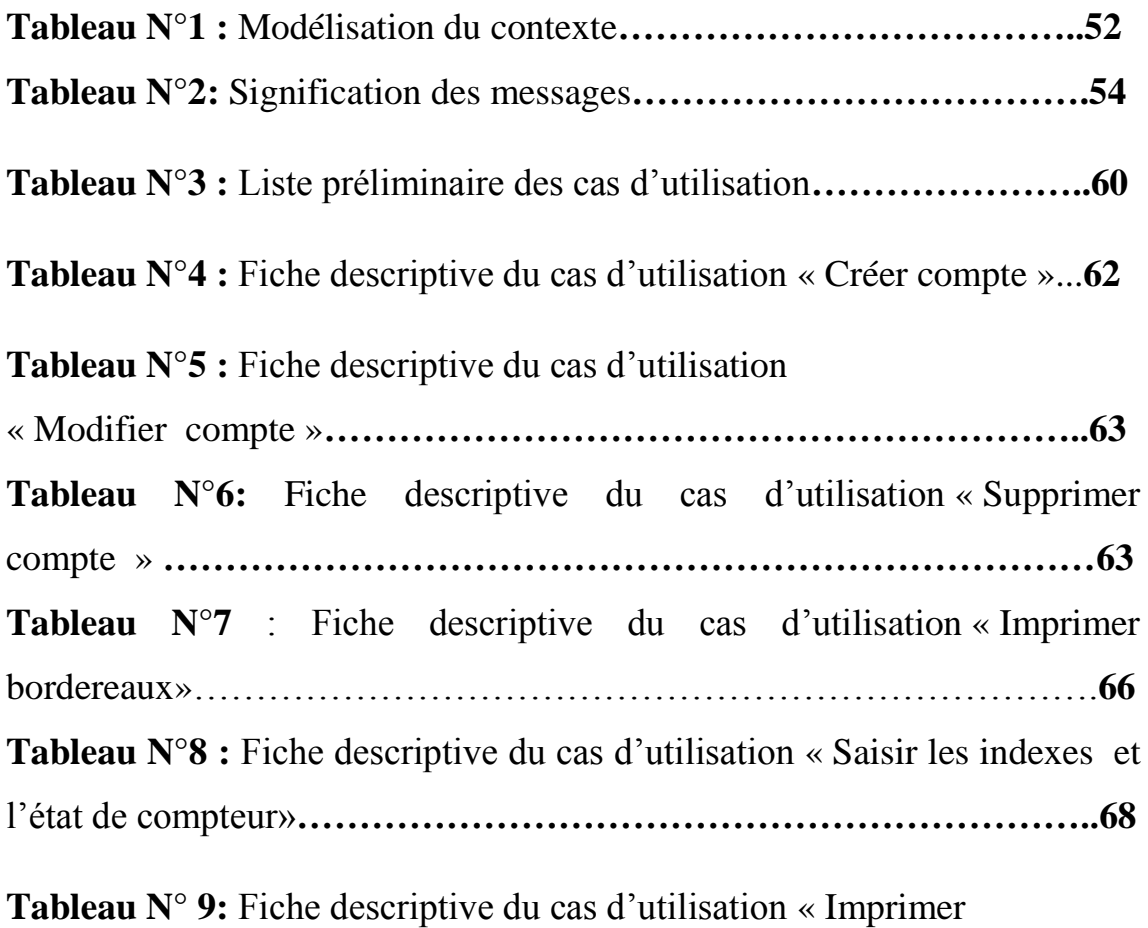

la facture »**………………………………………………………………..70**

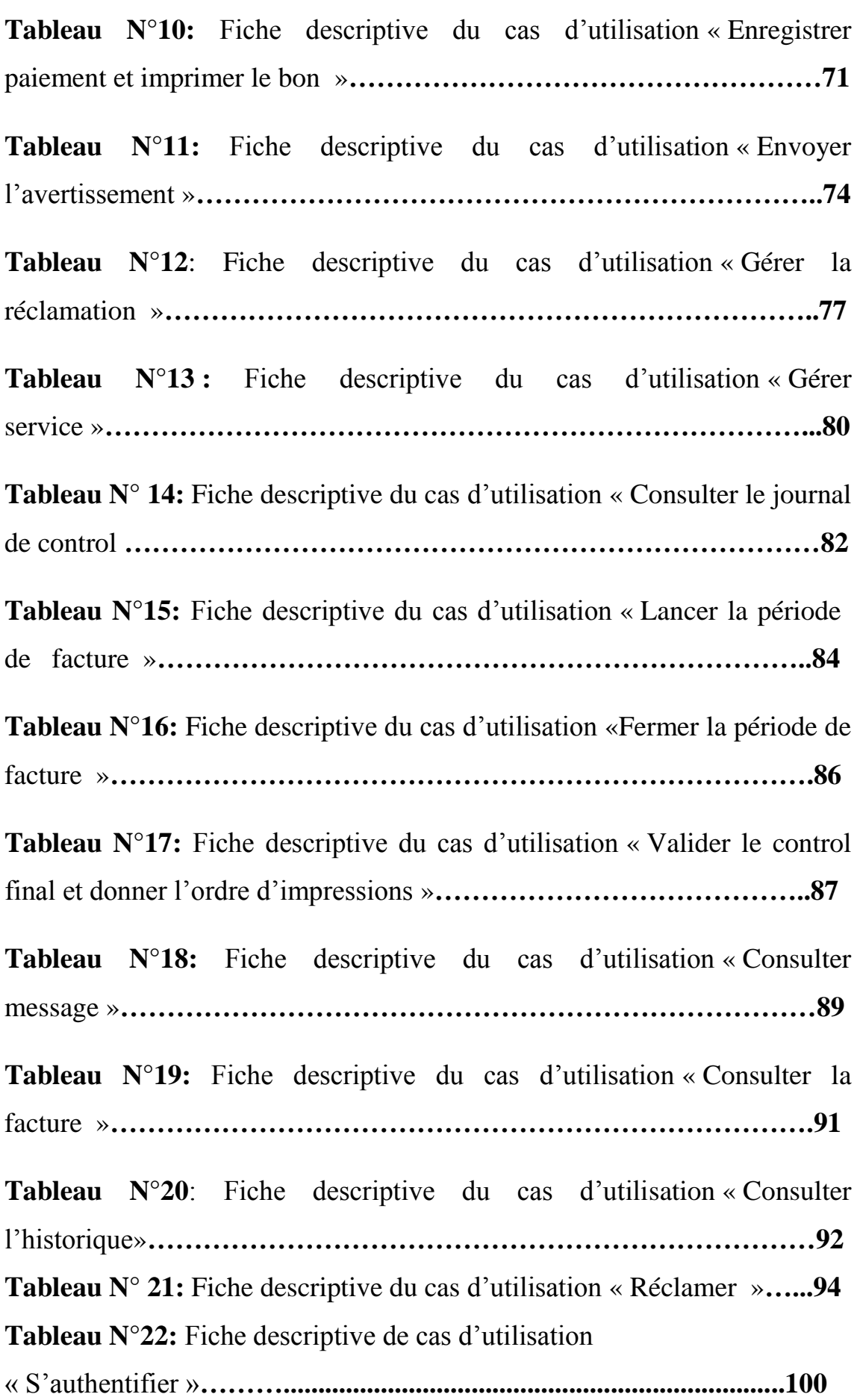

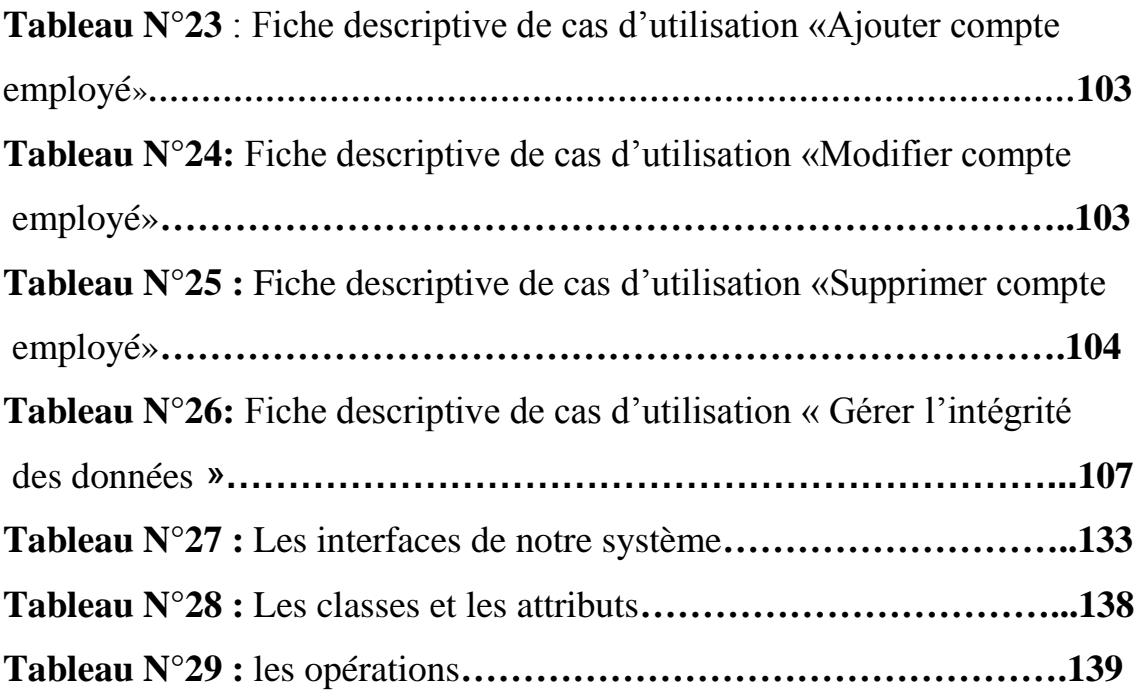

*Introduction générale* 

# **Préambule**

 Suite à son développement incessant, l'informatique occupe aujourd'hui une place considérable dans tous les domaines et ce grâce aux applications informatiques. Ces dernières sont devenues de nos jours un outil incontournable et même indispensable pour les entreprises afin d'améliorer leur productivité. Elles sont rapides, pratique ainsi qu'elles répondent parfaitement aux différents besoins des entreprises dans plusieurs domaines.

 Malgré cela, la majorité des entreprises et des administrations algériennes que ce soit à caractère public ou privé ne disposent pas de systèmes informatiques qui supportent et facilitent leurs travaux.

 La Direction L'Algérienne des eaux dont nous avons effectué notre stage pratique ne fait pas exception, en dépit qu'elle est équipé d'un puissant réseau informatique et dispose de ressources matériels importantes, elle souffre jusqu'à aujourd'hui d'un manque important dans ce domaine.

 Dans ce cadre, notre encadreur a visé de l'entreprise ADE comme bénéficiaire de ce projet.

 L'objectif de notre projet est de développer une application web pour améliorer la gestion de la facturation au niveau de l'entreprise ADE.

# **PROBLEMATIQUE**

 Au cours de notre stage au niveau de l'ADE et après avoir écouté, analysé et discuté avec des employés des différents services nous avons constaté plusieurs problèmes et points critiques.

Les critiques :

 Bien que l'entreprise dispose de ressources matérielles importantes et d'un réseau puissant, elle ne l'utilise pas dans ces communications ce qui rend le travail plus difficile et accomplit d'une manière conventionnel.

 L'absence d'un outil de communication qui permet le dialogue entre les différents bureaux d'un même service.

# **MOTIVATION**

 Au cœur de tous ces critiques se situe la nécessité de développer une application web pour améliorer la gestion de la facturation au niveau de l'entreprise ADE dans le but est de :

- **❖** Simplifier le travail.
- Sécuriser les données.
- Gagner le temps du travail.
- Assurer l'accès vif aux données.
- Facilité la communication dans l'agence et entre l'agence et les abonnées.

# **Organisation du mémoire**

Nous avons structuré ce mémoire en trois parties principales :

# **La première partie : Les outils de conception et de modélisation**

 Cette partie présente d'une façon générale les outils de conception et de modélisation utilisés dans ce mémoire, Elle s'articule autour de trois chapitres :

# **Le chapitre 01 : L'Internet, web et Architecture client/ serveur.**

 Présente des généralités sur l'Internet, le web ainsi que les sites , les applications web , architecture client/serveur .

# **Le chapitre 02 : UML et Méthodologie 2TUP**

 Présente brièvement UML et les concepts fondamentaux du processus de développement 2TUP que nous avons adopté pour aboutir à notre système.

# **La deuxième partie : Présentation du domaine d'étude**

 Cette partie présente le domaine d'étude qui est en fait une synthèse de la documentation faite autour de la ADE, Elle s'articule autour de deux chapitres :

# **Le chapitre 01 : Présentation de l'ADE :** Présente la Direction de

L'Algérienne des eaux où nous avons effectué notre stage.

# **Le chapitre 02 : Etude de l'existant**

 Explique les notions fondamentales liées à la facturation et le cycle de vie de la facturation au sein de l'ADE.

## **La troisième partie : Analyse et conception**

 Cette partie est constituée de l'essentiel du travail que nous avons effectué, elle s'articule autour des phases essentielles de la méthode 2TUP, et qui sont :

#### **Le chapitre 01 : Etude préliminaire**

Dans cette phase, nous décrivons l'élaboration du cahier des charges.

# **Le chapitre 02 : Capture des besoins fonctionnels**

 Dans cette phase, nous complétons le recueil des besoins décrits durant l'étude préliminaire.

#### **Le chapitre 03 : Capture des besoins techniques**

Dans cette phase nous citons les spécifications techniques du système.

# **Le chapitre 04 : Analyse**

 Dans cette phase, nous découpons notre système en paquetages et définissons les classes d'analyse du système, le modèle statique et le modèle dynamique.

# **Le chapitre 05 : Conception préliminaire**

 Dans cette phase, nous fusionnons les résultats des études fonctionnelles et techniques pour présenter le modèle de conception.

#### **Le Chapitre 06 : Conception détaillée**

 Dans cette phase, nous présentons la conception détaillée des classes et leurs associations.

# **Le Chapitre 07 : Dossier technique**

 Dans ce chapitre, nous allons présenter les outils de développement que nous avons utilisés et exposons quelques interfaces de l'application.

 *Partie 01* 

 *Outil de* 

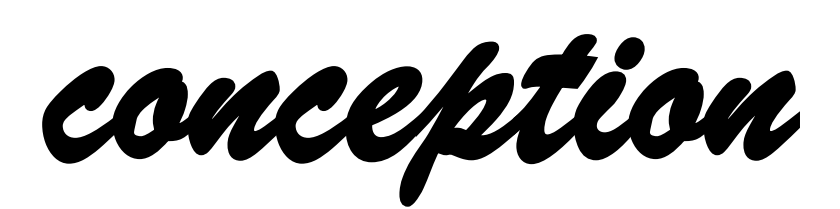

*Et de* 

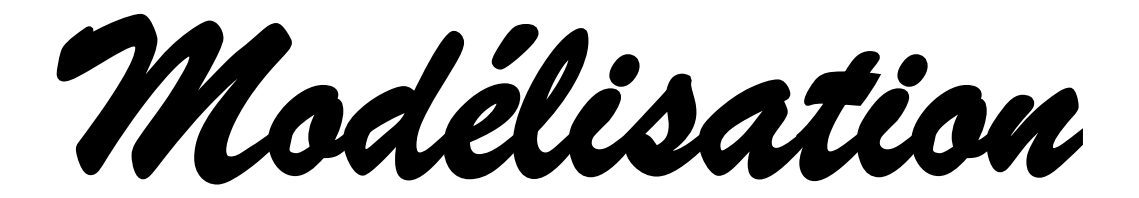

*Chapitre01* 

 *Internet,Web* 

 *Et* 

 *Architecture* 

*Client/serveur* 

# **Introduction**

 Au cours de ces dernières années, les nouvelles technologies de l'information et de la communication ont connu un bouleversement marqué par l'apparition de l'Internet et par sa croissance exponentielle. Ces années ont aussi été marquées par l'entrée en scène de World Wide Web (WWW), l'une des applications qui a popularisé l'Internet, et qui a fait exploser le nombre de ses utilisateurs. Par conséquent, le web suscite l'intérêt de la majorité des organisations qui se doivent d'enrichir leur présentation via des sites web.

# **1. Internet**

# **1.1. Définition**

 L'internet est un système mondial d'interconnexion de réseaux informatique utilisant un ensemble standardisé de protocoles de transfert de données c'est donc un réseau de réseau, son centre névralgique composé de millions de réseau aussi public, privés, universitaires.

 Internet transporte un large spectre d'informatique et permet l'élaboration d'application et de service variés comme le courrier électronique **[1].**

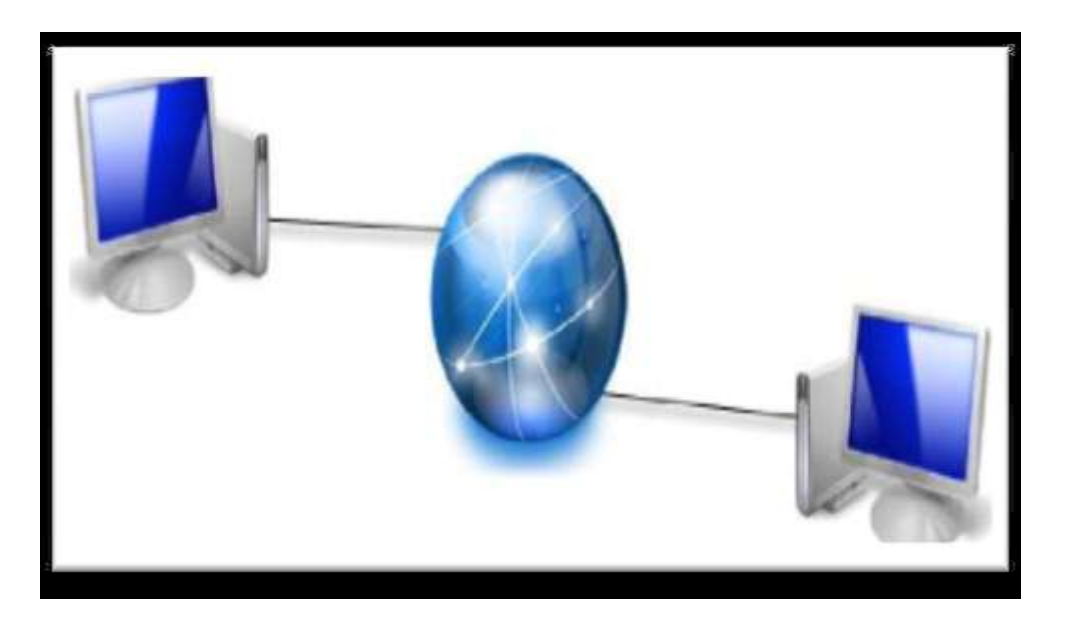

# **Figure N°1 : internet**

# **1.2. Le rôle d'internet**

- $\checkmark$  Les gens partagent trop d'informations personnelles.
- Les échanges des données et du courrier.
- $\checkmark$  Réduire la distance et abolissant les frontières entre les nations.
- L'internet est le média le plus important dans tous les pays.
- $\checkmark$  Internet joue un rôle complet dans le processus décisionnel.
- $\checkmark$  Permettant une libre circulation des informations.
- $\checkmark$  Permet à tout le monde peut participer.

#### **1.3. La structure d'internet**

 Les ordinateurs communicant au travers d'Internet sont reliés les uns aux autres par des voies de télécommunications (structures physiques du réseau : câbles, fibre optique, ondes) et utilisent un même protocole de communication (TCP/IP).

 Le protocole TCP assure le transport des informations entre les ordinateurs ; chaque ordinateur est identifié par une adresse IP **[2].**

#### **1.4. Les services d'internet**

#### **Echange de messages**

 (E-mail) L'E-mail (électronique mail ou courrier électronique) est un service permettant d'échanger quasi instantanément du courrier et des documents avec tous personne possédant une adresse électronique **[2].**

#### **Les forums de discussion (News)**

 Les News (Groupe News ou forum de discussion) sont un immense ensemble de forum, ou débats s'organisent sous forme de questions et de réponses animées par les abonnés à ces forums **[2].**

#### **Echange de fichiers**

 Le service de Transfer de fichiers comme son nom l'indique, permet de transférer directement des fichiers d'une machine à une autre **[2].**

#### **Gopher**

 Gopher a vu le jour en tant que service de distribution d'information, il s'agit d'une méthode quelque peu plus conviviale pour accéder aux informations via une série de menus proposant : des recherches à effectuer, des liens vers d'autre sites Gopher, des liens vers d'autre menus, des documents à récupérer. Ce service est semblable au service d'échange de l'information, il permet toutefois seulement de retrouver des informations, mais n'autorise pas le téléchargement **[2].**

# **La connexion à distance (Telnet)**

 Ce service permettant d'émuler un terminal à distance, cela signifie qu'il permet d'exécuter des commandes saisies au clavier sur une machine distante. L'outil Telnet est fonctionne dans un environnement client/serveur, c'est-à-dire que la machine distante est configurée en serveur et par conséquent attend qu'une machine lui demande un service. Ainsi, étant donné que la machine distante envoie les données à afficher, l'utilisateur a l'impression de travailler directement sur la machine distante **[2].**

# **1.5. Les avantages de l'internet**

- L'ordinateur est un outil éducatif,
- Les internautes collectent, partagent et diffusent des informations.
- On peut communiquer et échanger des idées.
- Le courrier électronique est pratique.
- La vitesse de communication (Skype, Facebook, MSN …).
- On peut faire de la recherche.
- Il encourage la liberté d'expression et la participation à la démocratie.

# **1.6. Les inconvénient de l'Internet**

- On risque d'oublier la valeur du vrai contact humain,
- Il faut trier entre les sites utiles et inutiles.
- On y passe des heures, C'est une perte de temps, Voir tous ces gens qui passent des heures le nez devant l'écran c'est un peu inquiétant.
- .Il faut se méfier de l'internet : les informations ne sont pas toujours fiables.

Acheter des choses sur Internet, c'est dangereux : on ne sait jamais dans quelles mains les numéros de carte de crédit peuvent tom.

# **2. Web**

# **2.1. Qu'est-ce que le World Wide Web ?**

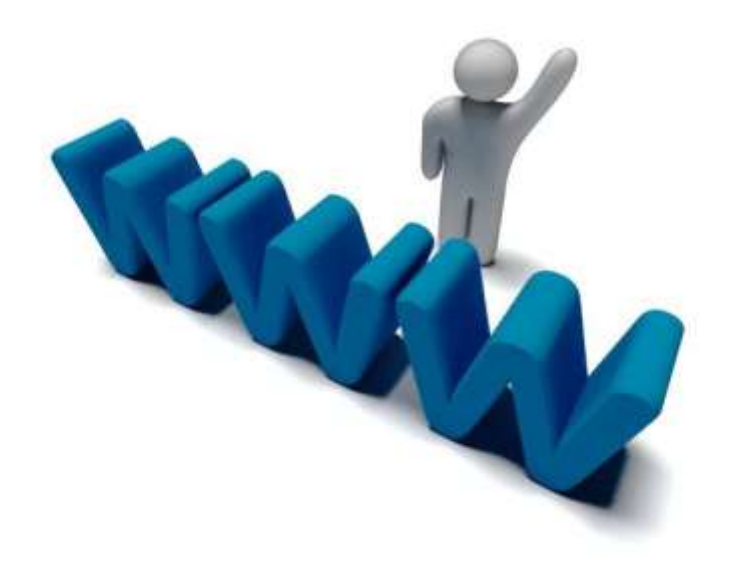

Le www est le service le plus reconnus parmi les services Internet. Le Web est le service qui offre sur l'Internet une interface graphique permettant par simple pointage d'accéder, à des documents sur le réseau contenant du texte, des images statiques, des sons, des images animées, des liens, …etc.

 L'accès aux documents se fait en utilisant un logiciel de consultation (browser, aussi appelé navigateur) qui gère l'interface graphique de l'utilisateur et les liens permettant par un simple clic de la souris d'accéder au document ainsi désigné **[2].**

#### **2.2. Site web**

Un site web est une collection de page web et d'éventuelles autre ressources liées dans une structure cohérente (liens hypertextes), un site web est hébergé sur un ordinateur appelé le serveur web **[3].**

#### **Quelle est la différence entre une page Web et un site Web?**

 Une page Web est un fichier, contient du texte, des images et des liens à d'autres pages. Par contre on dit un site Web est un ensemble des pages regroupé selon un sujet, un thème, un commerce. Un site Web a aussi une page principale. C'est une page web qui aide les lecteurs à naviguer sur le site pour trouver l'information voulue **[4].**

# **2.2.1. Les types des sites web**

 **Un site web statique** *:* est un site où chacune des pages est créée en HTML. Un ordinateur qui se connecte au serveur, demande une page. Celle ci lui est directement servie (elle est stockée toute prêtesur le serveur) **[3].**

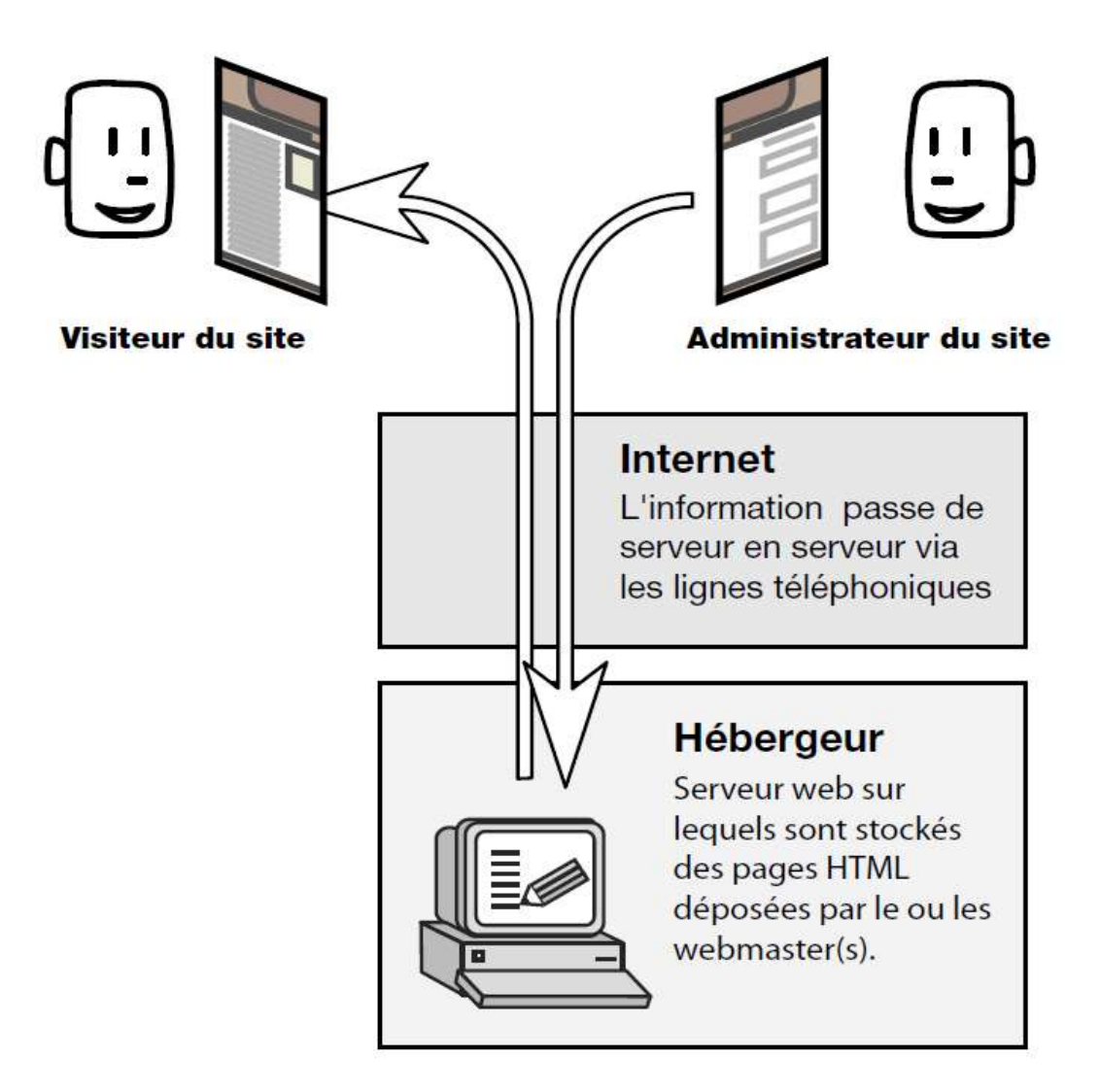

 **Figure N° 2 : fonctionnement d'un site statique**

# **Les avantages d'un site web statique**

- Permet de réduire le coût de l'hébergement.
- Le niveau nécessaire pour la réalisation de ce type de site est faible.
- Rapidité d'affichage.
- Ce type de site est parfaitement exploitable sur CDROM, DVD.

# **Les inconvénients d'un site web statique :**

 Un site web statique est Peut évolutif aussi Chaque modification coûte du temps, beaucoup de temps parfois.

 **Un site web dynamique** *:* est un site web dont les pages sont générées dynamiquement à la demande. Le contenu est obtenu (par exemple) en combinant l'utilisation d'un langage de scripts ou de programmation et une base de données. Il s'agit souvent de PHP pour le langage et MySQL pour la base de données **[3].**

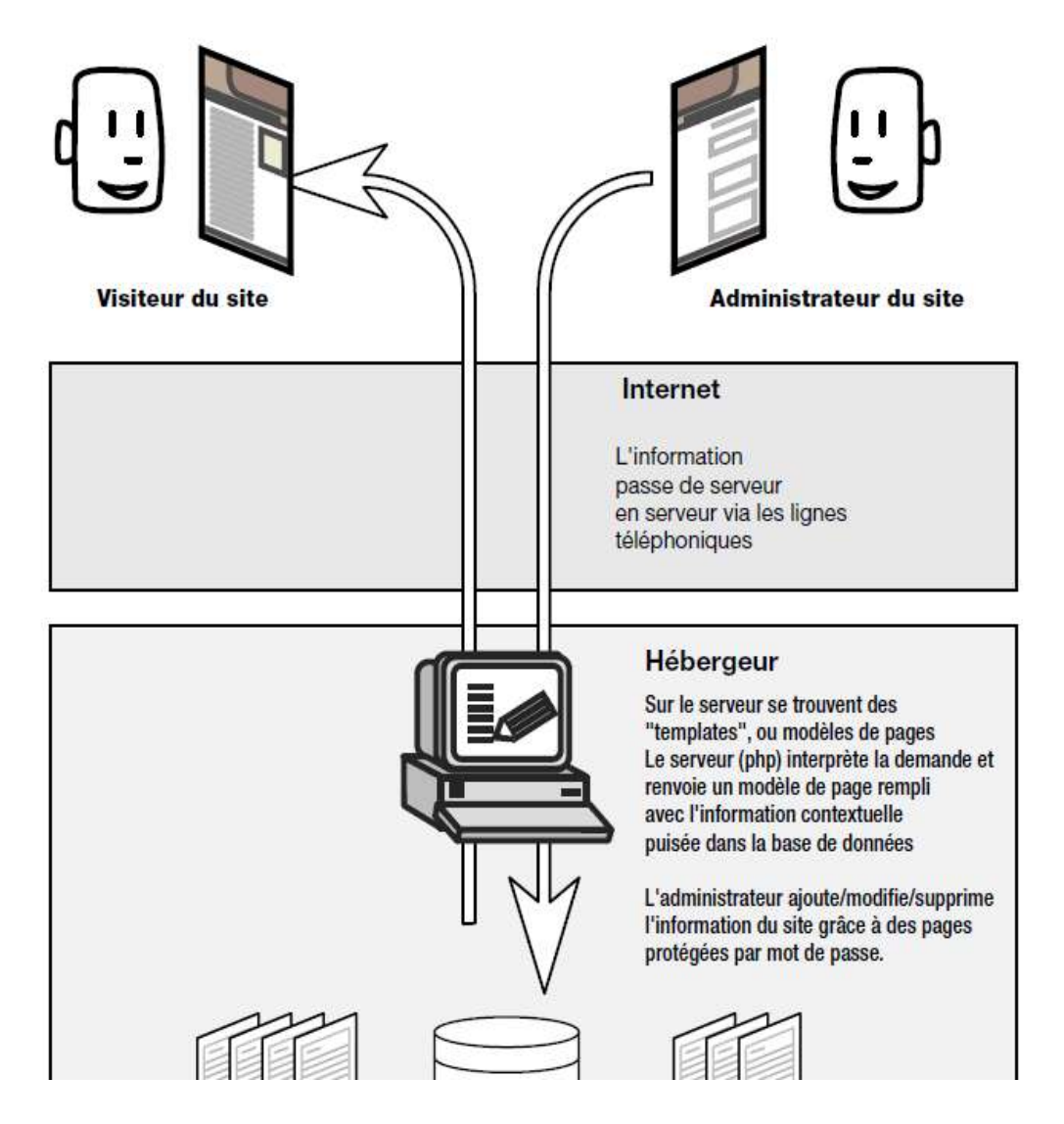

**Figure N° 3 : fonctionnement d'un site dynamique**

#### **Avantages et Inconvénients d'un site web dynamique**

 L'avantage d'un site dynamique et la mise à jour qui est beaucoup plus facile par l'administrateur ou le propriétaire du site aussi il est plus convivial et personnalisable par les utilisateurs (apparence, ajout de contenu…etc.). Cependant, le site dynamique est plus lent et plus cher à développer (hébergement, …etc.).

#### **2.3. Application Web**

 En informatique, une application Web (aussi appelée WebApp) est un logiciel applicatif manipulable grâce à un navigateur Web. De la même manière que les sites Web, une application Web est généralement placée sur un serveur et se manipule en actionnant des widgets(composent d'interface graphique) à l'aide d'un navigateur Web.

 Les applications web sont souvent créées par des équipes composées à la fois de développeurs et de designers. Le développement nécessite la connaissance des différents langages utilisés dans les technologies du Web : HTML pour la présentation des pages, CSS pour la charte graphique, JavaScript, Java ou ActionScript pour les automatismes exécutés par le client, ainsi qu'un langage tels que par exemple Java, PHP, C# pour les automatismes exécutés par le serveur.

 Le navigateur web est le logiciel qui affiche les résultats envoyés par le serveur, reçoit les manipulations de l'utilisateur et les transmet au serveur **[5].**

#### **2.4. Quelle est la différence entre site web et application web**

 Le site web correspond à cette page et toute page reliée qui est gérée par la même entité. Le rôle principal d'un site web est de fournir et présenter de l'information aux visiteurs. Un blogue, un site de nouvelles ou un site d'information sur un produit ou une compagnie sont de bons exemples de sites web.

 Une application web est tout site web qui permet à ses utilisateurs d'accomplir des tâches spécifiques. Une application gère donc généralement des utilisateurs et toutes sortes de données selon les requis spécifiques au projet **[6].**

# **3. L'architecture: client/serveur**

# **3.1. Définition**

L'architecture client-serveur est une architecture de réseau dans laquelle les traitements sont répartis entre les clients qui demandent aux serveurs les informations dont ils ont besoin.

 C'est une architecture qui désigne un mode de communication entre plusieurs ordinateurs d'un réseau qui distingue un ou plusieurs postes clients du serveur **[6].**

#### **3.2. Client**

 Ce sont les ordinateurs des internautes comme vous. Votre ordinateur fait donc partie de la catégorie des clients. Chaque client représente un visiteur d'un site web**[6].**

#### **3.3. Serveur**

 Ce sont des ordinateurs puissants qui stockent et délivrent des sites web aux internautes, c'est- à-dire aux clients. La plupart des internautes n'ont jamais vu un serveur de leur vie. Pourtant, les serveurs sont indispensables au bon fonctionnement du Web **[6].**

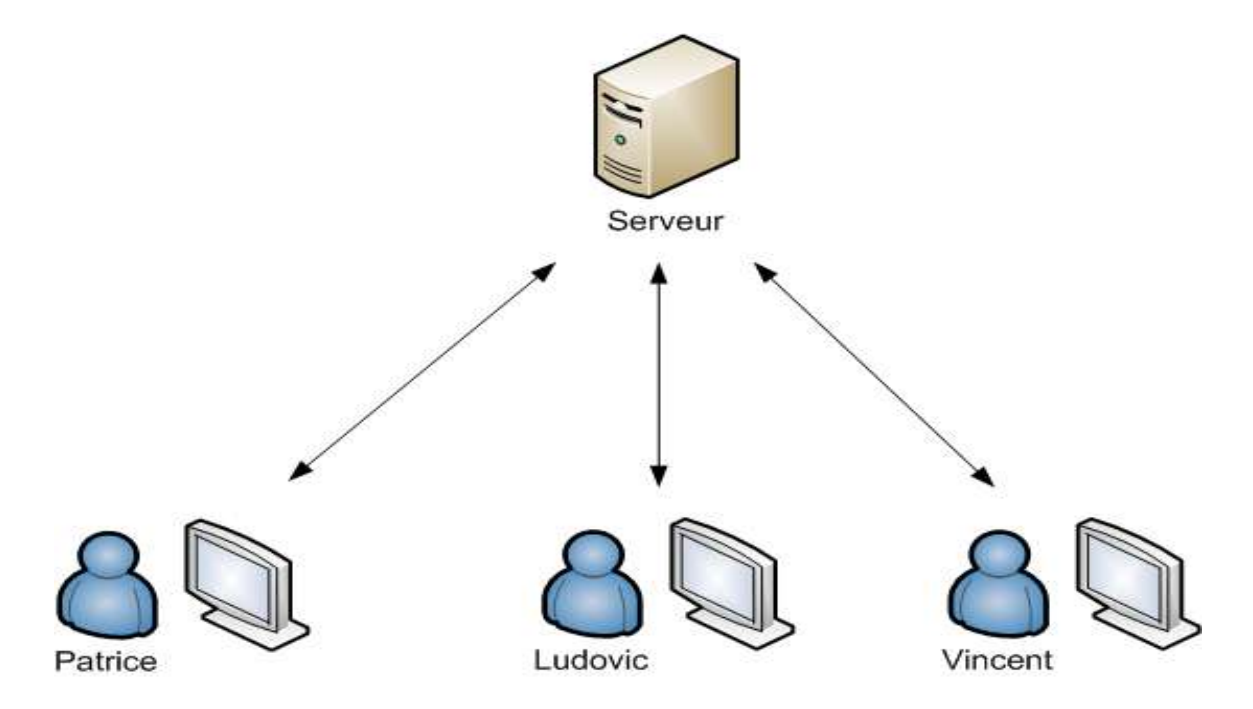

# **Figure N°4: Serveur**

# **3.4. Requête**

C'est un message envoyé par le client au serveur décrivant l'opération à exécuter **[6].**

# **3.5. La réponse**

C'est le message envoyé par le serveur à un client suite à l'exécution d'une requête.

# **3.6. Les avantages de l'architecteur Client/serveur**

- Toutes les données sont centralisées sur un seul serveur, ce qui simplifie les contrôles de sécurité, l'administration, la mise à jour des données et des logiciels.
- Les technologies supportant l'architecture client/serveur sont plus matures que les autres.
- La complexité du traitement et la puissance de calculs sont à la charge du ou des

serveurs, les utilisateurs utilisant simplement un client léger sur un ordinateur terminal qui peut être simplifié au maximum.

- Recherche d'information : les serveurs étant centralisés, cette architecture est particulièrement adaptée et véloce pour retrouver et comparer de vaste quantité d'informations (moteur de recherche sur le Web).
- une meilleure sécurité : car le nombre de points d'entrée permettant l'accès aux données est moins important **[6].**

# **3.7. Les inconvénients de l'architecteur Client/Serveur**

- Si trop de clients veulent communiquer avec le serveur au même moment, ce
- dernier risque de ne pas supporter la charge (alors que les réseaux pair-à-pair
- fonctionnent mieux en ajoutant de nouveaux participants).
- Si le serveur n'est plus disponible, plus aucun des clients ne fonctionne (le réseau
- pair-à-pair continue à fonctionner, même si plusieurs participants quittent le réseau).
- Les coûts de mise en place et de maintenance peuvent être élevés.
- En aucun cas les clients ne peuvent communiquer entre eux, entrainant une
- asymétrie de l'information au profit des serveurs **[6].**

#### **3.8. Le fonctionnement d'un system Client-Serveur**

L'architecture client-serveur fonctionne selon le schéma suivant :

- Le client émet une requête vers le serveur grâce à son adresse IP et le port, qui
- désigne un service particulier du serveur.
- Le serveur reçoit la demande et répond à l'aide de l'adresse IP de la machine cliente et son port **[6].**

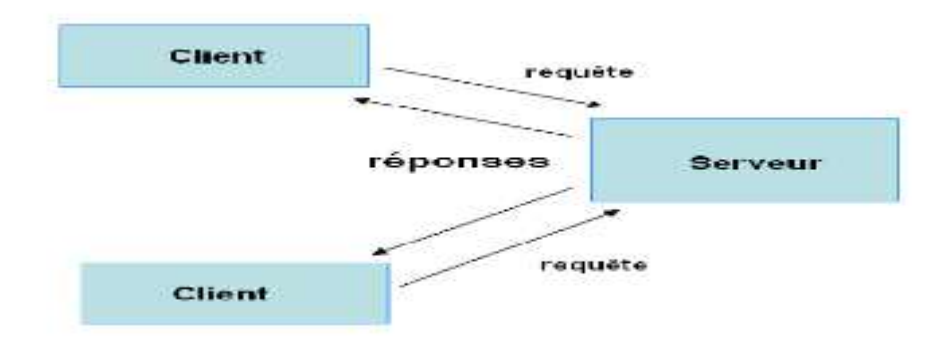

 **Figure N°5 : Fonctionnement de l'architecture client/serveur**

# **3.9. Les différents types de Client/Serveur**

# **3.9.1. Client / Serveur de représentation**

 Ce type d'architecture permet d'assurer une meilleure qualité du dialogue homme machine **[6].**

# **3.9.2. Client Serveur de donné**

 C'est l'architecture la plus répandue. Exemple : un PC accède à des données partagées gérées par un serveur SQL. Type d'architecture dans lequel un programme d'application, contrôlé par une interface de présentation sur une machine cliente, accède à des données sur une machine serveur par des requêtes. Cette architecture est qualifiée de première génération **[6].**

# **3.9.3. Client / Serveur de procédure**

 C'est une évolution de l'architecture précédente. La base de données intègre des procédures stockées : procédures applicatives recevant des paramètres d'entrée et retournant des paramètres de sortie **[6].**

# **3.10. Les niveaux de l'architecture Client/ Serveur**

# **3.10.1. Architecture à 2 niveaux**

 L'architecture à deux niveaux aussi appelée architecture 2-tiers, caractérise les systèmes clients/serveurs pour lesquels le client demande une ressource et le serveur la lui fournit directement, en utilisant ses propres ressources**[6].**

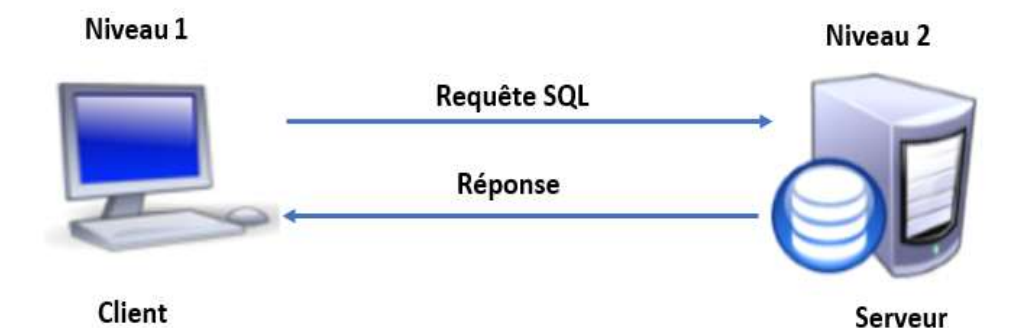

 **Figure N°6 : Architecture à 2 niveaux**

# **3.10.2. Architecture à 3 niveaux (3-tiers)**

 Dans cette architecture, il existe un niveau intermédiaire entre le client et le serveur. Le scenario dans cette architecture se déroule comme suite :

- Un client demande une ressource.
- Le serveur primaire fait appel au serveur secondaire pour satisfaire la demande de
ressource du client.

- Le serveur secondaire fournit un service au serveur primaire demandeur de ressource.
- Le serveur primaire envoie le résultat au client**[6].**

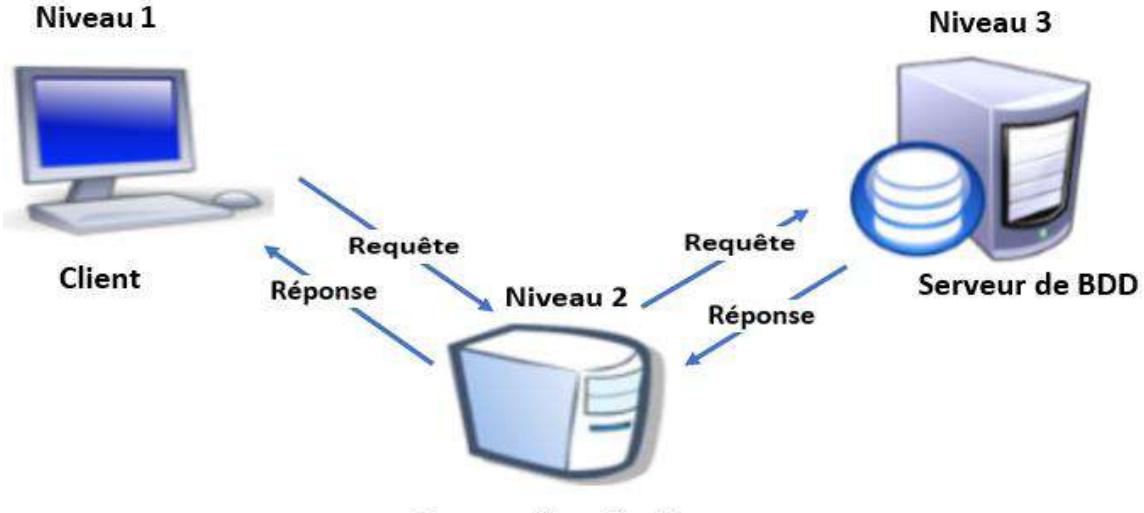

Serveur d'application

# **Figure N°7 : Architecture à 3 niveaux**

### **3.10.3. Architecture multi niveaux**

 Dans cette architecture, un serveur utilise les services de plusieurs autres serveurs afin de fournir son propre service. C'est pour ce fait que les experts l'ont appelée architecture à N-tiers ou le N correspond au nombre de services utilisés **[6].**

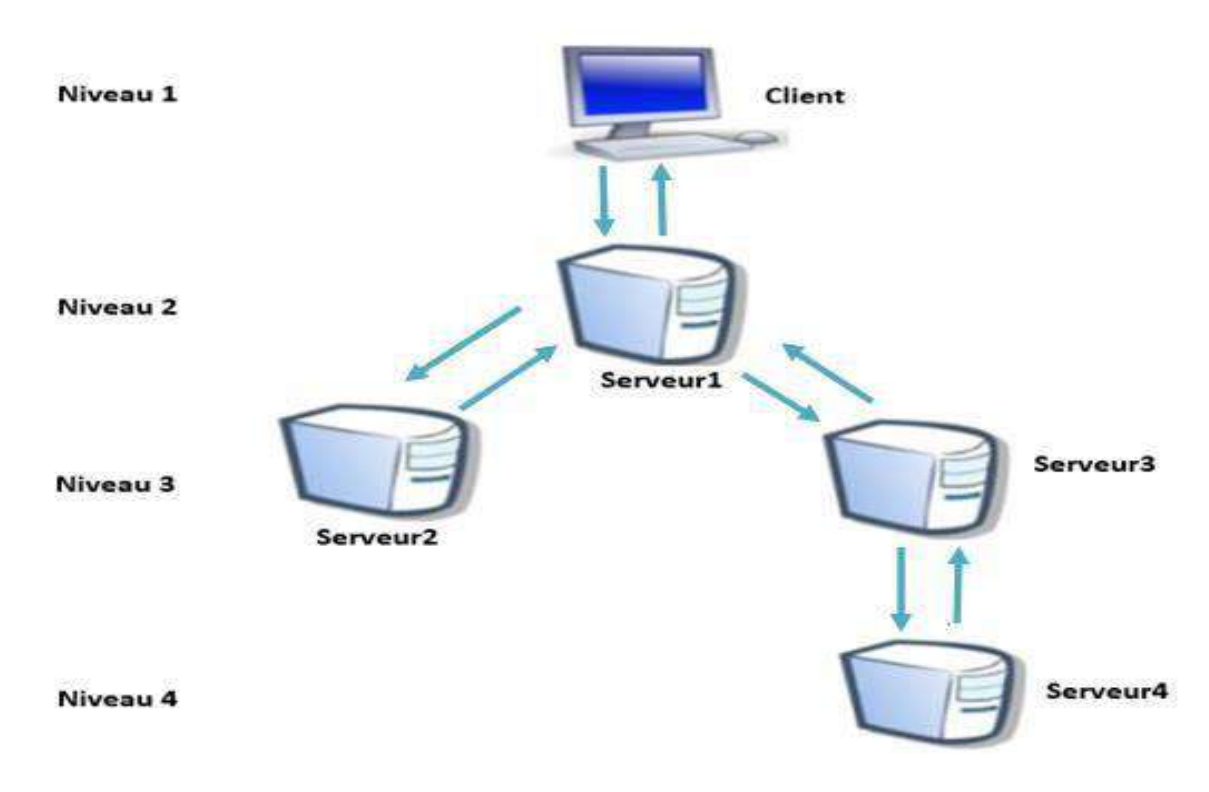

 **Figure N°8 : Architecture multi niveaux**

# **Conclusion**

 Dans ce chapitre nous avons donné un aperçu de ce qu'est l'internet, et aussi le web qui est parmi les services qu'il offre. Nous avons alors détaillé les concepts du web , les technologies associées, et l'architecture client/serveur.

 *Chapitre 02* 

*Uml et* 

 *Methodologie* 

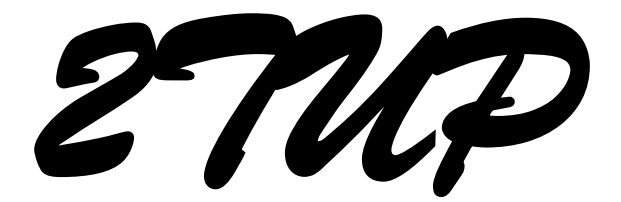

### **Introduction**

 Pour modéliser d'une manière claire et précise la structure et le comportement den notre système indépendamment de tout langage de programmation nous allons adopter la démarche 2TUP et le langage de modélisation UML (Unified Modeling Langage).

#### **1. UML**

#### **1.1. Présentation de l'UML**

UML se définit comme un langage de modélisation graphique et textuel destiné à comprendre et décrire des besoins, spécifier et documenter des systèmes, esquisser des architectures logicielles, concevoir des solutions et communiquer des points de vue.

 UML Représente le standard de modélisation objet le plus répandu et le plus utilisé aujourd'hui. Il s'articule autour de treize types es de diagrammes. Ces types de diagrammes sont répartis en deux grands groupes des diagrammes structurels et comportementaux **[7].**

#### **1.2. Les principaux diagrammes UML utilisés**

 Voici une présentation rapide des différents diagrammes UML qui vont être utilisés tout au long du projet :

#### ¥ **Diagramme des cas d'utilisation**

 Représente la structure des fonctionnalités nécessaires aux utilisateurs du système. Il est normalement utilisé lors des étapes de capture des besoins fonctionnels et techniques.

 Le diagramme de cas d'utilisation permet de recueillir, d'analyser et d'organiser les besoins, des utilisateurs **[8].**

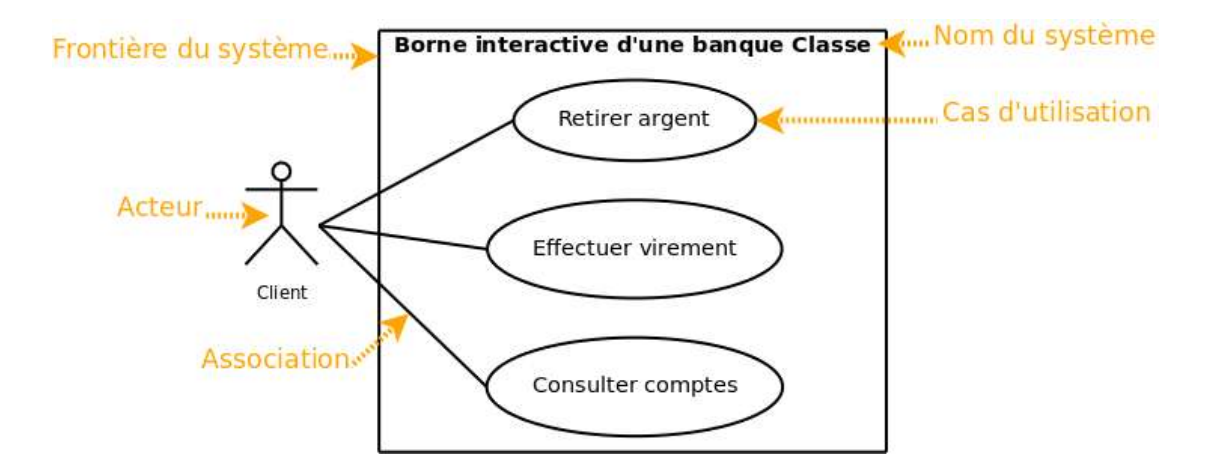

 **Figure N°9: Exemple simplifié de diagramme de cas d'utilisation**

#### **Diagramme de sequence**

 Représente les échanges de messages entre objets, dans le cadre d'un fonctionnement particulier du système.

 Il représente séquentiellement le déroulement des traitements et des interactions entre les éléments du système et/ou de ses acteurs. Le diagramme de séquence peut servir à illustrer un cas d'utilisation **[8].**

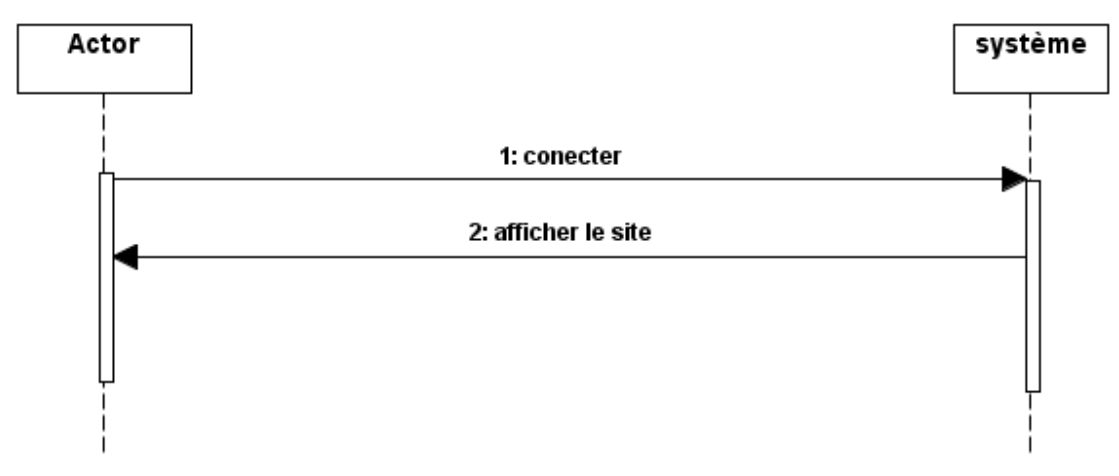

 **Figure N°10 : Exemple diagramme de séquence**

#### **Diagramme d'activité** ÷

 Représente les règles d'enchaînement des activités et actions dans le système. Il peut être assimilé comme un algorithme mais schématisé.

 Dans un diagramme d'activité les états correspondent à l'exécution d'actions ou d'activités et les transitions sont automatiques **[8].**

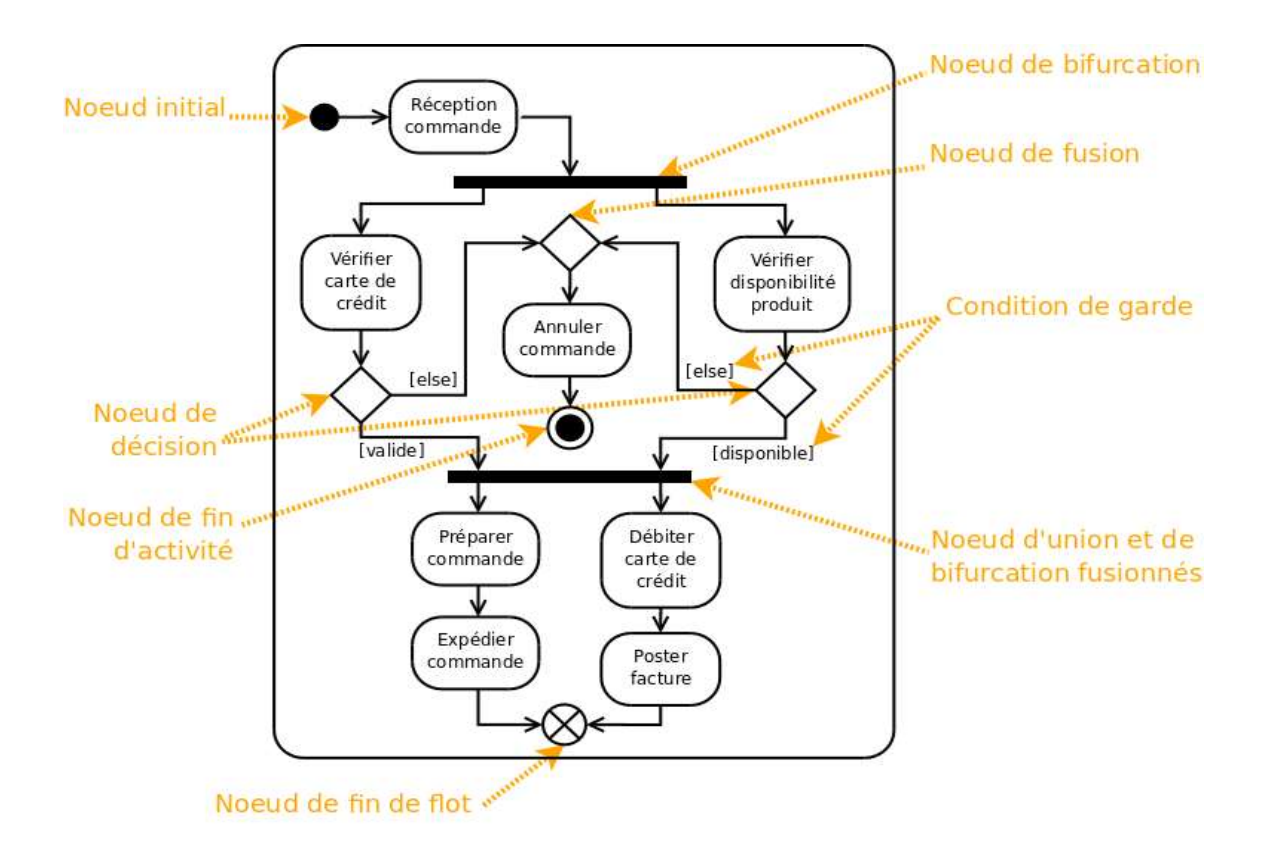

# **Figure N°11: La structure d'un diagramme d'activité**

### **Diagramme de classe**

 Sûrement l'un des diagrammes les plus importants dans un développement orienté objet. Sur la branche fonctionnelle, ce diagramme est prévu pour développer la structure des entités manipulées par les utilisateurs. En conception, le diagramme de classe représente la structure d'un code orienté objet **[8].**

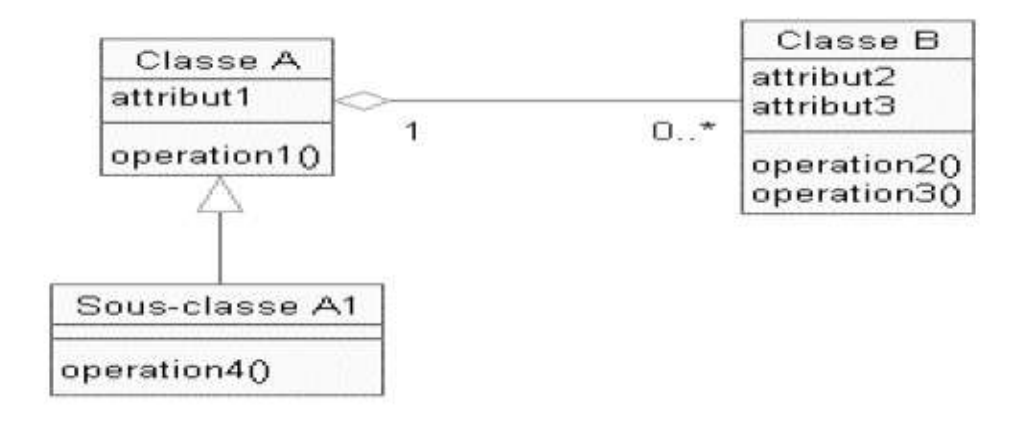

## **Figure N°12: exemple simplifié de diagramme de classe**

### **1.3. Les avantages et les inconvénients d'UML**

- **Les avantages d'UML**
	- UML est un langage formel et normalisé.
	- Gain de précision.
	- Gage de stabilité.
	- Encourage l'utilisation d'outils.
	- UML est un support de communication performant.
	- Il cadre l'analyse.
	- Il facilite la compréhension de représentations abstraites complexes.
	- Son caractère polyvalent et sa souplesse en font un langage universel **[8].**

#### **Les inconvénients d'UML**

- La mise en pratique d'UML nécessite un apprentissage et passe par une période d'adaptation**.**
- UML n'est pas une *méthode* dans la mesure où elle ne présente aucune démarche **[8].**

### **2. Processus de développement**

#### **2.1. Définition**

Un processus définit une séquence d'étapes, en partie ordonnées, qui concourent à l'obtention d'un système logiciel ou à l'évolution d'un système existant.

 L'objet d'un processus de développement est de produire des logiciels de qualité qui répondent aux besoins de leurs utilisateurs dans des temps et des coûts prévisibles **[9].**

#### **2.2. Le processus Unifié**

Le Processus Unifié (PU ou UP en anglais pour **Unified Process**) est une méthode de développement logiciel construite sur UML, elle est *itérative* et *incrémentale centrée sur l'architecture conduite par les cas d'utilisation* et *pilotée par les risques.*

Un processus unifié se distingue par les caractéristiques suivantes :

**Itératif :** Le logiciel nécessite une compréhension progressive du problème à travers des raffinements successifs et développer une solution effective de façon incrémentale par des itérations multiples.

**Pilotée par les risques :** en définissant des priorités pour chaque fonctionnalité, on peut minimiser les risques d'échec du projet.

**Centré sur l'architecture:** les modèles définit tout au long du processus de développement vont contribuer à établir une architecture cohérente et solide.

**Conduite par les cas d'utilisation :** elle est orientée utilisateur pour répondre aux besoins de celui-ci.

La gestion d'un tel processus est organisée d'autour des 4 phases suivantes :

 **La pré-étude :** c'est ici qu'on évalue la valeur ajoutée du développement et la capacité technique à le réaliser (étude de faisabilité).

 **L'élaboration :** sert à confirmer l'adéquation du système aux besoins des utilisateurs et à livrer l'architecture de base.

**La construction :** sert à livrer progressivement toutes les fonctions du système.

**La transition:** consiste à déployer le système sur des sites opérationnels **[9].**

#### **2.3. 2TUP**

#### **2.3.1. Définition**

 2TUP signifie 2 Track Unified Process. C'est un processus UP qui répond aux caractéristiques que nous venons de citer. Le processus 2TUP apporte une réponse aux contraintes de changement continuel imposées aux systèmes d'information de l'entreprise. En ce sens, il renforce le contrôle sur les capacités d'évolution et de correction de tels systèmes.

 «2 Track» signifient littéralement que le processus suit deux chemins. Il s'agit des chemins « fonctionnels » et « d'architecture technique », qui correspondent aux deux axes de changement imposés au système informatique **[9].**

Le processus 2TUP s'articule autour de trois branches :

- Une branche technique.
- Une branche fonctionnelle.
- Une branche de conception et réalisation.

 La figure suivante détaille les étapes de développement des trois branches du processus :

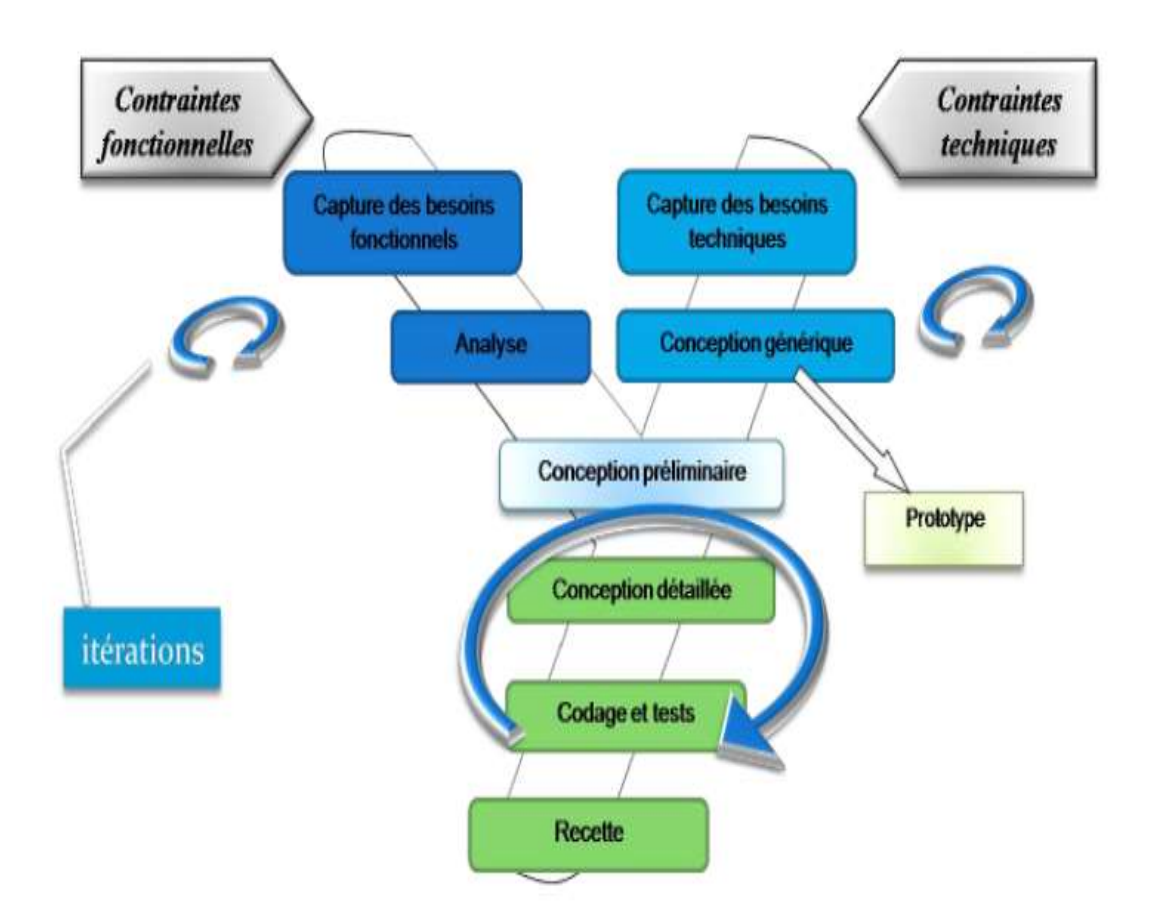

### **Figure N° 13 : Le processus de développement en Y**

### **2.3.2. La branche fonctionnelle**

 Capitalise la connaissance du métier. Elle constitue généralement un investissement pour le moyen et le long terme.

Les principales étapes de la branche fonctionnelle se présentent comme suit :

- **L'étape capture les besoins fonctionnels :** cette phase a pour objectif de définir :
	- $\checkmark$  La frontière fonctionnelle entre le système et son environnement.
	- $\checkmark$  Les activités attendues des différents utilisateurs par rapport au système.

 **L'étape d'analyse :** consiste à étudier précisément les spécifications fonctionnelles de manière à obtenir une idée de ce que va réaliser le système en terme de métier **[9].**

#### **2.3.3. La branche technique**

 Capitalise un savoir-faire technique. Elle constitue un investissement pour le court et moyen terme. Les techniques développées pour le système peuvent l'être en effet indépendamment des fonctions à réaliser.

Cette branche comporte les étapes suivantes :

 **Capture des besoins techniques :** qui recense toutes les contraintes sur les choix de dimensionnant et la conception du système. Les outils et les matériels sélectionnés ainsi que la prise en compte des contraintes d'intégration avec l'existant (pré requis d'architecture technique)**.**

**• La conception générique :** qui définit ensuite les composants nécessaires à la construction de l'architecture technique. Cette conception est complètement indépendante des aspects fonctionnel. Elle a pour objectif de d'uniformiser et de réutiliser les mêmes mécanismes pour tout un système. L'architecture technique construit le squelette du système, son importance est telle qu'il est conseillé de réaliser un prototype **[9].**

#### **2.3.4. Branche realisation**

À l'issue des évolutions du modèle fonctionnel et de l'architecture technique, la réalisation du système consiste à fusionner les résultats des 2 branches. Cette **f**usion conduit à l'obtention d'un processus en forme de Y.

Cette branche comporte les étapes suivantes :

La conception préliminaire : Cette étape permet de produire le modèle de conception système. Ce dernier organise le système en composants, délivrant les services techniques et fonctionnels, Ce qui induit le regroupement des informations des branches technique et fonctionnelle.

- La conception détaillée : qui étudie ensuite comment réaliser chaque composant.
- Le codage et tests : qui produit ses composants et teste au fur et à mesure les unités de code réalisées.
- Recette: qui consiste enfin à valider les fonctionnalités du système développer **[9].**

### **2.3.5. Les avantages et les inconvénients d'un 2TUP**

### **Les avantages d'un 2TUP**

- Itératif et incrémental.
- $\checkmark$  Définit les profils des intervenants, les livrables, les plannings, les prototypes.
- Améliore la compréhension du système.
- Meilleur niveau de portabilité grâce à l'utilisation de l'UML **[9].**

### **Les inconvénients d'un 2TUP**

 $\checkmark$  Plutôt superficiel sur les phases situées en amont et en aval du développement capture des besoins, maintenance, gestion du changement.

 $\checkmark$  Ne propose pas de documents types [9].

## **Conclusion**

 UML est un moyen d'exprimer des modèles en fraisant abstraction de leur implémentation, c'est-à-dire que le modèle fourni par UML est valable pour n'importe quel langage de programmation. Offre une manière de représenter le système selon différentes vues complémentaires grâce aux diagrammes.

 Ce chapitre nous a permis de poser les bases de notre démarche qui sont: «UML» le guide de la bonne modélisation et «2TUP».

*Partie 02* 

*Présentation* 

 *Du* 

 *Domaine* 

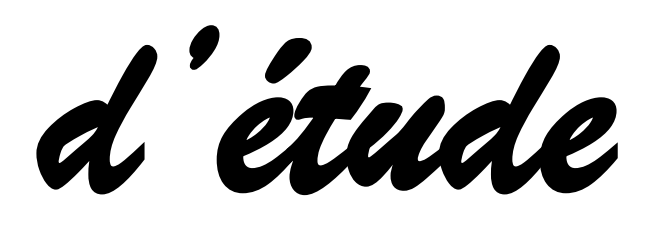

*Chapitre 01* 

 *Presentation* 

 *De* 

 *L'ADE* 

### **Introduction**

 L'eau est l'une des nécessités de la vie, dont on ne peut se passer, car c'était d'abord le processus de distribution d'eau aux municipalités, et le besoin urgent de ce matériel vital a nécessité la mise en place d'une institution pour le faire fonctionner,

 La SONADE a été établie en 1982. Après une période, le nom a changé pour L'EPECO le 16/05/1983 et a été supervisé par les trois états de Mila, Constantine et Jijel.

 Le 21 avril 2001, le label est devenu "L'ADE", qui gère et gère l'élimination de l'eau potable bien que l'ADE ait été créée le 21/04/2001, L'EPECO a continué à gérer et conduire le processus de distribution d'eau jusqu'en 2002.

### **1. Présentation de l'ADE**

 Algérienne des eaux est une entreprise publique de nature industrielle et commerciale, L'unité de Mila est établie par la division structurelle organisée du centre algérien de l'eau à Constantine.

Actuellement, 584 travailleurs sont employés dans les catégories suivantes:

- Cadres: 122.
- Maitrises: 126.
- Exécution: 336.

 Elle exerce ses activités quinze parmi 32 commune à travers le territoire de la wilaya : Mila, Ferdjioua, Grerem gouga, Sidi Marwan, Hamala, Oued endja, Rouached, Aïn tinn chelghoum al-Eid, Oued athmania, Teleghma, Tadjnanet, Bouhatem, Ahmad Rachedi et Oued seguen.

### **2. Les missions de l'ADE**

 L'Algérienne des eaux est responsable de la production, transport, stockage, récupération et distribution d'eau potable en plus du processus de traitement et pour surveiller leur qualité. Et de temps en temps est habilitée à mener à bien d'importants

projets nationaux pour promouvoir et améliorer le fonctionnement des ressources en eau, Dans ce cadre réalise:

 - Etude et réalisation de grands projets pour doubler la production et la réhabilitation de l'eau potable.

- Préparer des laboratoires pour l'analyse de l'eau.

### **3. Structure interne**

**3.1. Le Secrétariat :** Le Directeur est responsable de la conduite de la Fondation et de la coordination entre ses différentes branches et est responsable de la conduite de l'Unité ses pouvoirs sont :

- Atteindre les principaux objectifs fixés par la direction.

- L'administrateur direct et le président de tous les secteurs, intérêts et départements.

- Président du Conseil d'administration et approuve les décisions de ses membres.

- Représenter l'institution à la maison et à l'étranger.

- Approbation des listes, réunions, tables financières au cours de l'année ... etc.

 **Secrétariat du Directeur:** Cette tâche est réalisée par une secrétaire l'un de ces taches :

- Recevoir des messages et les transférer au directeur et prendre rendez-vous avec le directeur.

- Organiser des documents et des dossiers, soumettre des documents et des références demandés par le président.

#### **3.2. Assistant juridique**

 Il conduit ses affaires à travers plusieurs lois ministérielles, par exemple : Lorsque la facture n'est pas payée par un client après l'avoir informé Par conséquent, le département du commerce doit transmettre le dossier du client dans l'intérêt du cellule juridique Ils font à leur tour le nécessaire, Ici nous trouvons deux types de problèmes qui concernent cet intérêt Y compris les questions soulevées par l'entreprise et Des questions sont déposées contre la société.

#### **3.3. Cellule informatique**

 C'est l'un des départements de la Société Algérienne des Eaux, supervisé par le responsable de la Cellule informatique. Il est composé d'ingénieurs, de techniciens et d'agents de saisie, Il se compose de 06 travailleurs, 03 ingénieurs, 01 techniciens d'informatiques et 02 agents de saisie.

Il effectue plusieurs tâches :

- Suivre tous les équipements informatiques situés dans l'établissement et intervenir au besoin, qu'il s'agisse d'un appareil ou d'un équipement.

- Suivi de toutes les branches de l'institution situées dans les municipalités de l'état.

 - Contribuer au développement de divers programmes de la Fondation, y compris les programmes de facturation, les programmes de comptabilité, les programmes de rémunération, les programmes d'inventaire.

- Contribuer à la formation et à la réhabilitation des différents travailleurs de l'institution.

#### **3.4. Cellule De Communication**

 La Compagnie Algérienne des Eaux est désireuse de communiquer avec ses clients par des moyens audio et écrits, En les informant de tous les petits et grands secteurs de l'eau , Essayant particulièrement sur la radio locale Mila en délivrant un message détaillé sur ce qui se passe dans le secteur de l'eau, et les citoyens bénéficient de la réalité des choses et de leur avenir.

#### **3.5. Département administration et moyens généraux**

Un département qui supervise trois intérêts :

### **Service d'approvisionnement:**

 C'est un intérêt qui fournit les nécessités, composé du chef du département, d'un fournisseur, d'un secrétaire de magasin.

#### **Les fonctions du fournisseur**

- Recherche de lieux de restauration.

- Contrats avec les fournisseurs (conclusion de contrats).

- Détermination des besoins annuels.

#### **Les fonctions du magasinier**

- Recevoir des demandes d'approvisionnement et de mise en œuvre de divers secteurs et centres.

- Après la mise en œuvre des demandes d'approvisionnement pour différents secteurs et centres, les documents sont livrés à l'entrepôt.

#### **Les fonctions du gestionnaire de stock**

- Suivre les mouvements et les changements de biens.

- Évaluation mensuelle des mouvements et de l'état des stocks.
- Informer l'officiel des matériaux de réserve.

#### **Les fonctions du chef de parc**

Il se compose d'un chef de parc, Chef d'atelier, mécaniciens et chauffeurs. Ses tâches comprennent:

- Gardez le matériel mobile en bon état.

- Distribution d'équipements mobiles aux secteurs, centres d'intérêt et centres en fonction des besoins.

- Suivi et maintenance des équipements handicapés.

#### **3.6. Département de la comptabilité et des finances:** divisé en deux intérêts:

#### **service de Comptabilité générale**

**service du budget**

 Les intérêts des deux parties, sous la supervision du chef du département, concernent le contrôle des diverses opérations effectuées par la Société selon des règles et des principes précis, Son but est de connaître les résultats séquentiellement et à la suite du cycle et de ses dettes et droits d'après les documents officiels comme preuve de divers enregistrements.

#### **3.7. Département d'exploitation:**

 Un département supervisé par un président qui travaille pour optimiser les flux d'eau et d'irrigation, Assurer la bonne conduite du travail en termes de distribution et d'approvisionnement, et ce département est divisée en trois intérêts (service de maintenance, service de la distribution et du contrôle, Service Développement et Exploitation). Et chaque intérêt supervisé par le président de ces intérêts et plusieurs tâches, y compris:

- Assurer la maintenance continue et le suivi de divers dispositifs et installations.

- Assurer le suivi des différentes opérations et la coordination avec différentes équipes.

- Organisation et mise en place de différents centres techniques (stations de pompage et stations d'épuration).

- Informer les différents responsables des obstacles techniques.

 - Surveiller l'utilisation de l'équipement et des moyens tout en respectant les normes de sécurité et l'utilisation d'outils.

- Préparer et mettre en œuvre divers programmes de distribution et mener des procédures pour la distribution d'eau potable à travers les sources.

- Préparer et gérer le réseau de réseaux d'eau potable.

- Étudier le développement des services et l'exploitation et assurer l'exploitation et l'installation des produits.

#### **3.8. Département commercial**

 Développer des politiques et développer une stratégie pour l'entreprise, la supervision des affaires, et pour les mettre en œuvre dans un environnement placé sous sa responsabilité, Évaluation de leur efficacité, des modifications proposées et des mesures correctives.

Son rôle est de:

- Développement de la politique et de la stratégie commerciale et mise en œuvre de la participation.

- Développer, suivre et mettre en œuvre des règles et des procédures de gestion d'entreprise et évaluer leur mise en œuvre et leur efficacité.

- Assurer le respect des obligations légales et réglementaires.

- Résoudre ou résoudre des problèmes qui dépassent la compétence de ses employés et / ou des gestionnaires des structures opérationnelles.

Le département du commerce est divisé en:

#### **Service des relations avec la clientèle**

 L'entreprise doit fournir et mettre en œuvre dans son organisation, son service et ses moyens pour assurer l'information, l'assistance et le conseil aux clients conformément aux objectifs du Ministère du Client, et pour améliorer l'image l'entreprise.

- Assurer le respect des obligations légales et réglementaires.

- Analyser et améliorer l'efficacité individuelle et collective du service.
- Participation à la formation du personnel.
- Fournir des informations au public et aux clients.

#### **service de facturation**

 Travaillant sur la proposition et la mise en œuvre dans leur organisation, en fournissant les ressources nécessaires pour assurer la mise en place et le suivi des services de facturation en conformité avec les objectifs du ministère du Travail, promouvoir la marque de cette communauté, son rôle est de:

- Assurer le respect des obligations légales et réglementaires.

- Analyser et améliorer l'efficacité individuelle et collective du service.

 - S'assurer que le logiciel de gestion de la clientèle est utilisé et suggérer des façons d'améliorer la facturation.

- Confirmation des factures, tarifs initiés par le Ministère des clients dans les objectifs de budgétisation et de gestion, suivi et participation.

#### **Service de recouvrement**

 Il propose et exécute dans l'organisation et le service des ressources nécessaires pour assurer le recouvrement des créances, conformément aux objectifs du ministère du client, afin de renforcer l'image de l'entreprise et son rôle est de:

- Assurer le respect des obligations légales et réglementaires.

- Fournir des rapports, équilibrer et collecter des statistiques dans la préparation des budgets et des objectifs de gestion, de suivi et de participation.

#### **3.9. Département des ressources humaines et de la formation**: divisé en:

#### **Service administration**

 Ce département doit assurer les affaires des utilisateurs et leur gestion et suivi à tous les niveaux, c'est, à partir de leur entrée dans leur retraite, Grâce à un fichier individuel contenant toutes les informations liées au travail (Situation de famille, congé de maladie, congés payés, absences, promotion annuelle par ancienneté, pénalités,…..).

#### **Service paye**

 Ce département est intéressé par la préparation des salaires des travailleurs, ce département travaille en collaboration avec le département des utilisateurs, en lui fournissant les informations nécessaires sur les travailleurs tels que les congés de maladie, cet intérêt consiste à déduire une somme d'argent de ce salaire.

#### **Service de formation**

 L'unité de Mila, comme d'autres unités algériennes, investit l'eau à travers le sol du pays dans le domaine de l'entraînement, Où il envoie des missions des travailleurs de toutes sortes aux centres de formation à Constantine, Tizi Ouzou, Dans une variété de disciplines pour la réalisation importante d'un nouveau centre de formation de capital pour le développement et l'amélioration des services d'irrigation, qui sera connu au début de cette année.

### **3.10. Chef de laboratoire**

 Le Laboratoire de surveillance de la qualité de l'eau a commencé ses travaux en mars 2003, contient un certain nombre de travailleurs chargés de surveiller la qualité de l'eau de la société, Il contient deux intérêts:

### **Analyse physico-chimique**

 Cet intérêt comprend le chef du département et un certain nombre de travailleurs, le but de cet intérêt est de rechercher des constituants de l'eau, tels que les phosphates, les nitrates, pour s'assurer qu'ils sont conformes aux normes internationales pour l'eau potable.

### **Service d'analyse bactériologique**

 Cet intérêt comprend le chef du département et un certain nombre de travailleurs, Le but de cet intérêt est de trouver la présence de bactéries qui vivent dans l'eau et provoquer de nombreuses maladies telles que: la typhoïde, le choléra ... etc.

-Le schéma suivant montre la structure organisationnelle de la Fondation Algérienne des eaux unité Mila :

#### **[CHAPITRE 01 : PRESENTATION DE L'ADE] PARTIE 02**

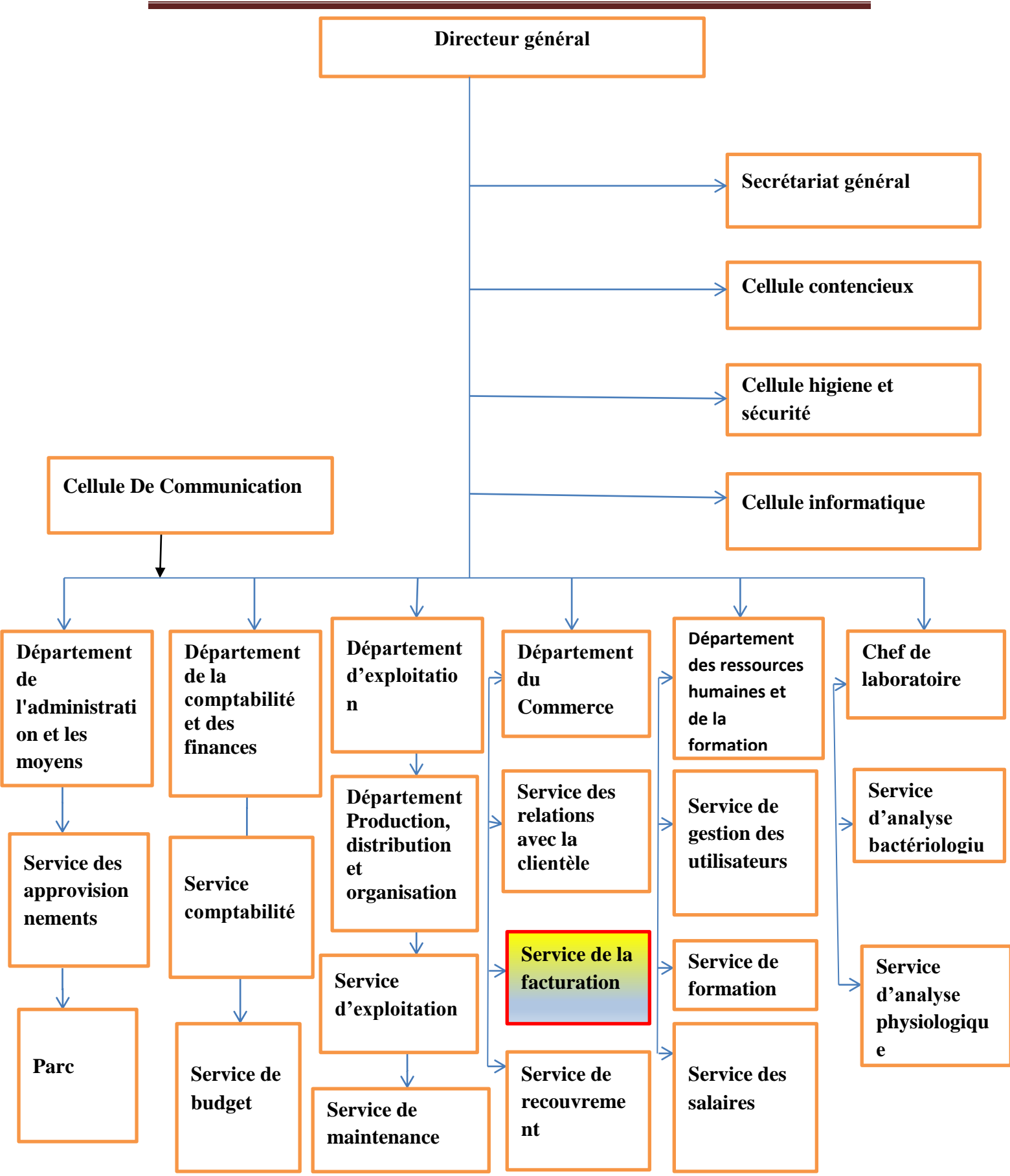

 **Figure N°1 : Organigramme organisationnel de Algérienne des eaux unité Mila**

# **Conclusion**

Dans ce chapitre nous avons présenté Algérienne des eaux au niveau de la wilaya

de Mila, les différents services avec ses bureaux et nous avons décrit son charge et ses mission. Cette étude nous a permis de bien tracer les objectifs de notre projet, à travers une dans l'ADE de Mila.

*Chapitre 02* 

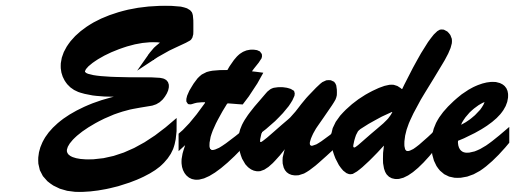

 *De* 

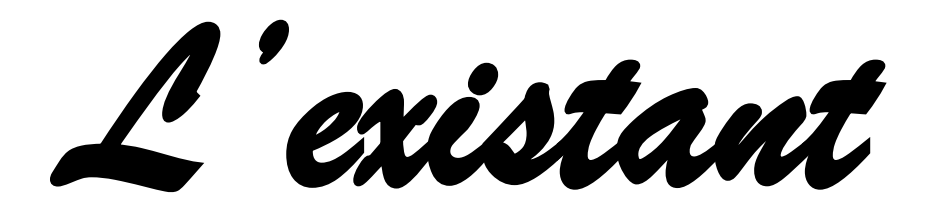

### **Introduction**

 La gestion de la facturation est très importante pour une entreprise dans le cadre de ses échanges avec ses clients .La facture permet notamment de matérialiser la transaction financière liée à la vente ou la prestation délivrée, et elle constitue une pièce justificative en comptabilité et en fiscalité.

 Dans ce chapitre nous allons présenter le chemin d'une procédure de relève et de facturation dans l'ADE, les problèmes et notre solution.

# **1. Les procédures de relève et de facturation de la consommation d'eau**

 La gestion de la facturation au sein de la ADE doit obligatoirement passer par certaines opérations, chaque service est responsable d'exécuter les tâches prévues au niveau de ces opérations ce qui est résumé dans le schéma suivant :

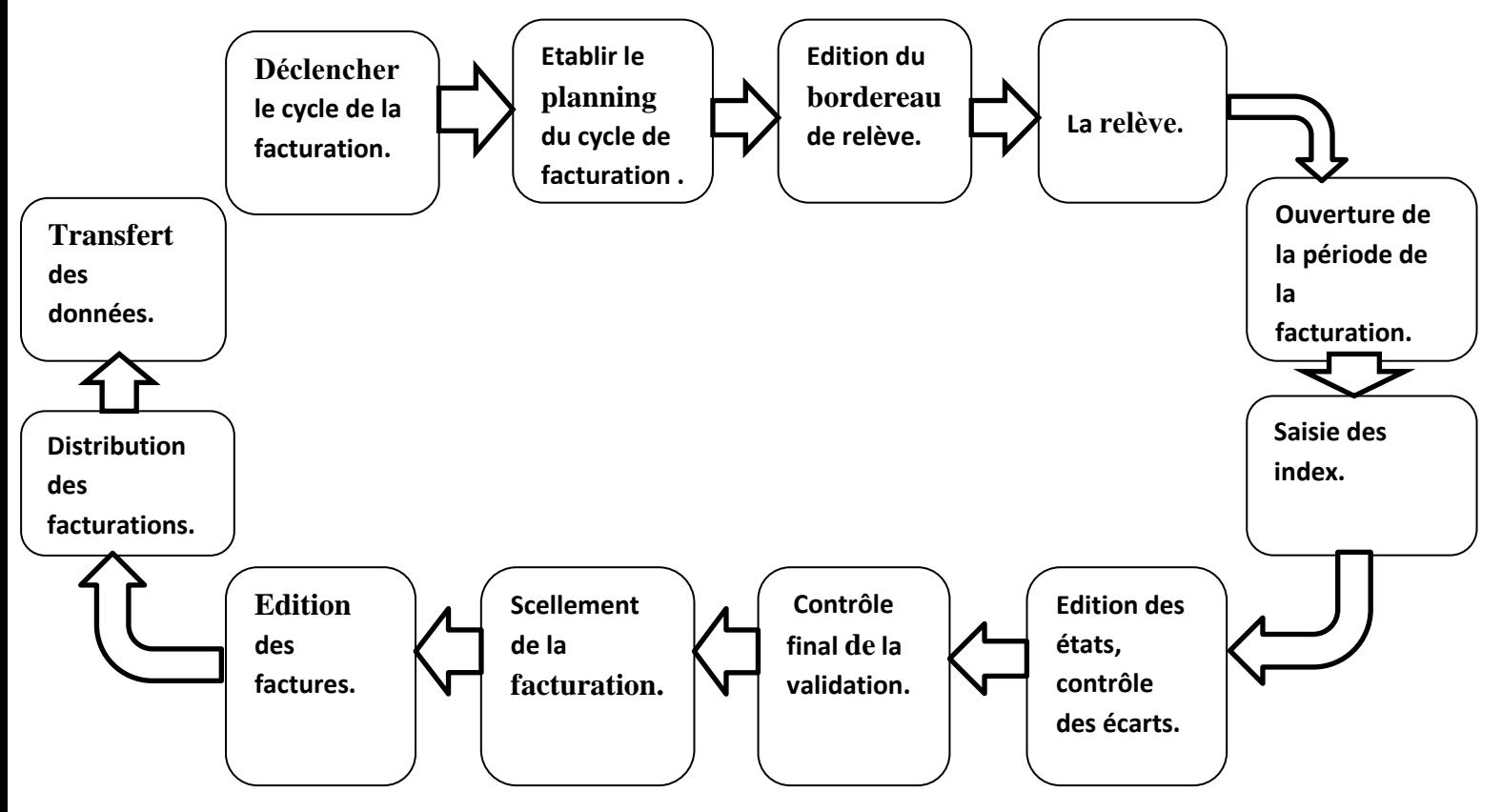

**Figure N °2 : Les procédures de relève et de facturation de la consommation d'eau**

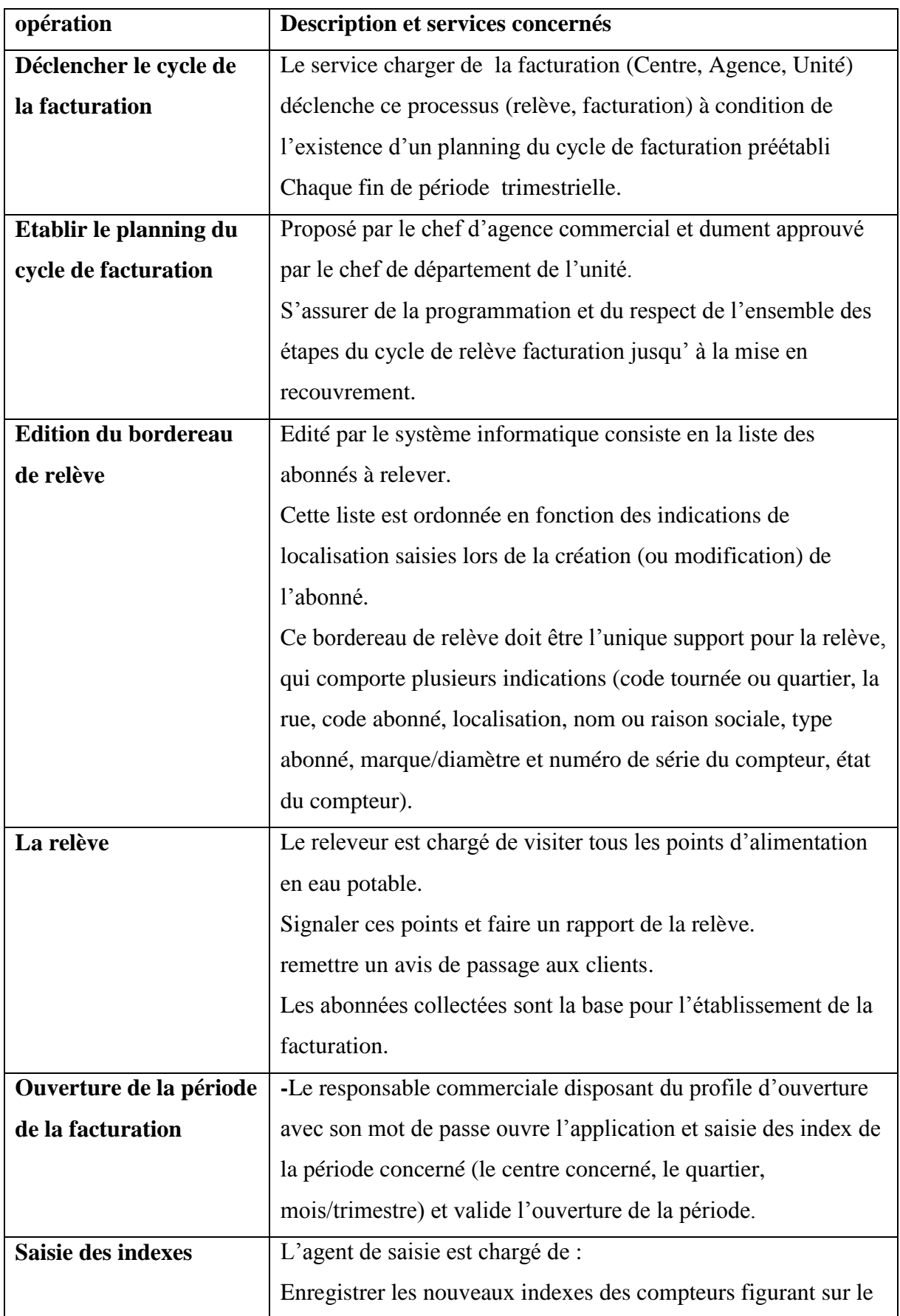

Le tableau suivant présente les significations de transactions numérotées ci-dessous :

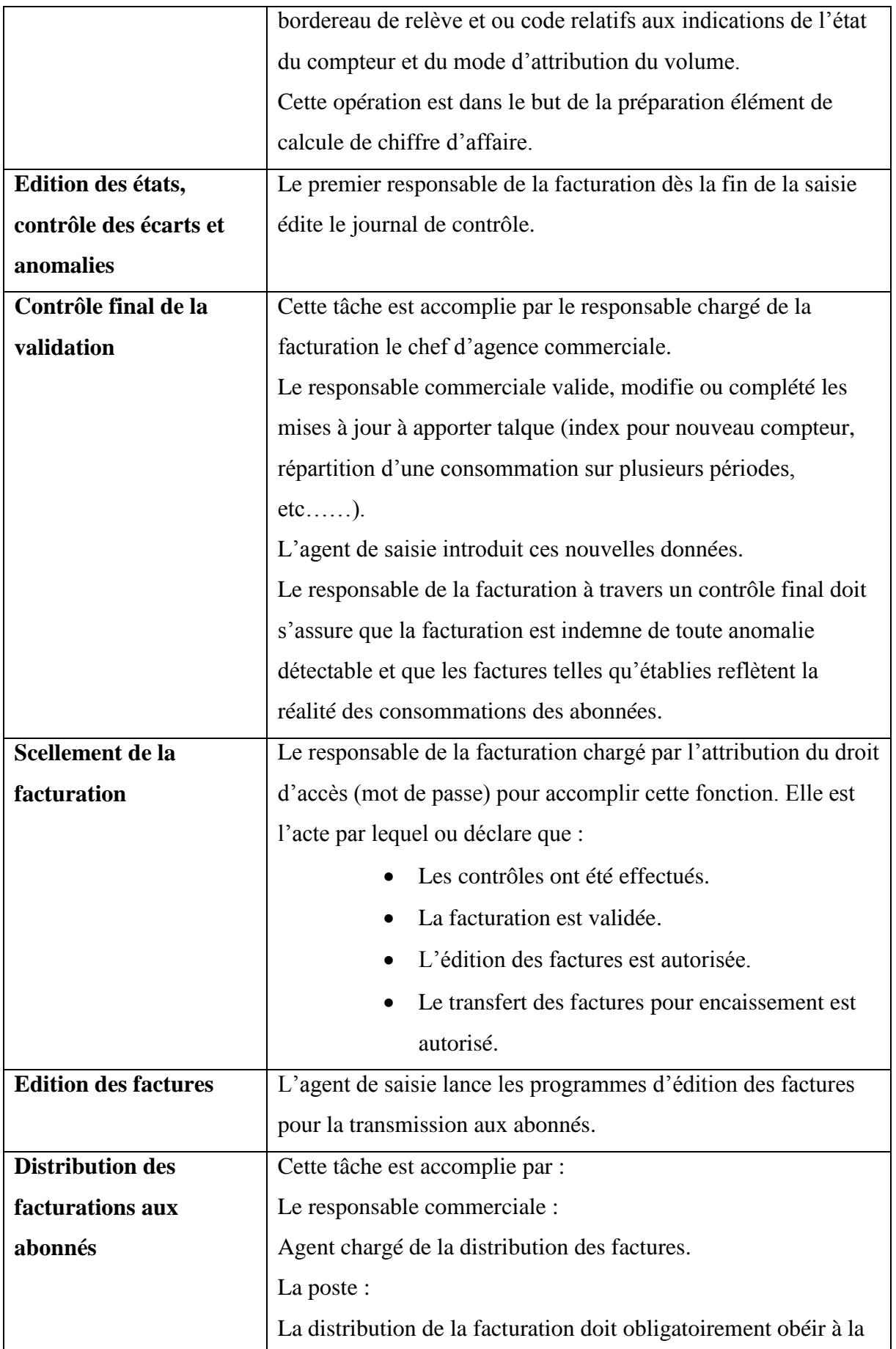

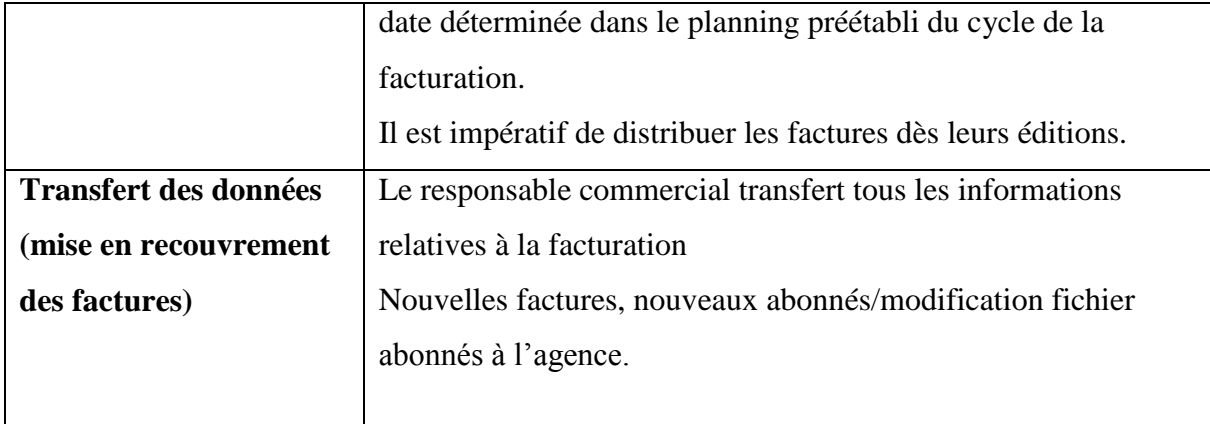

# **Tableau N°1 : la description des procédures de relève et de facturation de la consommation d'eau**

# **2. PROBLEMATIQUE**

Au cours de notre stage au niveau de l'ADE et après avoir écouté, analysé et discuté

Avec des employés des différents services nous avons constaté plusieurs problèmes et points critiques.

### **2.1 Les critiques**

Bien que l'entreprise dispose de ressources matérielles importantes et d'un réseau puissant, elle ne l'utilise pas dans ces communications ce qui rend le travail plus difficile et accomplit d'une manière conventionnel.

■ L'absence d''un outil de coordination des taches entre les différents services de l'entreprise.

■ L'absence d'un outil de communication qui permet le dialogue entre les différents bureaux d'un même service.

 Malgré que l'entreprise dispose d'un logiciel conventionnel avec une fenêtre noire qui lui permet d'effectuer la facturation mais ce dernier peut poser certains problèmes lors de la saisie et la modification des données à cause de la difficulté des commandes utilisées pour accomplir cette tache.

 Manque de la sécurité et la fiabilité de données ; l'entreprise utilise un support de stockage (flash disque) pour transmettre les informations du bordereau de relève saisies au niveau de l'agence à l'ADE.

■ La perte du temps de la transmission des informations.

### **3. Motivation**

 Au cœur de tous ces critiques se situe la nécessité de développer une application web pour améliorer la gestion de la facturation au niveau de l'entreprise ADE dans le but est de :

- simplifier le travail.
- Sécuriser les données.
- Gagner le temps du travail.
- Assurer l'accès vif aux données.
- Simplifier la communication entre les services et les agences de l'ADE.
- Rapprocher l'ADE de ses clients et simplifier leurs tâches.

### **Conclusion**

 Dans ce chapitre nous avons faire une étude bien détaillée de notre champ de travail. Cette dernière nous a permis de bien tracer les objectifs de notre projet, à travers une vision concrétisée aux anomalies et problèmes existants lors les procédures de relève et de facturation de la consommation d'eau dans l'ADE.

*Partie 03* 

*Analyse* 

 *Et* 

 *Conception* 

*Chapitre 01* 

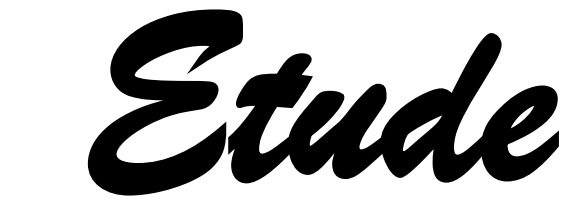

*Préliminaire* 

### **Introduction**

 Nous allons entamer ce chapitre par une étude préliminaire (présentation générale du projet), L'étude préliminaire est la première étape de notre processus de développement, Il est important de démarrer l'analyse du système à étudier. Dans cette phase nous allons décrire les besoins et les acteurs qui correspondent à notre système.

### **1. Cahier de charge**

 Le cahier des charges est un outil très utile qui a une fonction définie et suit des objectifs précis et aussi est un document de référence qui permet à l'entreprise de préciser les règles et les fournitures pour faire le travail requis, aussi bien résoudre les problèmes et développer des solutions appropriées.

#### **1.1. Présentation de projet**

 Le but de ce projet est conception et realisation d'une application web pour la gestion de la facturation au niveau d'algérienne des eaux (ADE), Ce qui vise à améliorer la programmation afin de faciliter la communication entre l'unité et l'agence.

#### **1.2. Les choix techniques**

Sont représentés ci-dessous :

- Le langage JAVA (java ee) pour la programmation de la logique applicative de ce projet dans une plateforme Netbeans.
- Pour la modélisation on va utiliser la méthode de développement 2TUP à partir de langage standard UML.
- Oracle pour le stockage et la gestion des données.

### **1.3. Recueil des besoins fonctionnels**

- **Gérer un compte abonné**
- **Créer un compte :** Consiste à créer un nouveau compte avec des informations nécessaires d'un abonné (nom, prénom, adresse, téléphone, mot de passe…etc).
- **Modifier un compte :** Permet la modification des informations d'un abonné.
- **Supprimer un compte :** Permet la suppression d'un compte abonné.
- **Example 1 Imprimer le bordereau de relève :** Consiste à imprimer le bordereau de relève afin de permettre au releveur de commencer sa tournée et remplir les indexes ainsi que les états des compteurs. Ce bordereau contient les informations des abonnés de même division (code tournée, la rue, code abonné, nom, prénom, type abonné, état de compteur…).

 **Saisir les indexes et l'état de compteur :** Après la relève, le releveur apporte les indexes et l'état de compteur qui doivent être saisies.

**Imprimer la facture :** Consiste à imprimer la facture pour chaque abonné.

**Enregistrer paiement :** Consiste à enregistrer le paiement de facture.

**Imprimer le bon:** Consiste à imprimer un bon après paiement de facture.

 **Gérer les réclamations :** Permet de traiter les différentes réclamations des abonnées.

 **Envoyer l'avertissement :** Consiste à envoyer un avertissement aux abonnés qui n'ont pas payés leurs factures après un certain délai.

 **Gérer service :** Permet de traiter les différents services demandés par les abonnées et ainsi d'imprimer un bon après paiement.

 **Consulter le journal de control :** Consiste en la consultation des modifications de journal (num compteur, nom compteur …etc).

 **Lancer la période de facture :** Consiste à lancer le démarrage de la période de facture.

**Fermer la période de facture :** Consiste à fermer la période de facture.

 **Valider le control final et donner l'ordre de l'impression :** Permet la validation de control final pour l'impression des factures.

 **Consulter message** : Permet de traiter les réclamations qui concernent les compteurs et leurs installations pour chaque abonné.

**Consulter la facture** : Permet la consultation de la facture par le client.

**Consulter l'historique** : Consiste à consulter l'historique des factures.

 **Réclamer** : Permet au client de réclamer en personne ou en ligne (par message) le prix de facture ou autre chose.

#### **1.4. Recueil des besoins opérationnels**

#### **L'authentification**

 Chaque utilisateur de l'application doit s'authentifier par un nom d'utilisateur et un mot de passe, pour qu'il puisse utiliser le système.

### **Interfaces graphiques**

 L'interface de cette application doit être simple et claire, il doit être bien organisé du point de vue graphique, le choix des couleurs, et des styles.

## **2. Description du contexte**

### **2.1. Identification des acteurs**

 **L'administrateur :** C'est le directeur de l'ADE son rôle se résume dans la gestion des comptes utilisateur.

 **Agent de saisie :** C'est le chef de bureau de saisie dans l'agence. Son rôle principal est de gérer les comptes des abonnés, saisir les indexes et l'état de compteur, gérer les réclamations, gérer service, envoyer les avertissements …etc.

 **Agent commercial :** C'est un agent qui travaille dans l'unité. Son rôle est de consulter et valider le journal de control.

 **Agent responsable de facture :** C'est le chef de bureau de facture dans l'unité. Son rôle est de lancer, fermer la période de facture et bien aussi valider le contrôle final et donner l'ordre de l'impression.

 **Agent centre :** C'est le chef de bureau de centre technique. Son rôle est de consulter des messages comme par exemple les messages des réclamations, les demandes des abonnés pour installer les compteurs et autre services.

 **Abonné :** C'est la personne qui accède au site pour effectuer les tâches suivantes : consulter la facture, l'historique et réclamer.

### **2.2. Identification des messages**

Pour mieux comprendre le rôle de notre système, nous allons représenter les différents messages échangés entre le monde extérieur (les utilisateurs) et le système.

Le système reçoit les messages suivants :

- $\triangleright$  Créer (), modifier (), supprimer () un compte utilisateur.
- Imprimer bordereaux de relève.
- $\triangleright$  Saisir les indexes, saisir l'état de compteur
- > Imprimer la facture.
- > Enregistrer paiement.
- $\triangleright$  Imprimer le bon.
- > Envoyer avertissement.
- Gérer la réclamation.
- Gérer service.
- $\triangleright$  Consulter le journal de contrôle.
- > Lancer la période de la facture.
- **Fermer la période de la facture.**
- $\triangleright$  Valider le control final et donner l'ordre d'impression.
- $\triangleright$  Consulter message.
- $\triangleright$  Consulter la facture.
- Consulter l'historique.
- > Réclamer.

Le système émet les messages suivants :

- $\triangleright$  Notification de validation de création d'un compte.
- $\triangleright$  Notification de validation de modification d'un compte.
- $\triangleright$  Notification de validation de suppression d'un compte.
- Notification de validation du créer compte abonné.
- Notification de validation du modifier compte abonné.
- $\triangleright$  Notification de validation du supprimer compte abonné.
- Notification de validation de imprimer le bordereau de relève.
- Notification de validation de saisir les indexes et l'état de compteur .
- $\triangleright$  Notification de validation de imprimer la facture.
- $\triangleright$  Notification de validation de envoyer avertissement.
- $\triangleright$  Notification de validation de enregistrer paiement et imprimer le bon.
- $\triangleright$  Notification de validation de gérer la réclamation..
- $\triangleright$  Notification de validation de gérer service.
- $\triangleright$  Notification de validation de consulter journal de control.
- $\triangleright$  Notification de validation du lancer la période de facture.
- $\triangleright$  Notification de validation du fermer la période de facture.

 $\triangleright$  Notification de validation de valider le contrôle final et donner l'ordre d'impressions.

- $\triangleright$  Notification de validation de consulter message.
- $\triangleright$  Notification de validation de consulter facture.
- $\triangleright$  Notification de validation de Consulter l'historique.
- Notification de validation de Réclamer

## **2.3. Modélisation du contexte**

 Après les étapes précédentes nous allons modéliser le contexte de notre application, ceci va nous permettre de définir le rôle de chaque acteur dans le système :

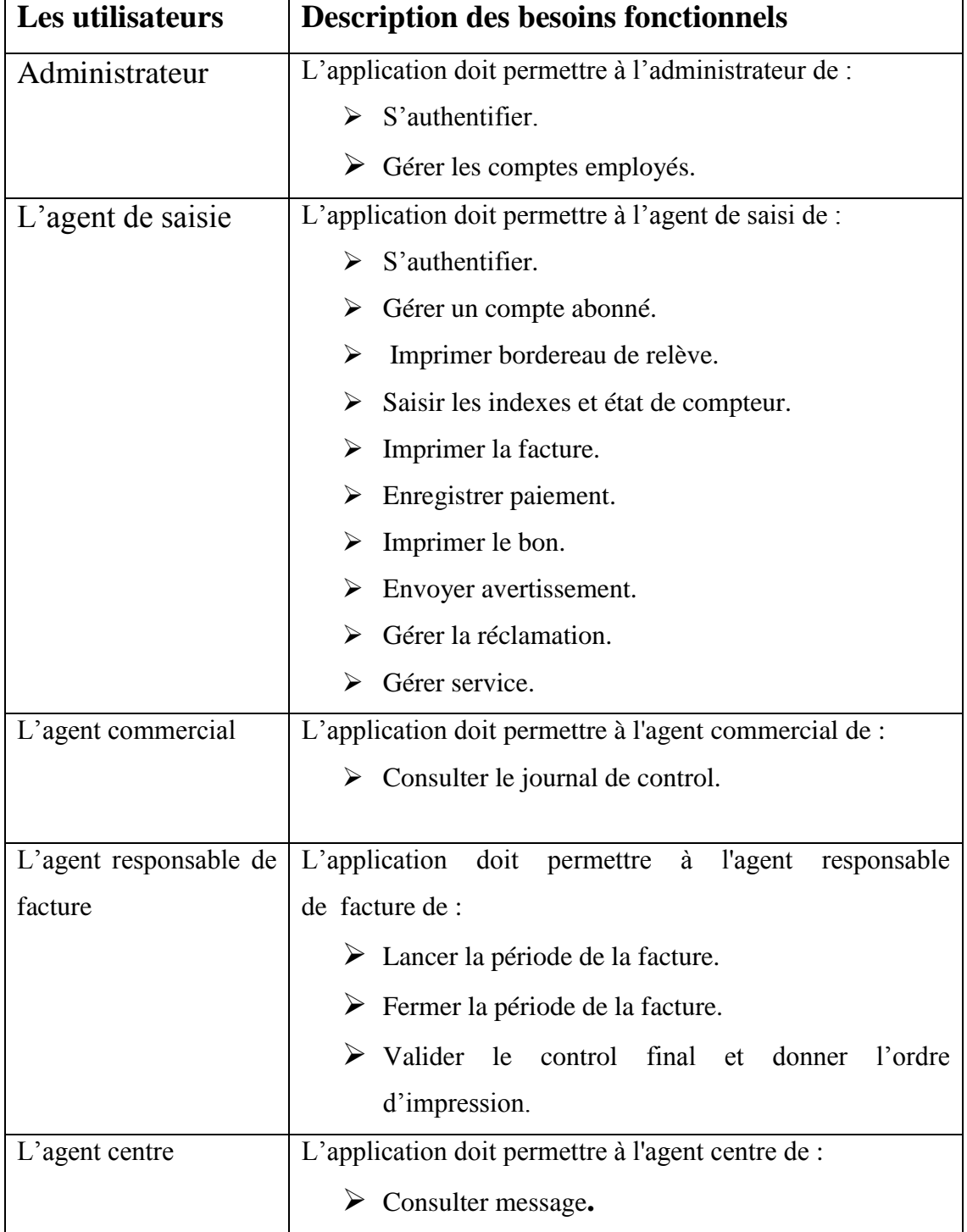
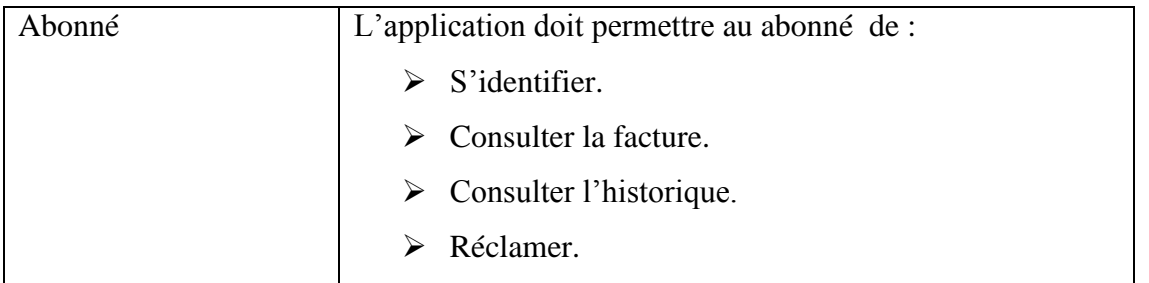

# **Tableau N°1 : Modélisation du contexte**

# **2.4. Le diagramme de contexte dynamique du système**

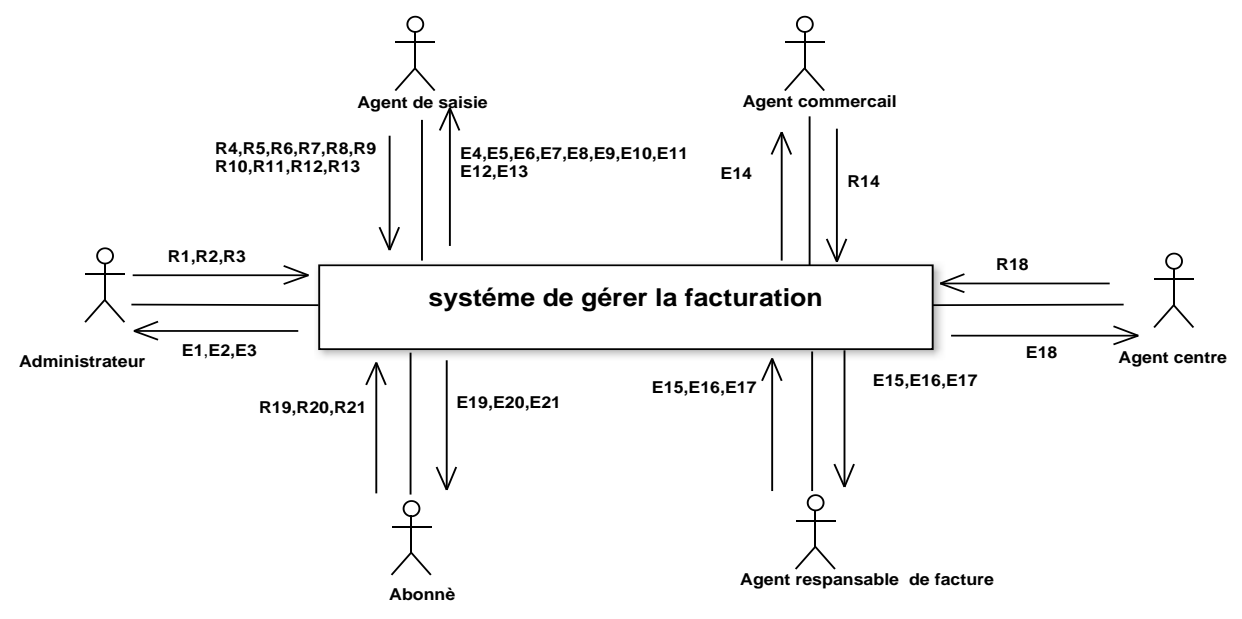

 **Figure N°1 : diagramme de contexte dynamique**

Le tableau suivant représente la signification des messages :

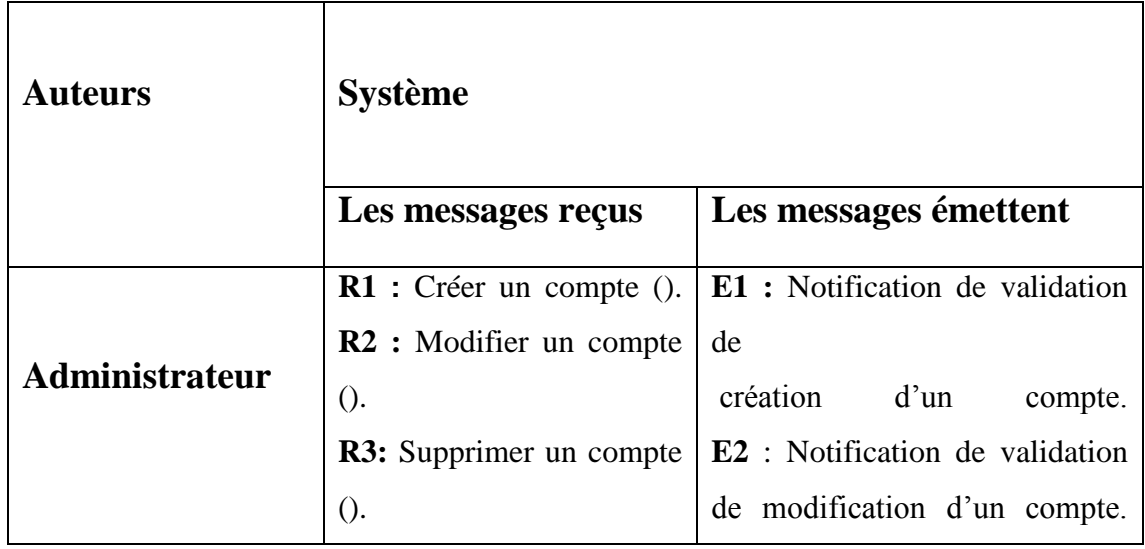

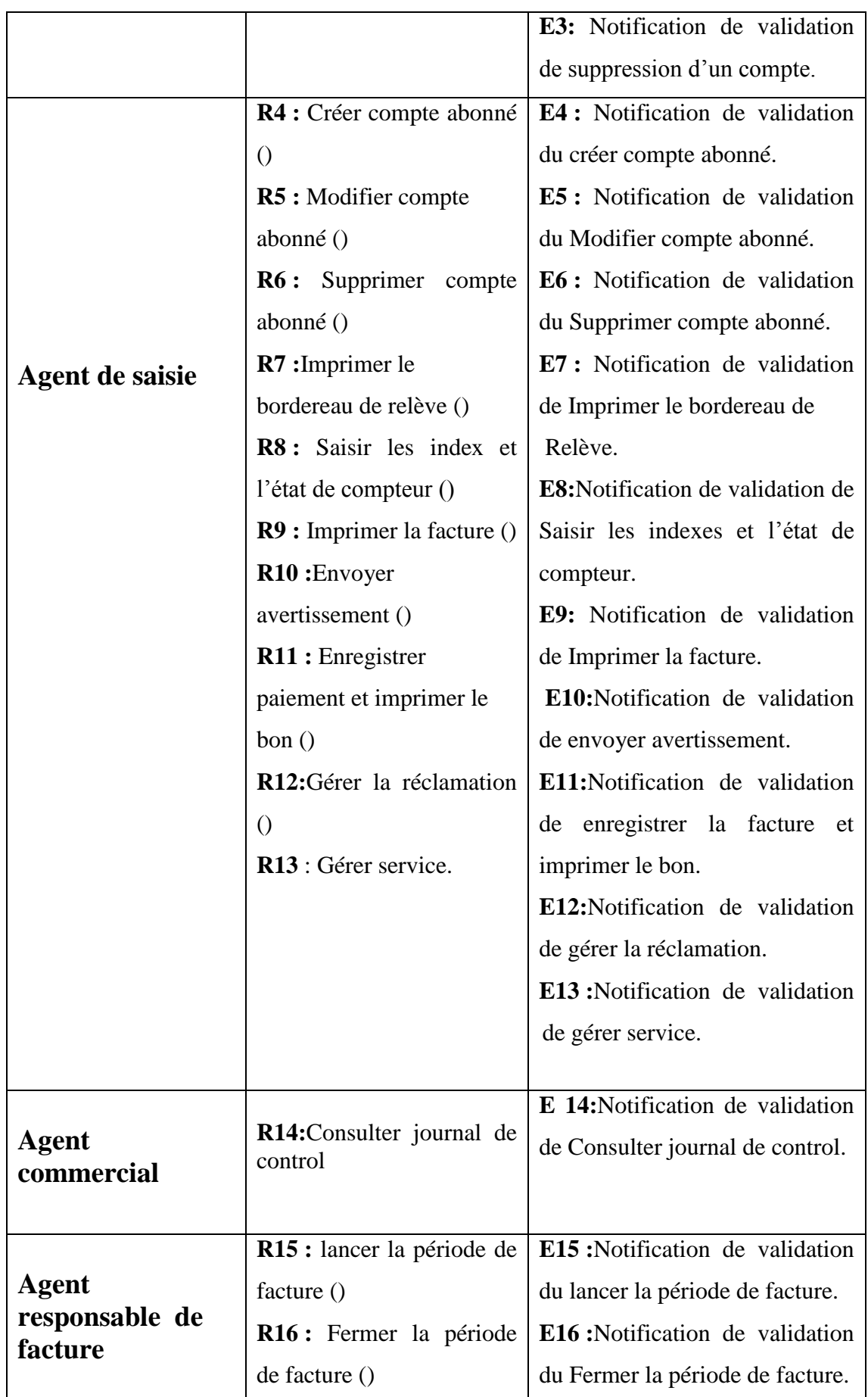

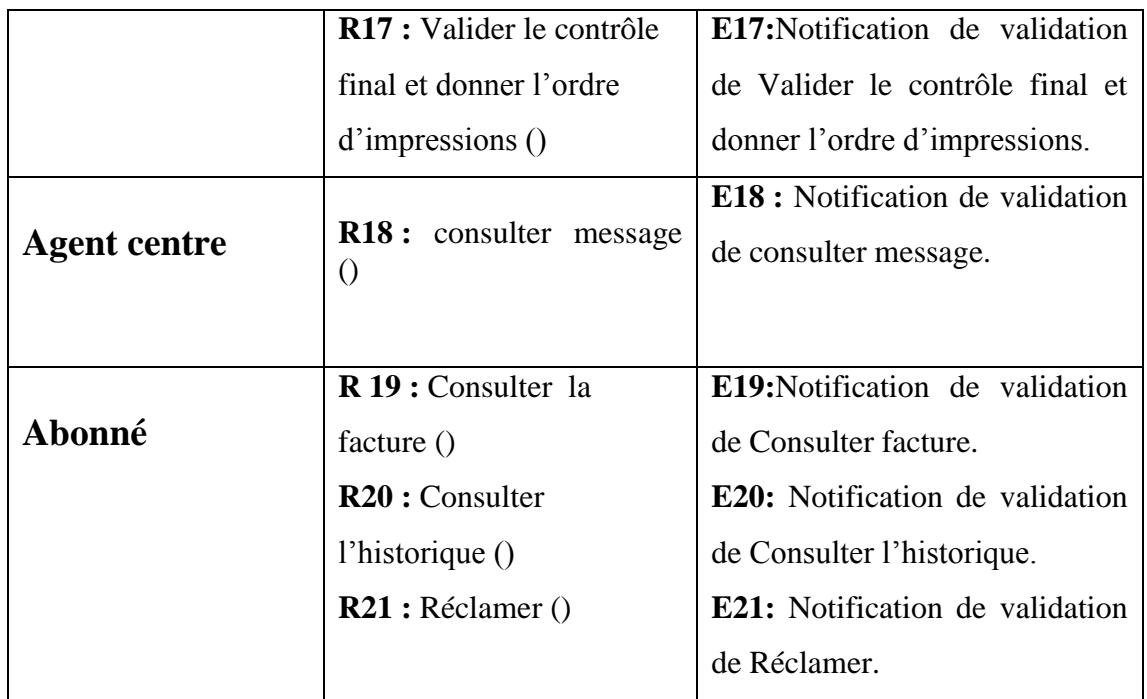

# **Tableau N°2: Signification des messages**

### **Conclusion**

 Dans cette phase qui est la première étape du processus du développement nous avons réussi à dégager les besoins fonctionnels et opérationnels et tous les critères qu'on doit prendre en considération. Dans le prochain chapitre nous allons poursuivre la formalisation de ces besoins.

*Chapitre 02* 

*Capture de* 

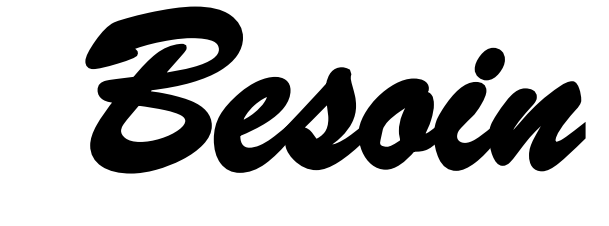

*Fonctionnelle* 

## **Introduction**

 Cette phase est la première étape de la branche gauche du cycle en Y. Il utilise les cas d'utilisation, pour présenter le point de vue « fonctionnel » de l'architecture système.

chaque cas d'utilisation est identifié, décrit, et organisé, classé en fonction de son importance dans le projet.

# **1. Identification des cas d'utilisation**

 Le cas d'utilisation est une description des interactions qui vont permettre à l'acteur d'atteindre son objectif en utilisant le système.

 L'identification des cas d'utilisations nous permet d'avoir un aperçu des fonctionnalités futures que le système doit implémenter.

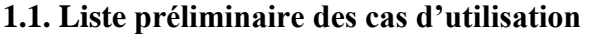

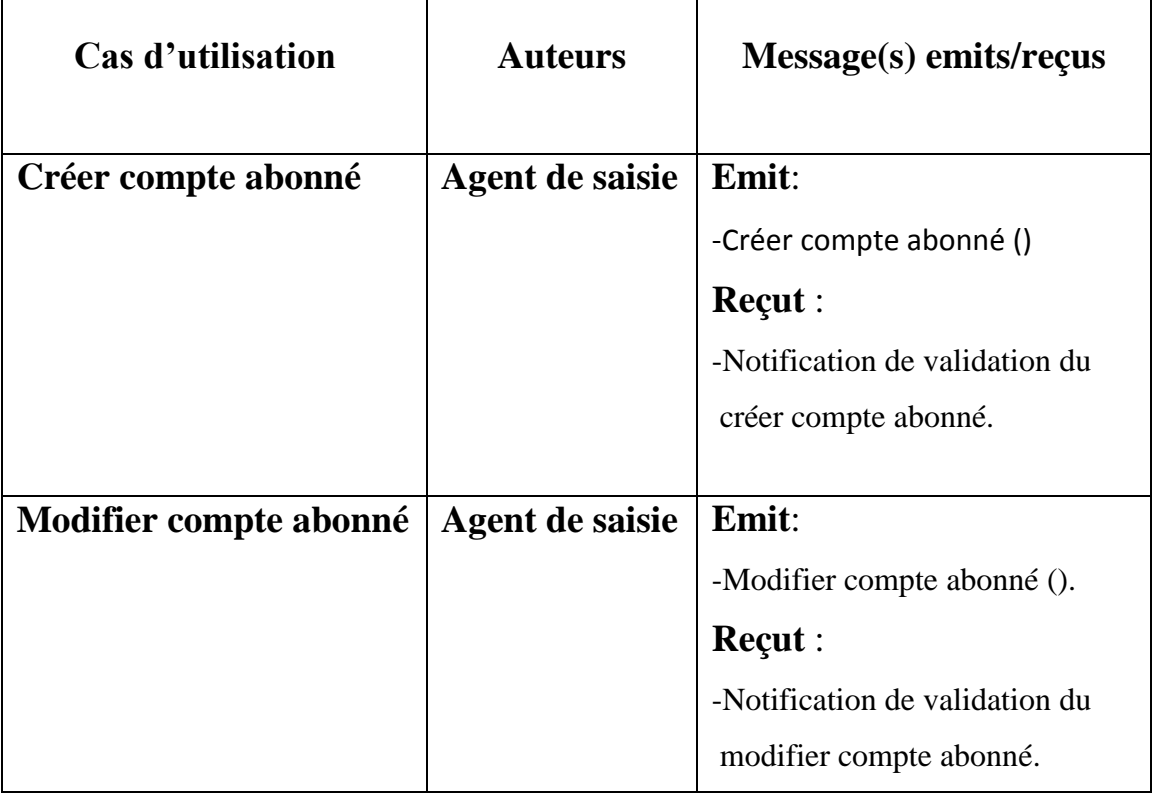

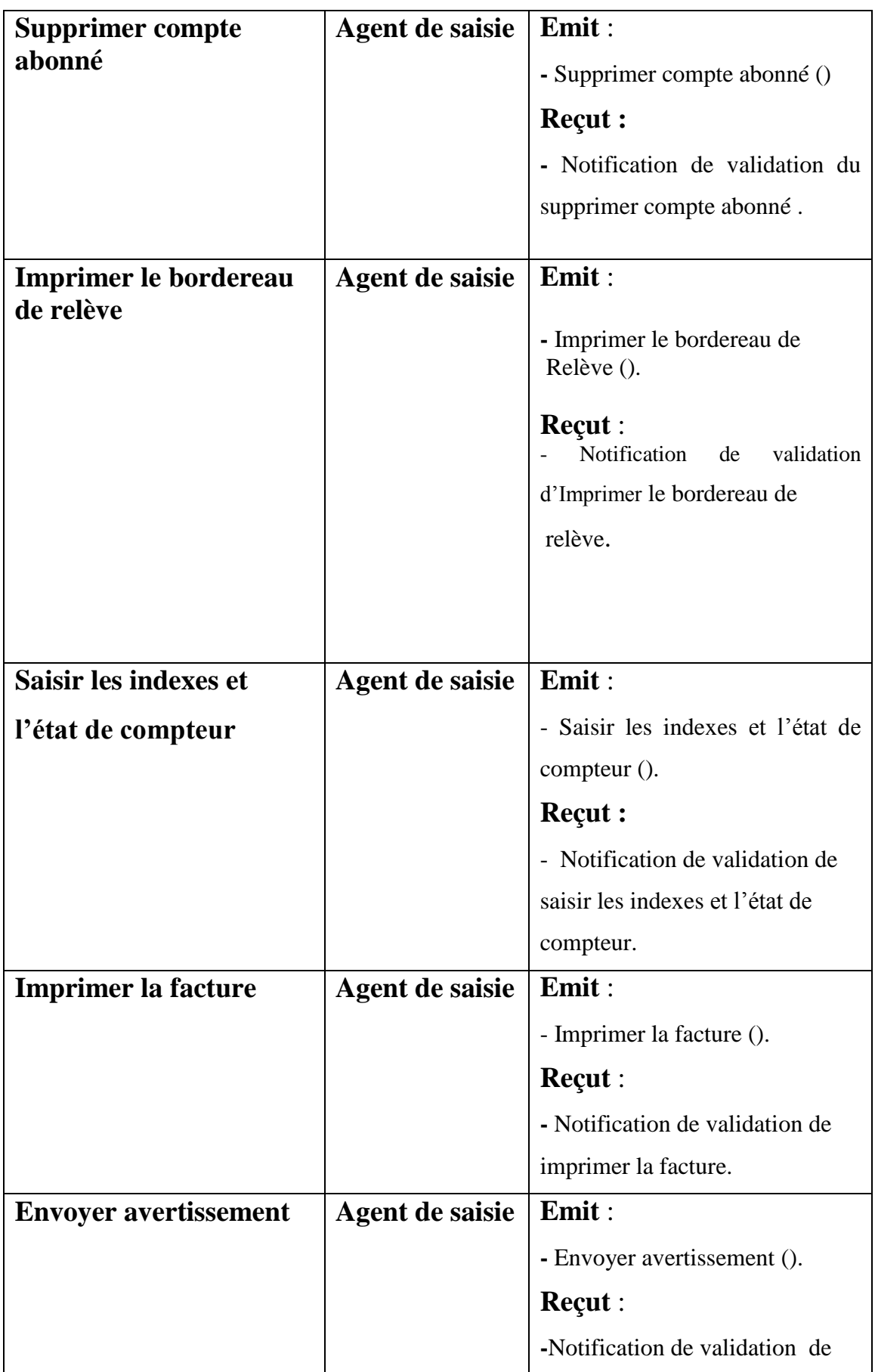

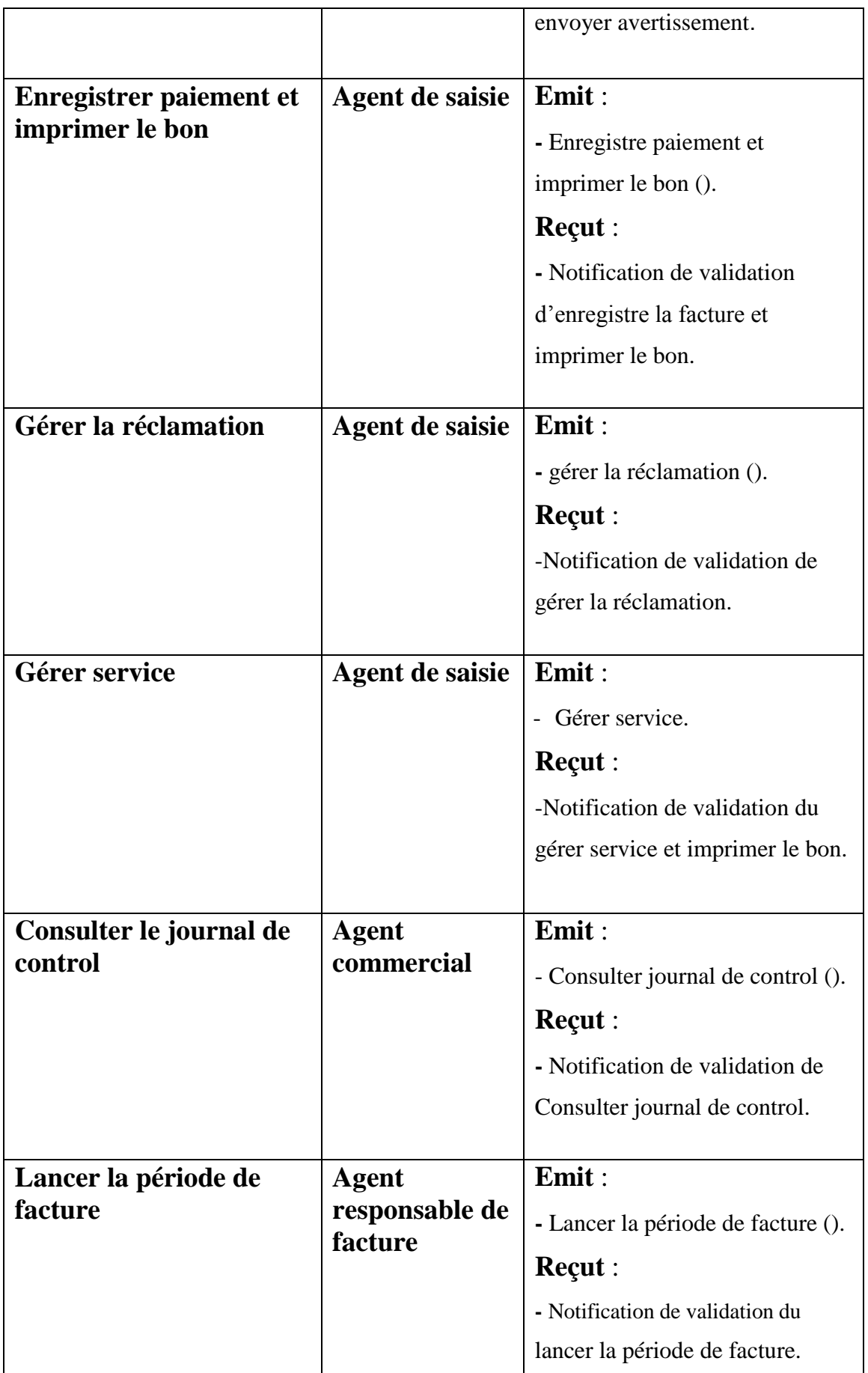

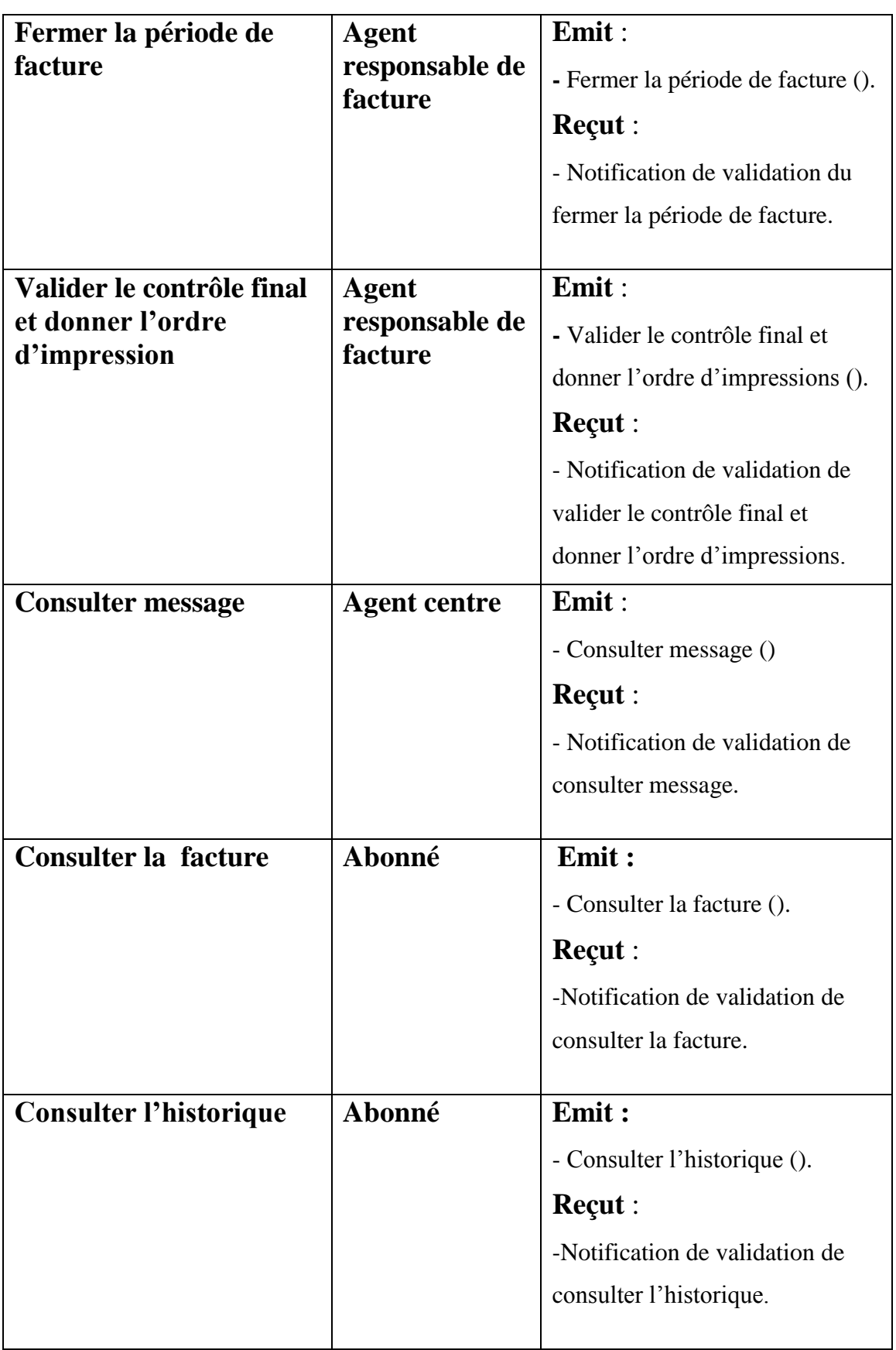

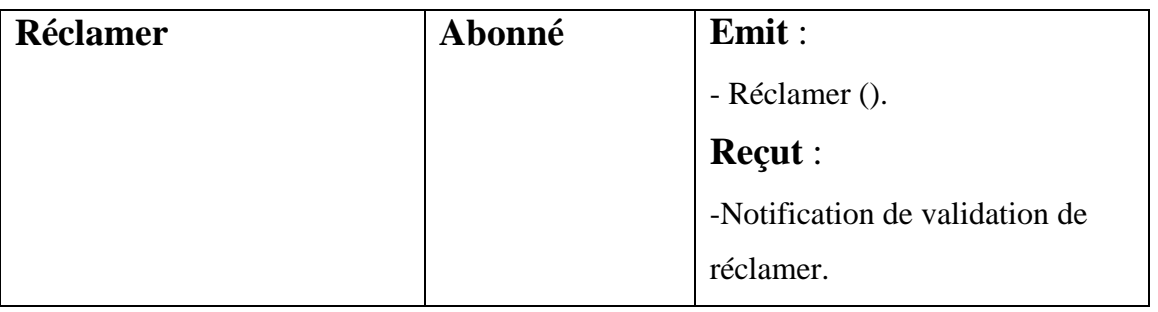

# **Tableau N°3 : Liste préliminaire des cas d'utilisation.**

## **1.2. Diagramme de cas d'utilisation**

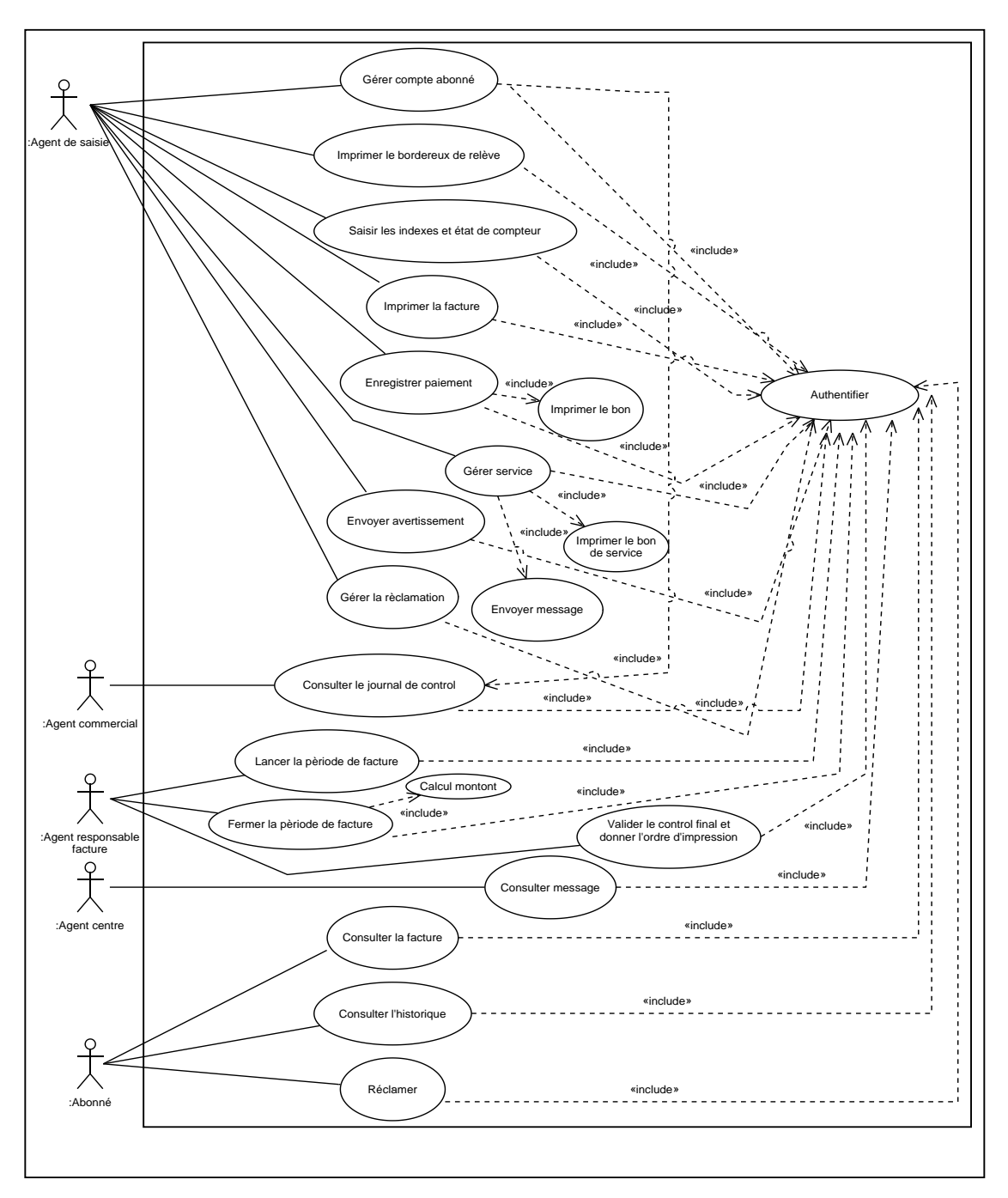

 **Figure N°2 : diagramme de cas d'utilisation**

# **2. Description détaillée des cas d'utilisation**

- **2.1. Gérer compte abonné**
	- **Description textuelle**
		- **Créer compte abonné**

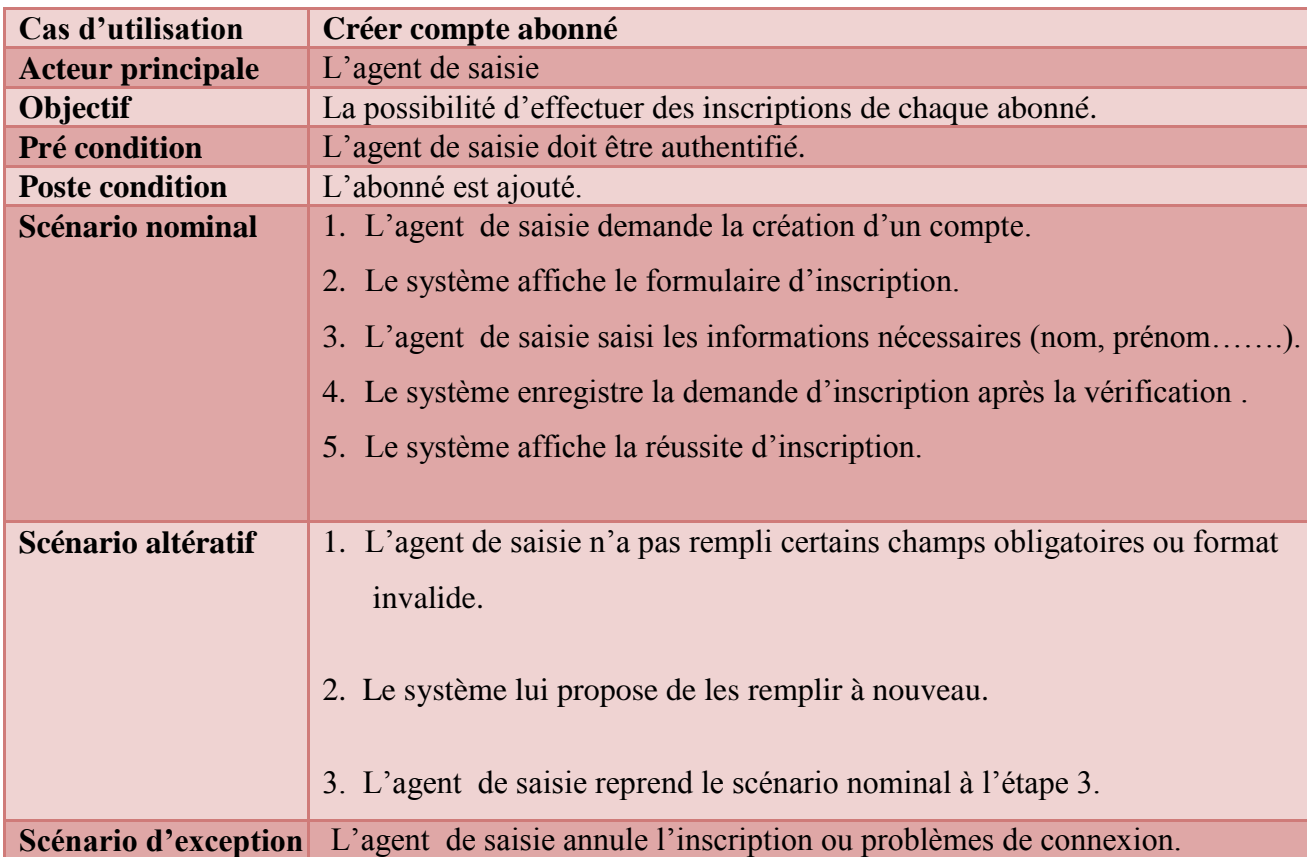

## **Tableau N°4 : Fiche descriptive du cas d'utilisation « Créer compte abonné »**

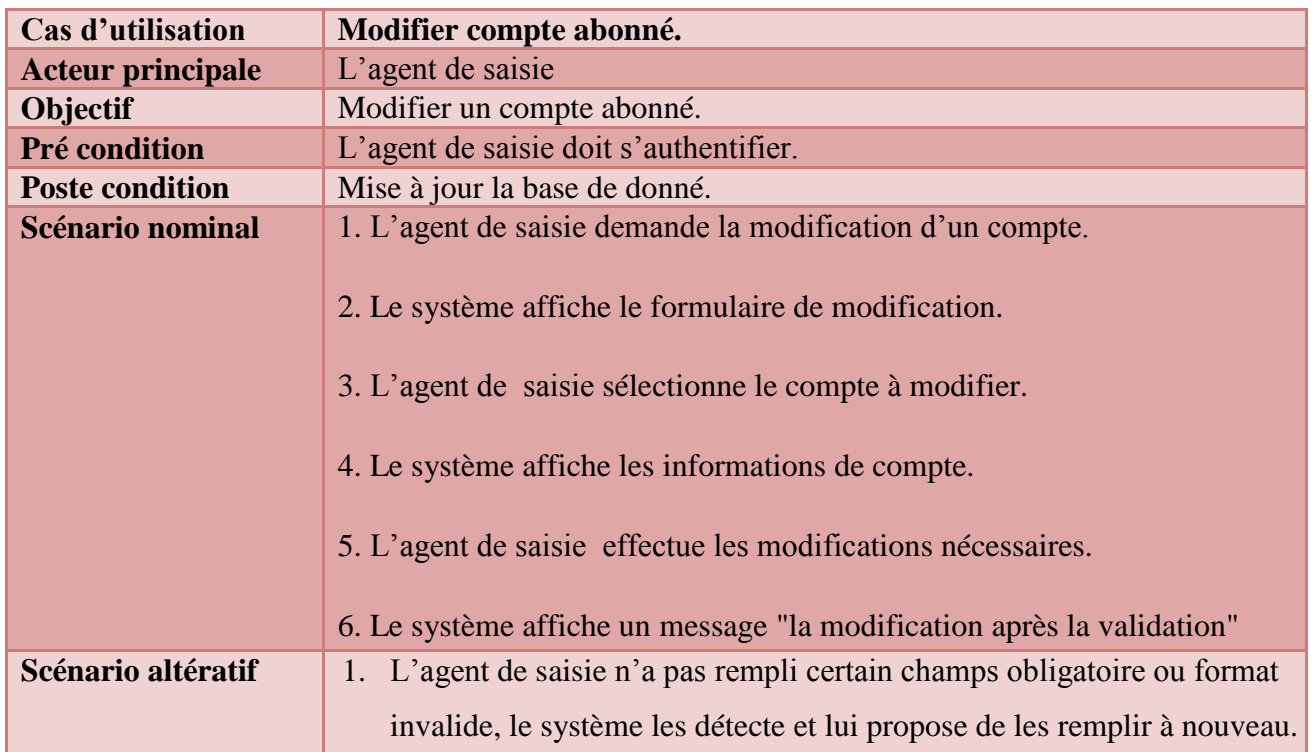

## **Modifier compte abonné**

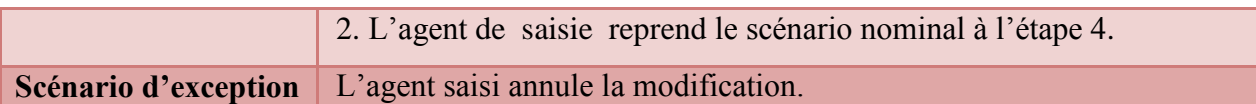

#### **Tableau N°5 : Fiche descriptive du cas d'utilisation « Modifier compte abonné »**

**Supprimer compte abonné**

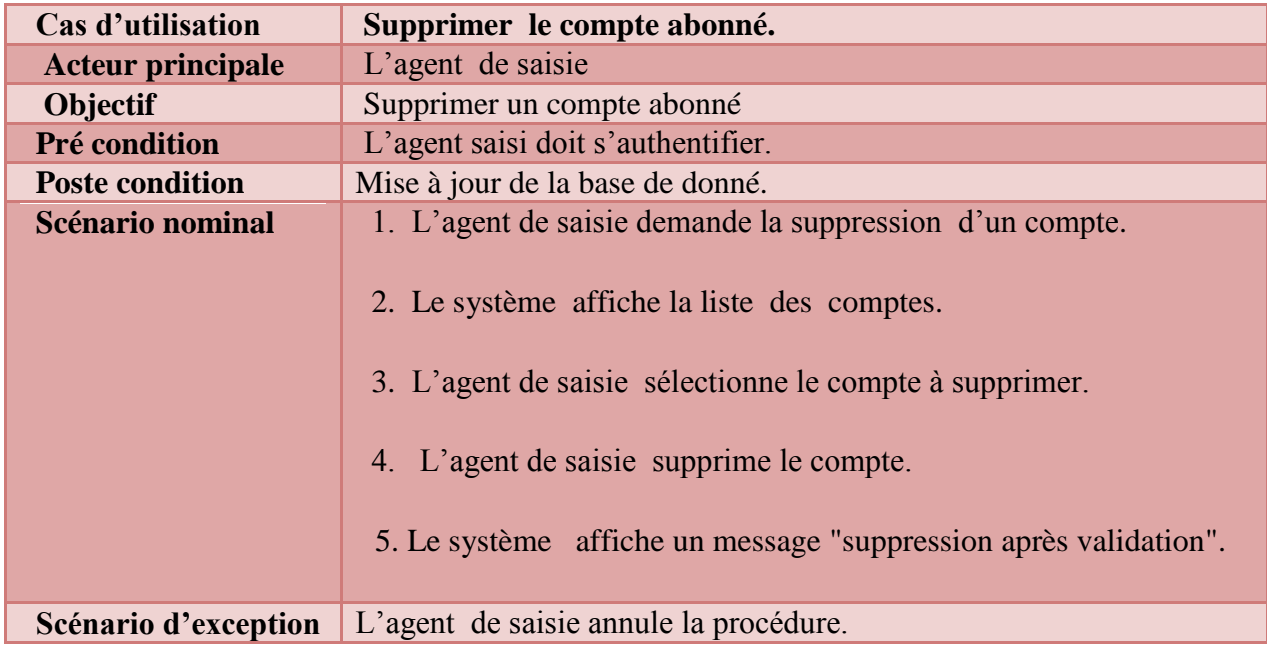

## **Tableau N°6: Fiche descriptive du cas d'utilisation « Supprimer compte abonné »**

#### **Diagramme de séquence**

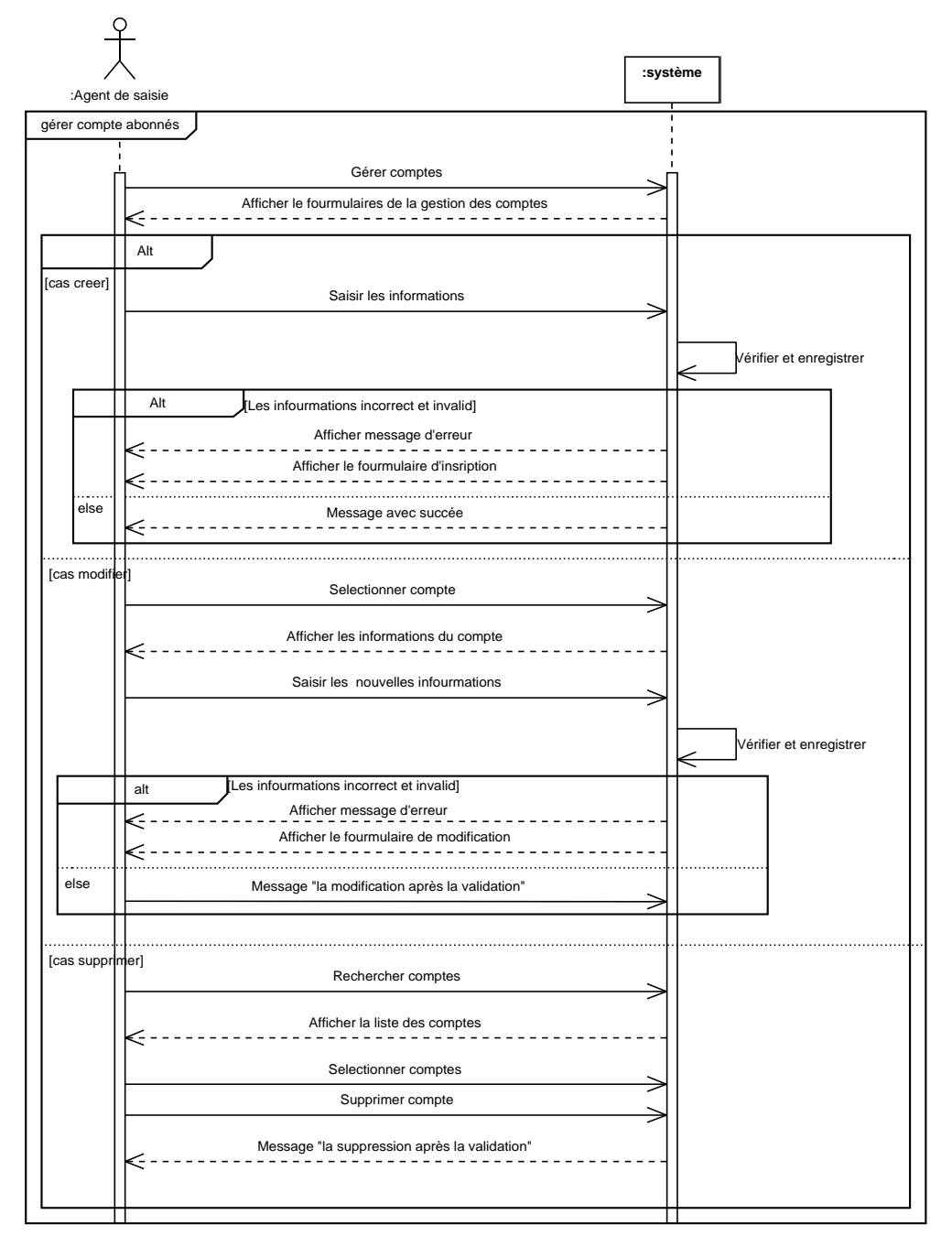

 **Figure N°3 : Diagramme de séquence du cas d'utilisations « Gérer compte abonné»**

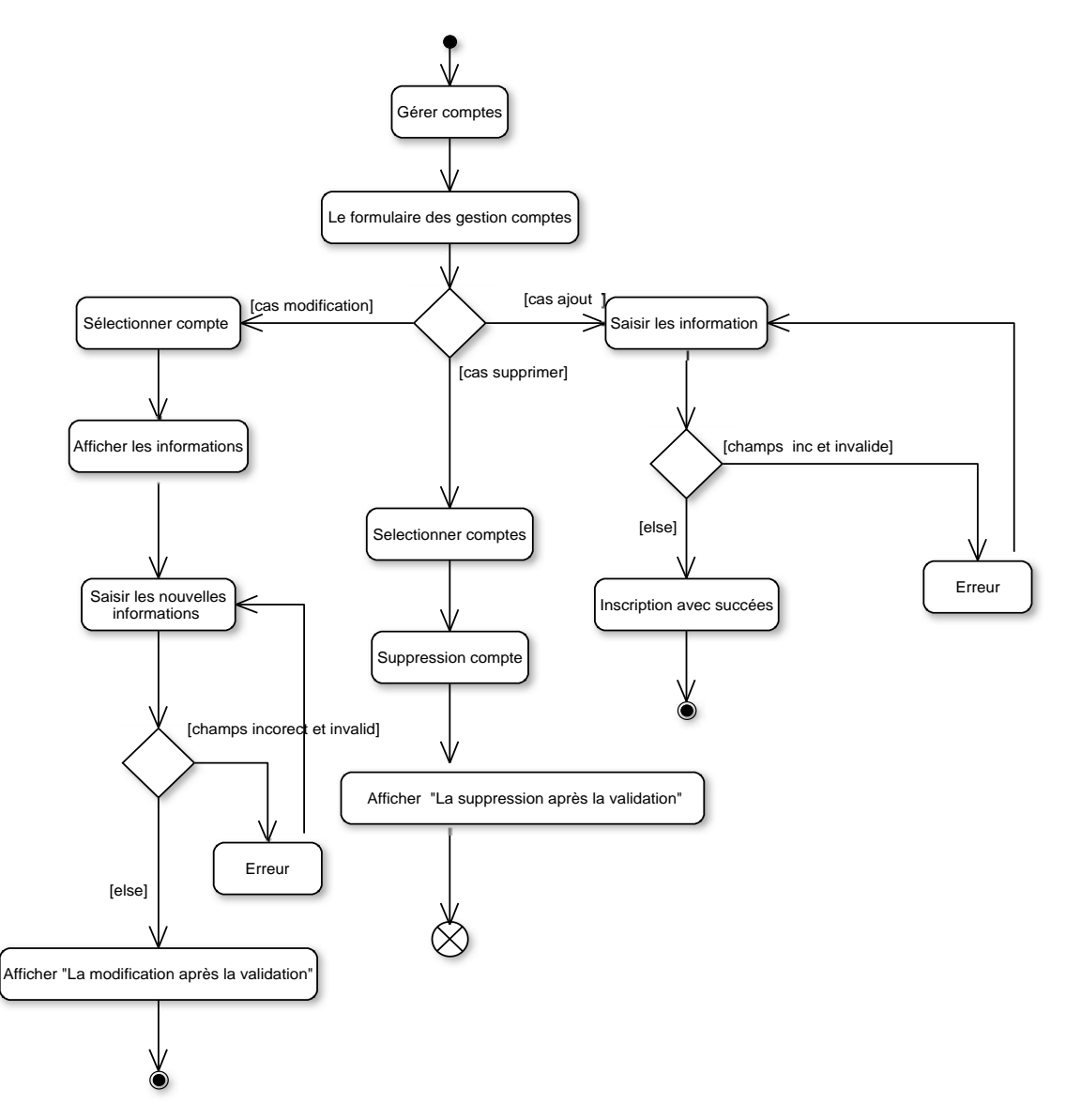

 **Figure N°4 : Diagramme d'activité du cas d'utilisations « Gérer compte abonné »**

#### **2.2. Imprimer bordereaux de relève**

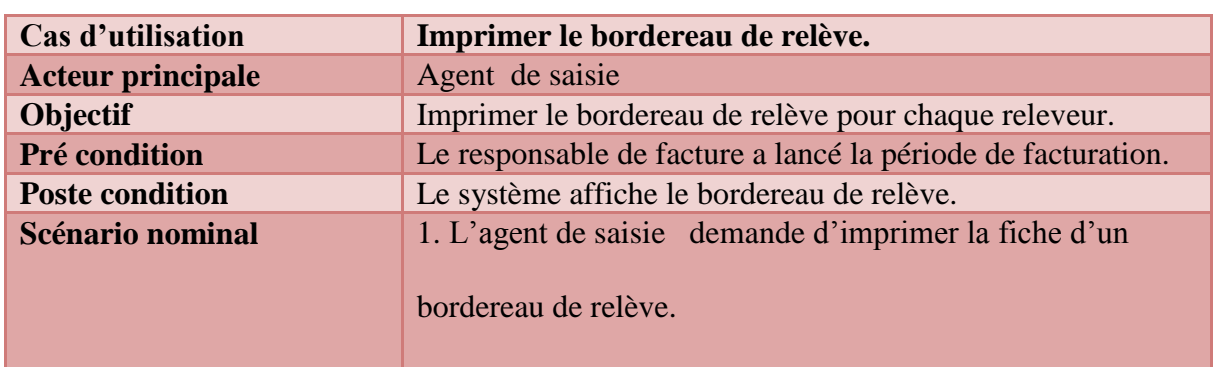

#### **Description textuelle**

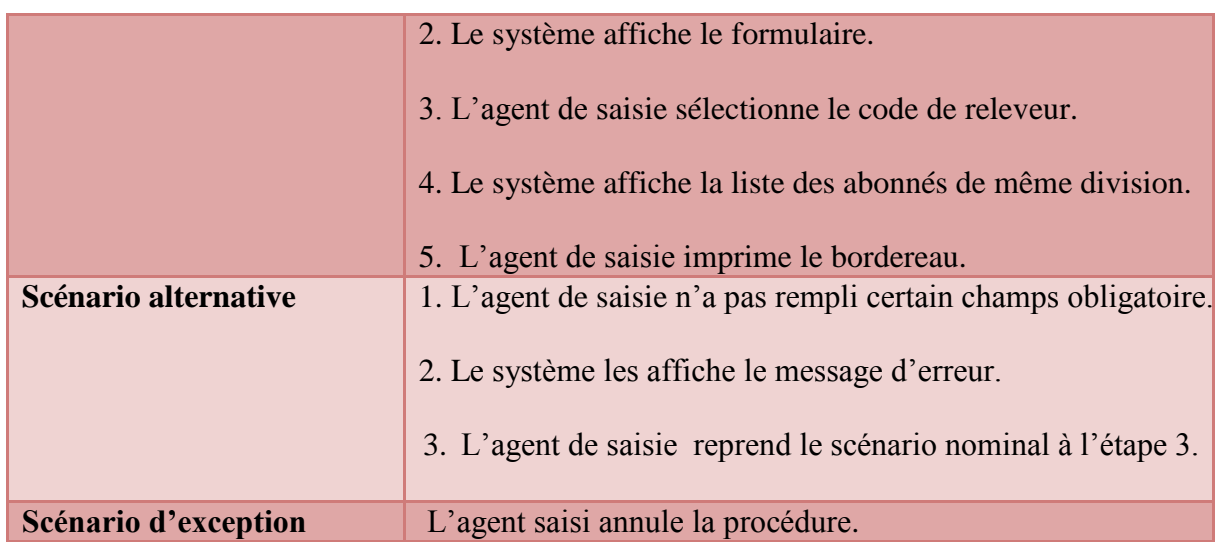

 **Tableau N°7 : Fiche descriptive du cas d'utilisation « Imprimer le bordereaux »**

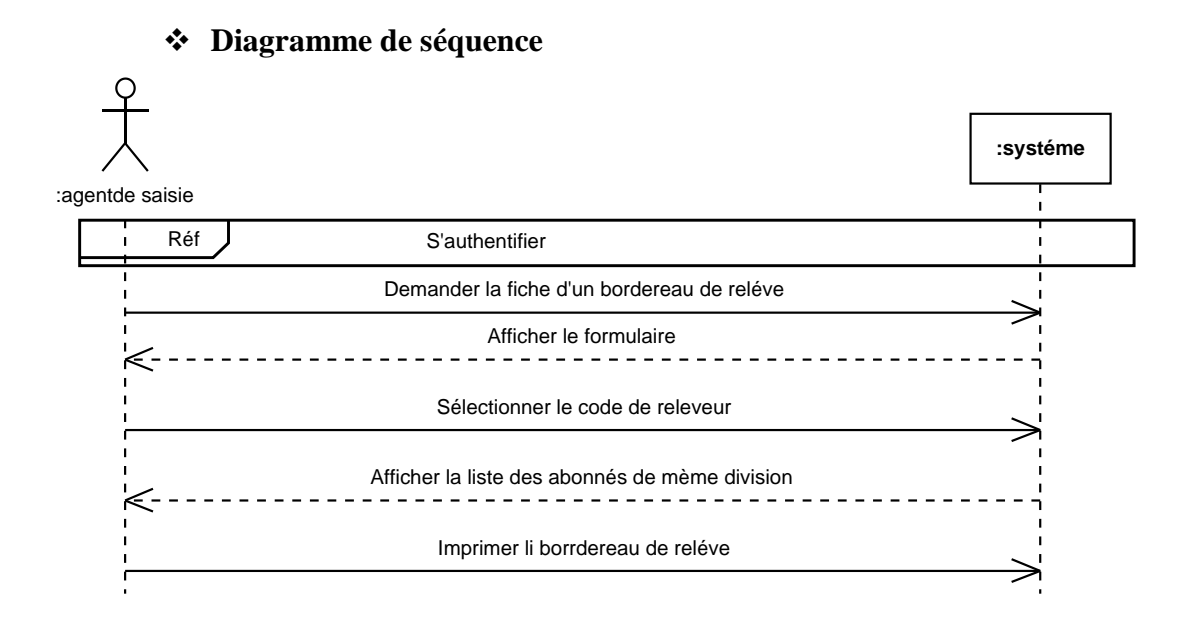

 **Figure N°5 : Diagramme de séquence du cas d'utilisations « Imprimer le bordereaux »**

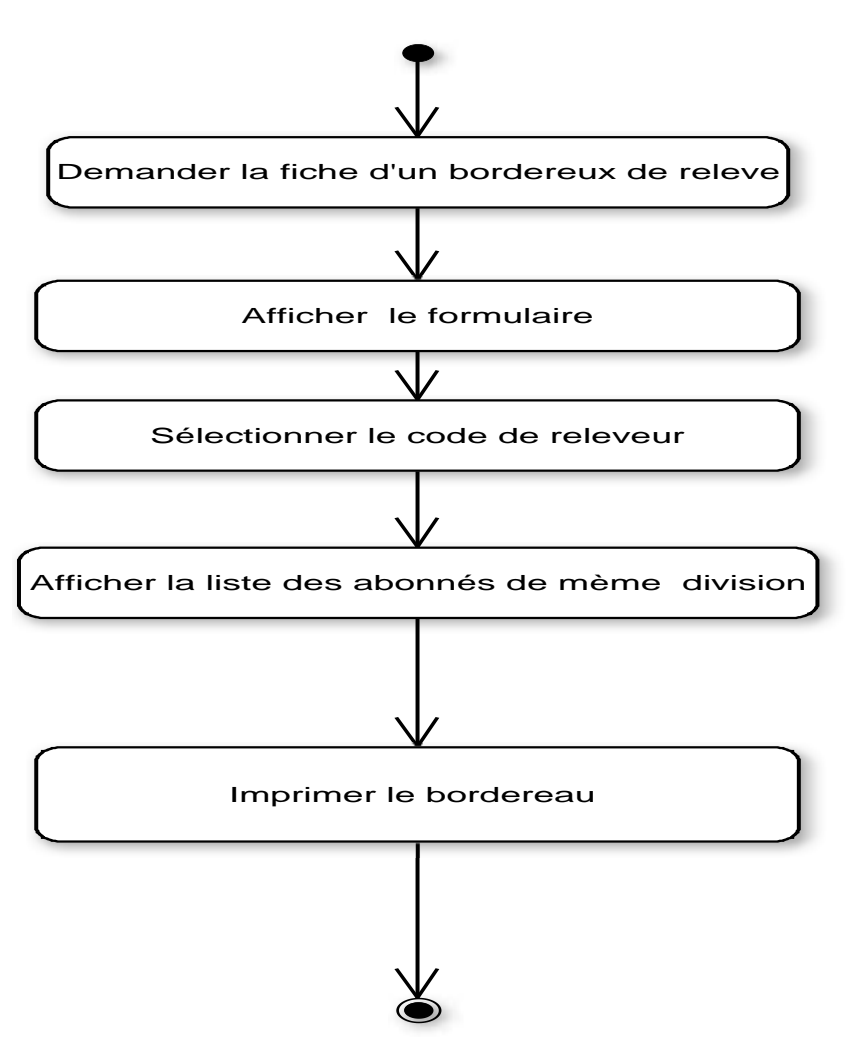

 **Figure N°6 : Diagramme d'activité du cas d'utilisations « Imprimer le bordereaux »**

**2.3. Saisir les indexes et l'état de compteur**

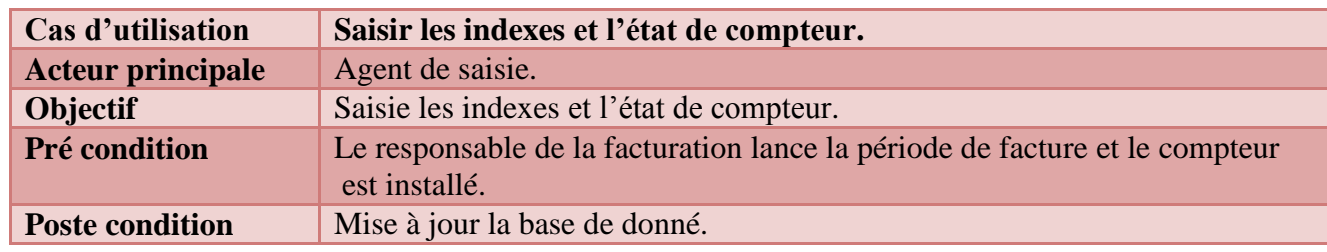

**Description textuelle**

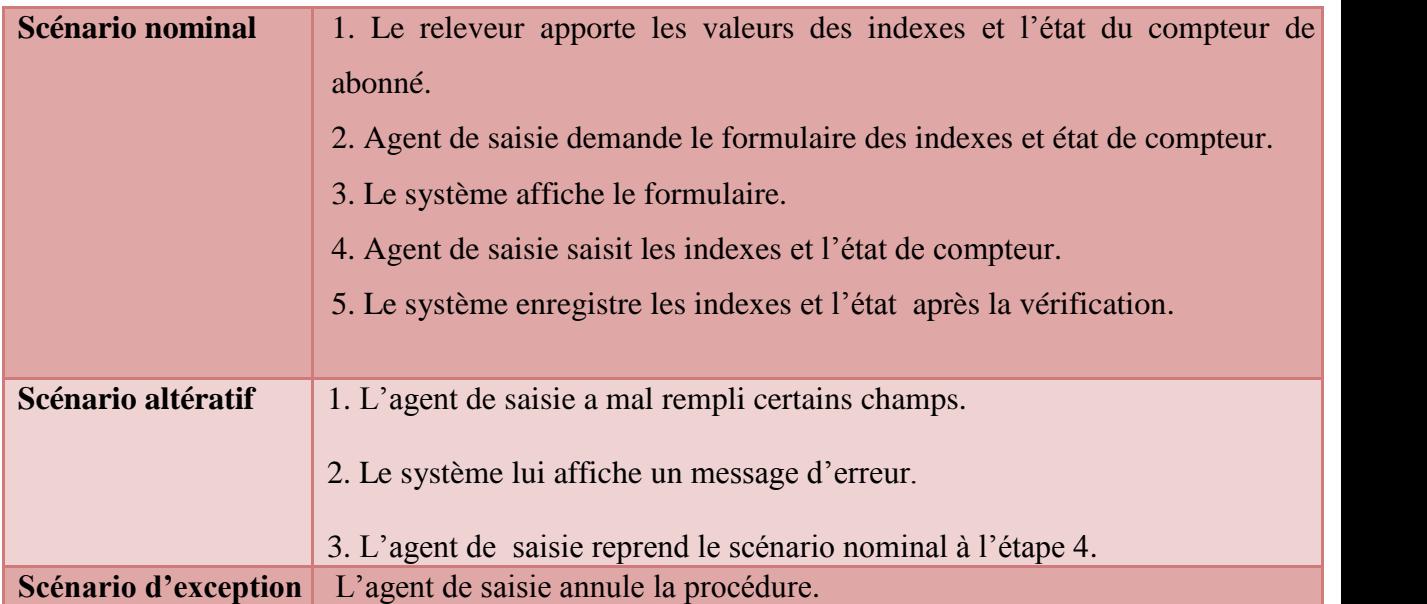

#### **Tableau N°8 : Fiche descriptive du cas d'utilisation « Saisir les indexes et état de compteur »**

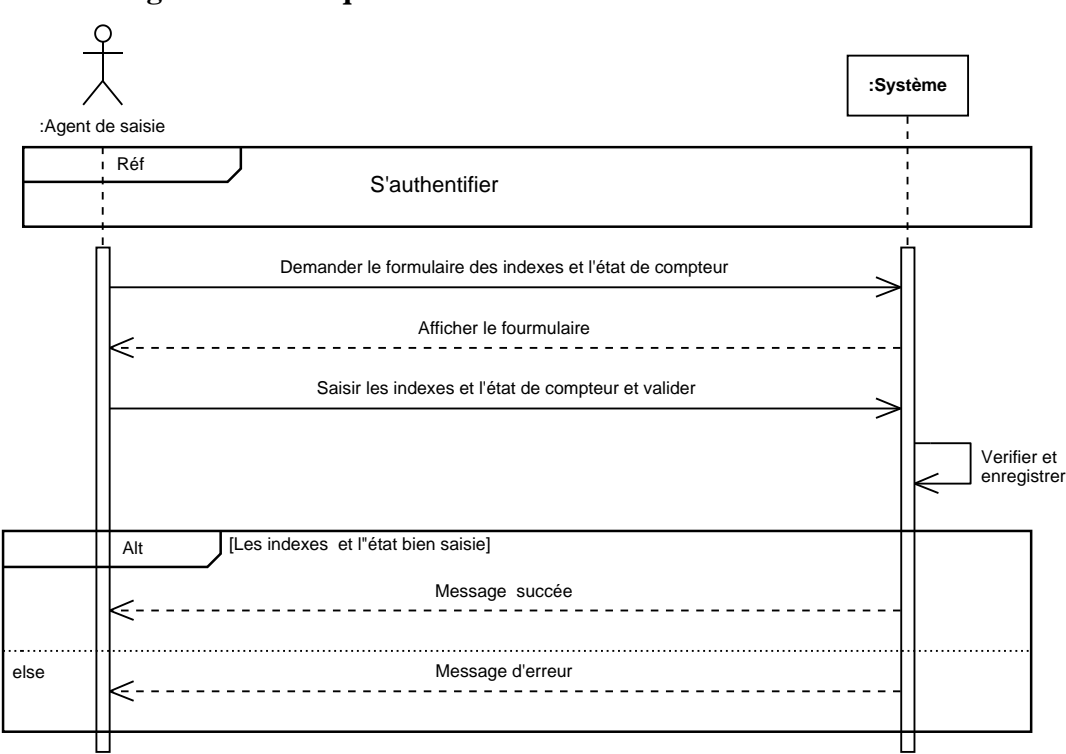

#### **Diagramme de séquence**

**Figure N°7: Diagramme de séquence du cas d'utilisations « Saisir les indexes et état de compteur »**

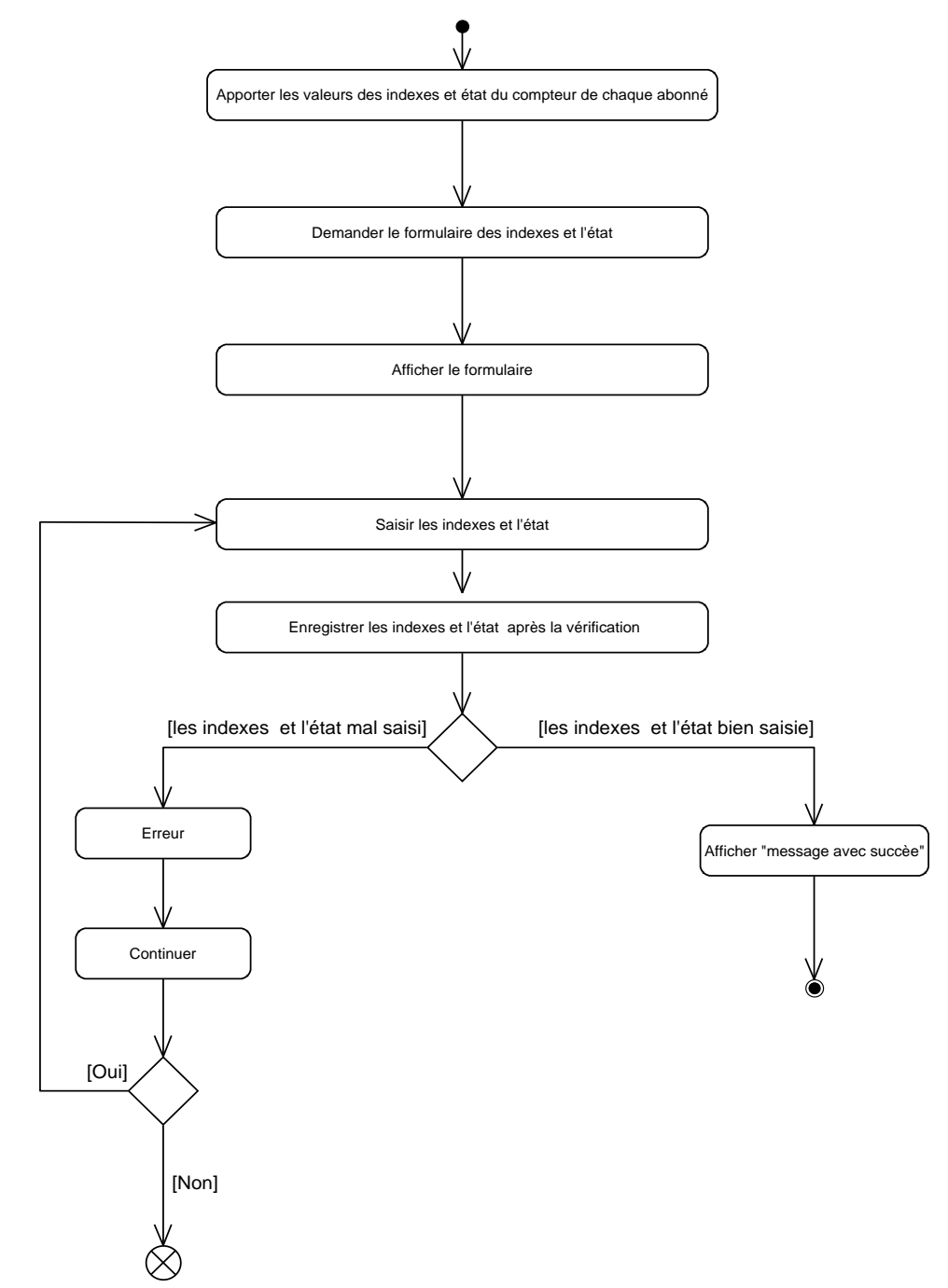

**Figure N°8 : Diagramme d'activité du cas d'utilisations « Saisir les indexes et l'état de compteur**

#### **2.4. Imprimer la facture**

#### **Description textuelle**

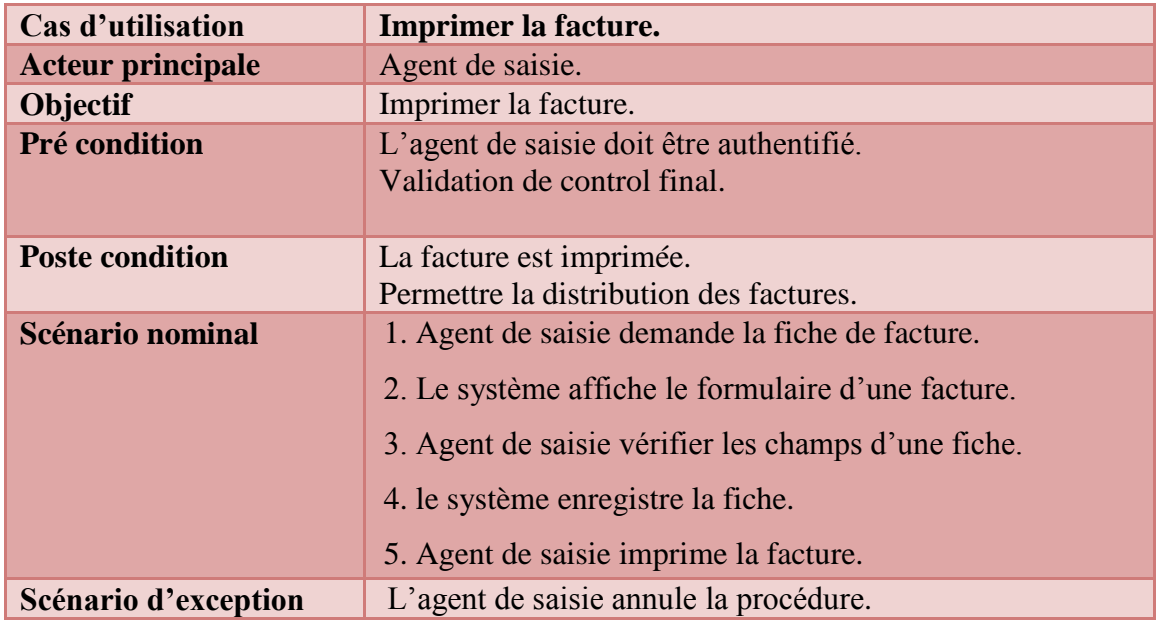

## **Tableau N° 9: Fiche descriptive du cas d'utilisation « Imprimer la facture »**

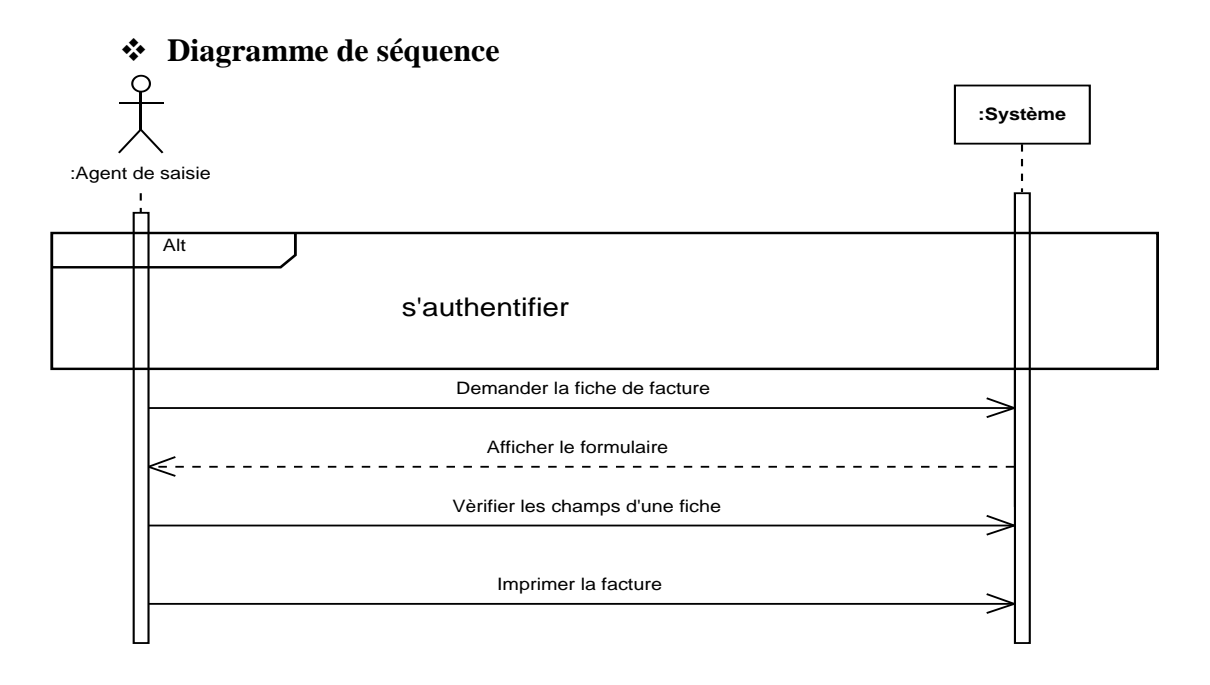

#### **Figure N° 9: Diagramme de séquence du cas d'utilisations « Imprimer la facture »**

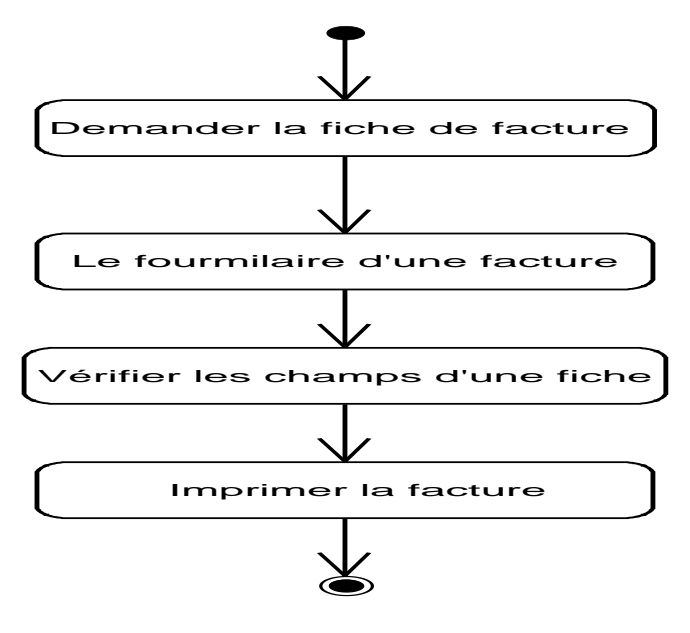

 **Figure N°10: Diagramme d'activité du cas d'utilisations « Imprimer la facture »**

### **2.5. Enregistrer paiement et imprimer le bon**

**Description textuelle**

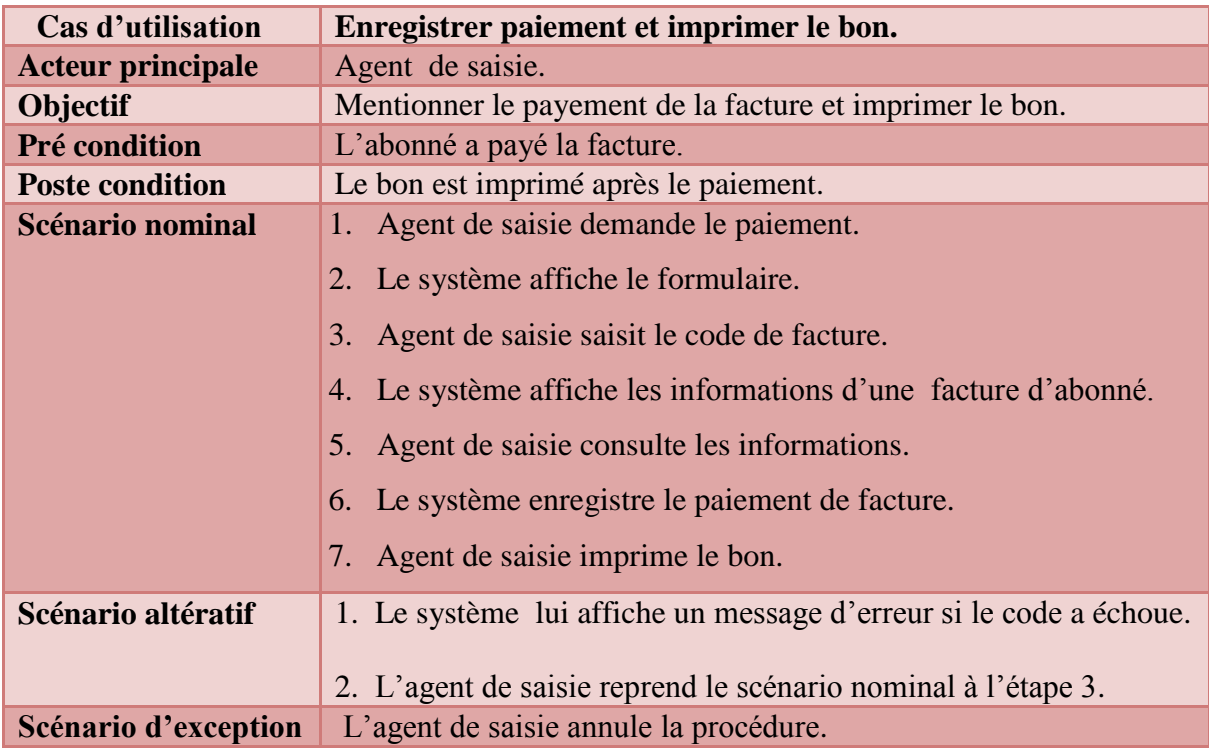

#### **Tableau N°10: Fiche descriptive du cas d'utilisation « Enregistrer paiement et**

**imprimer le bon »**

#### **Diagramme de séquence**

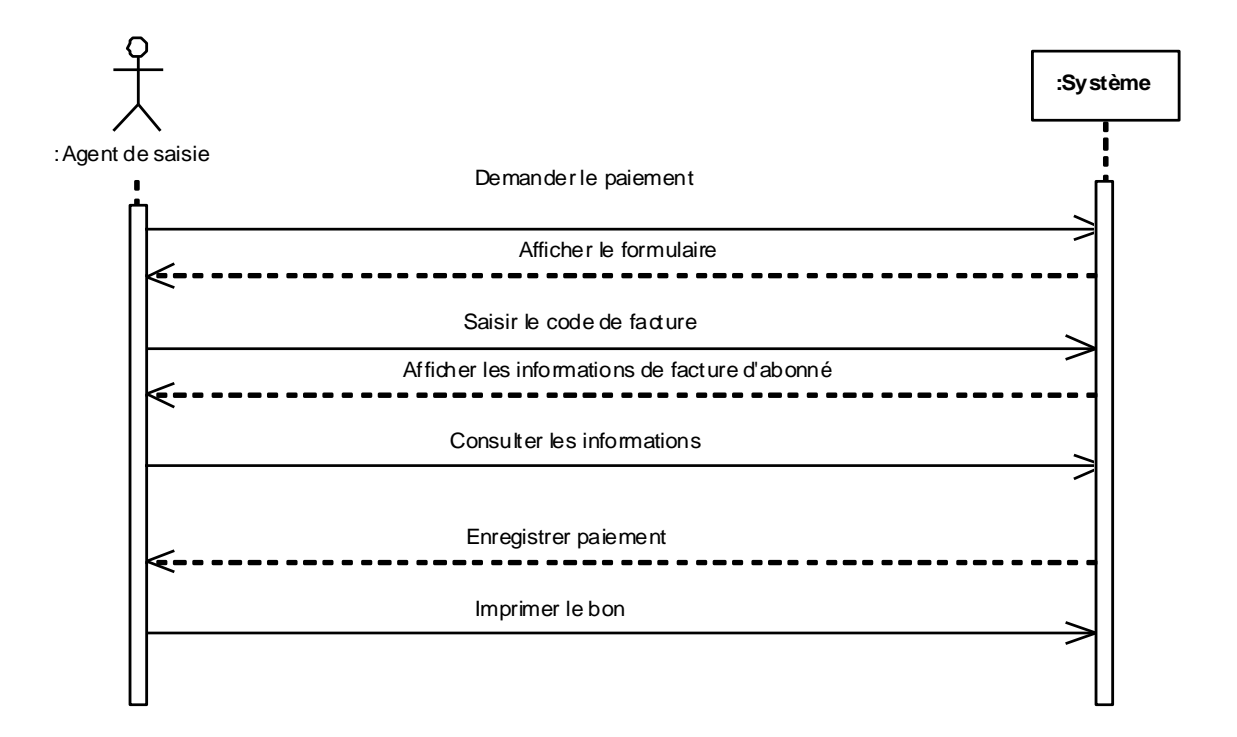

**Figure N°11: Diagramme de séquence du cas d'utilisations «Enregistrer paiement et imprimer le bon »**

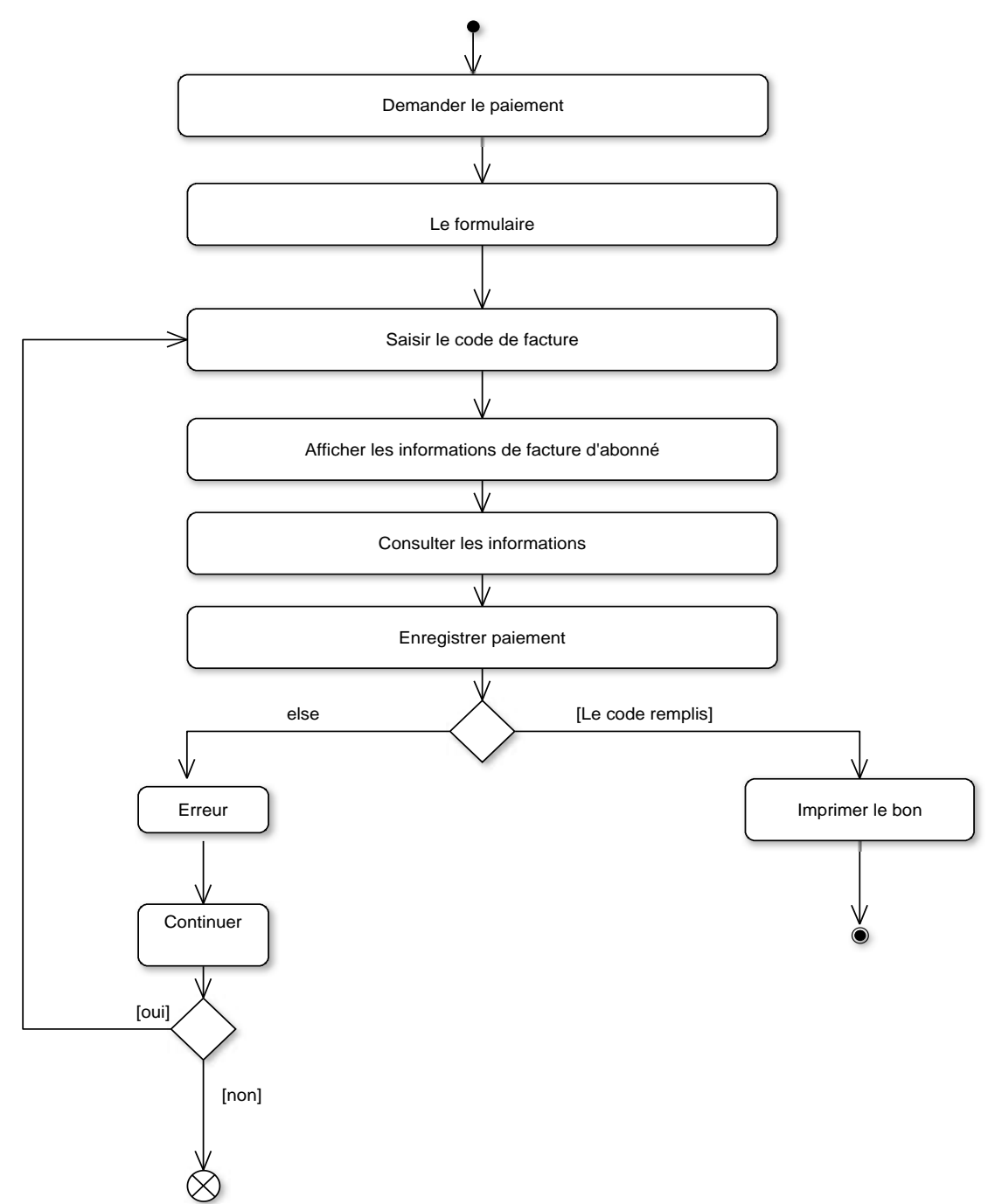

**Figure N°12 : Diagramme d'activité du cas d'utilisations «Enregistrer paiement et imprimer le bon »**

## **2.6. Envoyer avertissement**

## **Description textuelle**

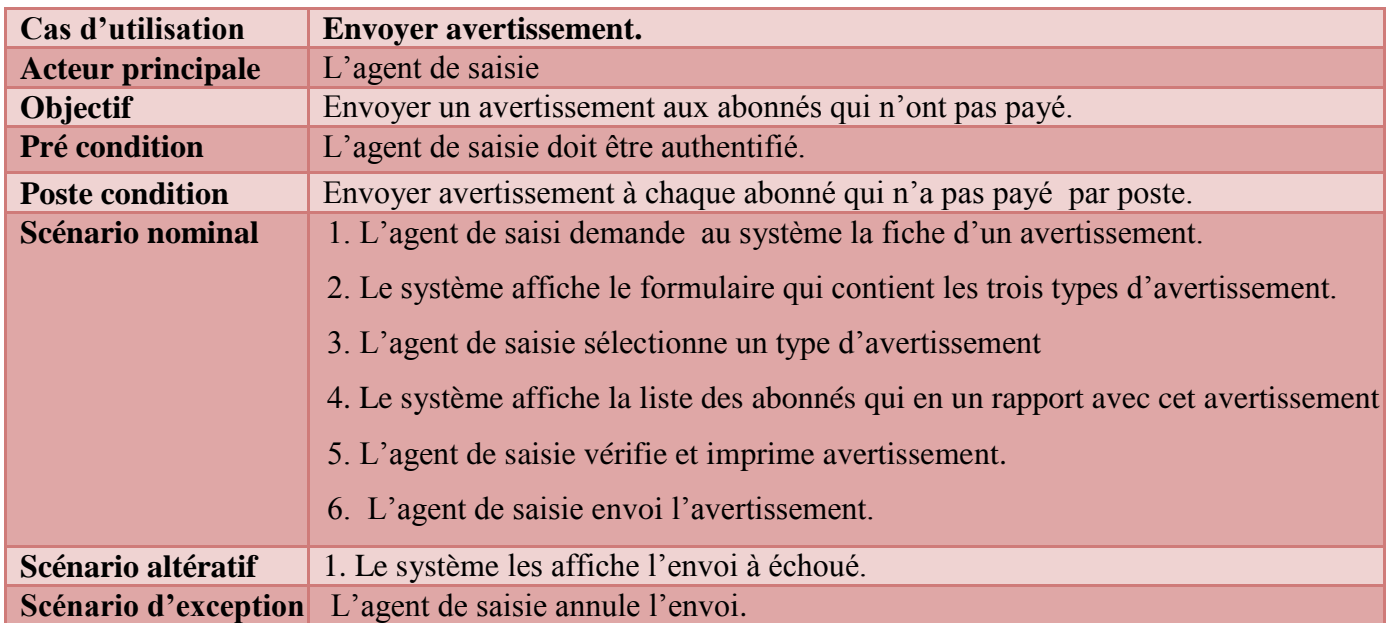

 **Tableau N°11: Fiche descriptive du cas d'utilisation « Envoyer l'avertissement »**

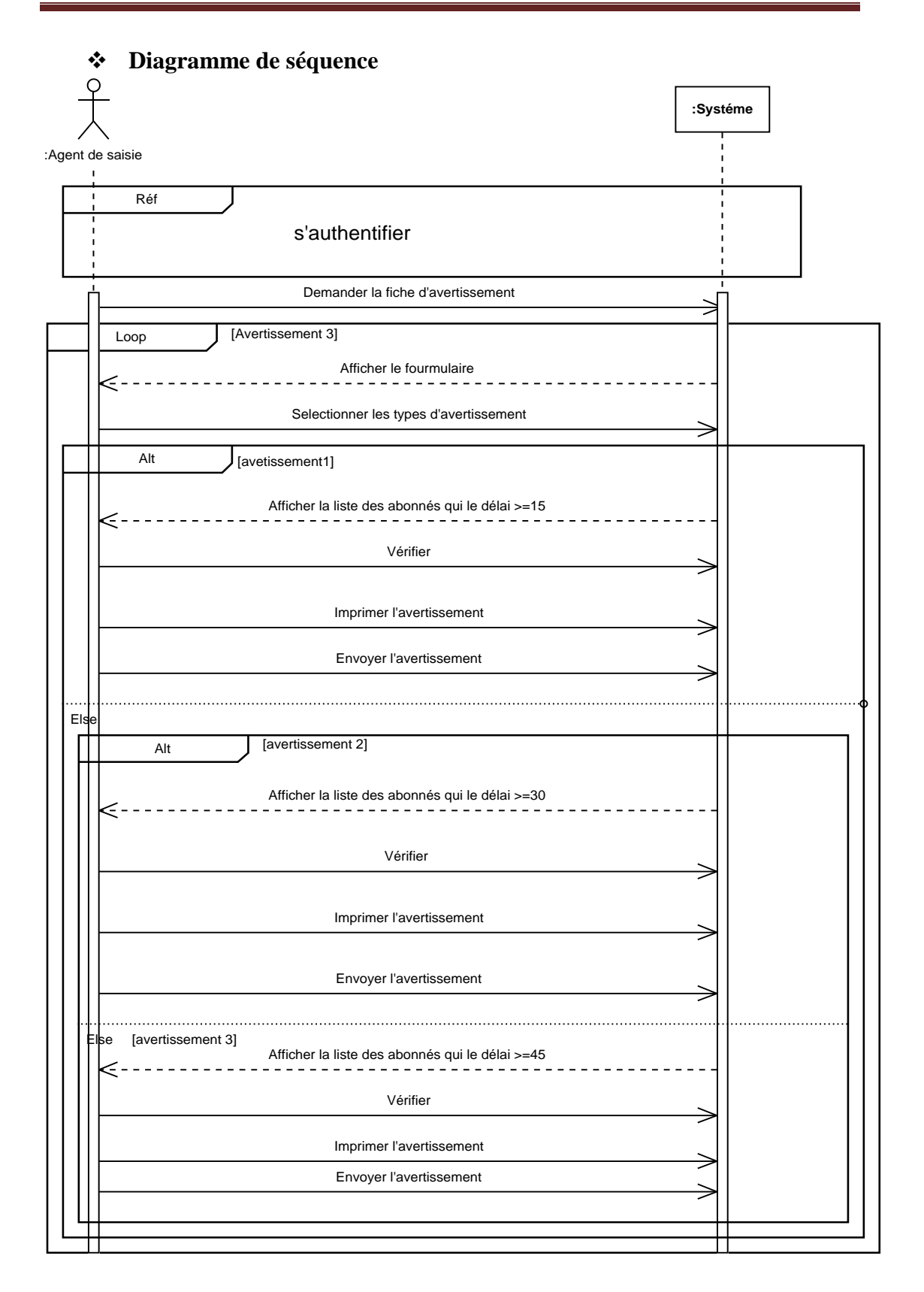

 **Figure N° 13: Diagramme de séquence du cas d'utilisations «Envoyer l'avertissement »**

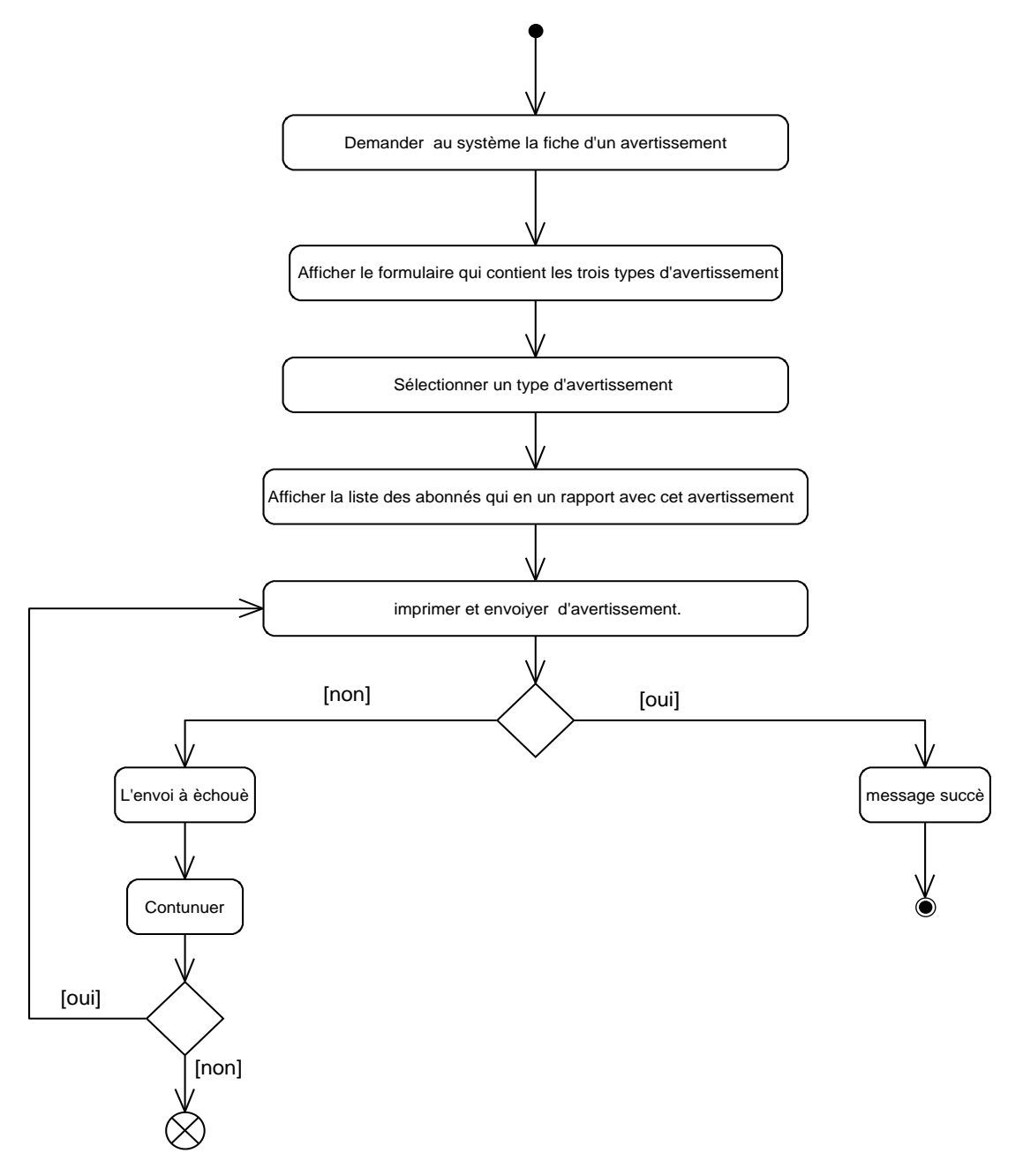

 **Figure N°14 : Diagramme d'activité du cas d'utilisations «Envoyer avertissement »**

#### **2.7. Gérer la réclamation**

## **Description textuelle**

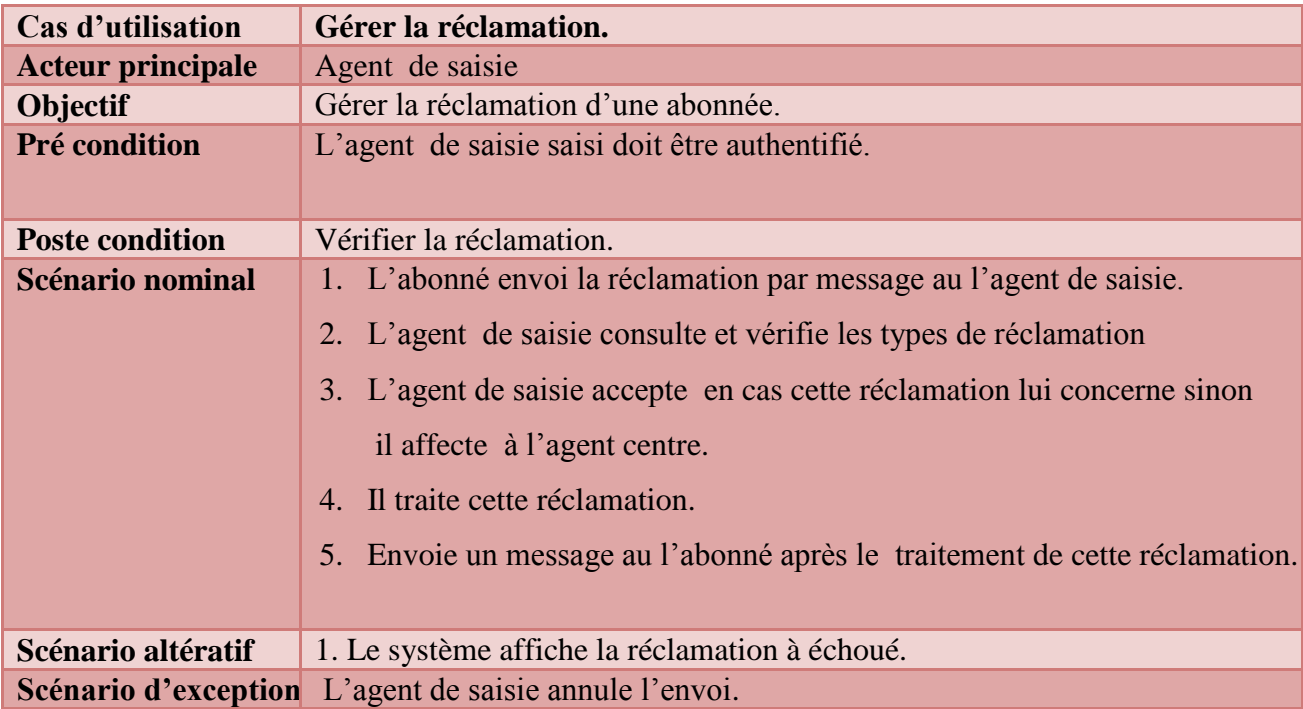

 **Tableau N°12: Fiche descriptive du cas d'utilisation « Gérer la réclamation »**

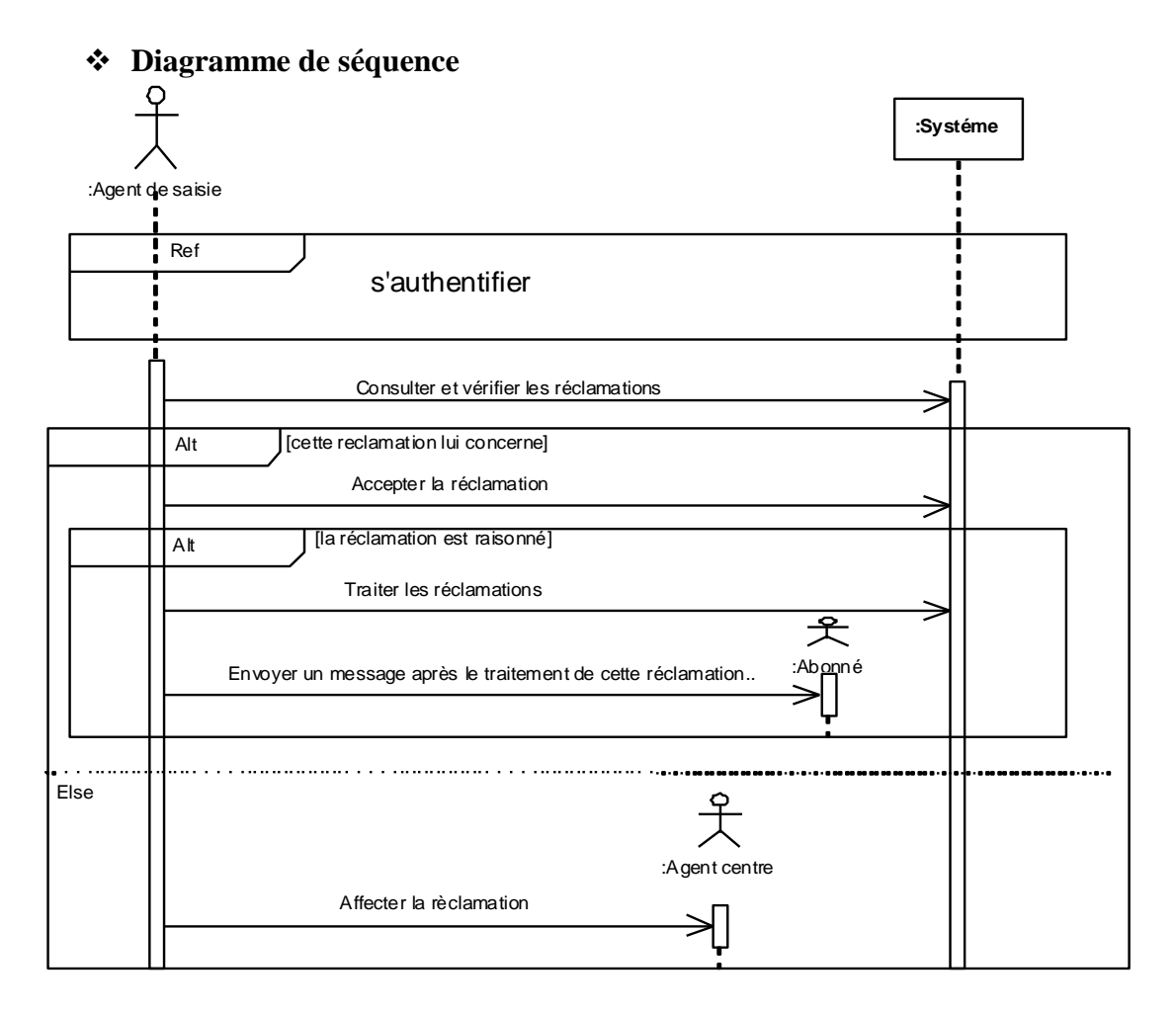

 **Figure N°15: Diagramme de séquence du cas d'utilisations «Gérer la réclamation »**

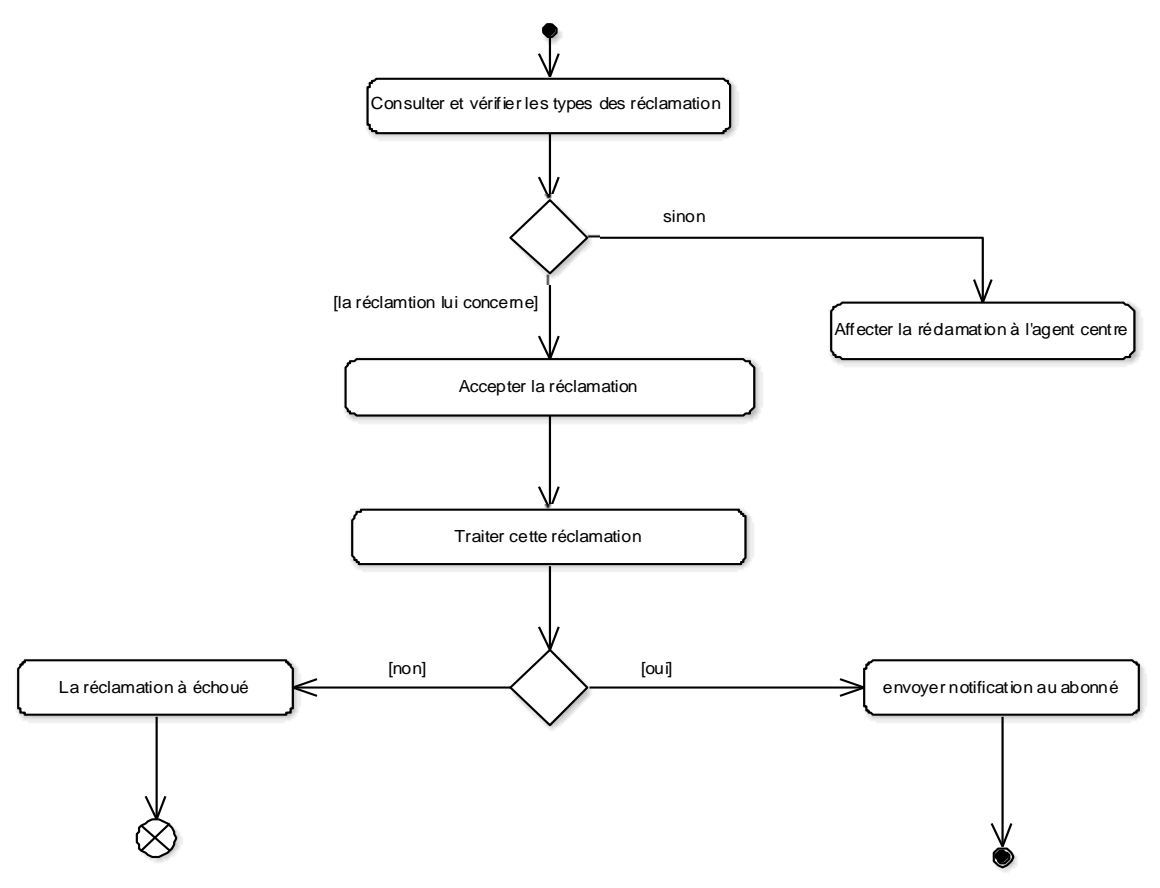

 **Figure N° 16 : Diagramme d'activité du cas d'utilisations «Gérer la réclamation »**

#### **2.8. Gérer service**

**Description textuelle**

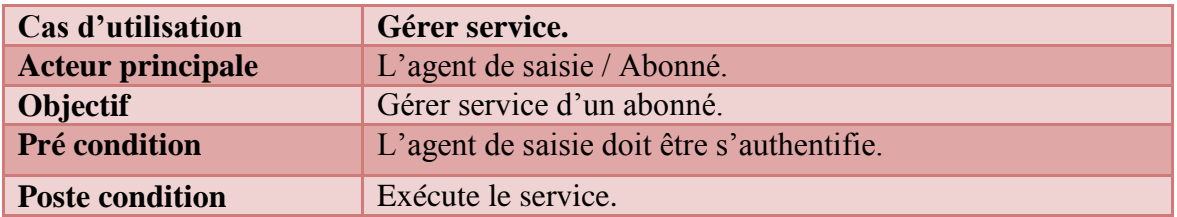

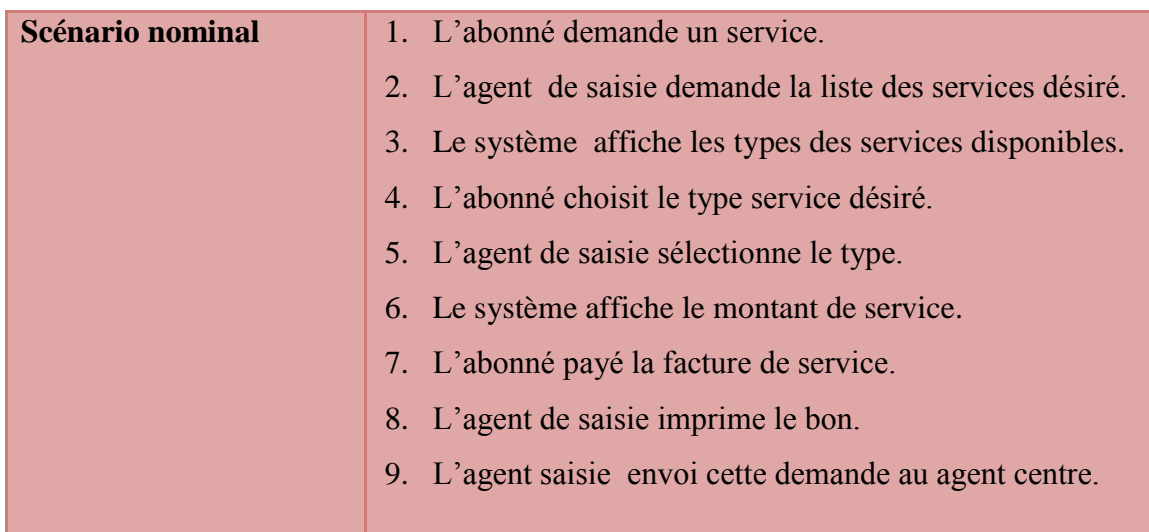

## **Tableau N°13: Fiche descriptive du cas d'utilisation « Gérer service »**

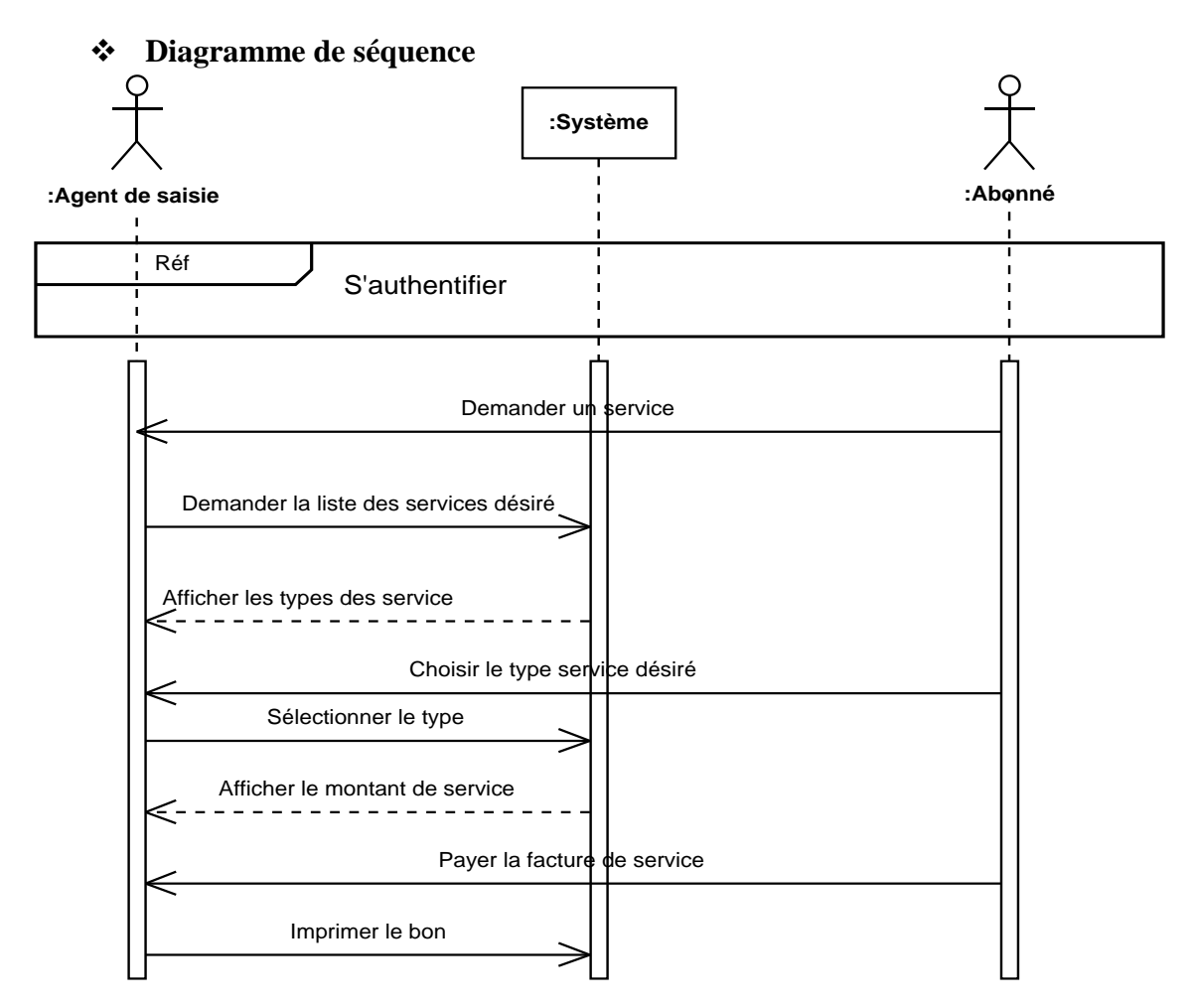

 **Figure N° 17: Diagramme de séquence du cas d'utilisations «Gérer service »**

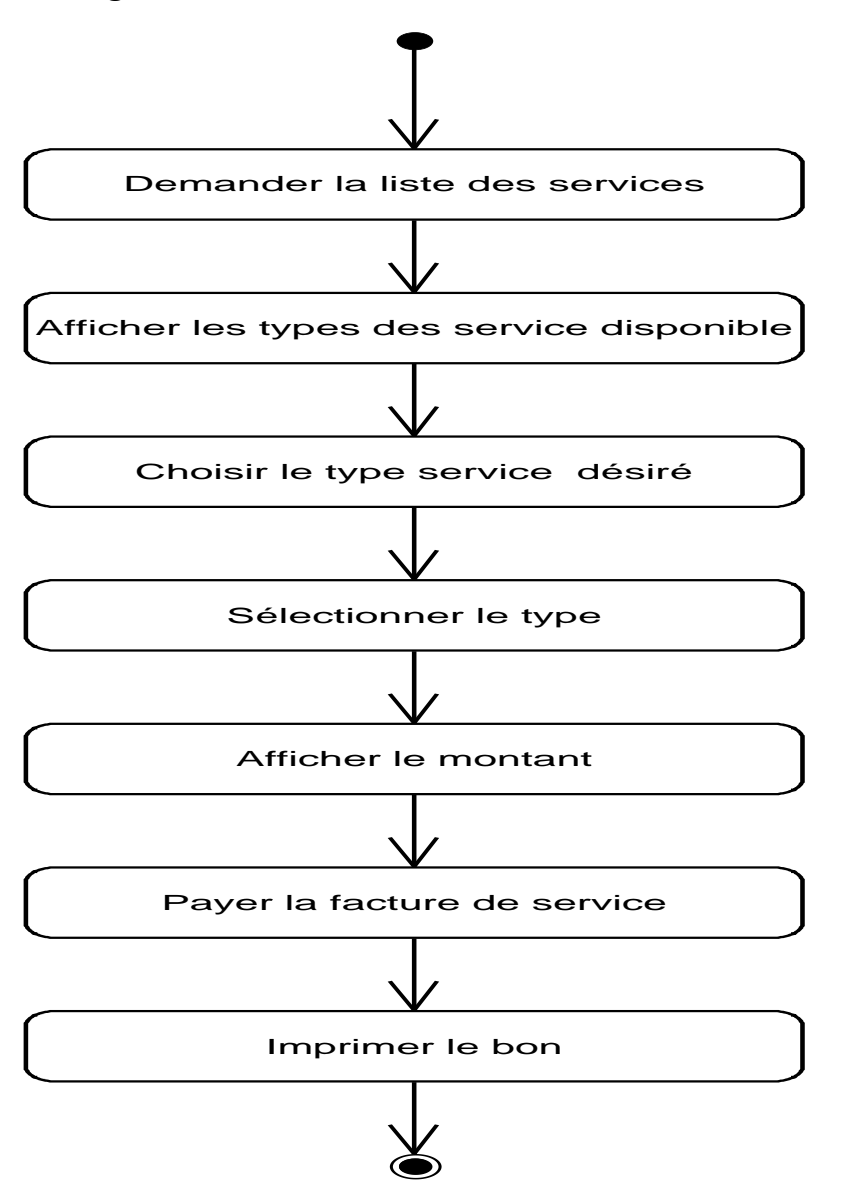

 **Figure N° 18 : Diagramme d'activité du cas d'utilisations «Gérer service »**

## **2.9. Consulter le journal de control**

## **Description textuelle**

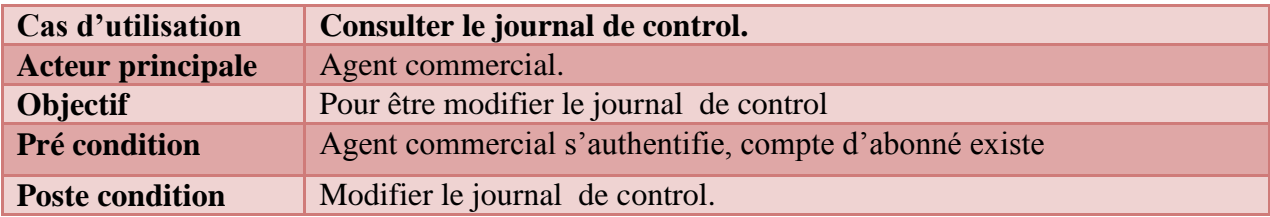

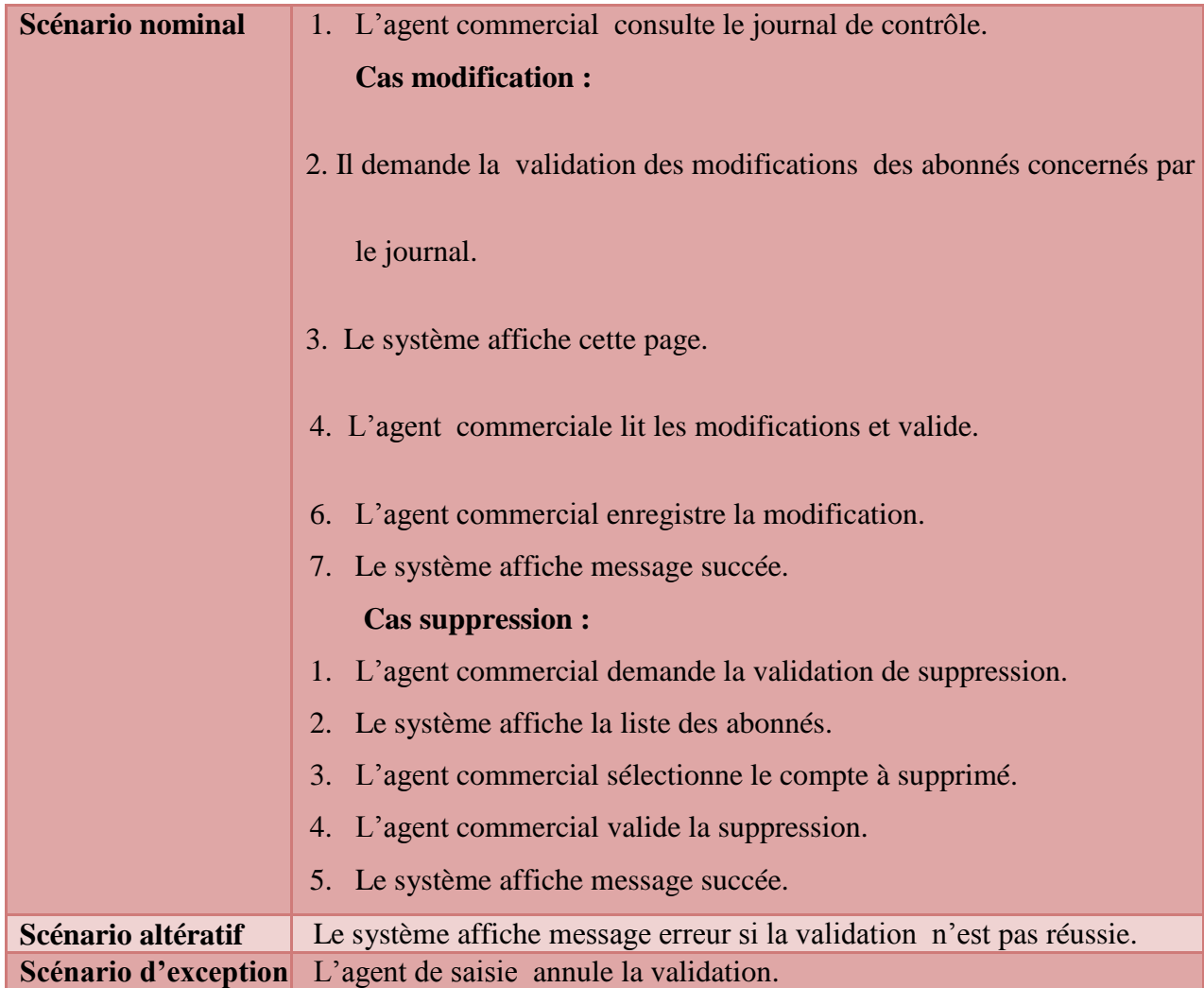

 **Tableau N° 14: Fiche descriptive du cas d'utilisation « Consulter le journal de control »**

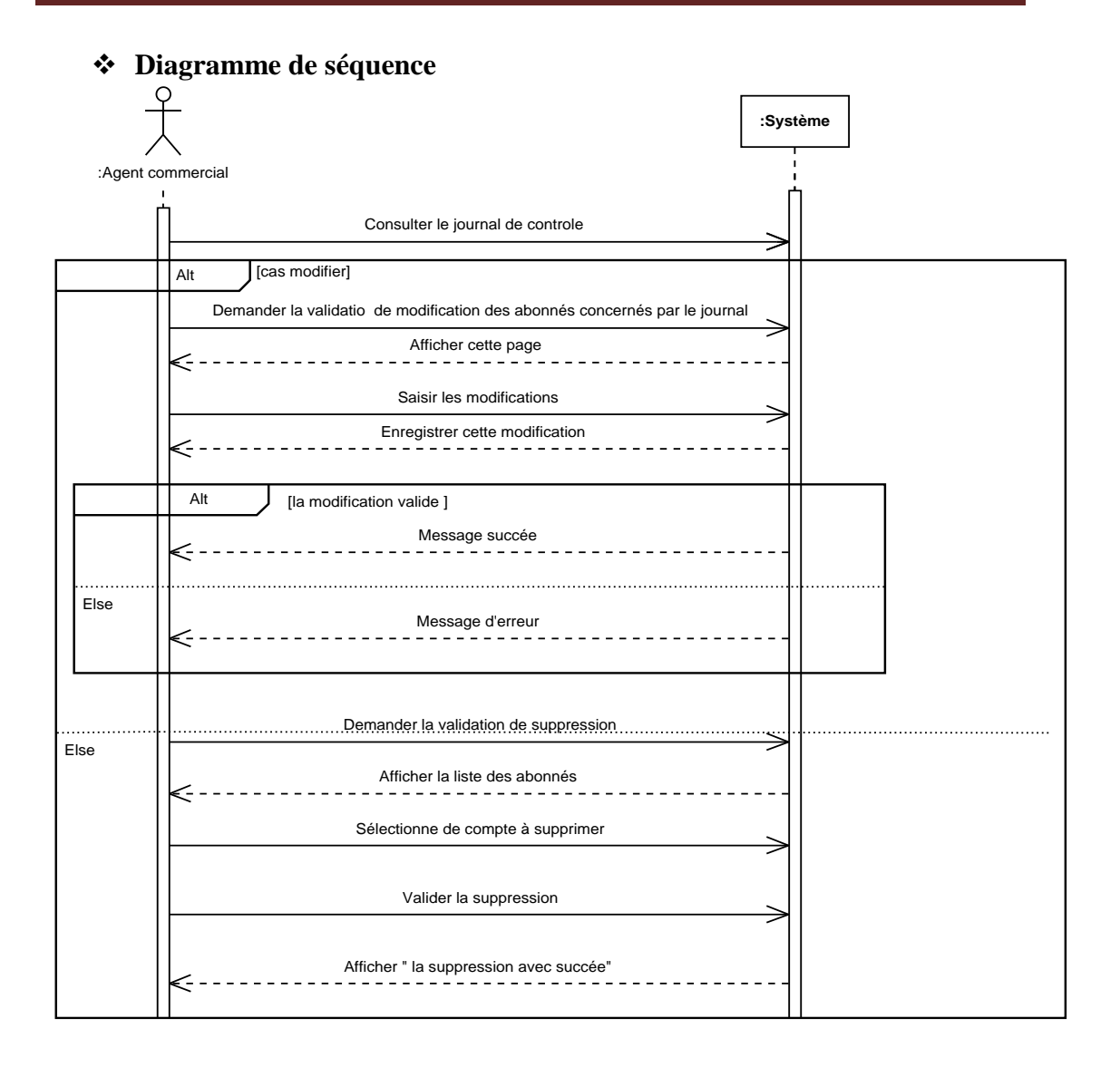

 **Figure N° 19: Diagramme de séquence du cas d'utilisations «Consulter le journal de control »**

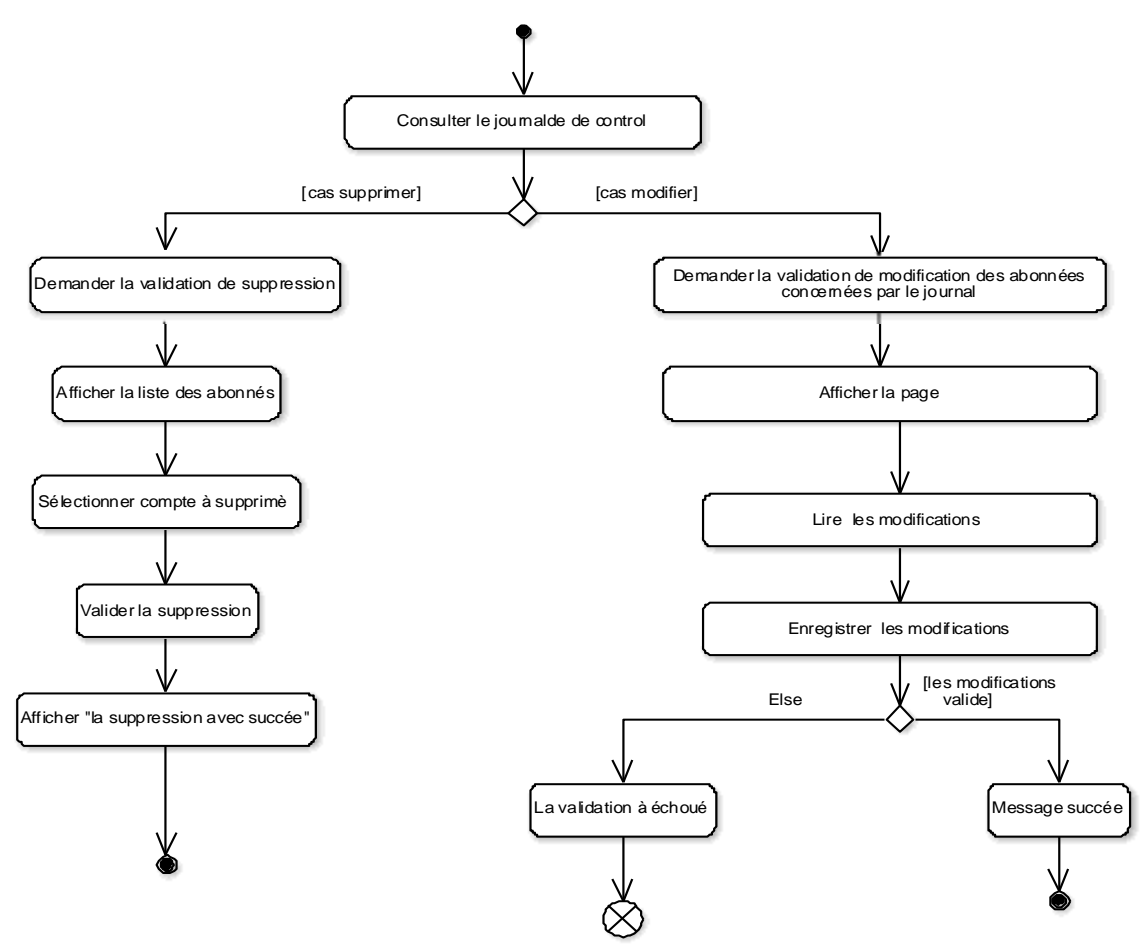

**Figure N° 20: Diagramme d'activité du cas d'utilisations «Consulter le journal de control »**

#### **2.10. Lancer la période de facture**

**Description textuelle**

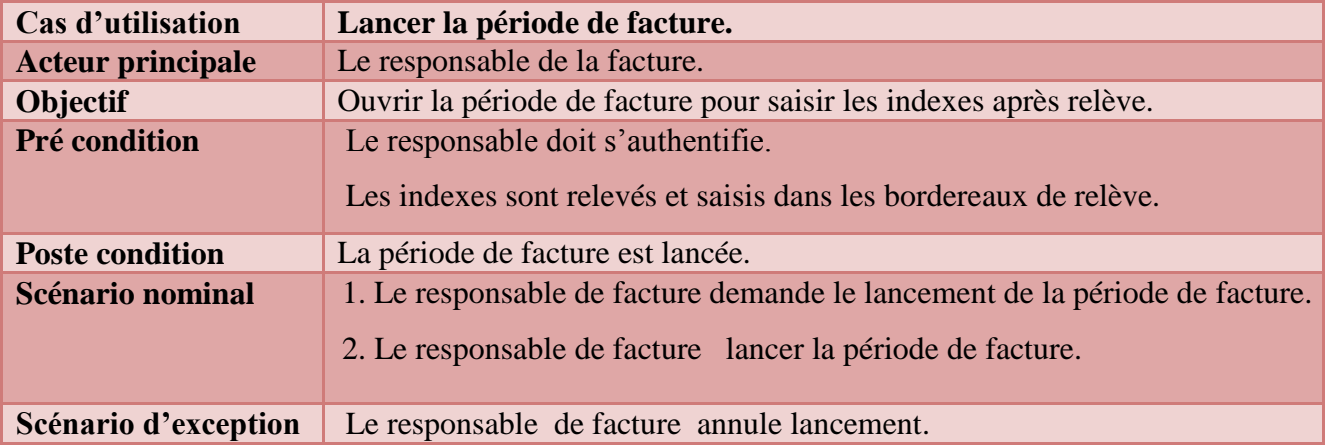

 **Tableau N°15: Fiche descriptive du cas d'utilisation « Lancer la période de facture »**

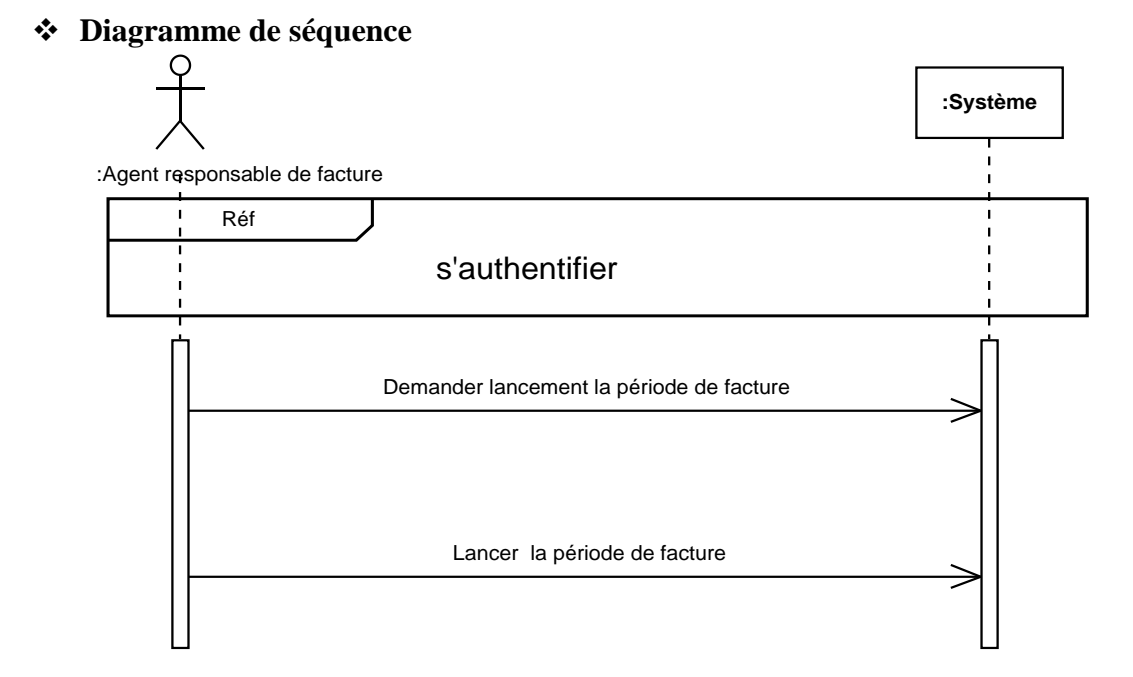

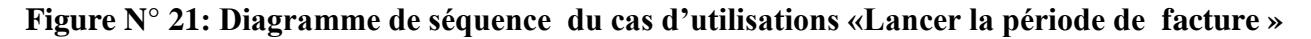

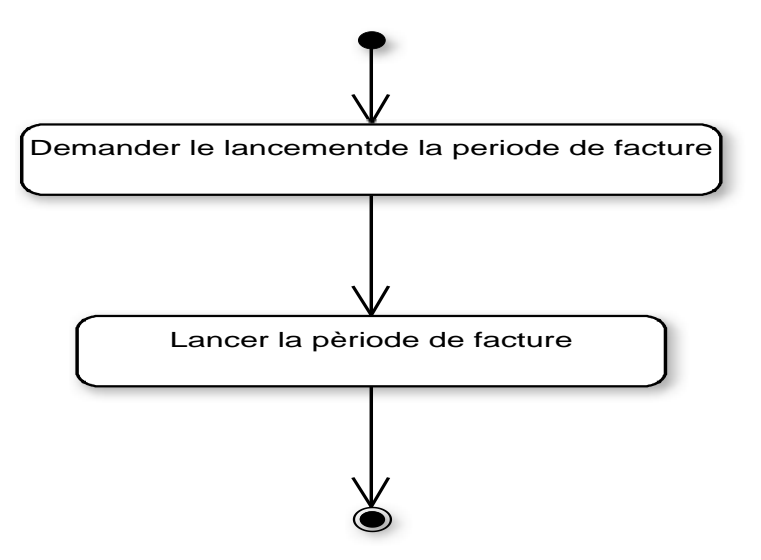

 **Figure N° 22: Diagramme d'activité du cas d'utilisations «Lancer la période de facture »**

#### **2.11. Fermer la période de facture**

#### **Description textuelle**

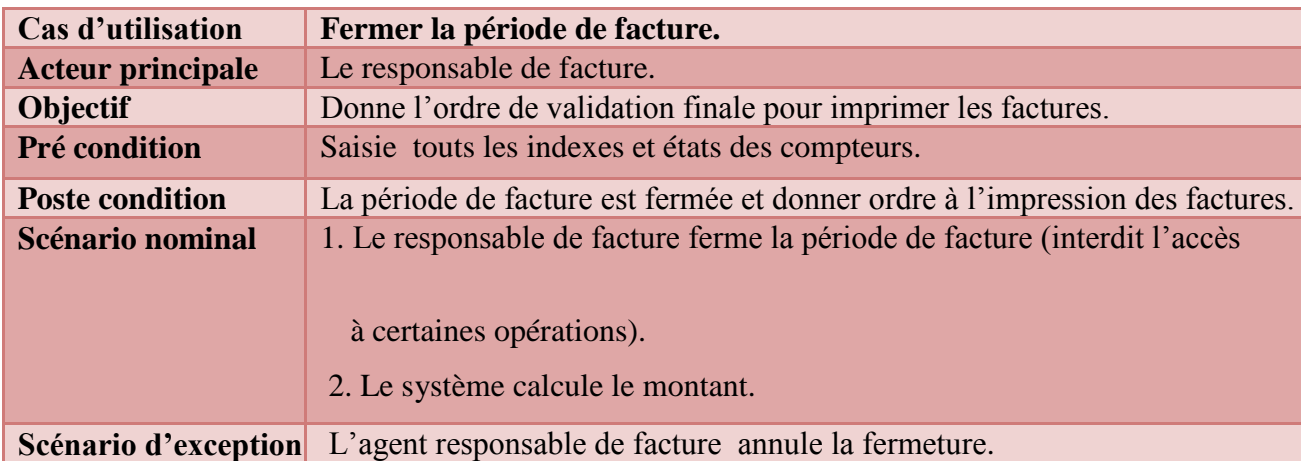

#### **Tableau N°16: Fiche descriptive du cas d'utilisation « Fermer la période de facture »**

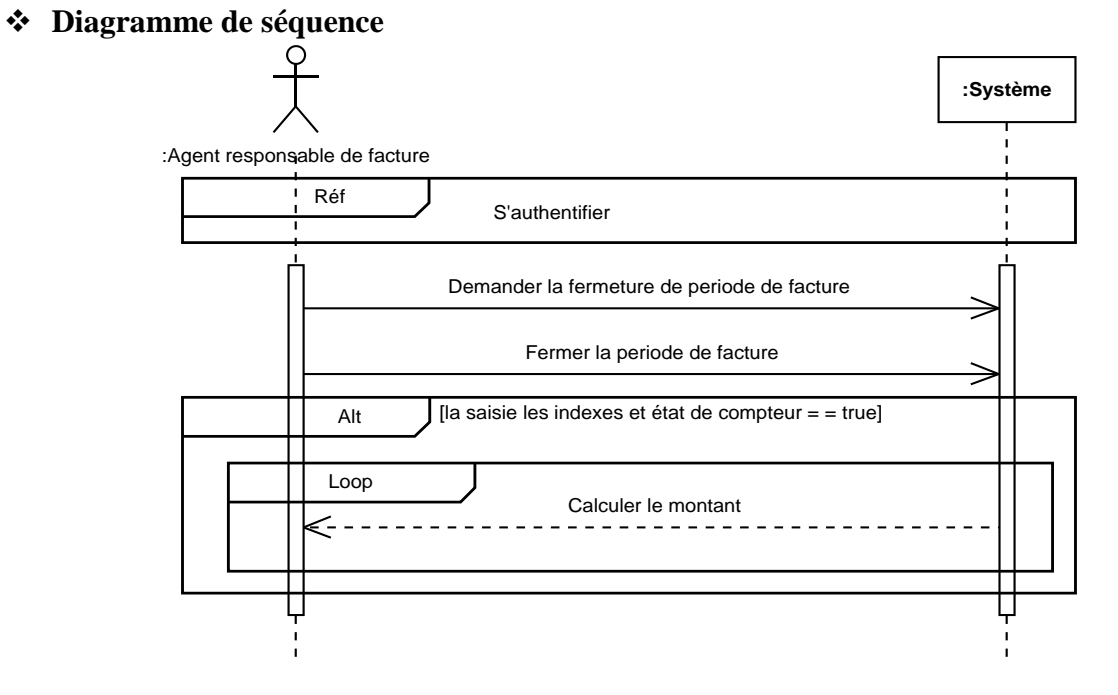

# **Figure N° 23: Diagramme de séquence du cas d'utilisations «Fermer la période de facture »**

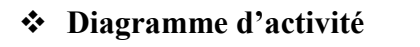

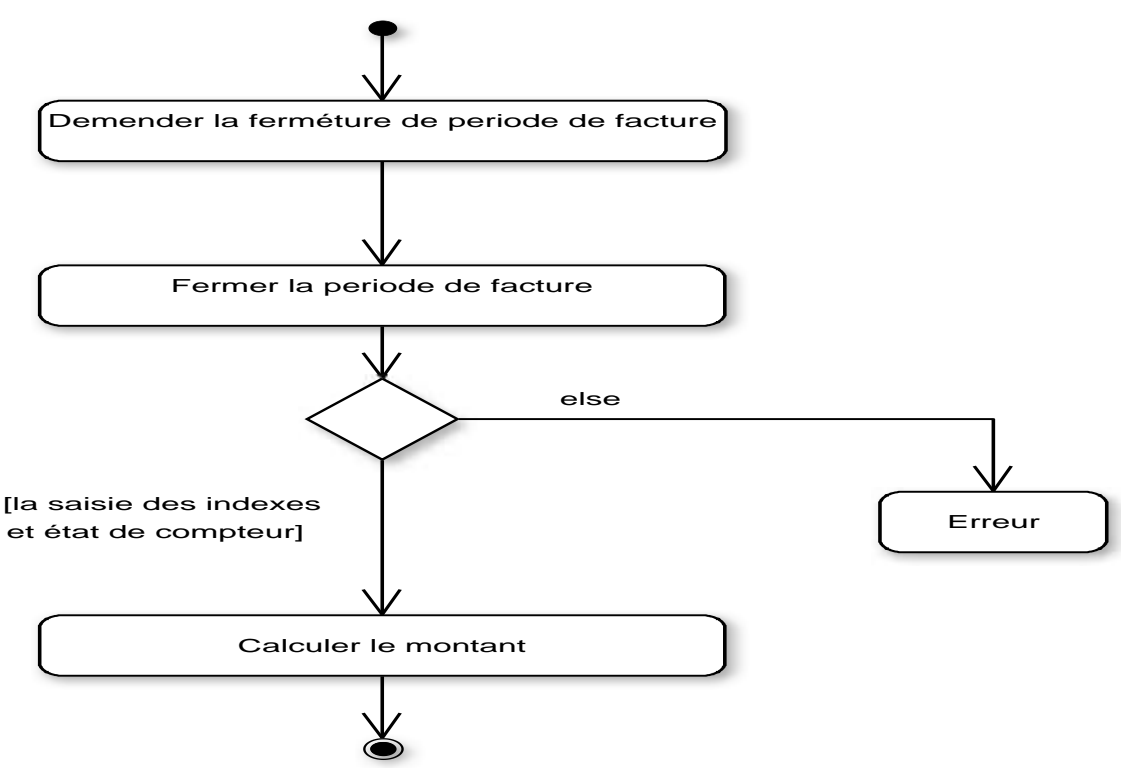

 **Figure N°24: Diagramme d'activité du cas d'utilisations «Fermer la période de facture »**

**2.12. Valider le control final et donner l'ordre d'impression**

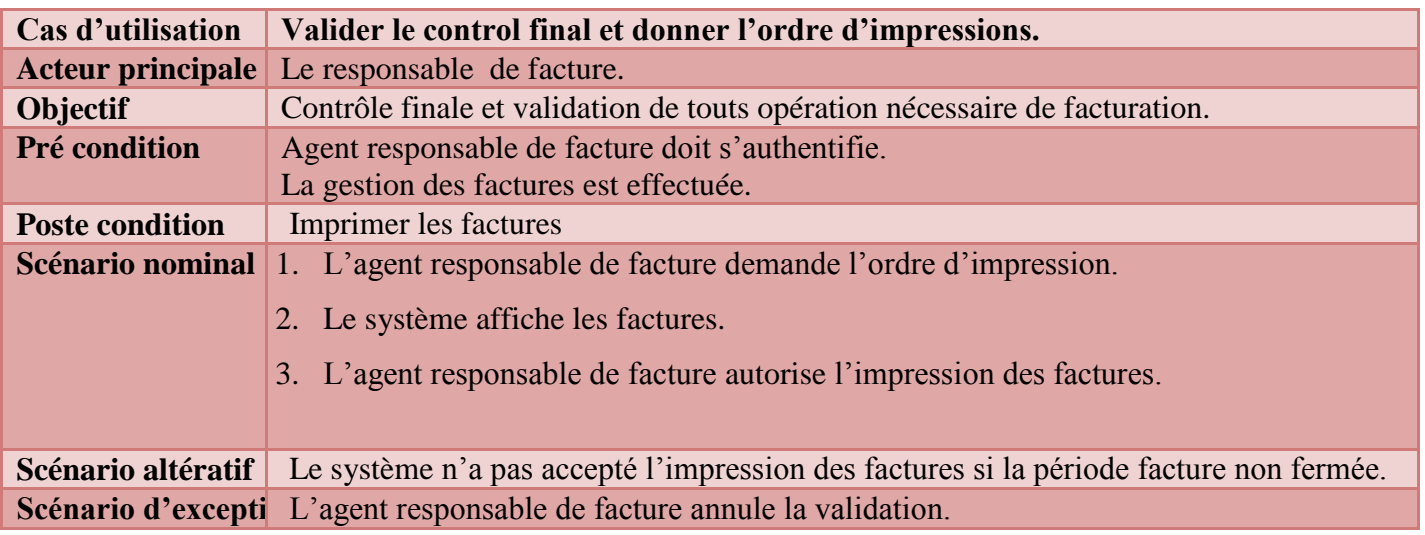

#### **Description textuelle**

**Tableau N°17: Fiche descriptive du cas d'utilisation « Valider le control final et donner l'ordre d'impressions »**
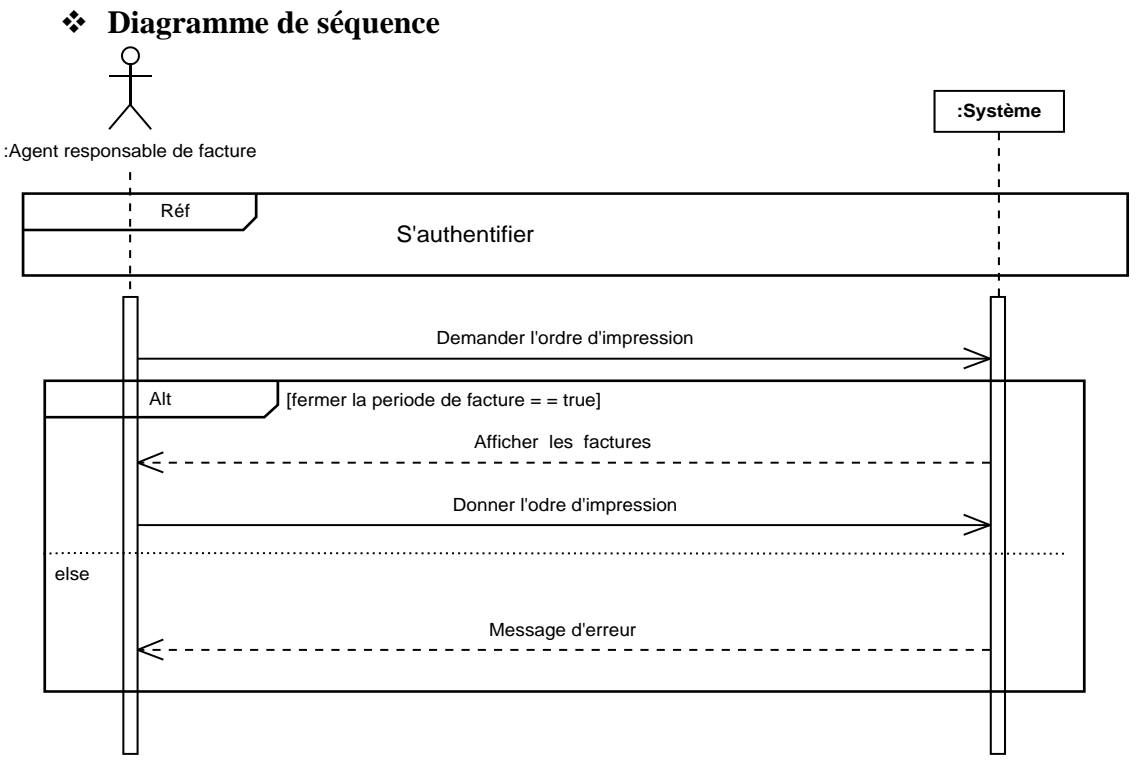

**Figure N° 25: Diagramme de séquence du cas d'utilisations «Valider le control final et donner l'ordre d'impressions »**

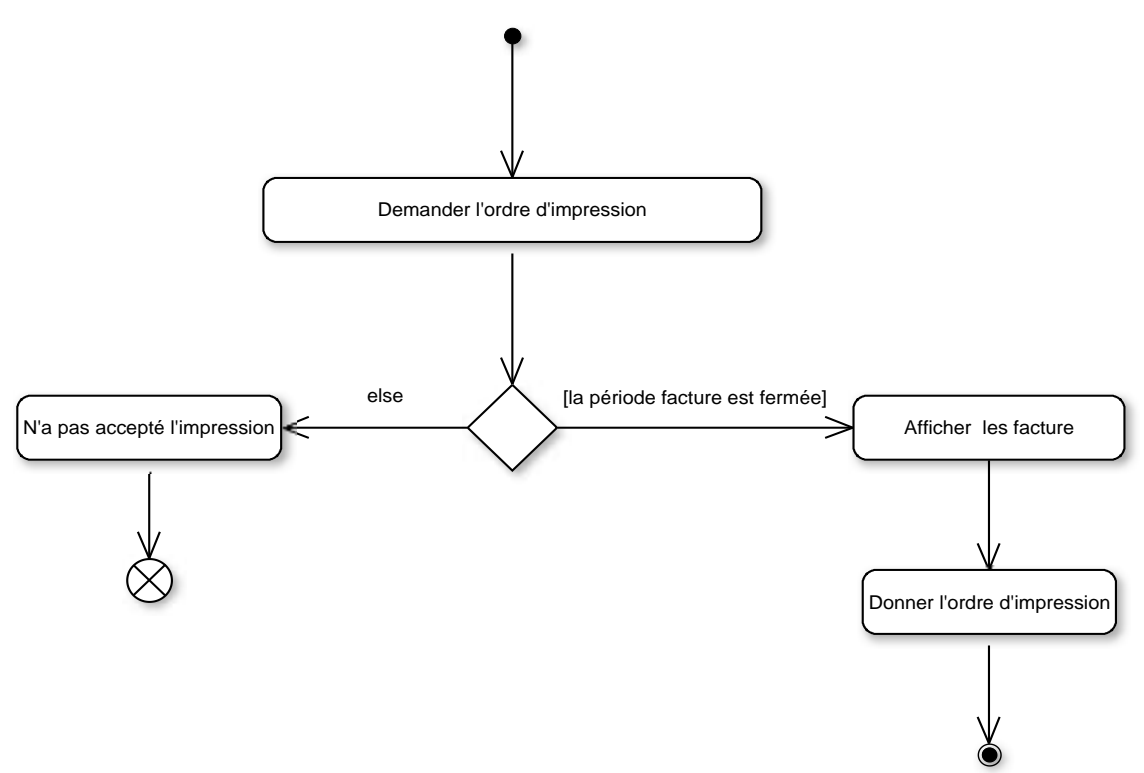

**Figure N° 26: Diagramme d'activité du cas d'utilisations «Valider le control final et donner l'ordre d'impressions »**

### **2.13. Consulter message**

## **Description textuelle**

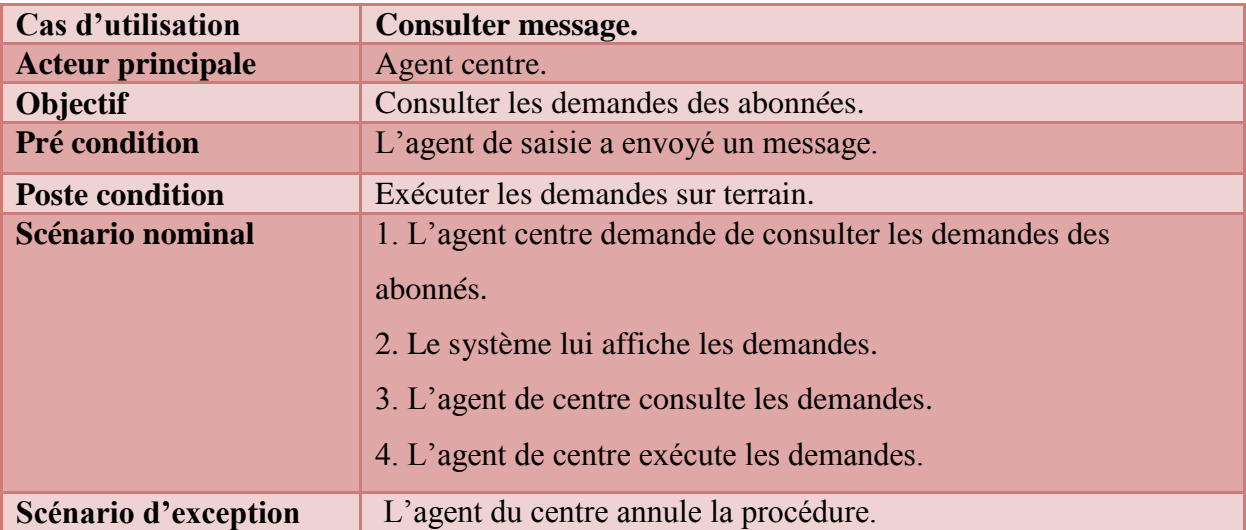

### **Tableau N°18: Fiche descriptive du cas d'utilisation « Consulter message »**

### **Diagramme de séquence**

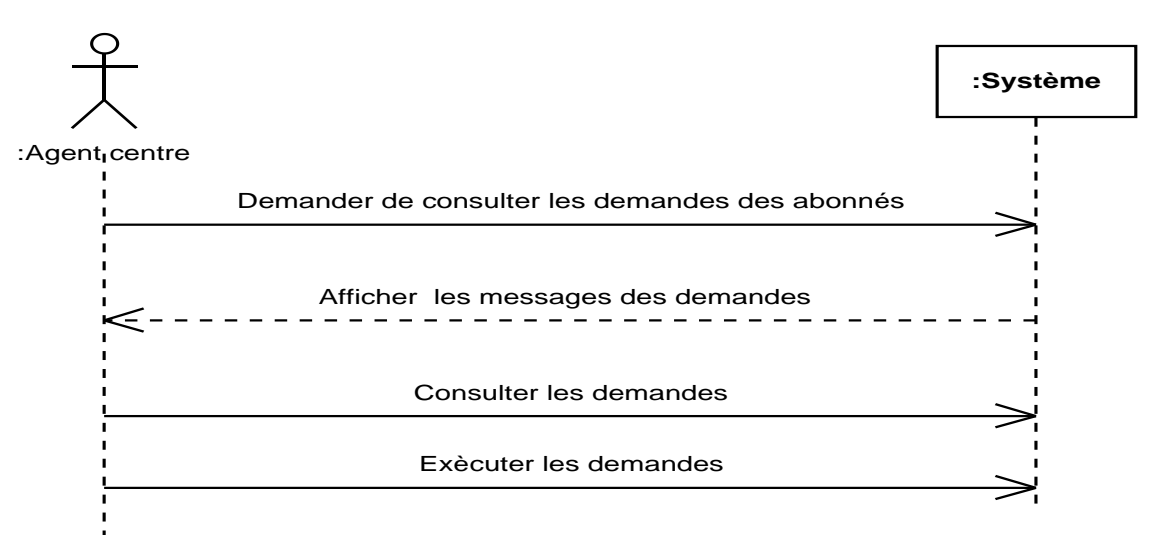

 **Figure N° 27: Diagramme de séquence du cas d'utilisations «Consulter message »**

**Diagramme d'activité**

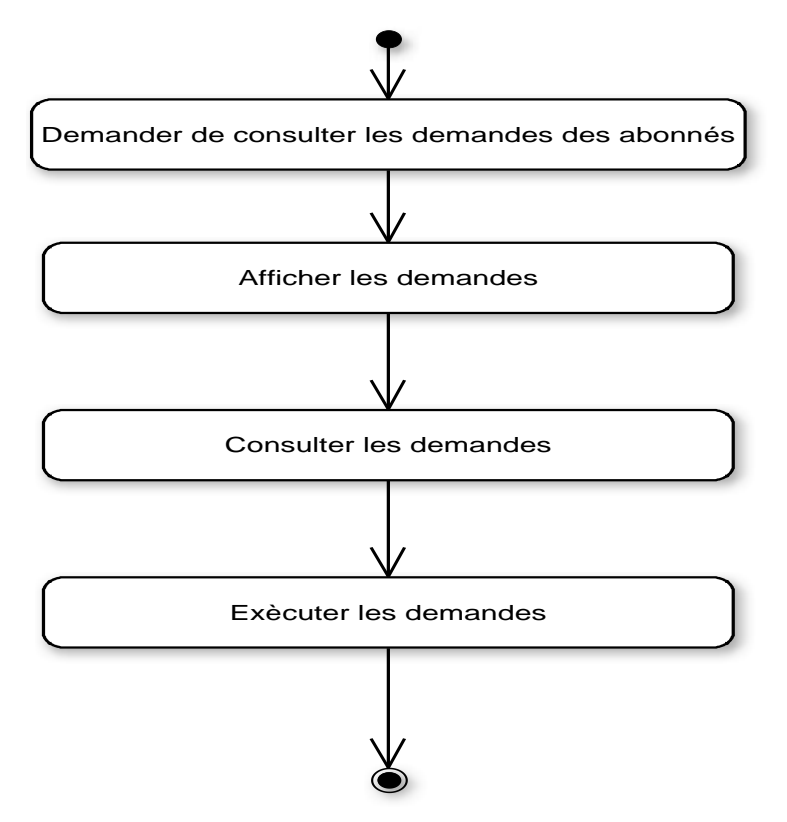

**Figure N°28: Diagramme d'activité du cas d'utilisations «Consulter message »**

## **2.14. Consulter la facture**

# **Description textuelle**

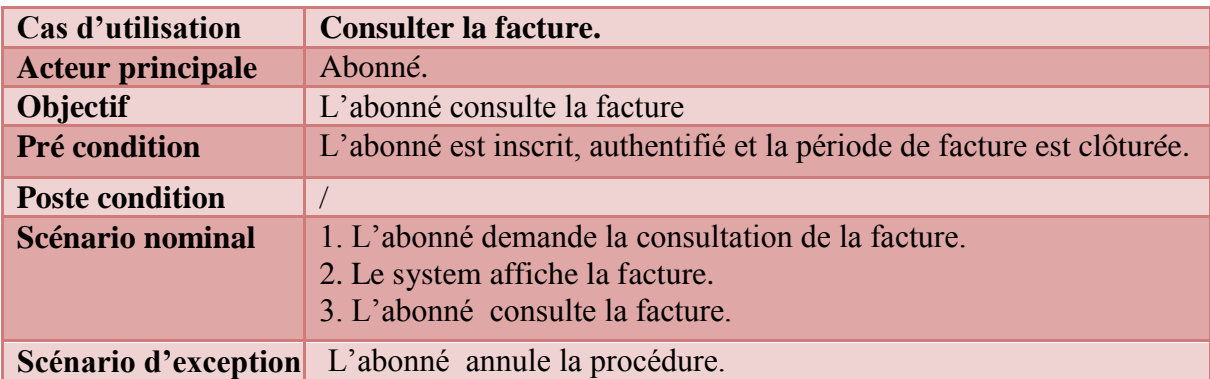

## **Tableau N°19: Fiche descriptive du cas d'utilisation « Consulter la facture »**

# **Diagramme de séquence**

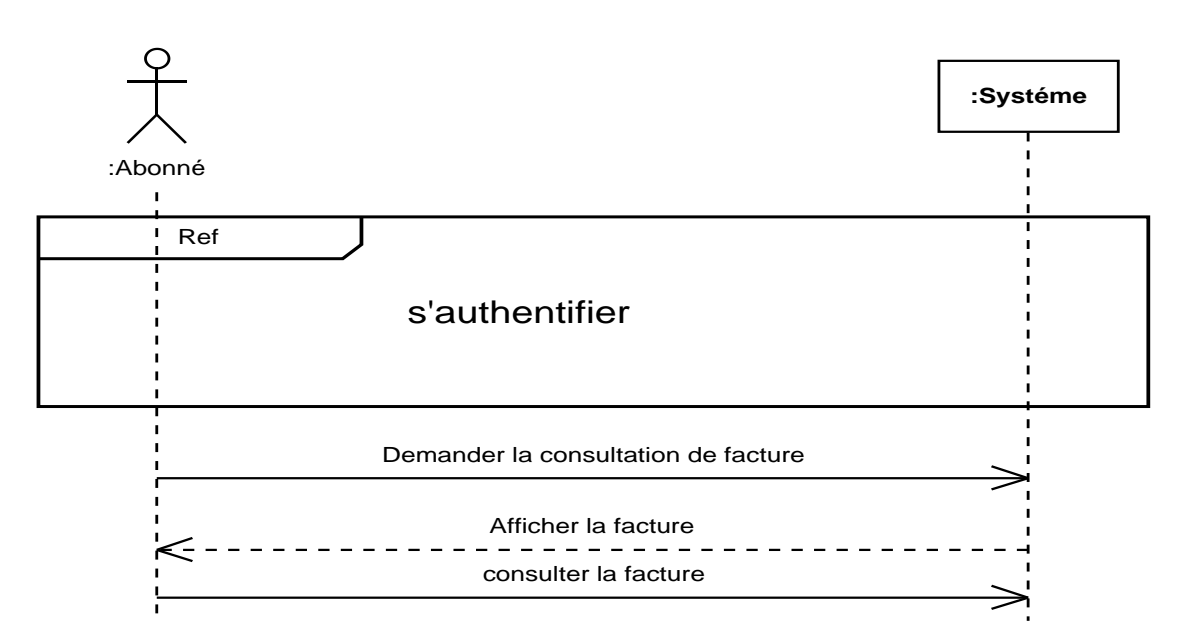

# **Figure N° 29: Diagramme de séquence du cas d'utilisations «Consulter la facture »**

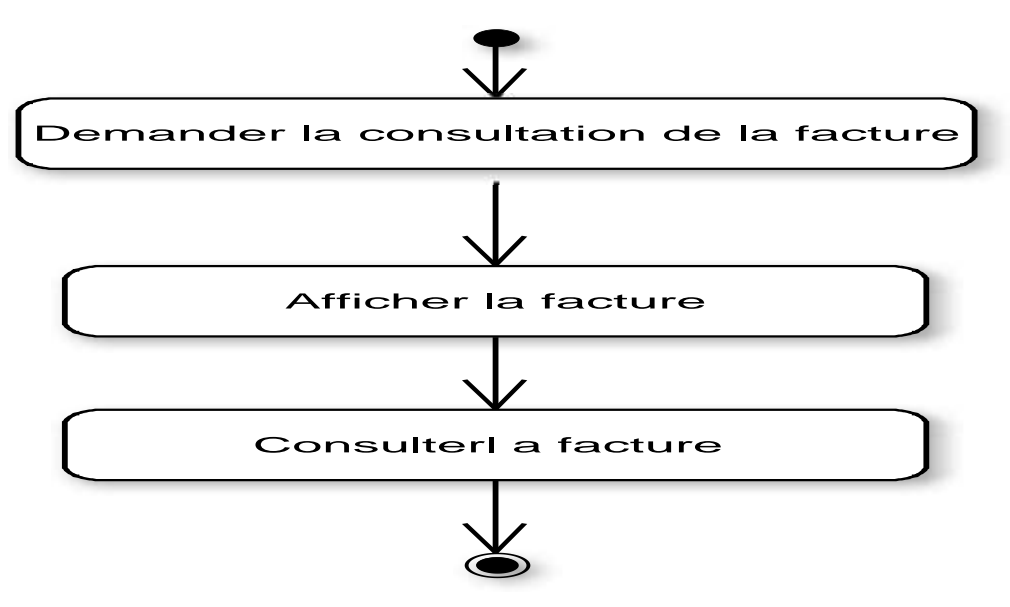

 **Figure N° 30: Diagramme d'activité du cas d'utilisations «Consulter la facture »**

- **2.15. Consulter l'historique**
	- **Description textuelle**

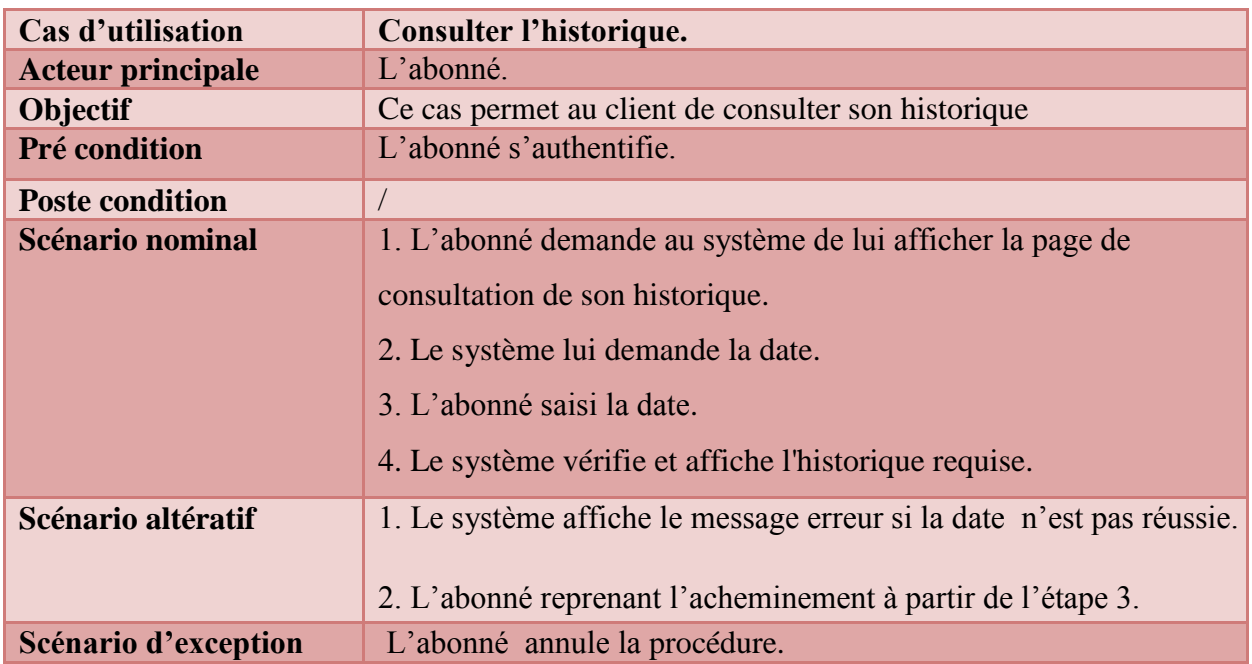

 **Tableau N° 20: Fiche descriptive du cas d'utilisation « Consulter l'historique »**

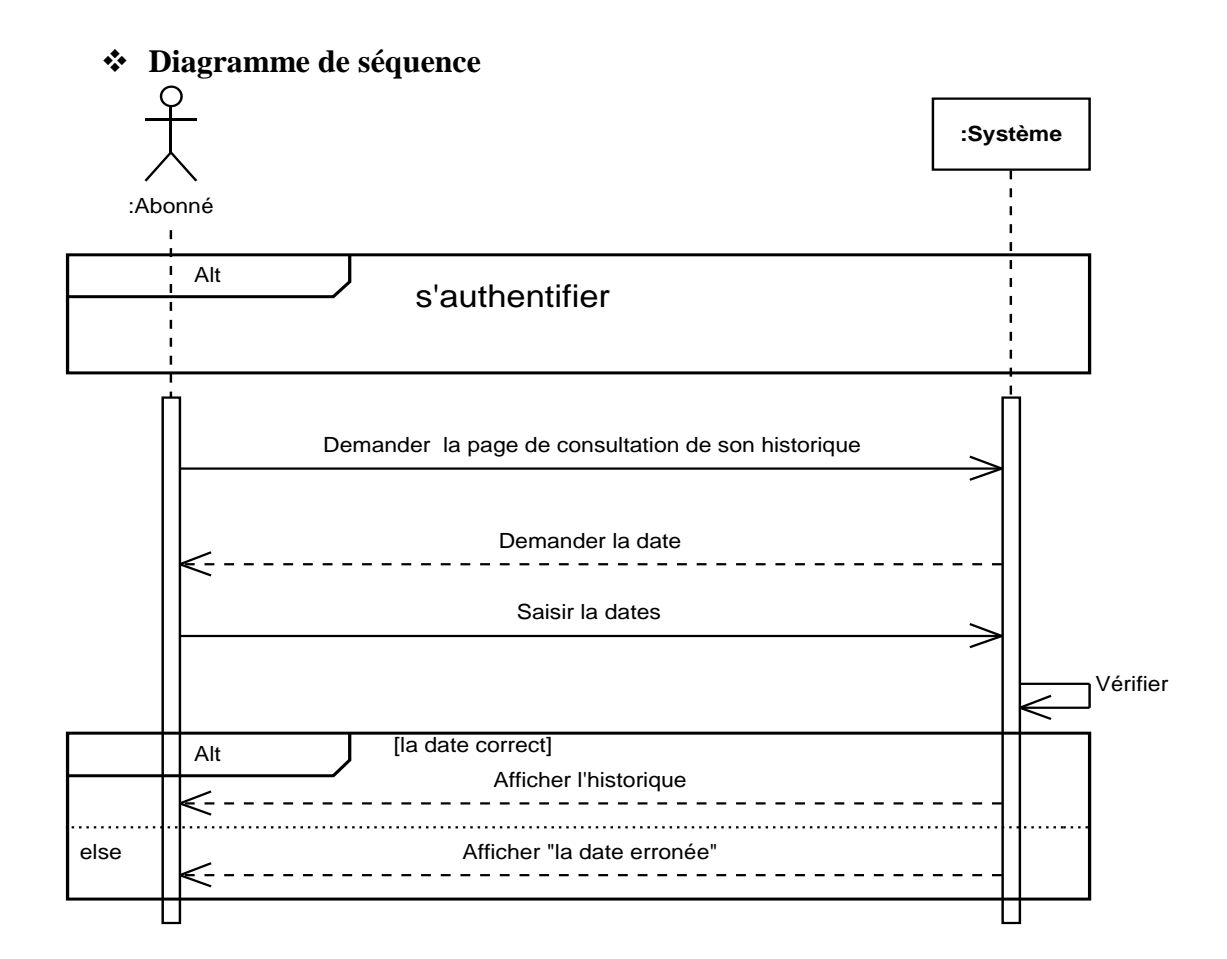

 **Figure N° 31: Diagramme de séquence du cas d'utilisations «Consulter l'historique »**

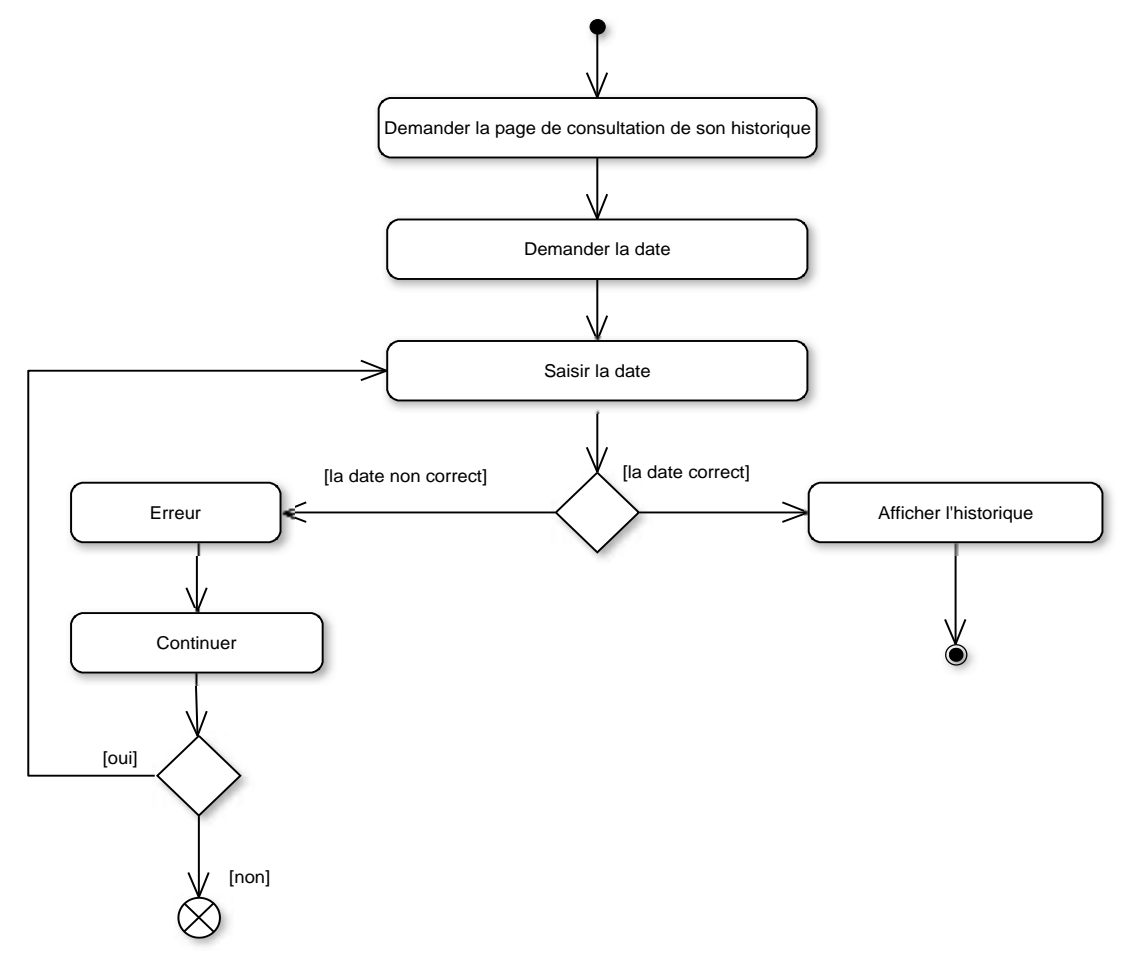

 **Figure N° 32: Diagramme d'activité du cas d'utilisations «Consulter l'historique »**

# **2.16. Réclamer**

# **Description textuelle**

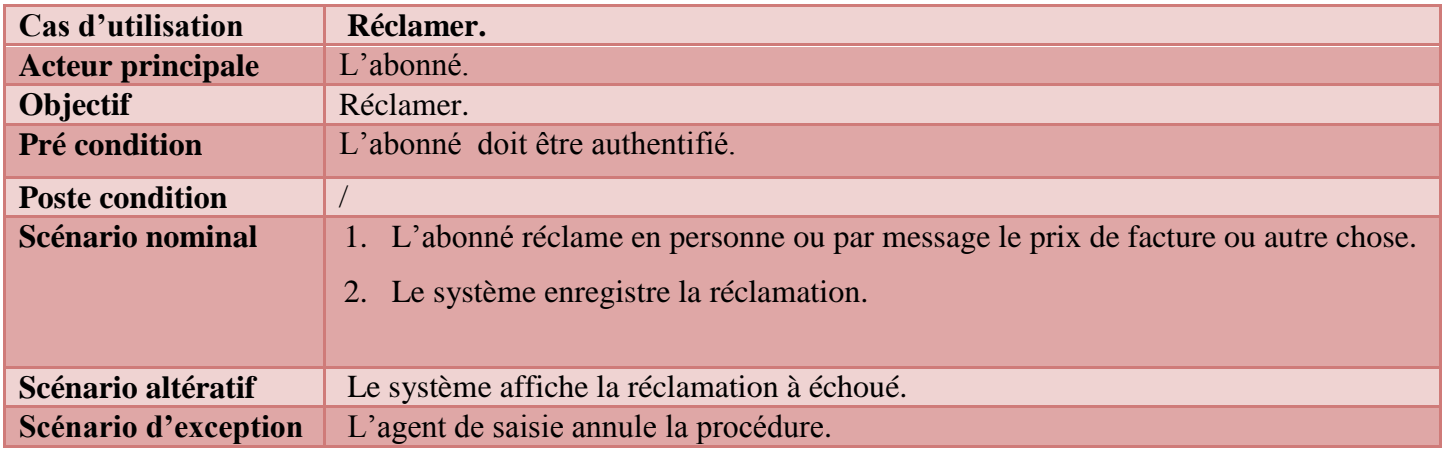

# **Tableau N° 21: Fiche descriptive du cas d'utilisation « Réclamer »**

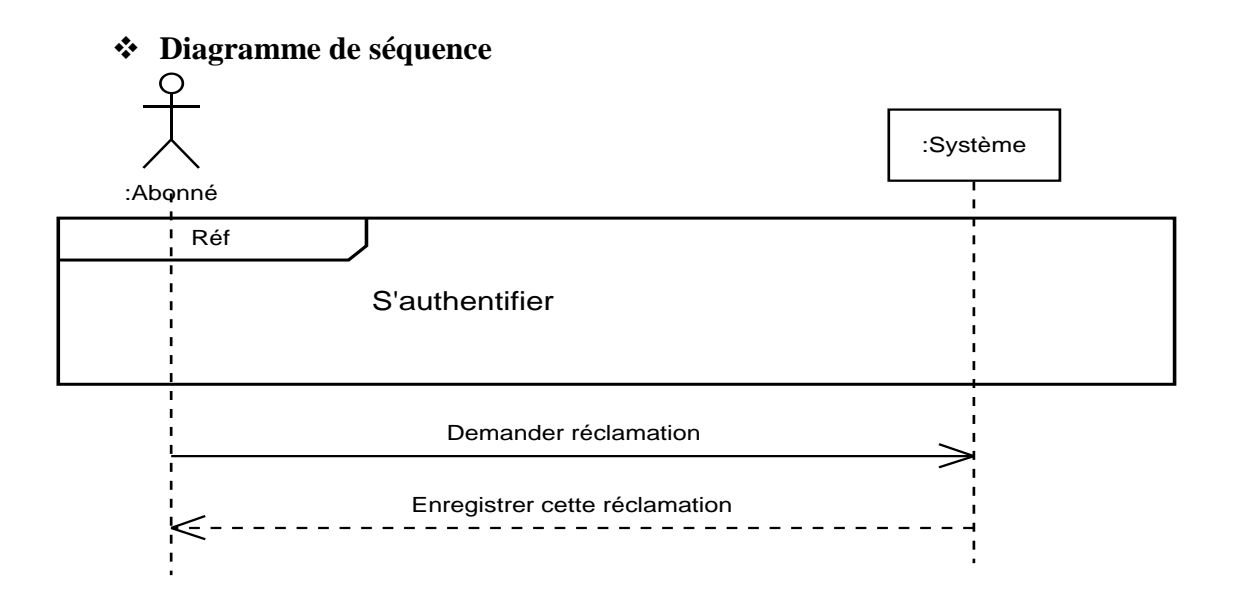

 **Figure N° 33: Diagramme de séquence du cas d'utilisations «Réclamer »**

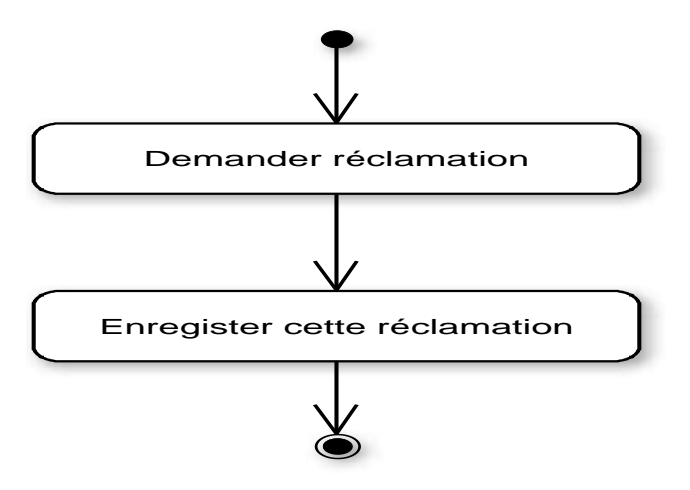

 **Figure N° 34: Diagramme d'activité du cas d'utilisations «Réclamer »**

# **3. Modèle de domaine**

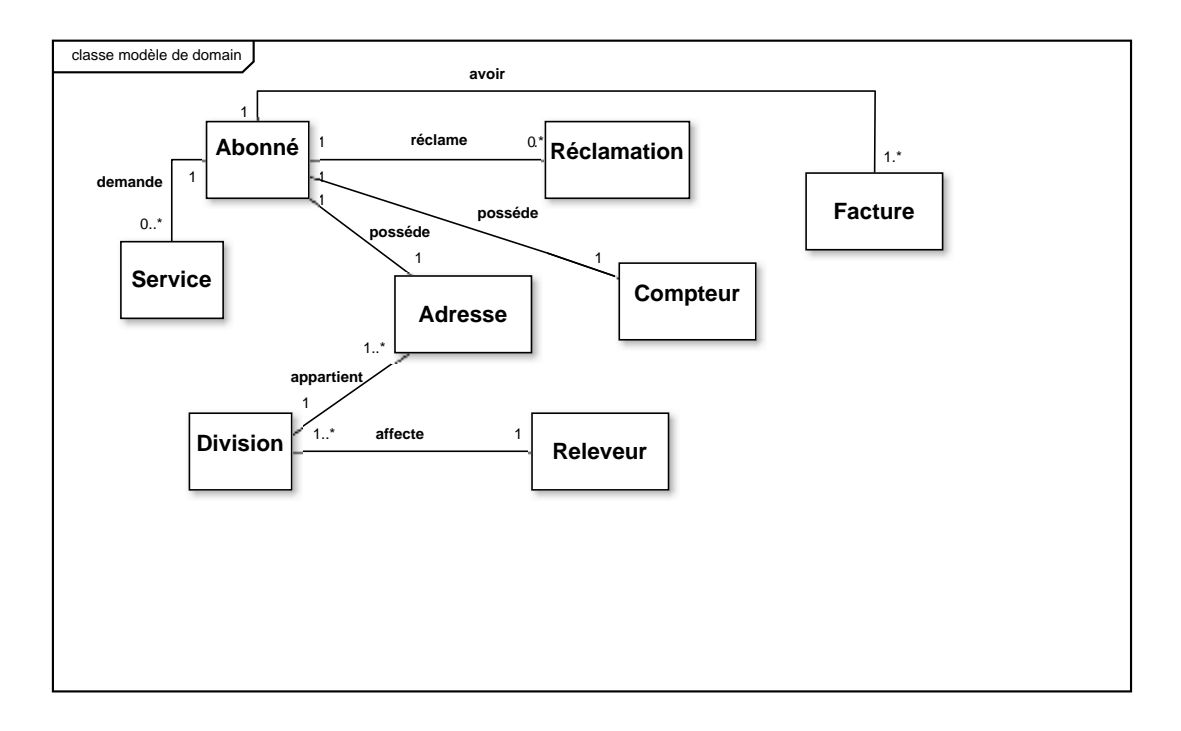

# **Figure N°35 : modèle de domaine**

# **Conclusion**

 Durant cette phase nous avons recueilli toutes les informations d'aspect fonctionnel afin de pouvoir fixer les principales fonctionnalités dont doit disposer notre futur système bien que ce ne soit qu'une première étape pour la mise en place totale de notre système.

Dans le prochain chapitre nous allons passer à la capture des besoins techniques.

*Chapitre 03* 

*Capture* 

 *de* 

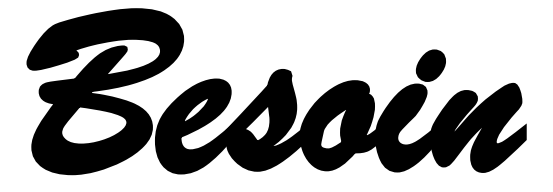

 *Technique*

# **Introduction**

 On va s'intéresser à la branche droite du cycle en Y qui est « la capture des besoins techniques» , cette capture couvrant les contraintes qui ne traitent pas la description applicative.

 Dans cette phase nous décrivons l'environnement de travail ainsi que l'architecture globale utilisée par notre système, La capture des besoins techniques se présente comme suit: Capture des spécifications de point de vue matériel.

Capture des spécifications logicielle.

# **1. Capture des spécifications de point de vue matérielle**

### **a) Configuration matérielle**

### **Caractéristiques technique du serveur:**

- **IBM B\_ processeur.**
- $\blacksquare$  3 disques durs (80-500 G).
- $\blacksquare$  La RAM 2G.
- $\blacksquare$  Bus 64 bit.
- Graveur DVD, lecteur DAT.

### **Caractéristiques de reseau:**

- Débit 100MB/s pour un réseau simplex.
- Les équipements sont : routeur, switch.
- Protocole TCP/IP.

### **b) Spécification du style d'architecture 3 niveaux**

 Dans cette architecture, il existe un niveau intermédiaire entre le client et le serveur. Le scenario dans cette architecture se déroule comme suite :

• Un client demande une ressource.

Le serveur primaire fait appel au serveur secondaire pour satisfaire la demande de

ressource du client.

Le serveur secondaire fournit un service au serveur primaire demandeur de ressource.

Le serveur primaire envoie le résultat au client**.**

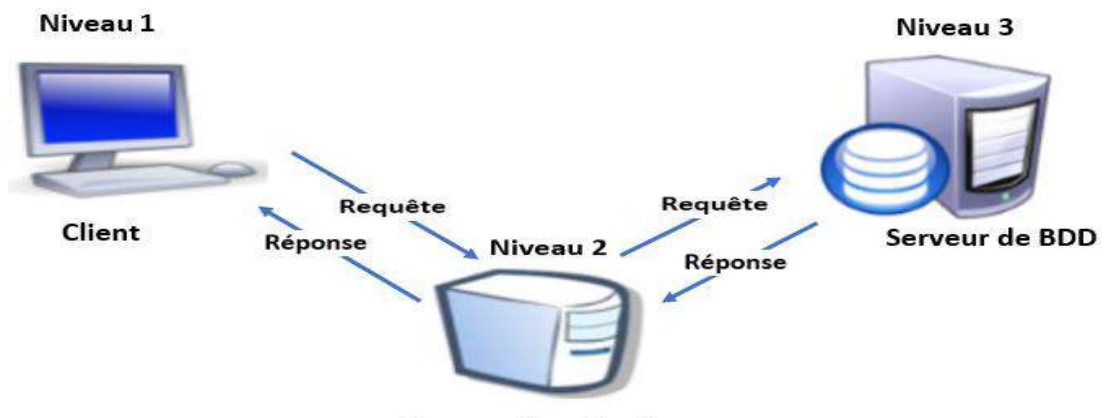

Serveur d'application

# **Figure N°36: Architecture à 3 niveaux**

# **2. Capture des spécifications logicielles**

 Ce sont des fonctionnalités techniques que le système va assurer à l'utilisateur indépendamment des fonctionnalités métier.

### **2.1 Exploitant**

Appelés aussi « acteurs techniques » du système, ils sont les acteurs qui bénéficient des fonctionnalités techniques du système. Les exploitants dans notre cas sont: agent de saisie, agent responsable de facture, agent commercial, agent centre, abonné.

### **2.2 Identification des cas d'utilisation techniques**

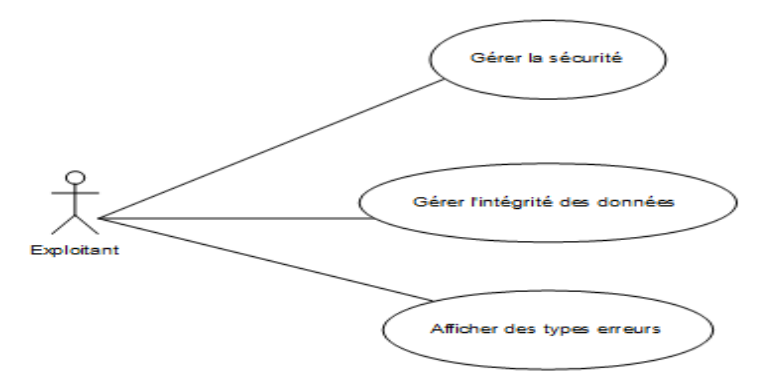

# **Figure N°37 : Diagramme de cas technique**

# **2.3 Description des cas d'utilisation technique**

# **2.3.1 Cas d'utilisation technique «Gérer la sécurité »**

- **S'authentifier**
	- **Description textuelle**

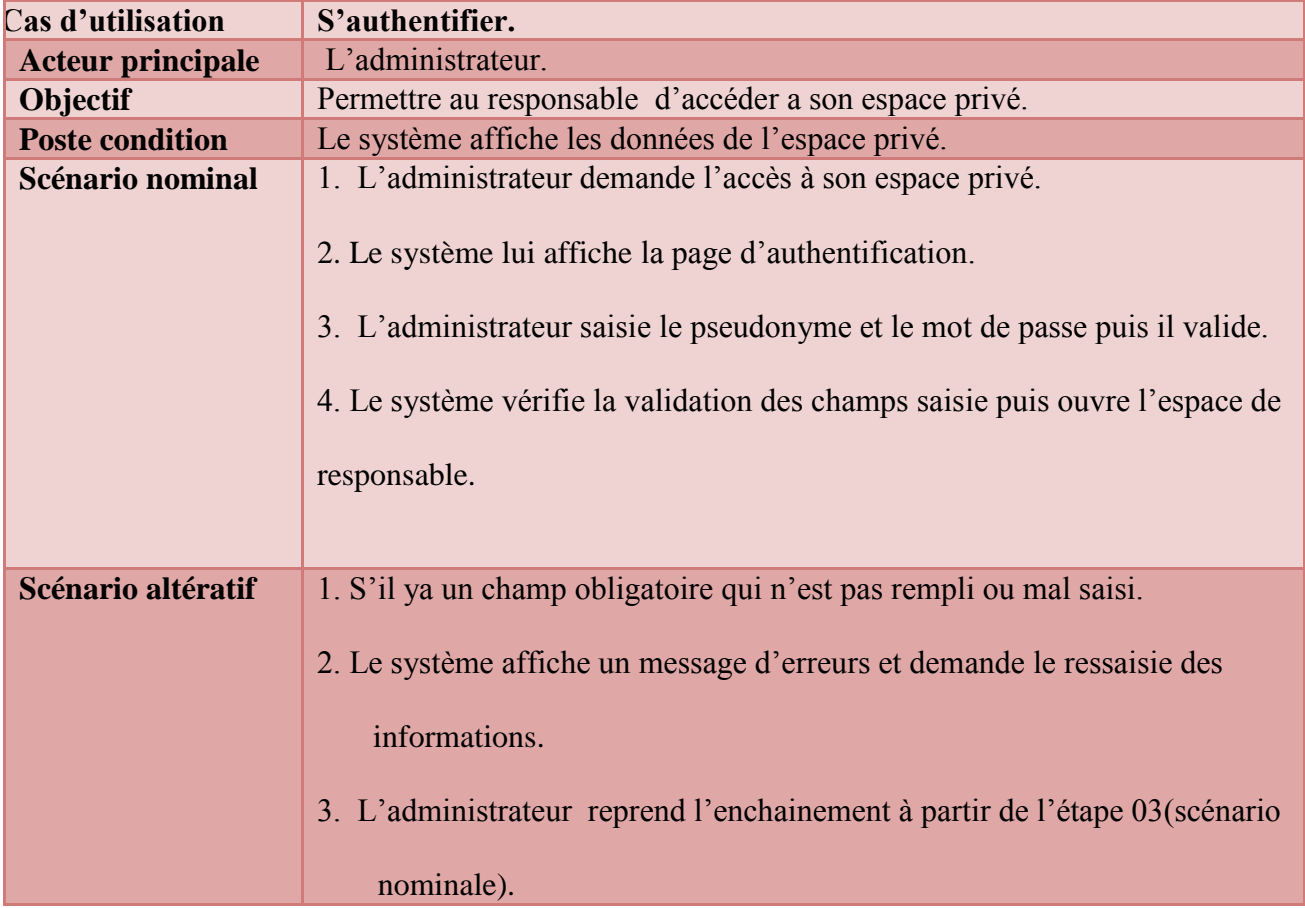

 **Tableau N°22: Fiche descriptive de cas d'utilisation « S'authentifier »**

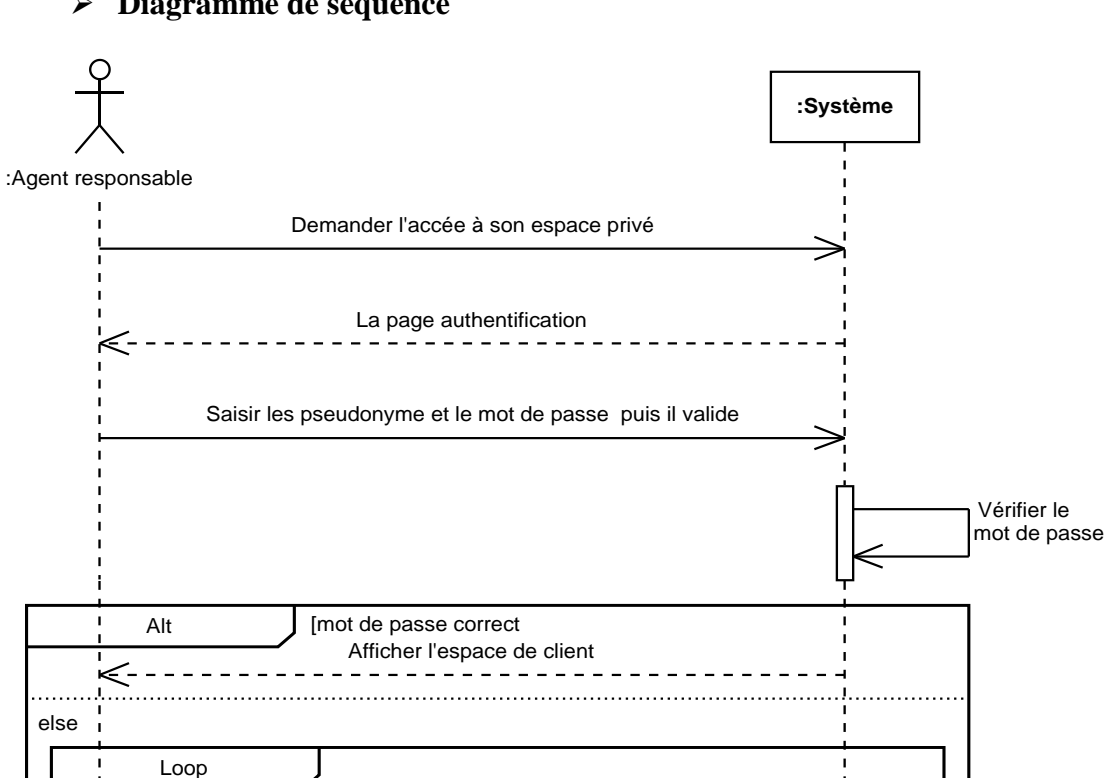

#### **Diagramme de séquence**

 **FigureN°38 : Diagramme de séquence du cas d'utilisation « S'authentifier »**

Message d'erreur

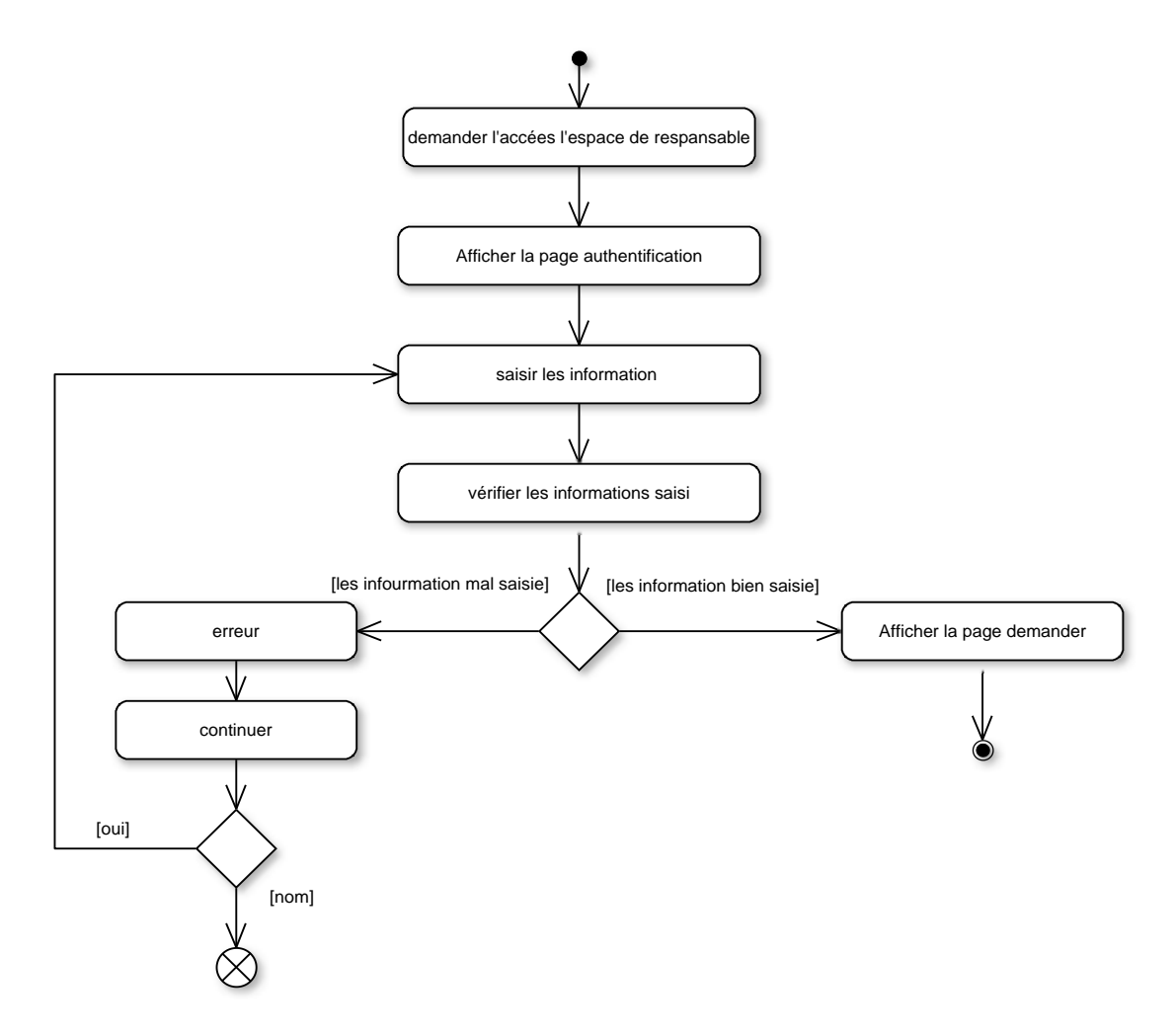

 **Figure N°39: Diagramme d'activité du cas d'utilisation « S'authentifier »**

- **Gérer compte d'employé**
	- **Description textuelle**
		- **Cas ajout**

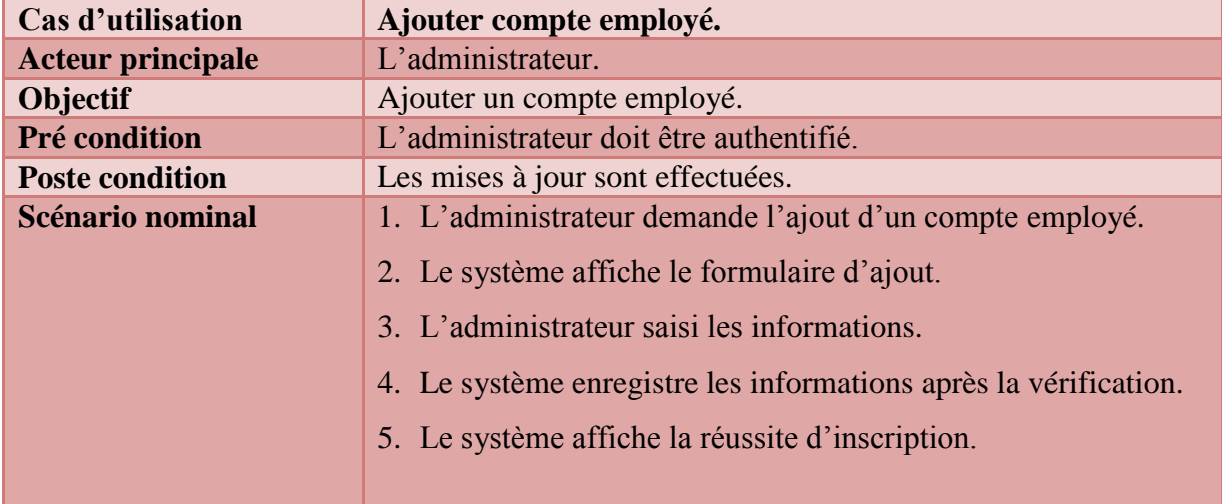

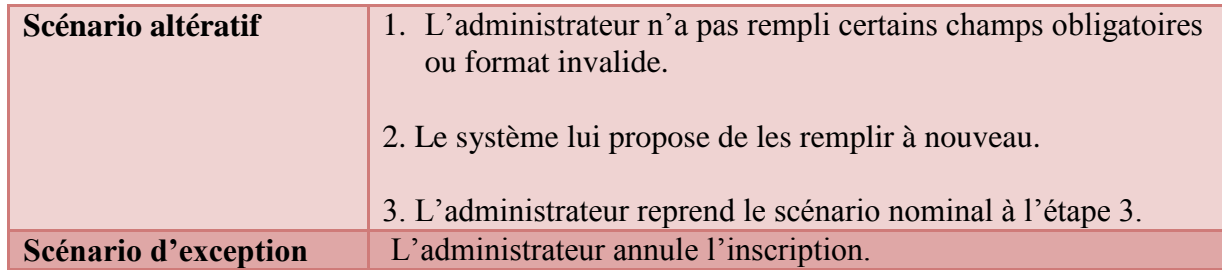

# **Tableau N°23 : Fiche descriptive de cas d'utilisation «Ajouter compte employé»**

**Cas modifie**

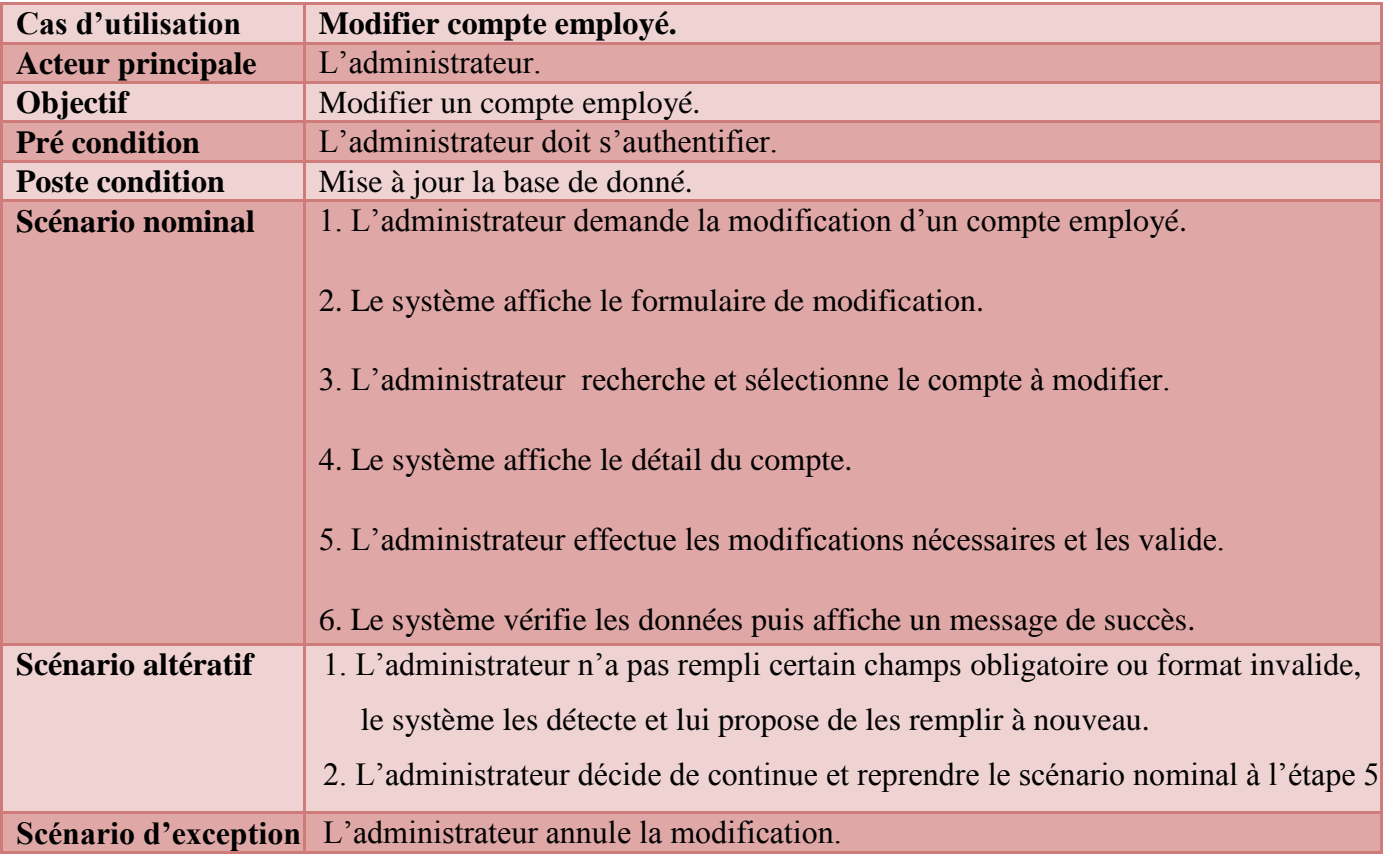

# **Tableau N°24: Fiche descriptive de cas d'utilisation «Modifier compte employé»**

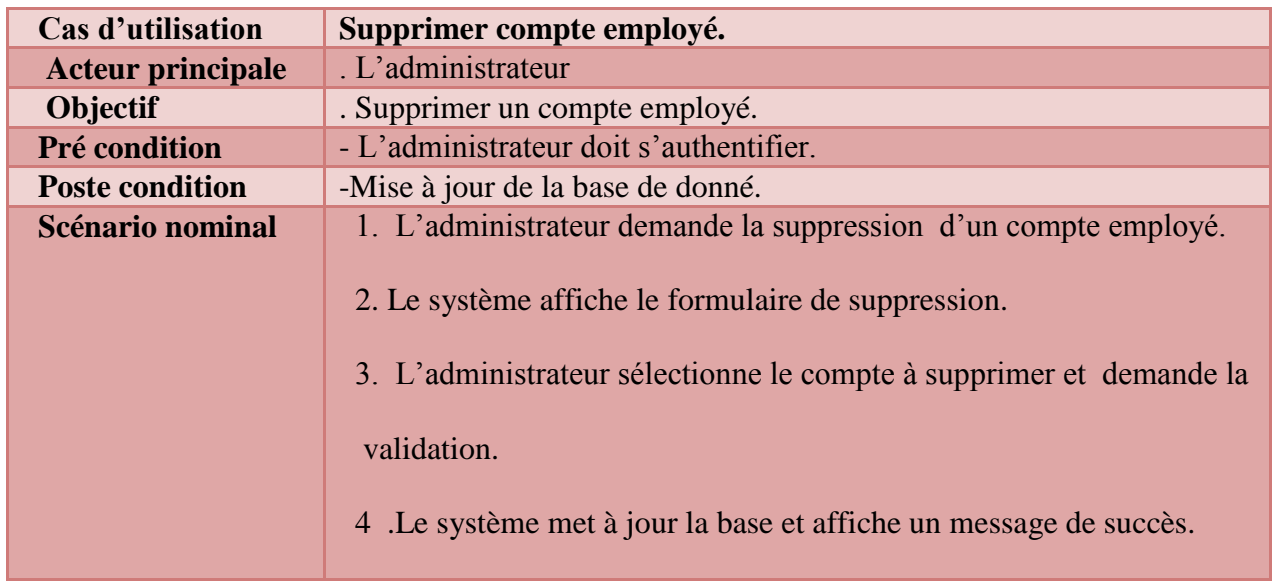

# **Cas suppression**

 **Tableau N°25 : Fiche descriptive de cas d'utilisation «Supprimer compte employé»**

### **Diagramme de séquence**

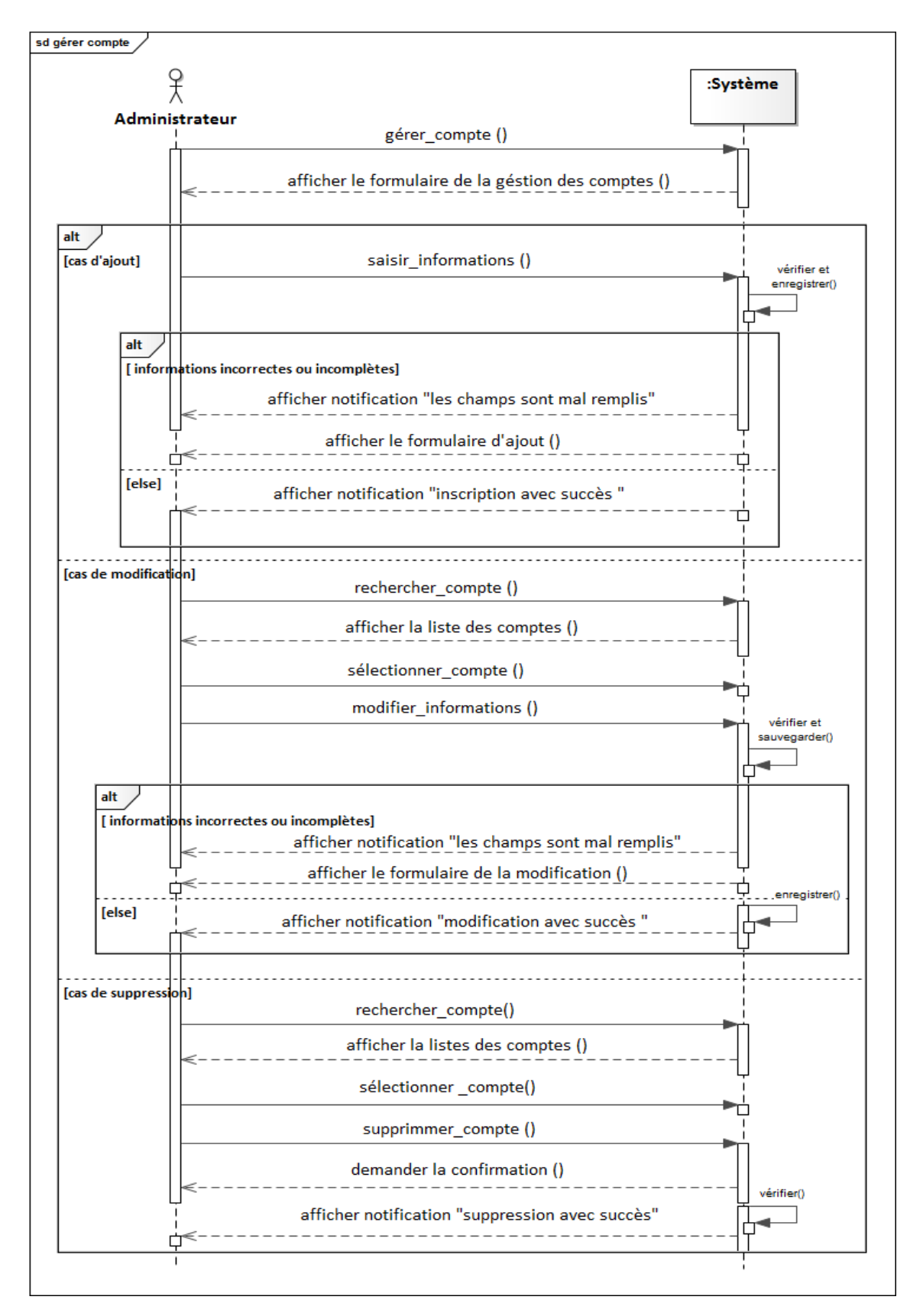

 **Figure N° 40: Diagramme de séquence du cas d'utilisation «Gérer compte employé »**

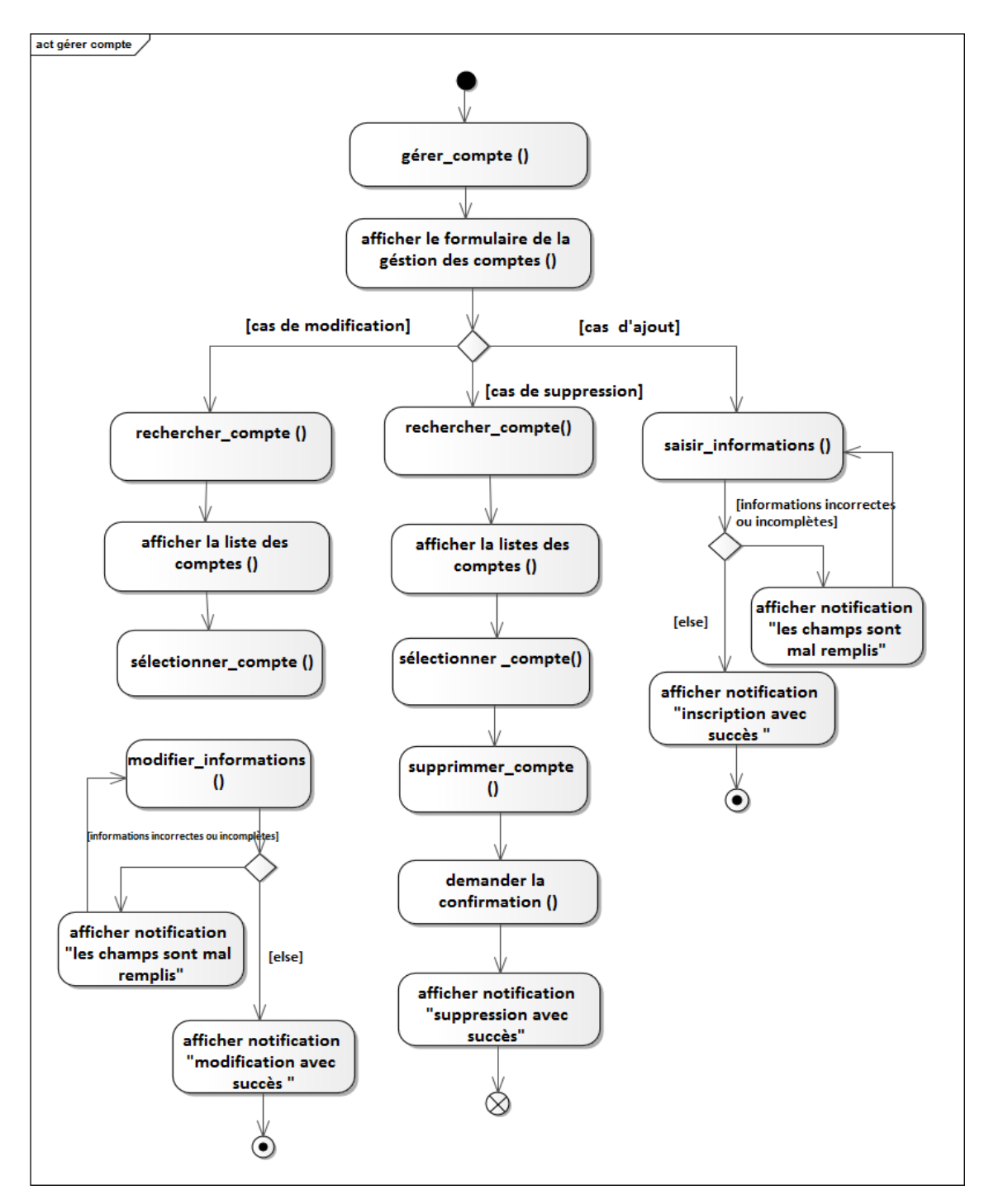

 **Figure N°41 : Diagramme d'activité du cas d'utilisation «Gérer compte employé»**

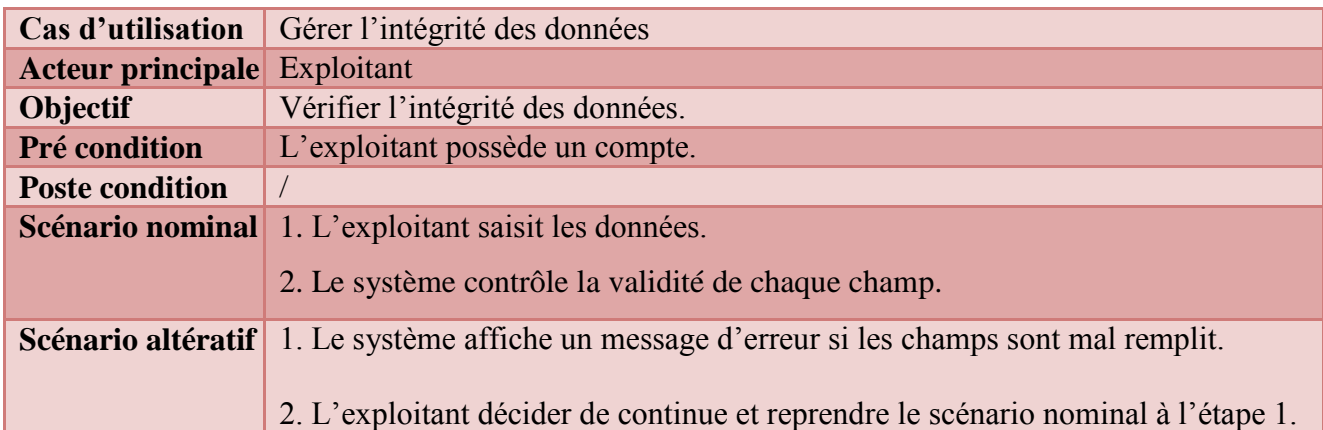

## **2.3.2 Cas d'utilisation technique «Gérer l'intégrité des données »**

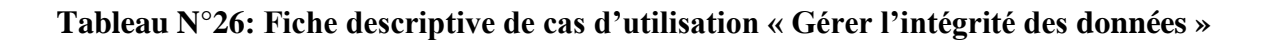

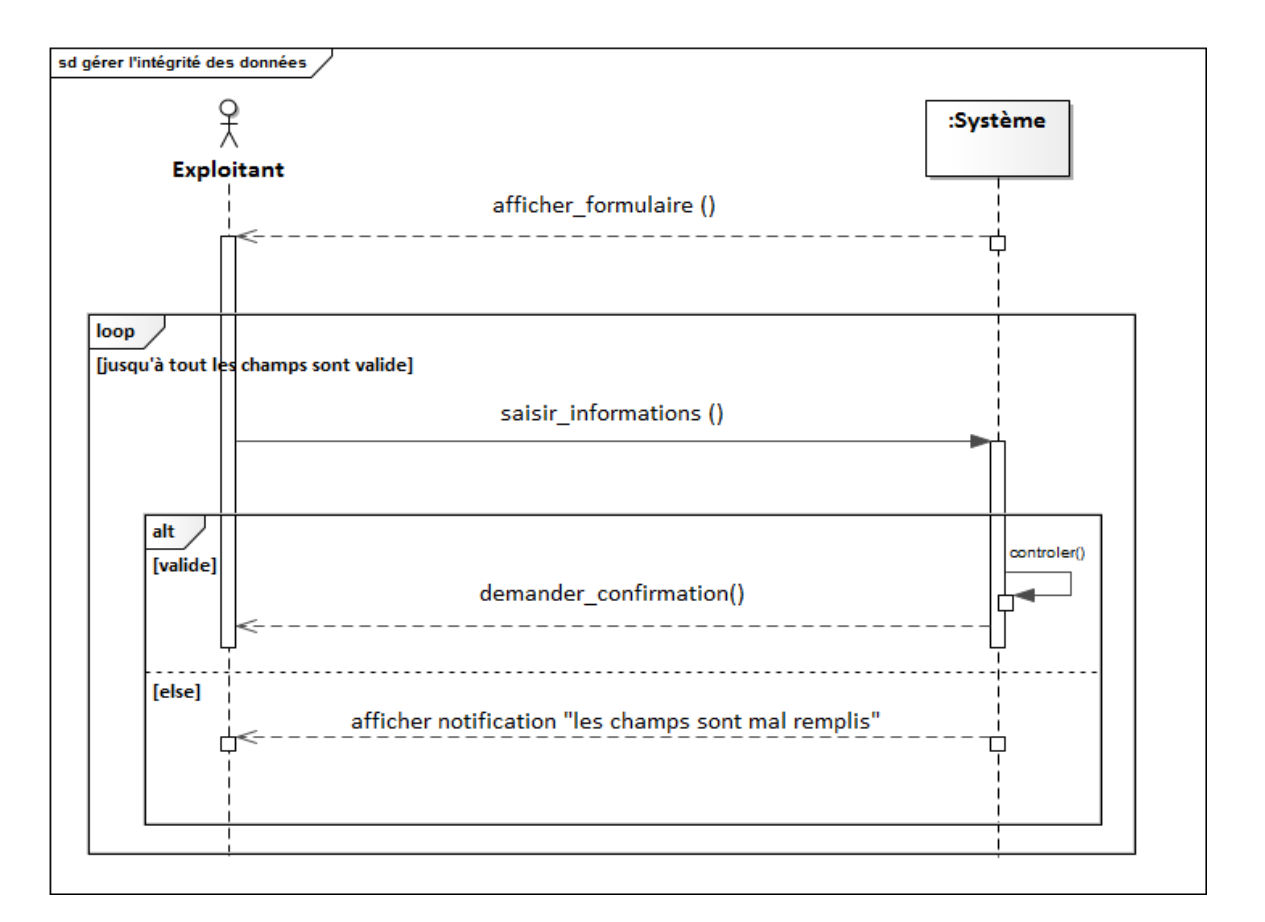

### **Figure N°42 : Diagramme de séquence du cas d'utilisation «Gérer l'intégrité des données»**

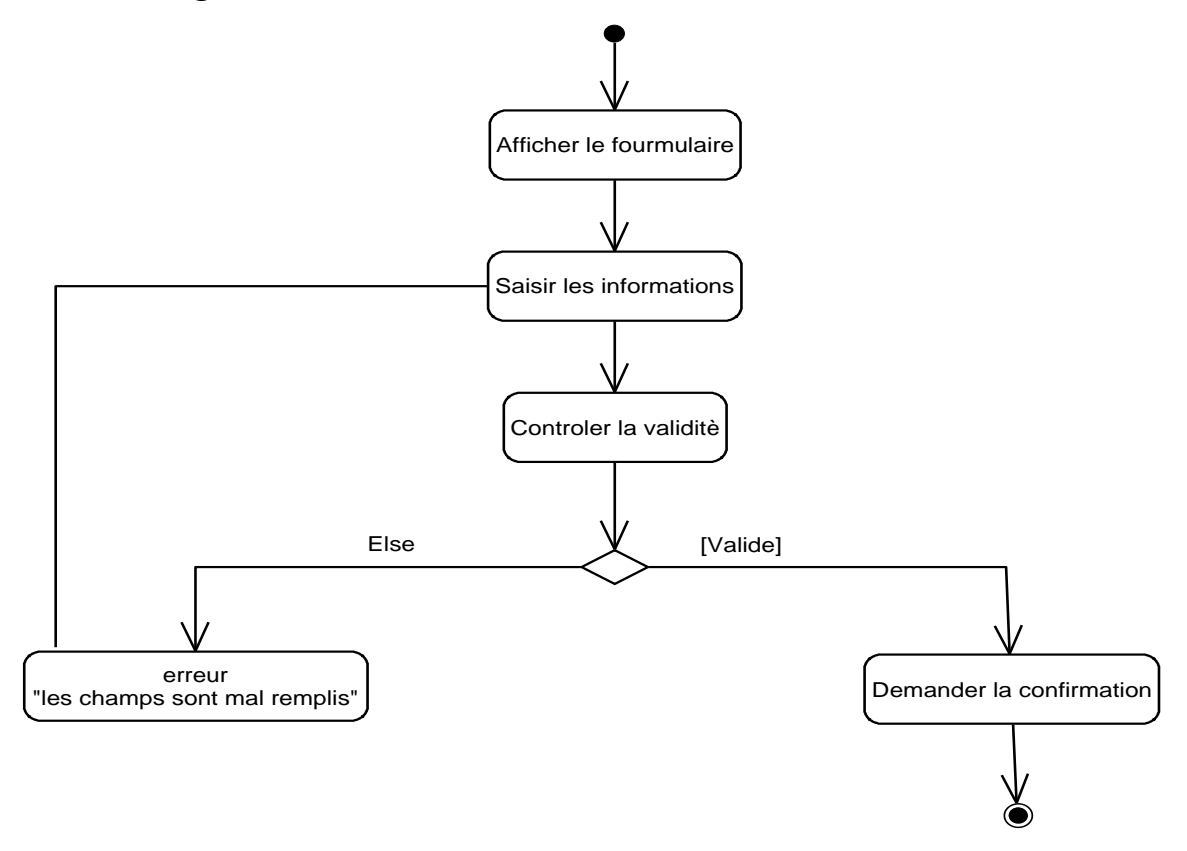

#### **Figure N°43 : Diagramme d'activité du cas d'utilisation «Gérer l'intégrité des données»**

# **Conclusion**

A la fin de la capture des besoins techniques, on a pris en compte toutes les contraintes techniques et logicielles pour le choix le plus adaptés de notre architecture et qu'on va les détaillée suffisamment dans la partie conception préliminaire pour permettre la généralisation du système.

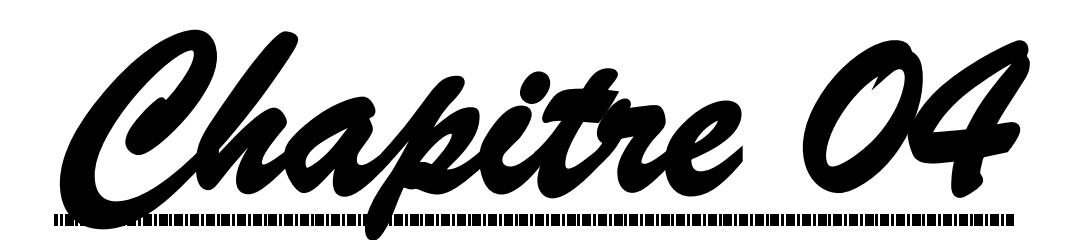

 *Analyse* 

# **Introduction**

 La phase d'analyse vient juste après l'étude Préliminaire et la capture des besoins fonctionnels et technique. Elle est constituée de 3 activités :

- $\checkmark$  Le découpage en catégorie.
- $\checkmark$  Le développement du modèle statique.
- Le développement du modèle dynamique.

## **1. Découpage en catégorie**

Le découpage en catégories se situe sur la branche gauche du cycle en Y. Ce découpage permet de déterminer les classes fondamentales du projet en utilisant les diagrammes des classes participantes dégagées dans l'étape de captures des besoins fonctionnels.

 Une catégorie consiste en un regroupement logique de classes à forte cohérence interne et faible couplage externe.

### **1.1. La répartition des classes candidats en catégories**

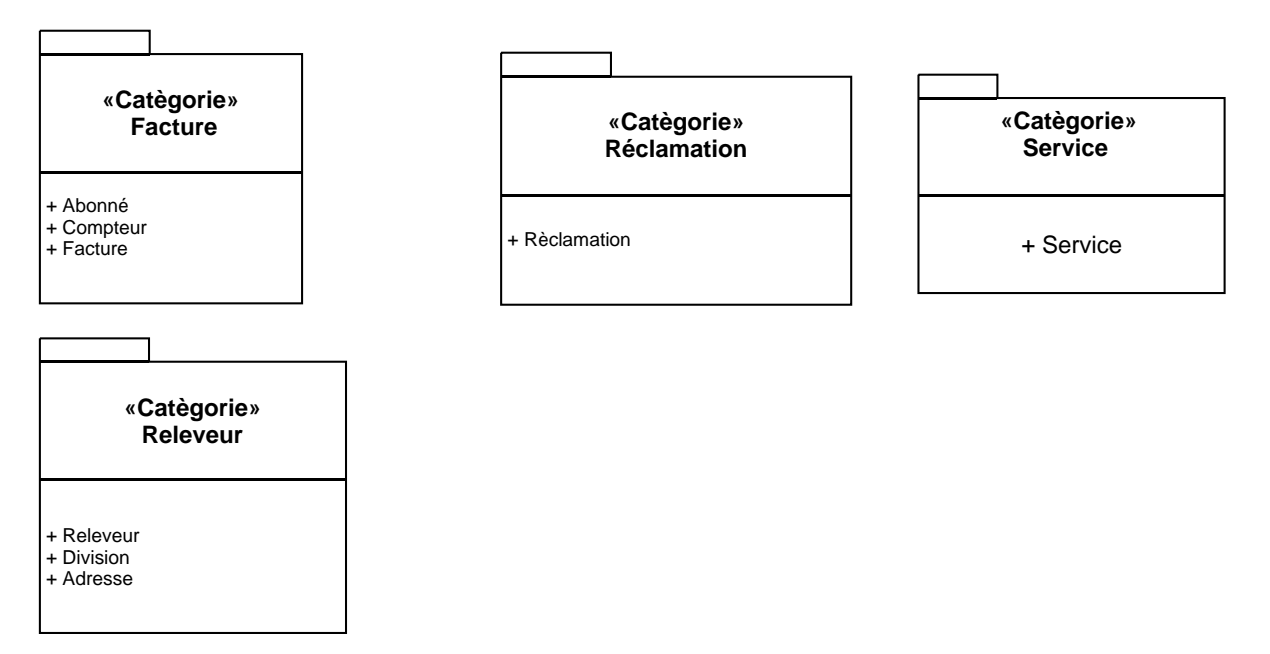

 **Figure N° 44 : Le découpage en catégories**

### **1.2. Elaboration des diagrammes de classes préliminaires par catégorie**

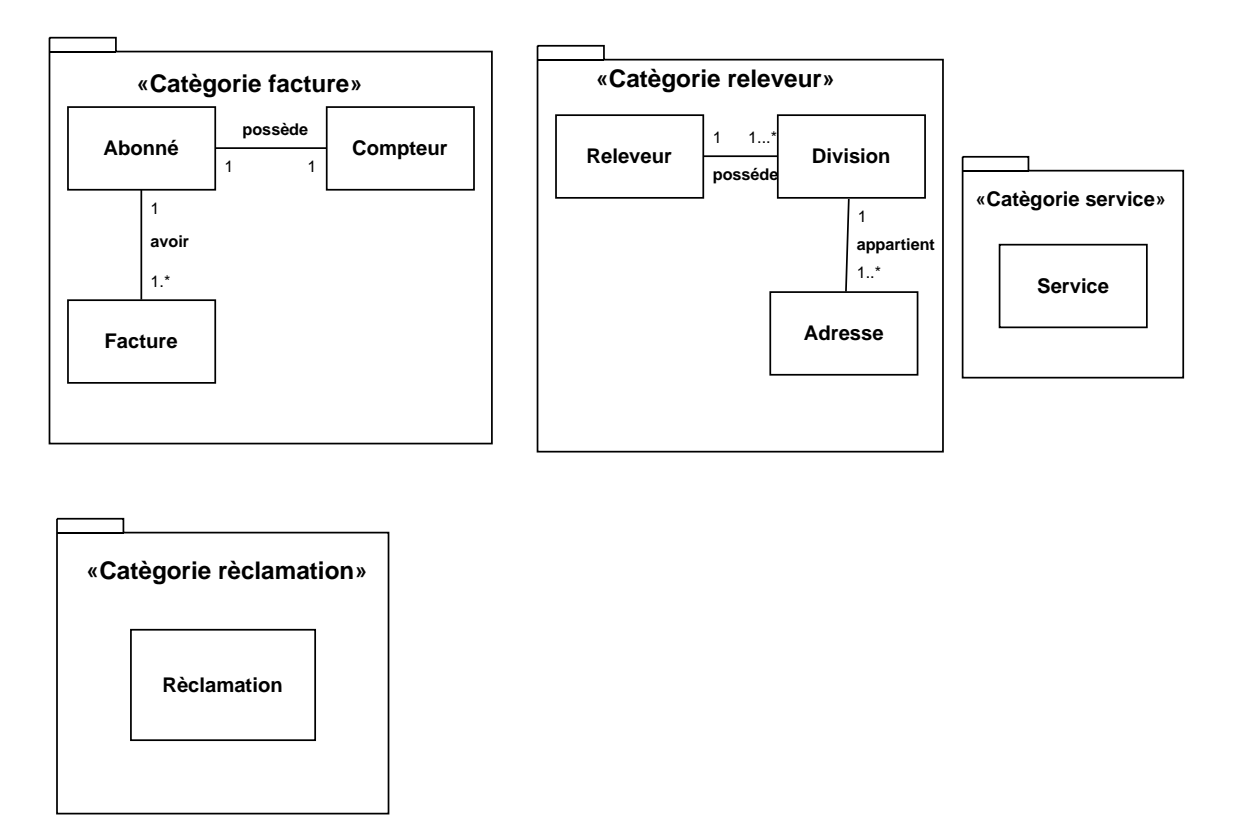

# **Figure N°45 : Diagramme de classes préliminaires par catégorie**

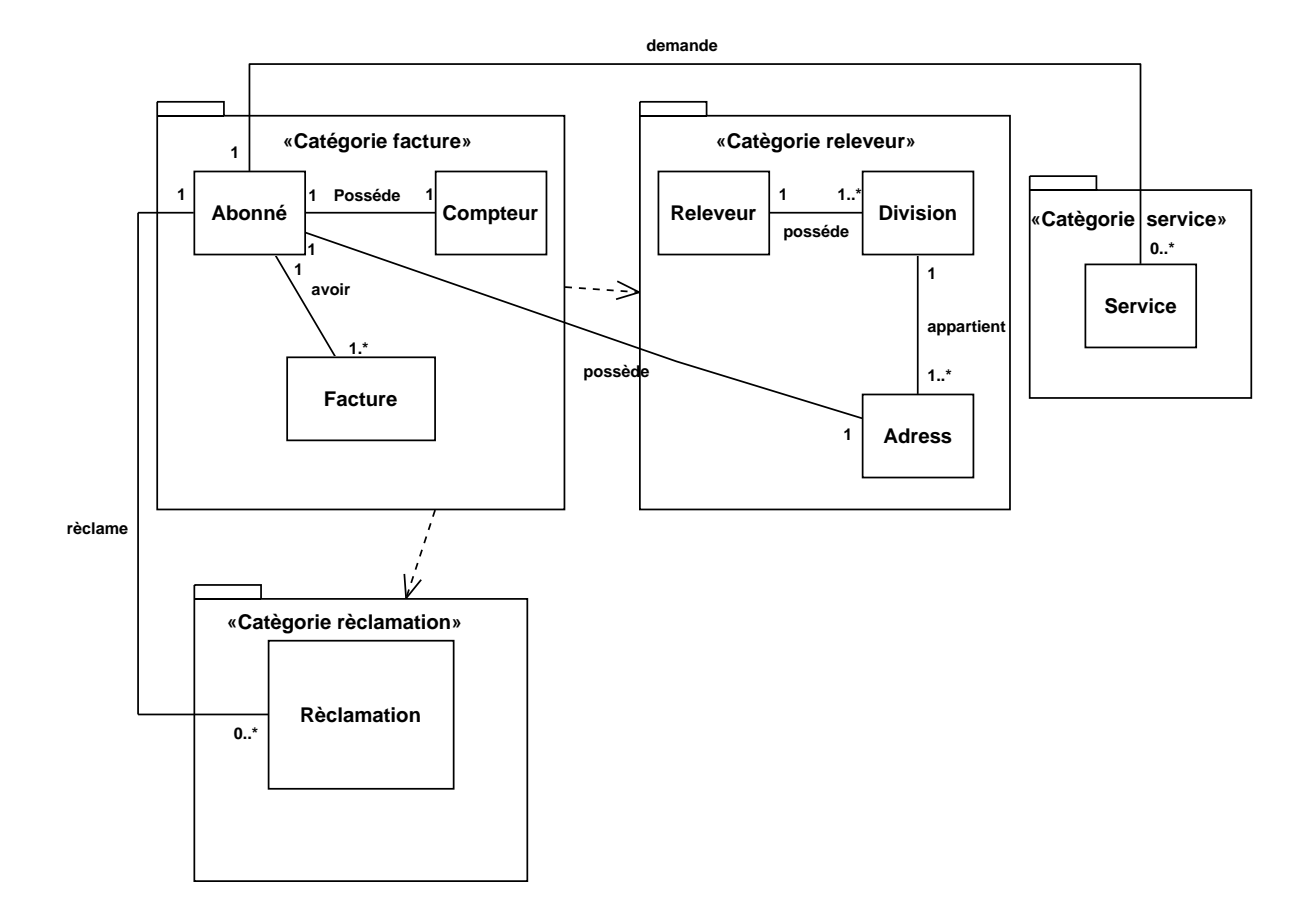

#### **1.3. Dépendances entre catégories**

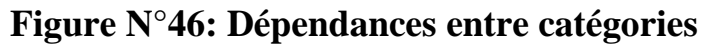

# **2. Le développement du modèle statique**

 Le développement du modèle statique représente la deuxième activité de l'étape d'analyse. Lors de cette étape, nous reprenons les diagrammes du découpage en catégories afin ajoutant des attributs.

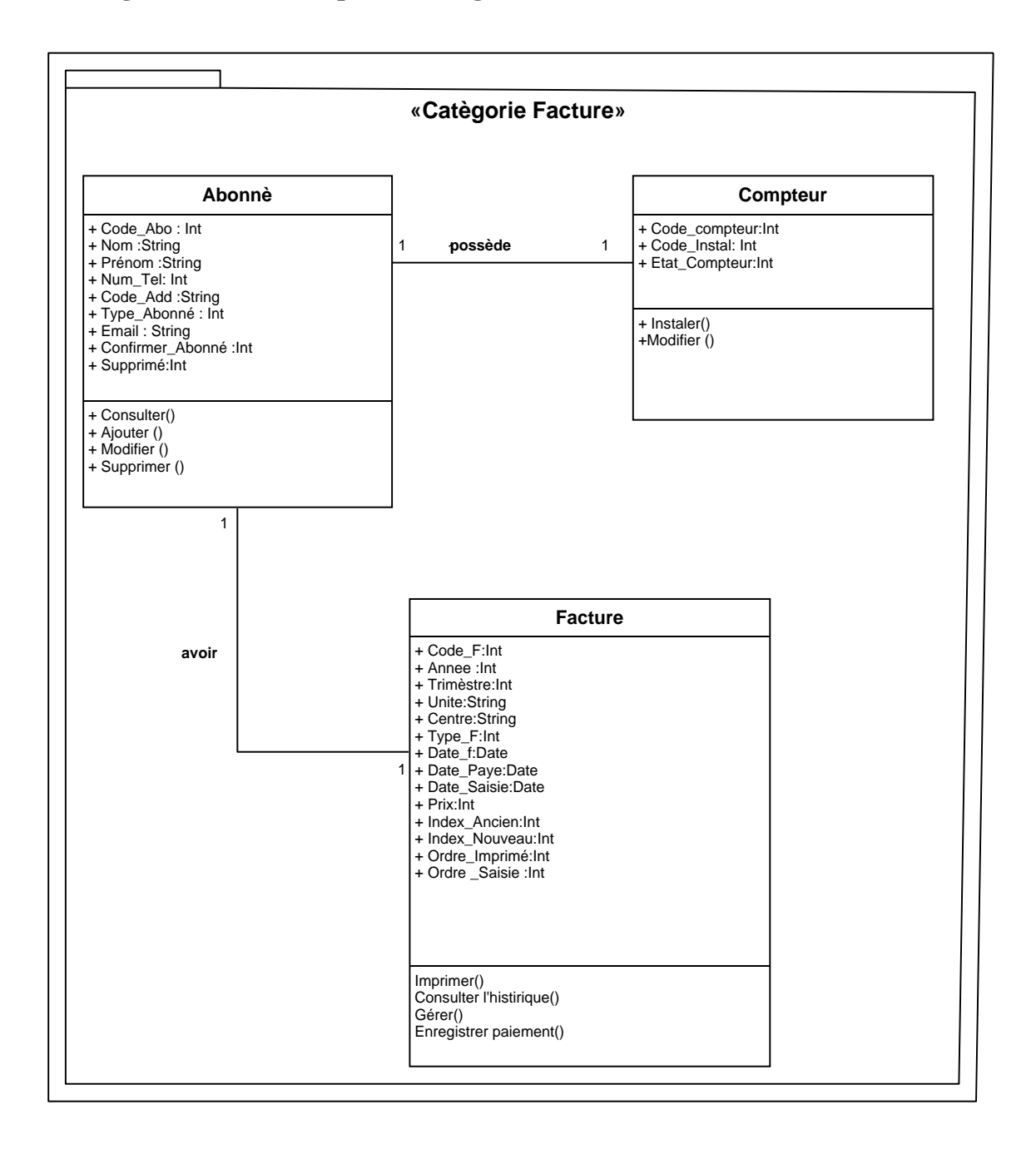

### **2.1. Diagramme de classes pour la catégorie « Facture »**

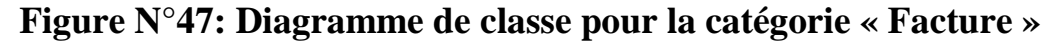

# **«CatègorieReleveur»** 1 **Appartient Releveur** + Code\_Rel : Int + Nom :String + Prénom :String + Tourner()<br>+ Imprimer bordereux () **1..\* 1 1..\* affecte Adress** + Code\_Add:Int + Rue:Strig + Num\_maison:Int **Division** + Code\_division:Int + Ajouter()

#### **2.2. Diagramme de classe pour la catégorie « Releveur »**

 **Figure N°48: Diagramme de classe pour la catégorie « Releveur »**

**2.3. Diagramme de classe pour la catégorie « Réclamation »**

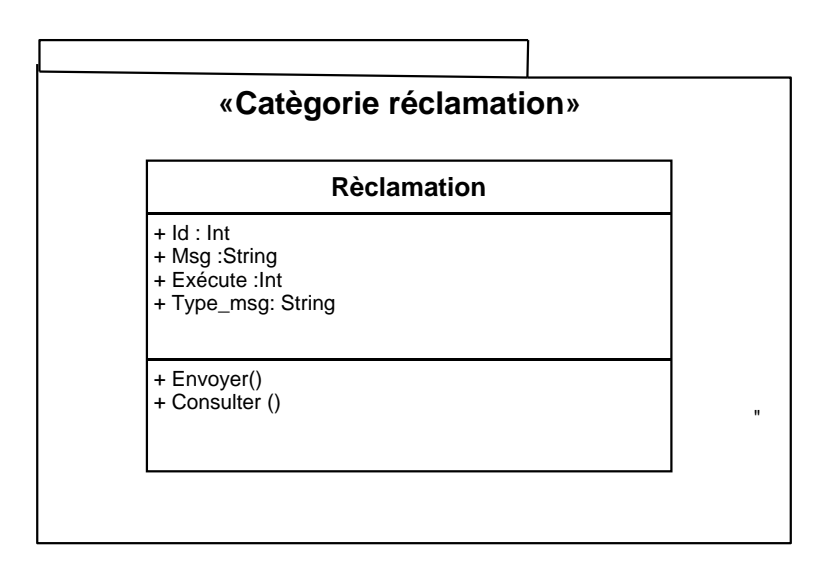

# **Figure N°49 : Diagramme de classe pour la catégorie « Réclamation »**

**2.4. Diagramme de classe pour la catégorie « Service »**

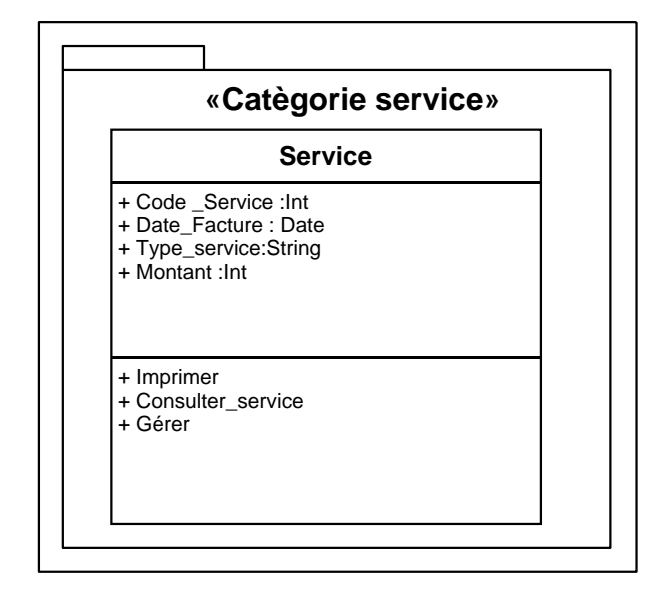

### **Figure N°50 : Diagramme de classe pour la catégorie «Service »**

## **3. Développement du modèle dynamique**

Le développement du modèle dynamique est la troisième activité de l'étape

d'analyse. Lors de cette étape, nous allons décrire les différentes interactions et les cycles de vie des objets de notre système. Pour cela nous utilisons le diagramme d'interaction et le diagramme d'état transition.

- **3.1. Les diagrammes d'interaction**
- **3.1.1. Diagramme d'interaction du cas « Gérer compte abonné »**
	- **Créer compte abonné**

#### **[CHAPITRE 04: ANALYSE] PARTIE 03**

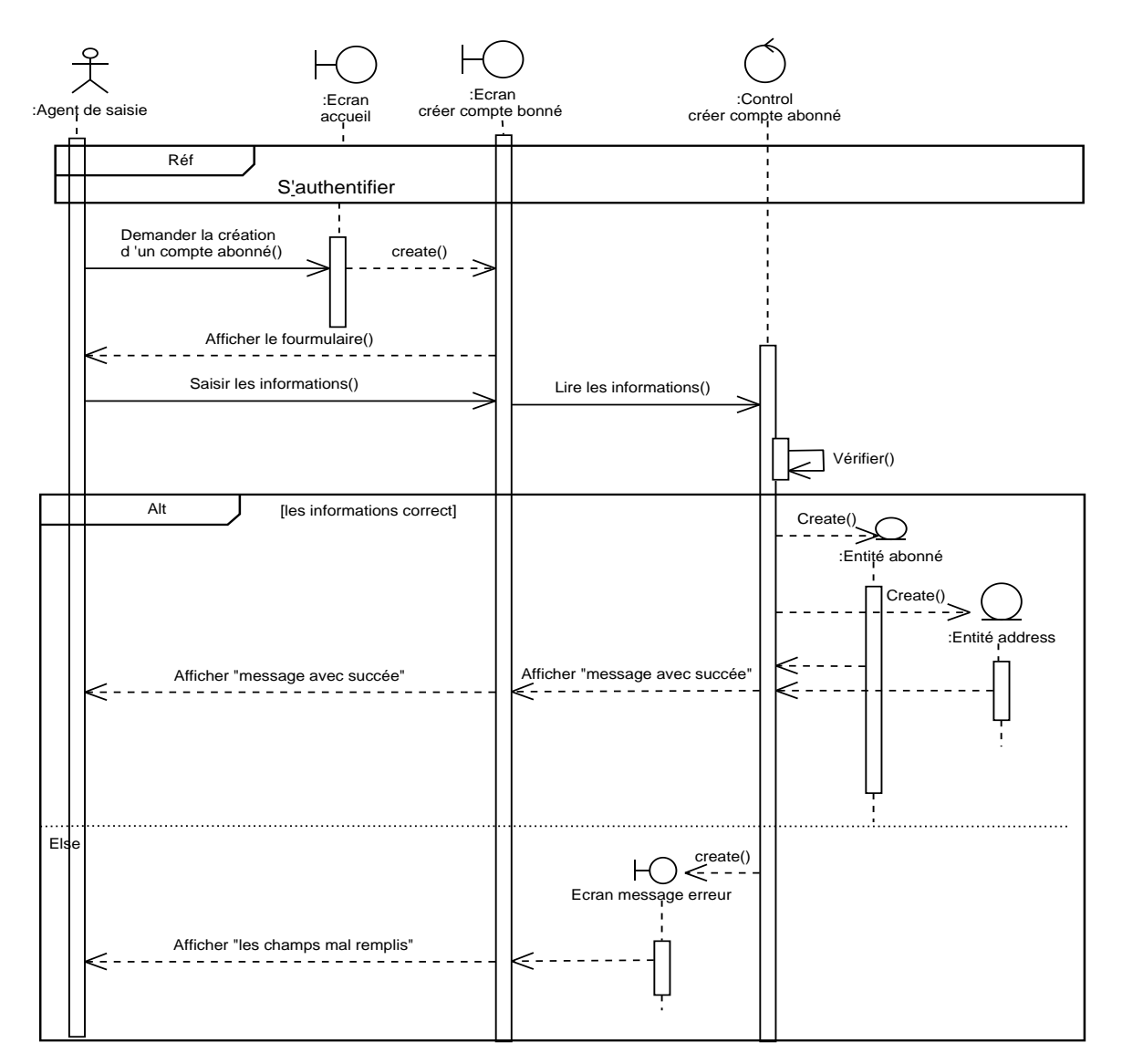

 **Figure N°51: Diagramme d'interaction de cas d'utilisation « Créer compte abonné »**

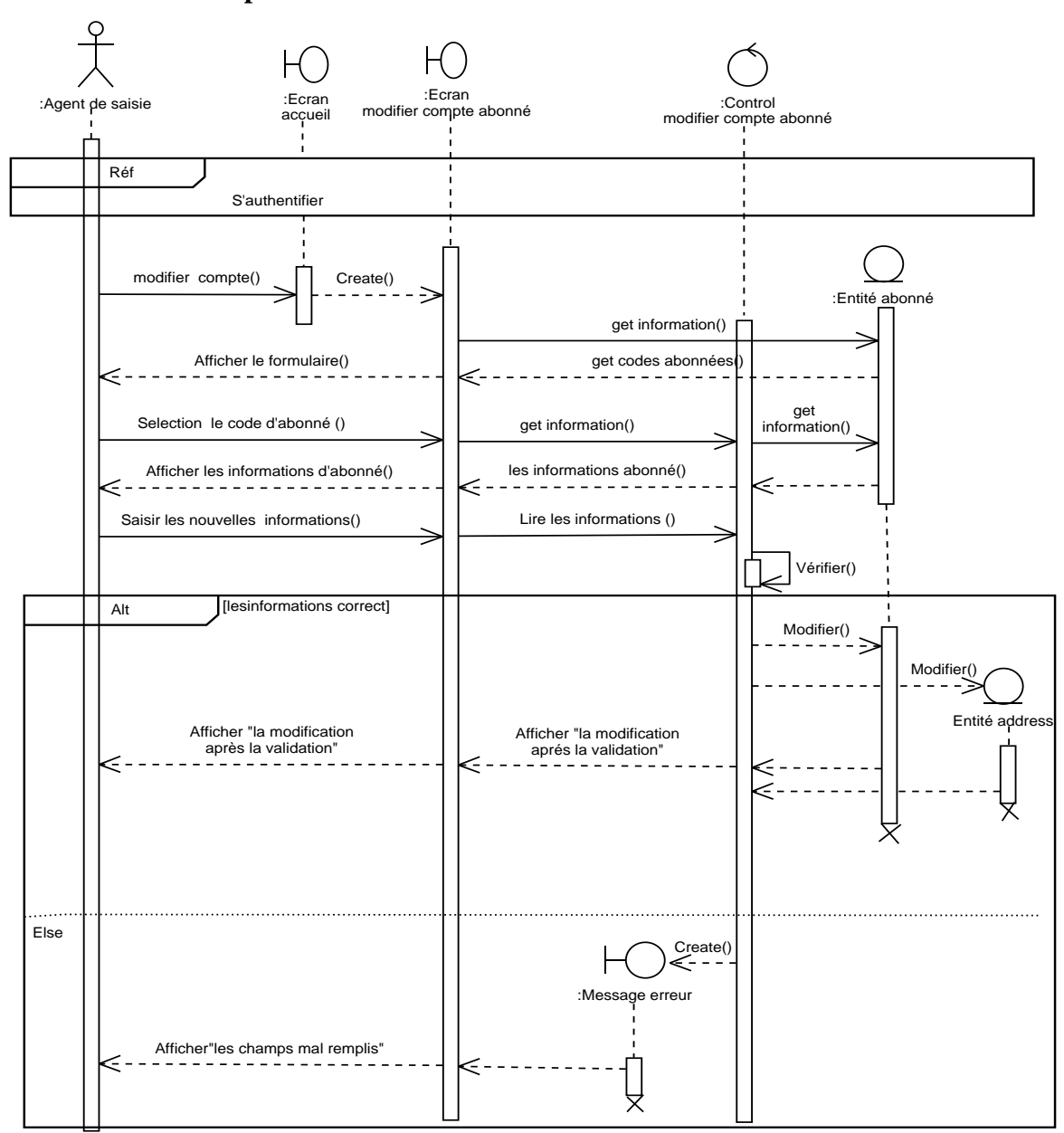

# **Modifier compte abonné**

 **Figure N° 52 : Diagramme d'interaction de cas d'utilisation « Modifier compte abonné »**

s

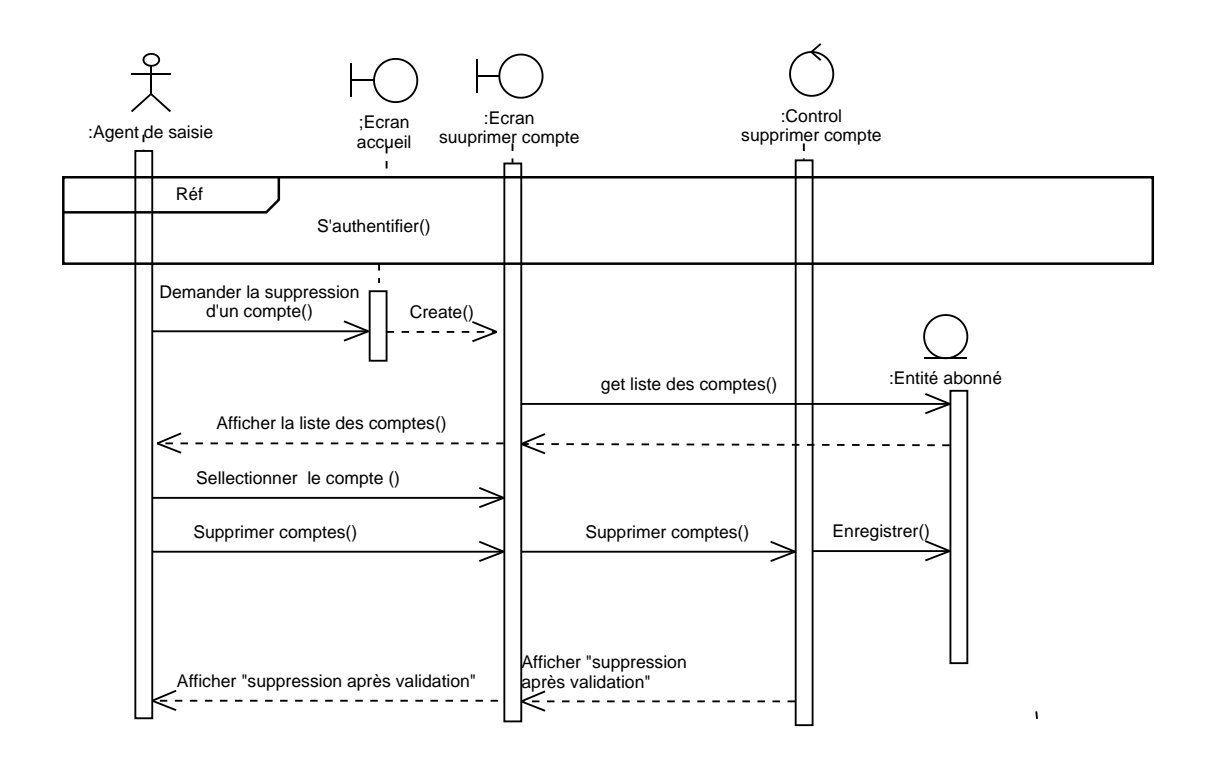

#### **Supprimer compte abonné**

# **Figure N° 53 : Diagramme d'interaction de cas d'utilisation « Supprimer compte abonné »**

### **3.1.2. Diagramme d'interaction de cas « Imprimer le bordereau de relève »**

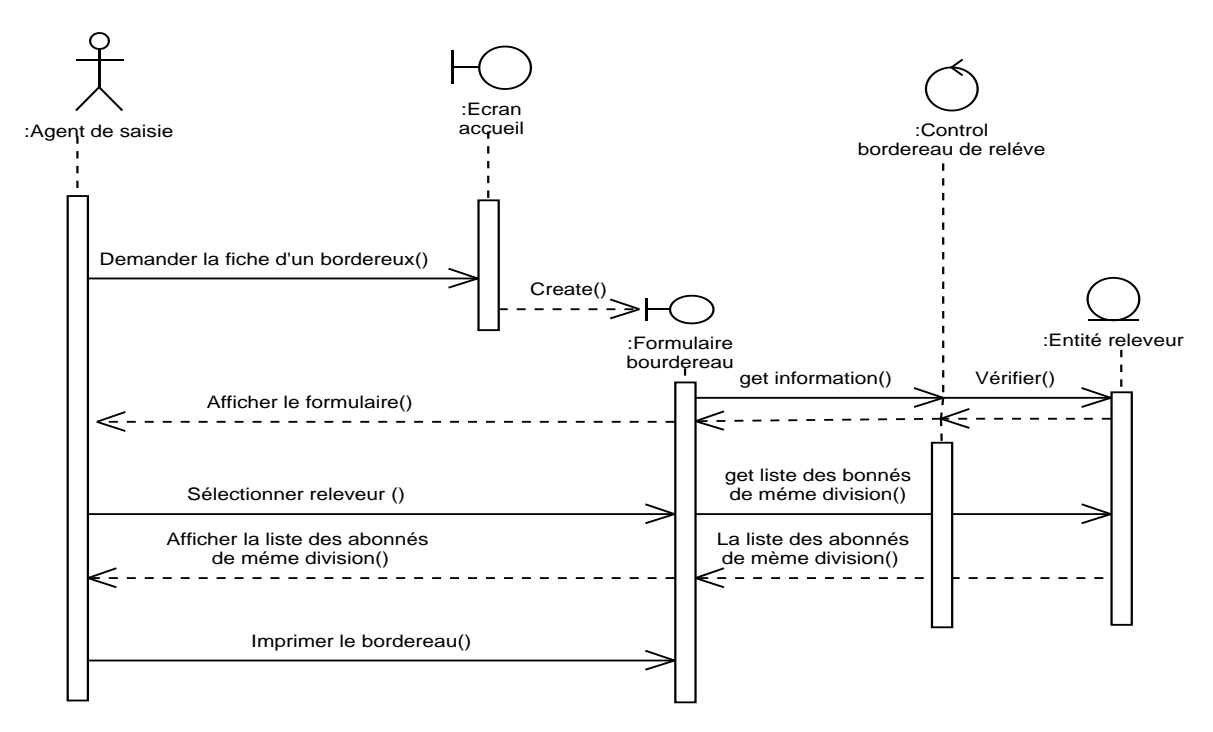

 **Figure N° 54: Diagramme d'interaction de cas d'utilisation « Imprimer le bordereau »**

#### :Control :Ecran accueil :Ecran saisir les indexes isir les inde :Agent de saisie Demander le formulaire des indexes() create() :Entitè facture -> get information() les indexes() Afficher le formulaire() ≤ Alt [Lancé facture == true && compteur installè]Saisir les indexes() Lire les indexes() Vèrifier () Alt **Dentify** [les indexes bien saisie] enregistrer<br>indexe()<br>- - - - - -Afficher "message succée" Afficher "message succée" Els Create()  $\mathsf{I}$  $\leq$ :Ecran message erreur Afficher "les indexes mal saisie" Else

# **3.1.3. Diagramme d'interaction de cas « Saisir les indexes et l'état de compteur »**

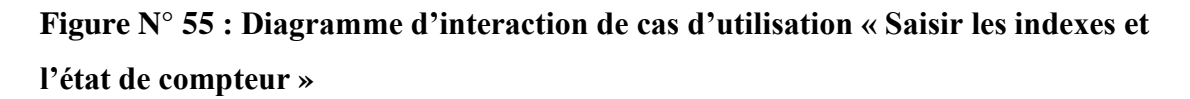

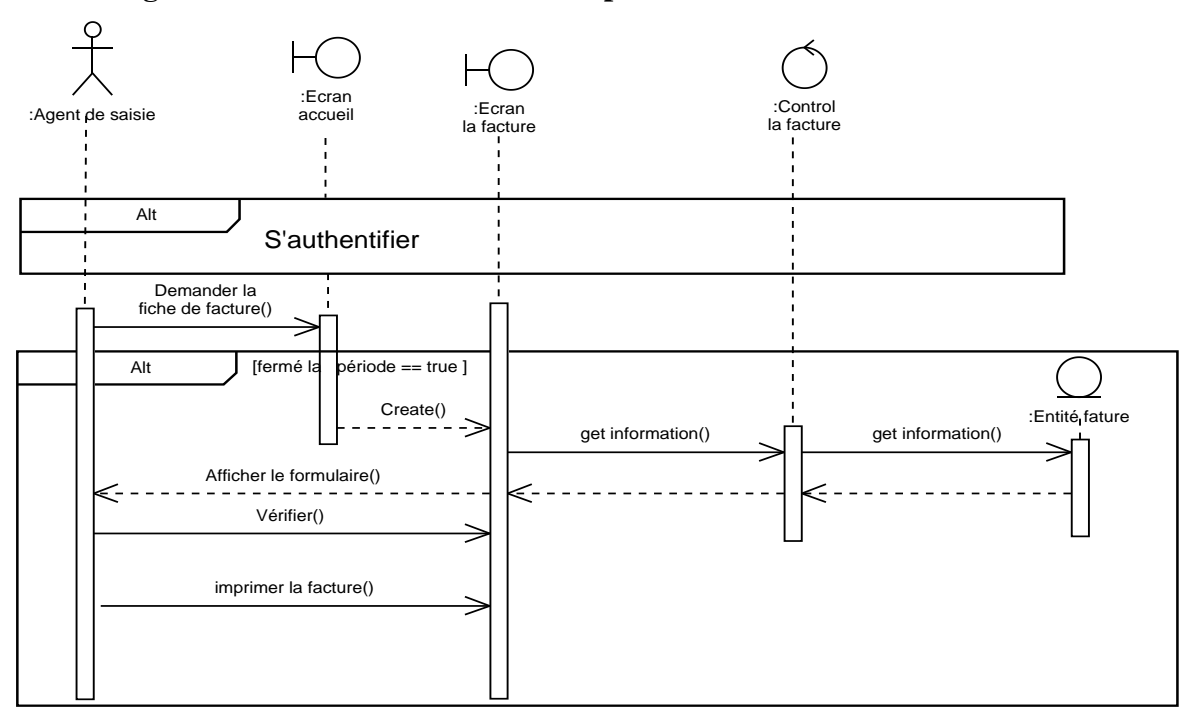

### **3.1.4. Diagramme d'interaction de cas « Imprimer la facture »**

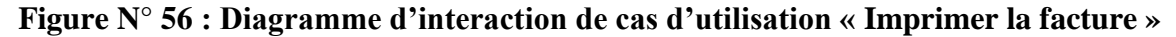

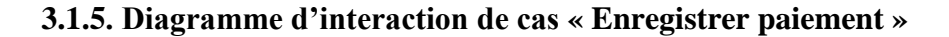

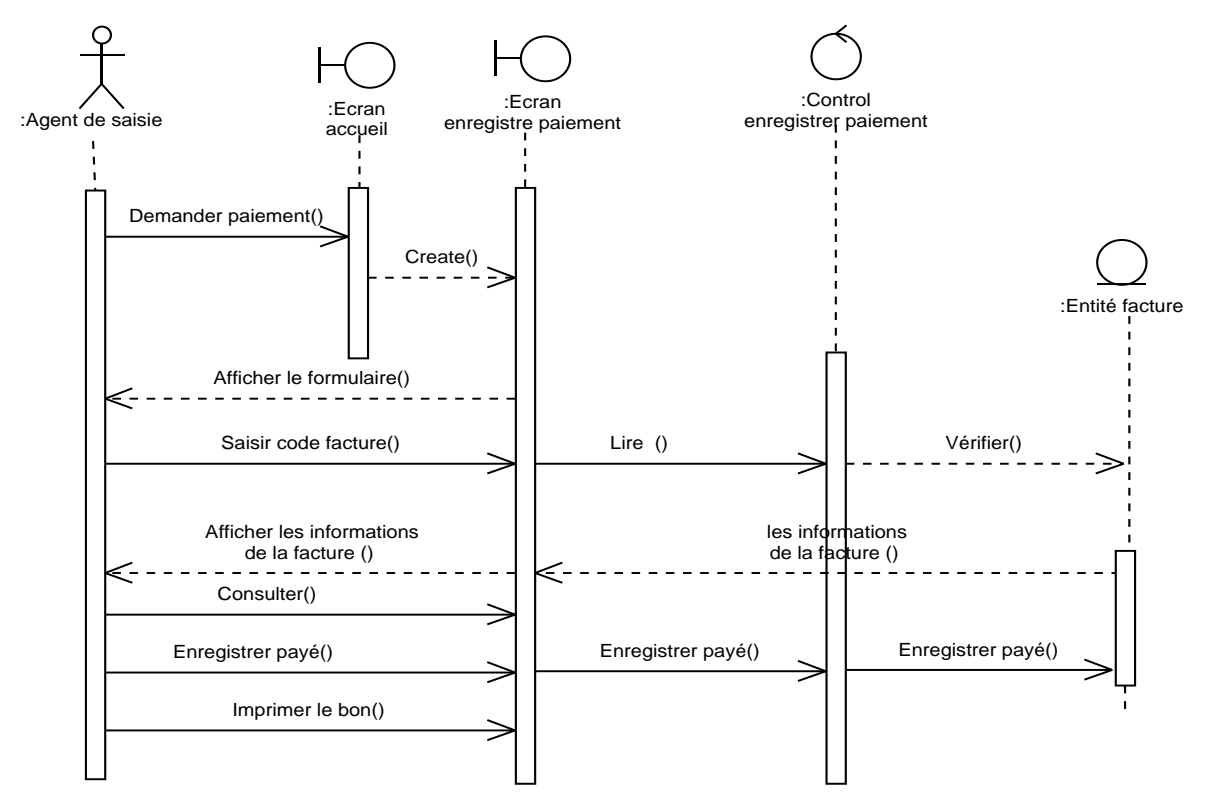

 **Figure N° 57 : Diagramme d'interaction de cas d'utilisation « Enregistrer paiement »**

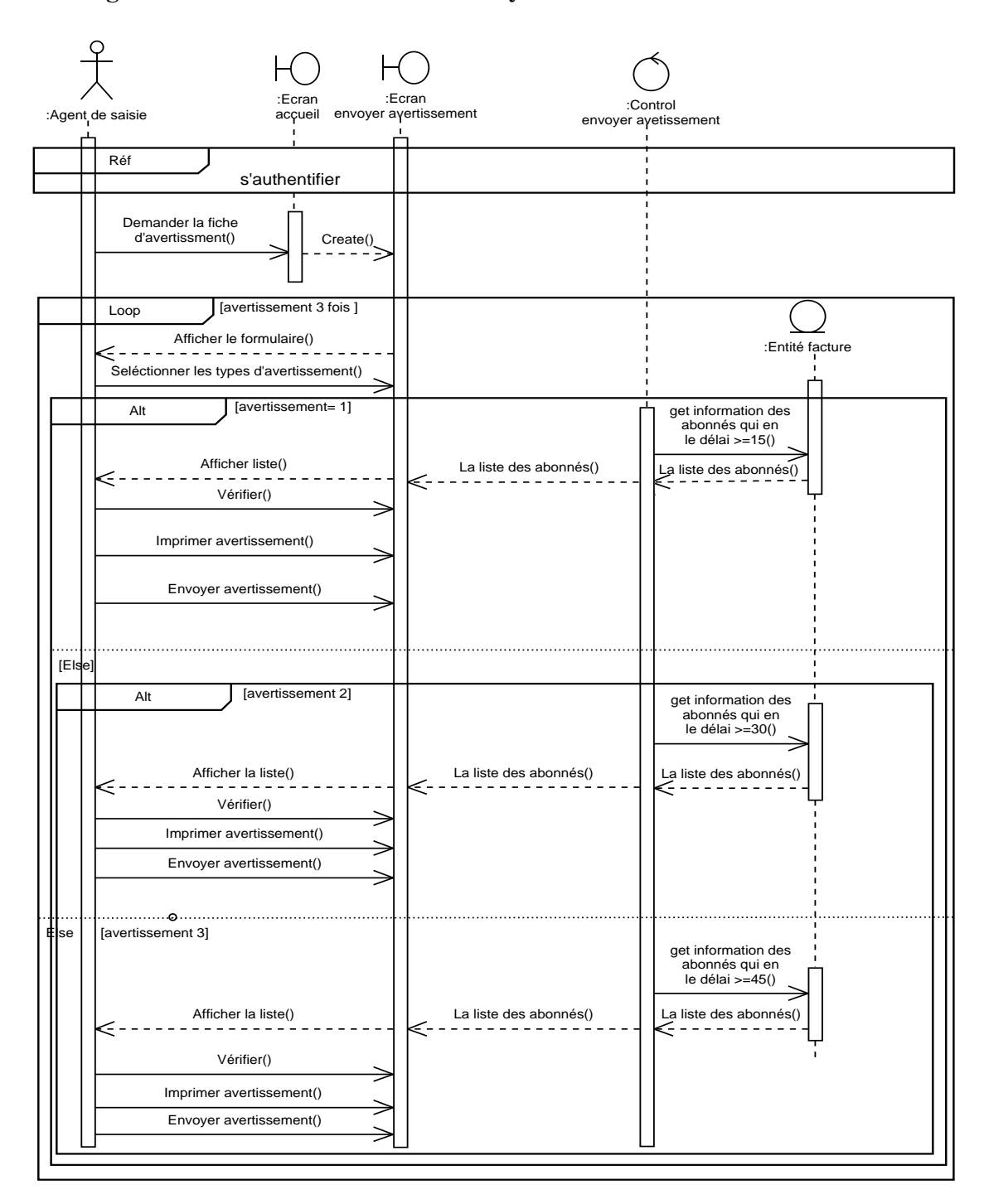

#### **3.1.6. Diagramme d'interaction de cas « envoyer avertissement »**

 **Figure N° 58 : Diagramme d'interaction de cas d'utilisation « Envoyer avertissement »**

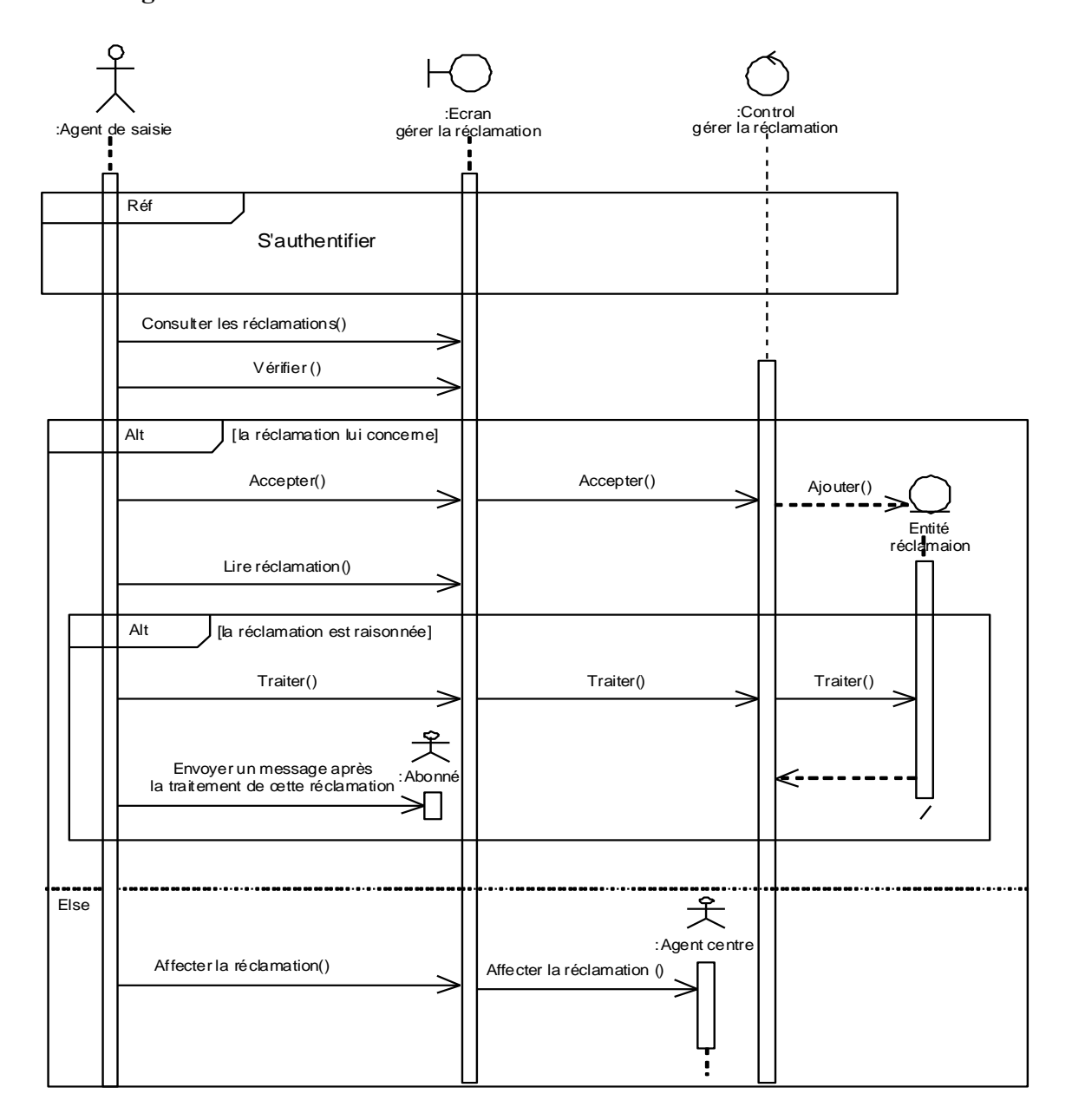

# **3.1.7. Diagramme d'interaction de cas « Gérer la réclamation »**

 **Figure N° 59 : Diagramme d'interaction de cas d'utilisation « Gérer la réclamation »**

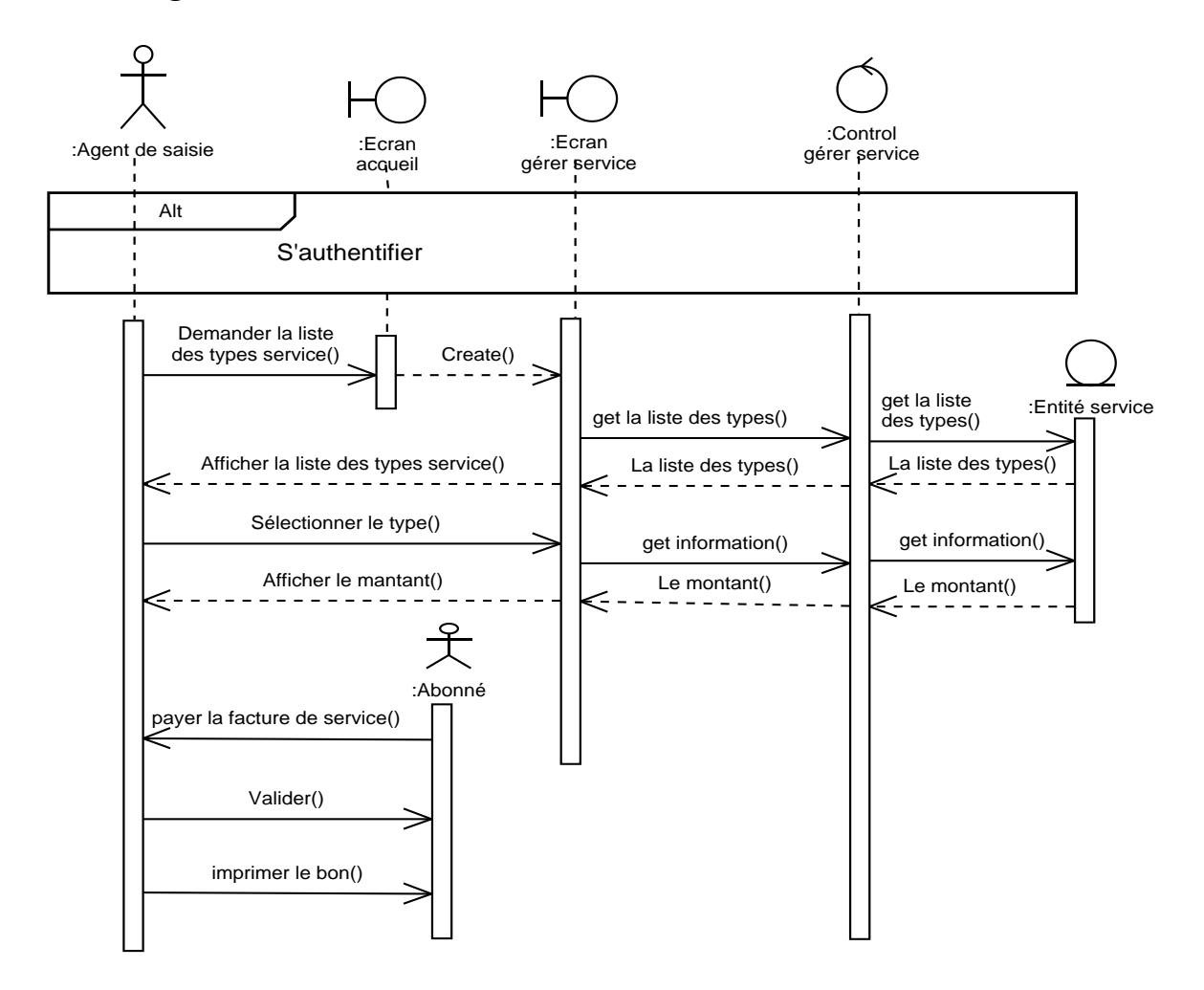

#### **3.1.8. Diagramme d'interaction de cas « Gérer service »**

 **Figure N° 60: Diagramme d'interaction de cas d'utilisation « Gérer service »**
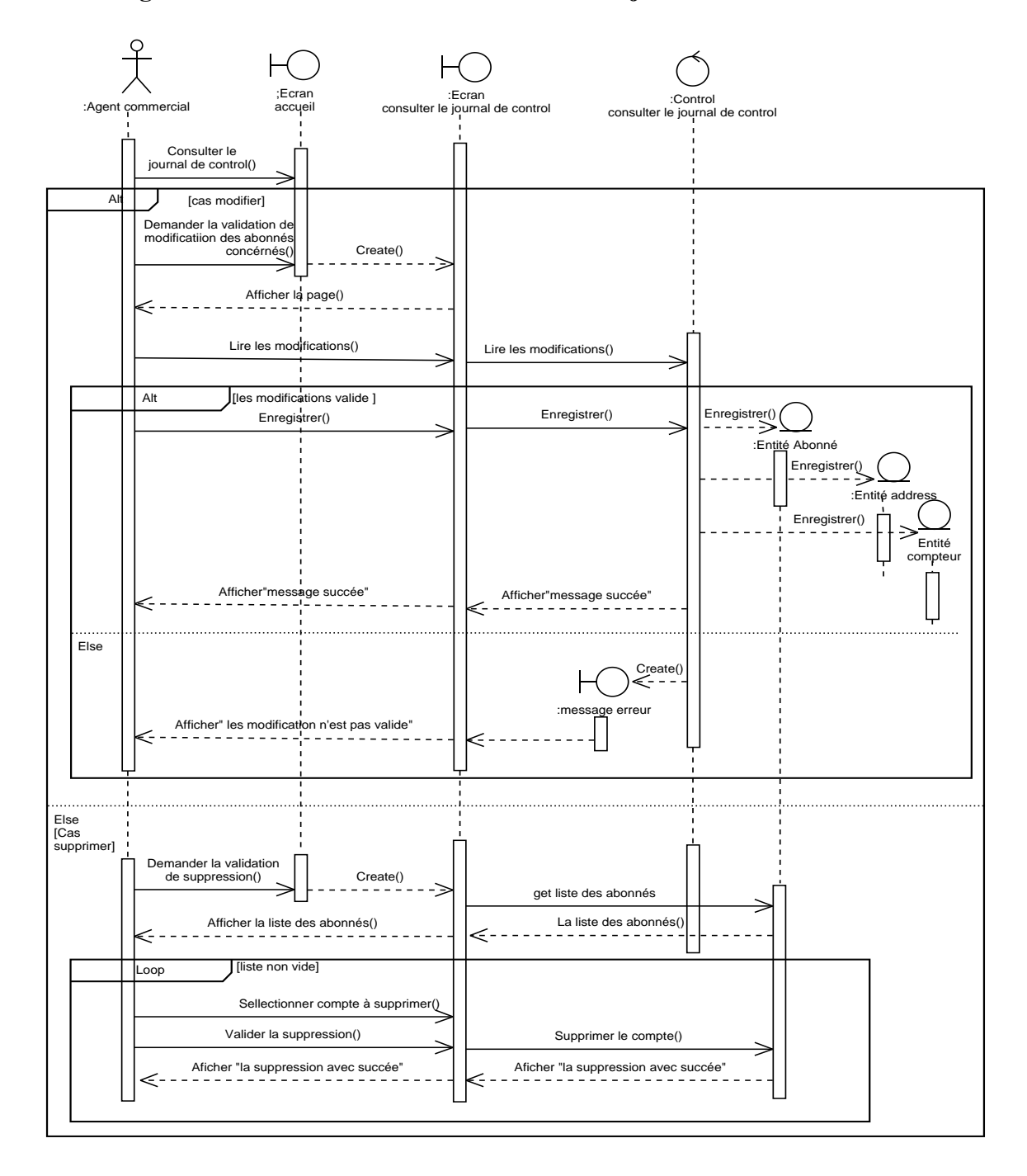

### **3.1.9. Diagramme d'interaction de cas « Consulter le journal de control »**

 **Figure N°61 : Diagramme d'interaction de cas d'utilisation « Consulter le journal de control »**

#### **3.1.10. Diagramme d'interaction de cas « Lancer la période de facture »**

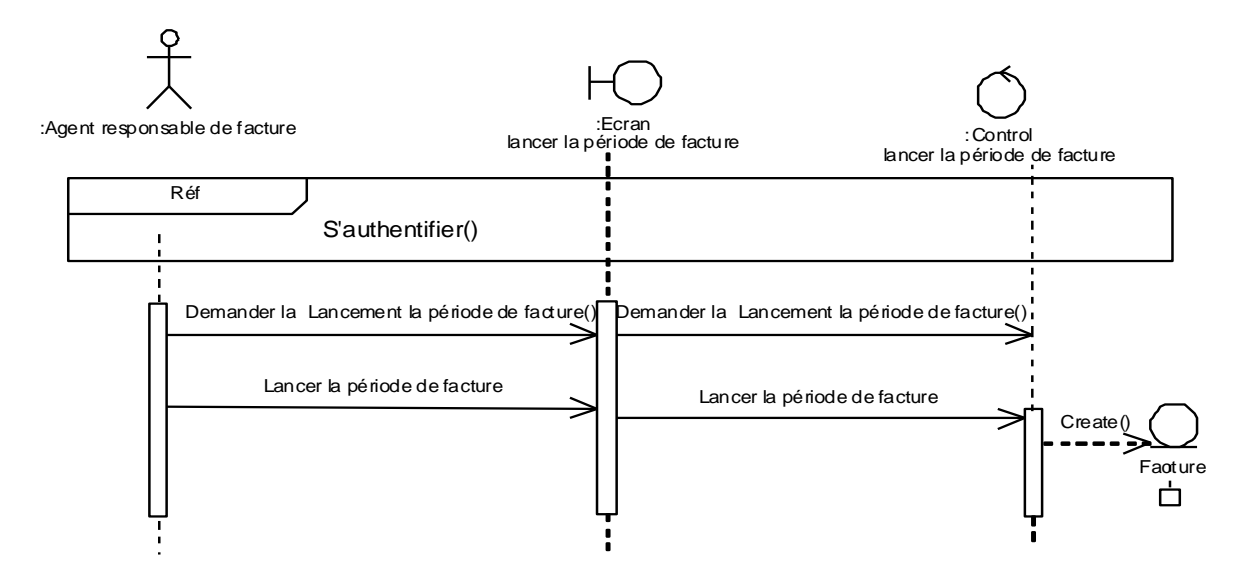

 **Figure N°62 : Diagramme d'interaction de cas d'utilisation « Lancer la période de facture »**

#### **3.1.11. Diagramme d'interaction de cas « Fermer la période de facture »**

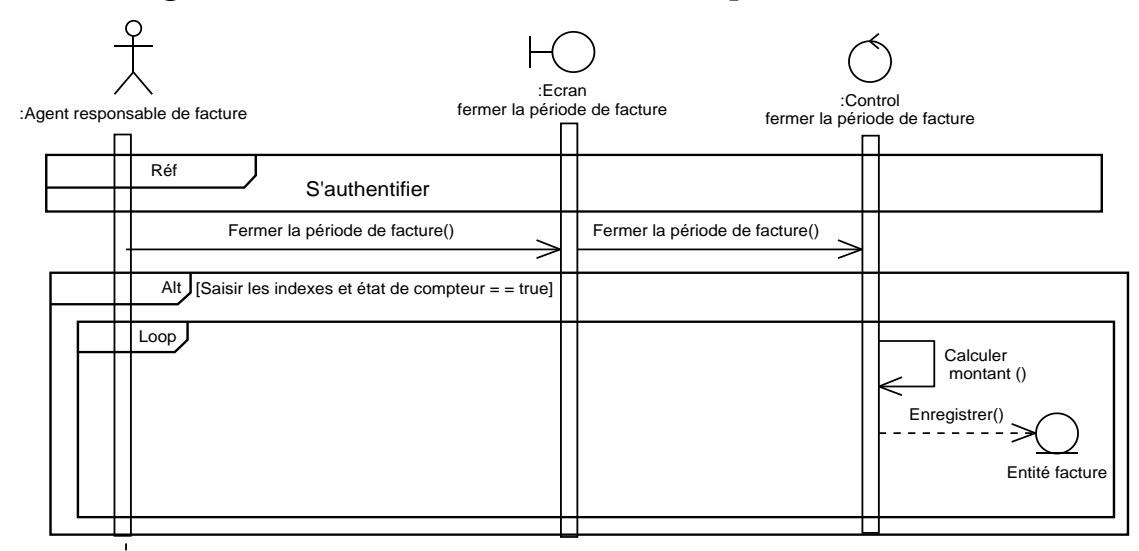

 **Figure N°63 : Diagramme d'interaction de cas d'utilisation « Fermer la période de facture »**

### **3.1.12. Diagramme d'interaction de cas « valider le control final et donner l'ordre d'impression »**

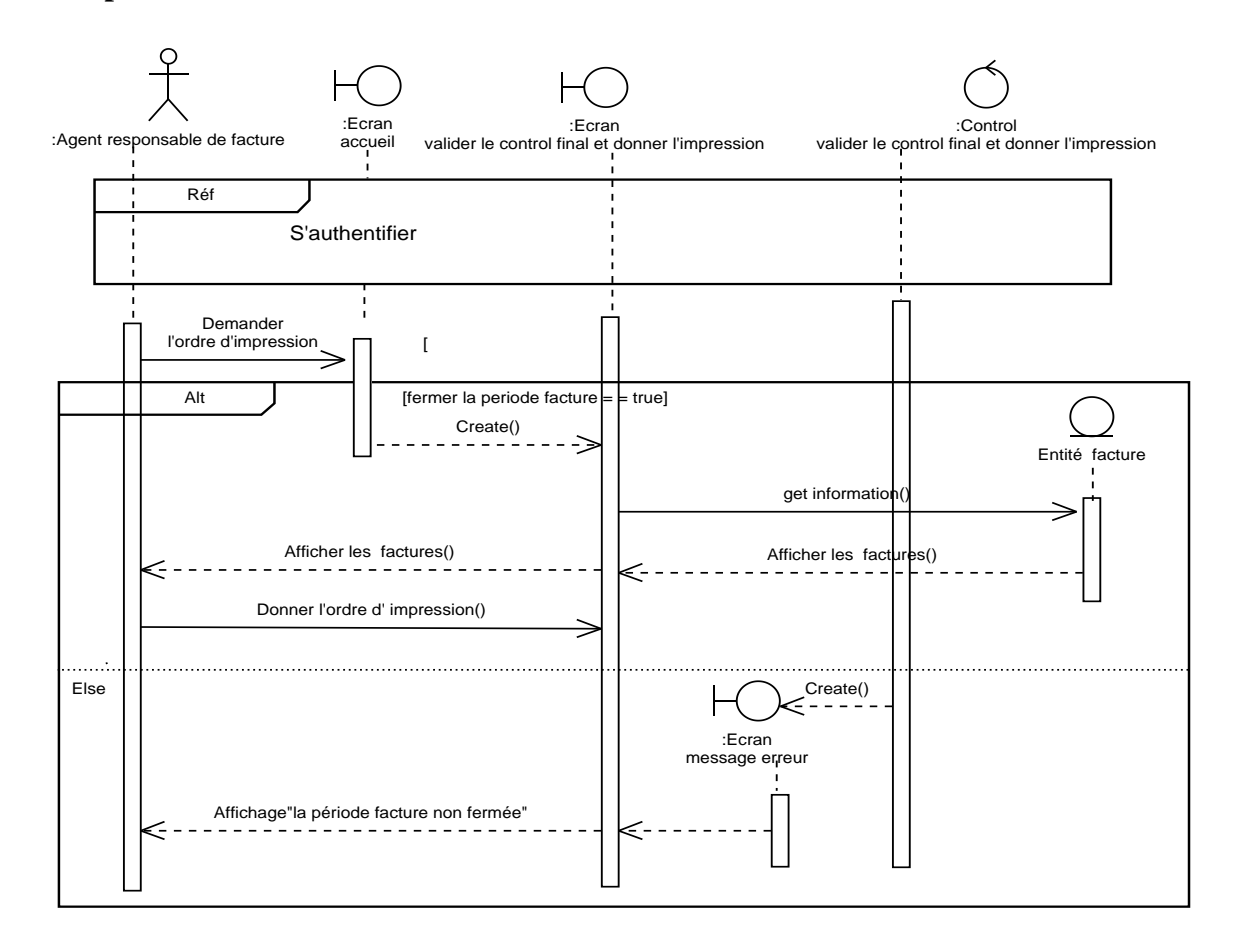

**Figure N°64: Diagramme d'interaction de cas d'utilisation « Valider le control final et donner l'ordre d'impression »**

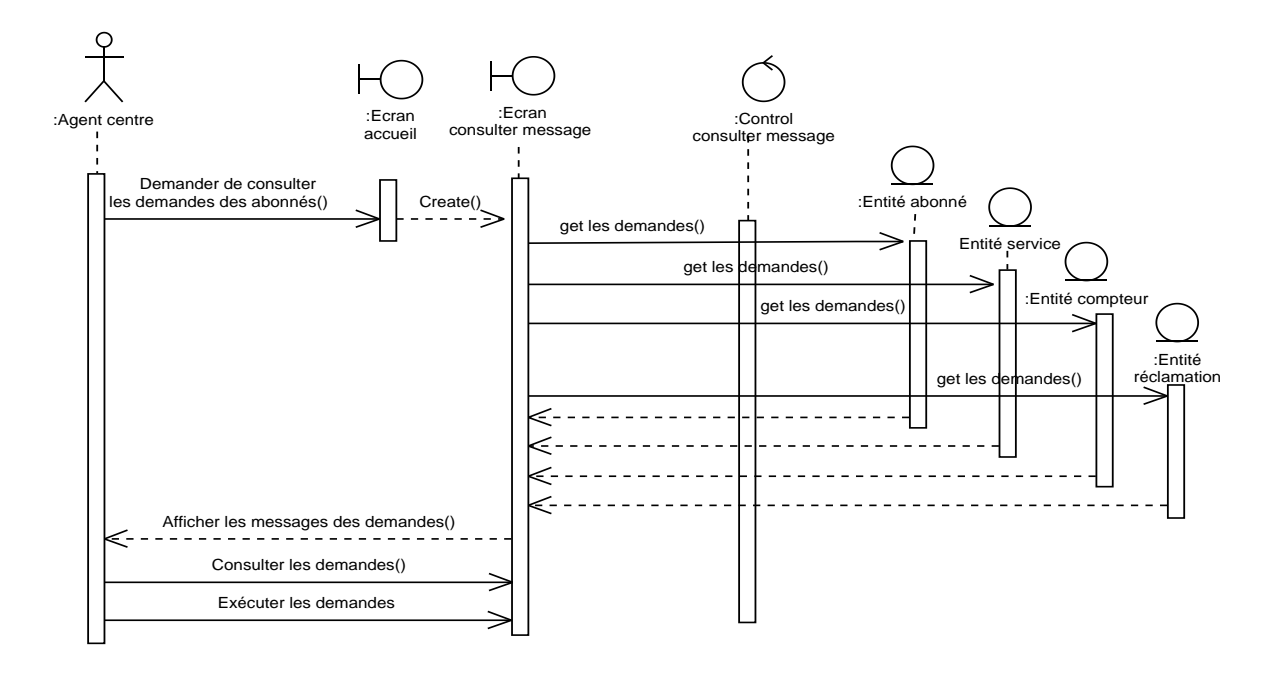

#### **3.1.13. Diagramme d'interaction de cas « Consulter message »**

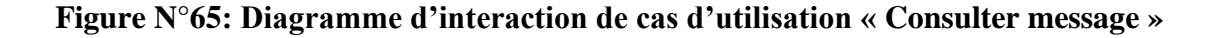

#### **3.1.14. Diagramme d'interaction de cas « Consulter facture »**

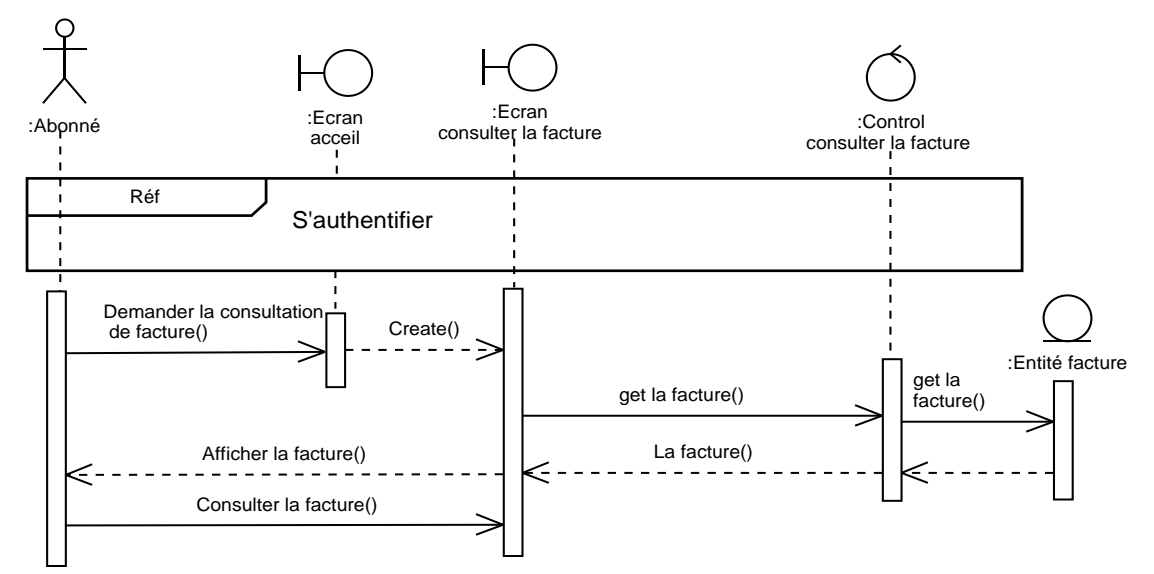

#### **Figure N°66: Diagramme d'interaction de cas d'utilisation « Consulter la facture »**

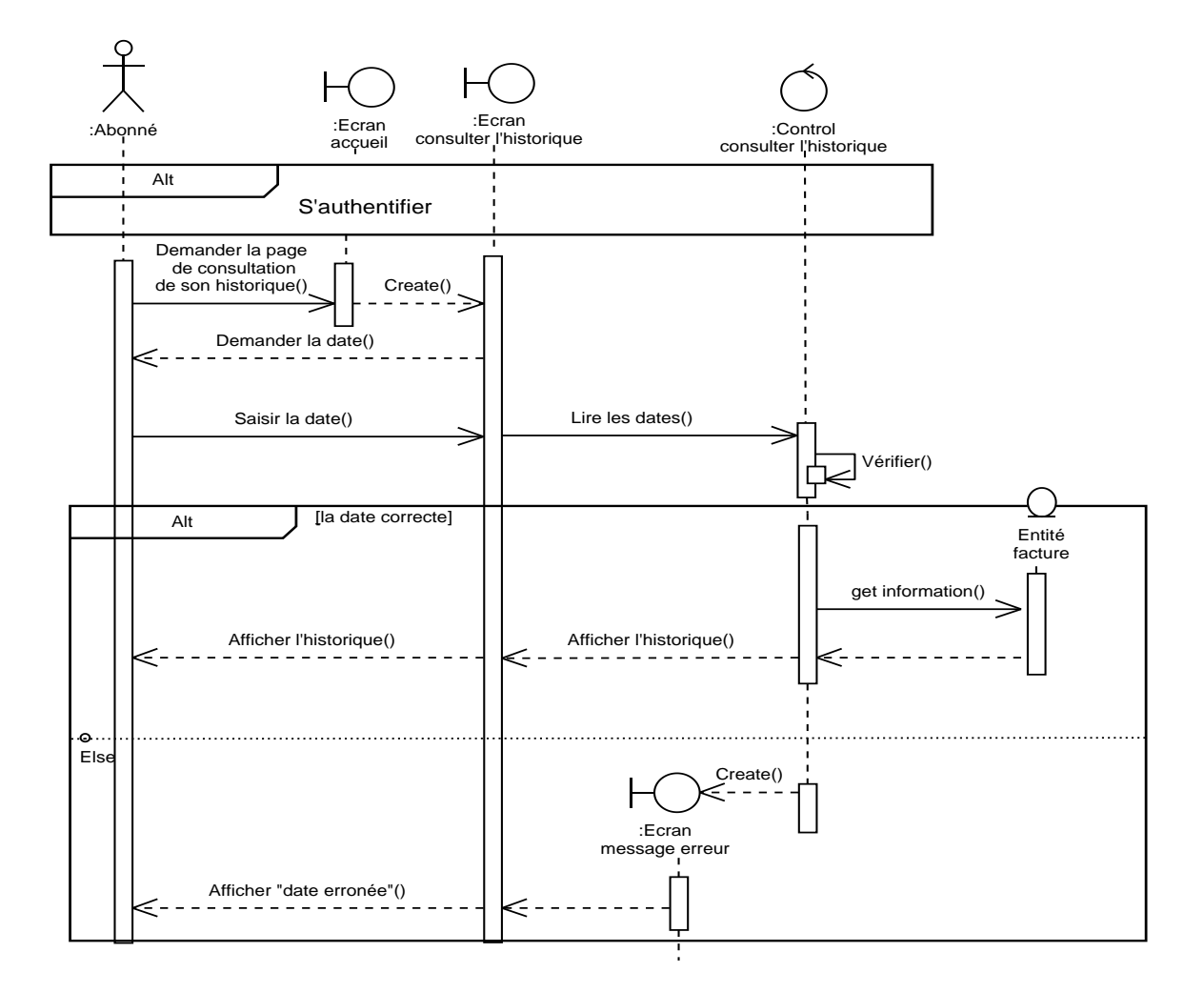

#### **3.1.15. Diagramme d'interaction de cas « Consulter l'historique »**

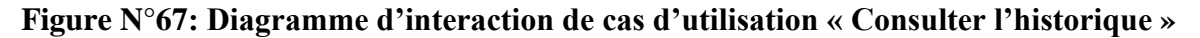

#### **3.1.16. Diagramme d'interaction de cas « Réclamer »**

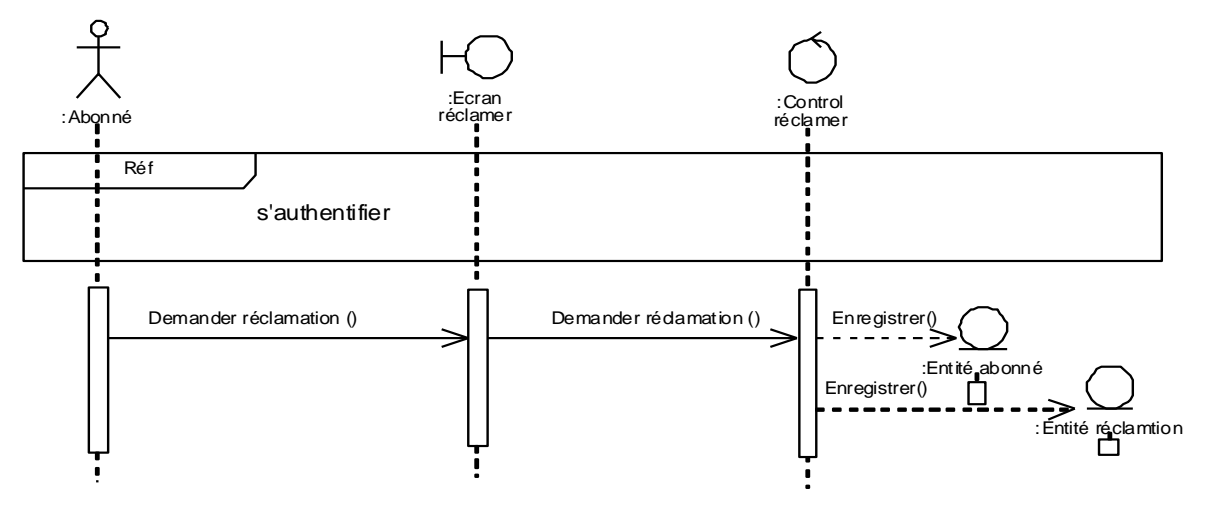

 **Figure N°68: Diagramme d'interaction de cas d'utilisation « Réclamer »**

#### **3.2. Diagramme d'état transition**

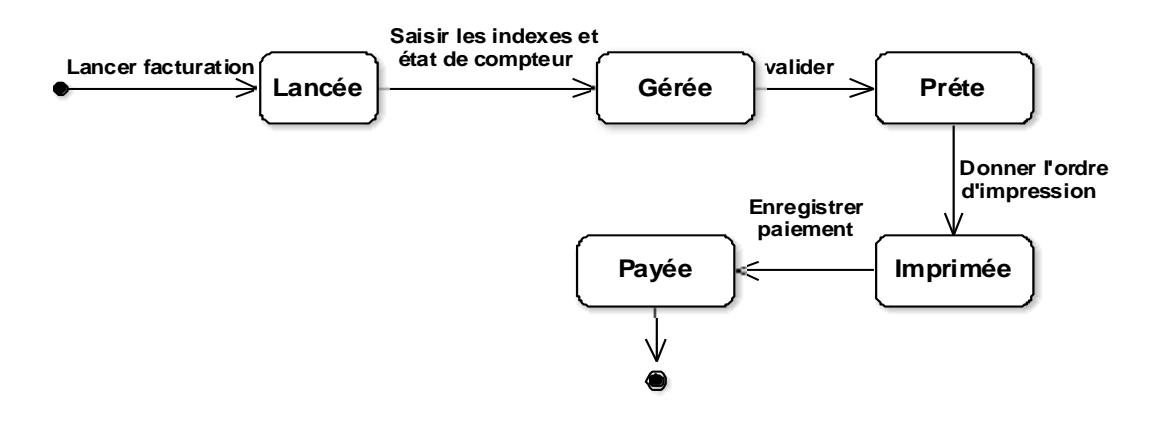

 **Figure N°69: Diagramme d'état transition « Facture »**

### **Conclusion**

 Au cours de ce chapitre, nous avons présenté l'étape d'analyse qui nous a permis de passer d'une structuration fonctionnelle via les cas d'utilisations et les packages à une structuration objet via les classes et les catégories , Dans le prochain chapitre nous allons suivre la conception préliminaire.

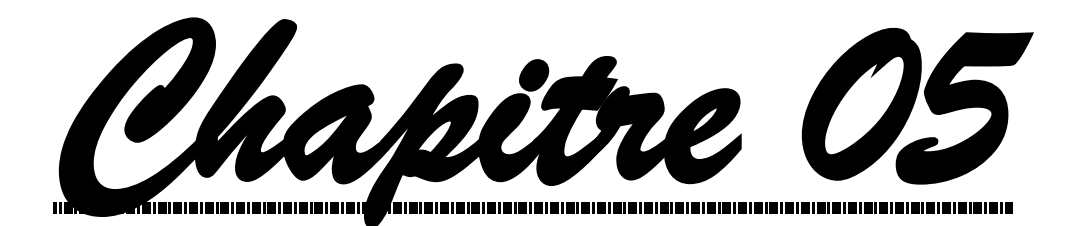

 *Conception* 

 *Preliminaire* 

#### **Introduction**

 La conception préliminaire est la plus délicate du processus 2TUP on effectue à ce niveau la fusion des études fonctionnelles et techniques par l'intermédiaire de deux étape:

- la conception du modèle de déploiement.
- la définition des composants.

#### **1. Développement du modèle du déploiement**

 Dans cette étape on présente l'architecture physique supportant l'exploitation du système, le déploiement d'une solution client/serveur se construit sur la définition des postes de travail.

#### **1.1. Architecture adoptée**

 Notre choix est porté sur une architecture 2 tiers (Client/serveur) c'est- à-dire : plusieurs clients (l'administrateur et les agents technique), sont connectés à un serveur de base de donne. Le choix repose sur les arguments suivants :

- L'ensemble des utilisateurs se trouvent dans différentes zones géographiques.
- Le besoin d'utiliser une base de données centrale.

 - Le matériel disponible est suffisamment puissant pour supporter une architecture 2 tiers.

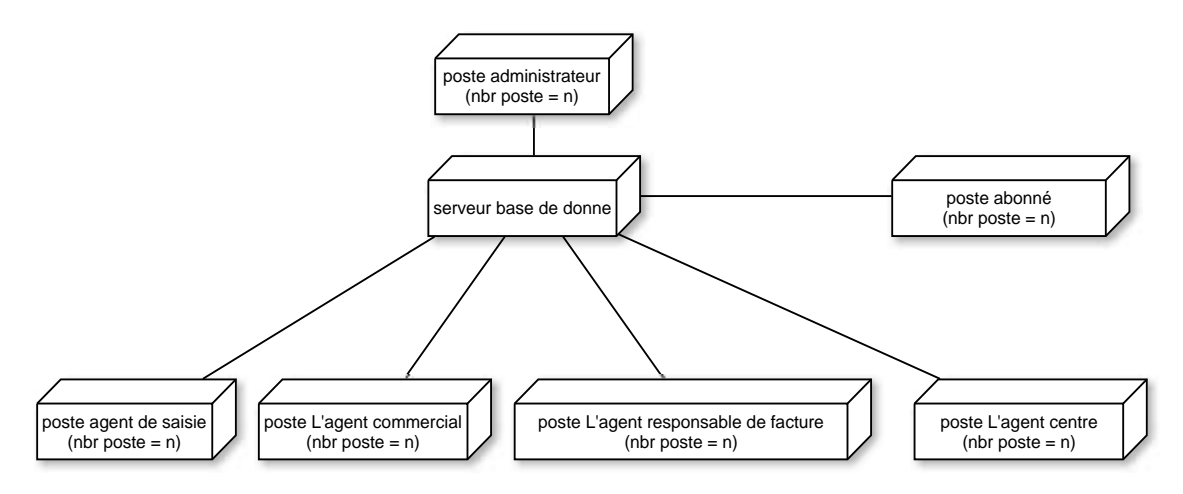

#### **Figure N°70 : Schéma du modèle de déploiement de notre système**

#### **1.2. Déploiement du modèle d'exploitation**

Dans ce modèle nous définissons les applications installées sur les postes de travail,

les composants métier déployés sur les serveurs et les instances de base de données implantées sur le serveur également.

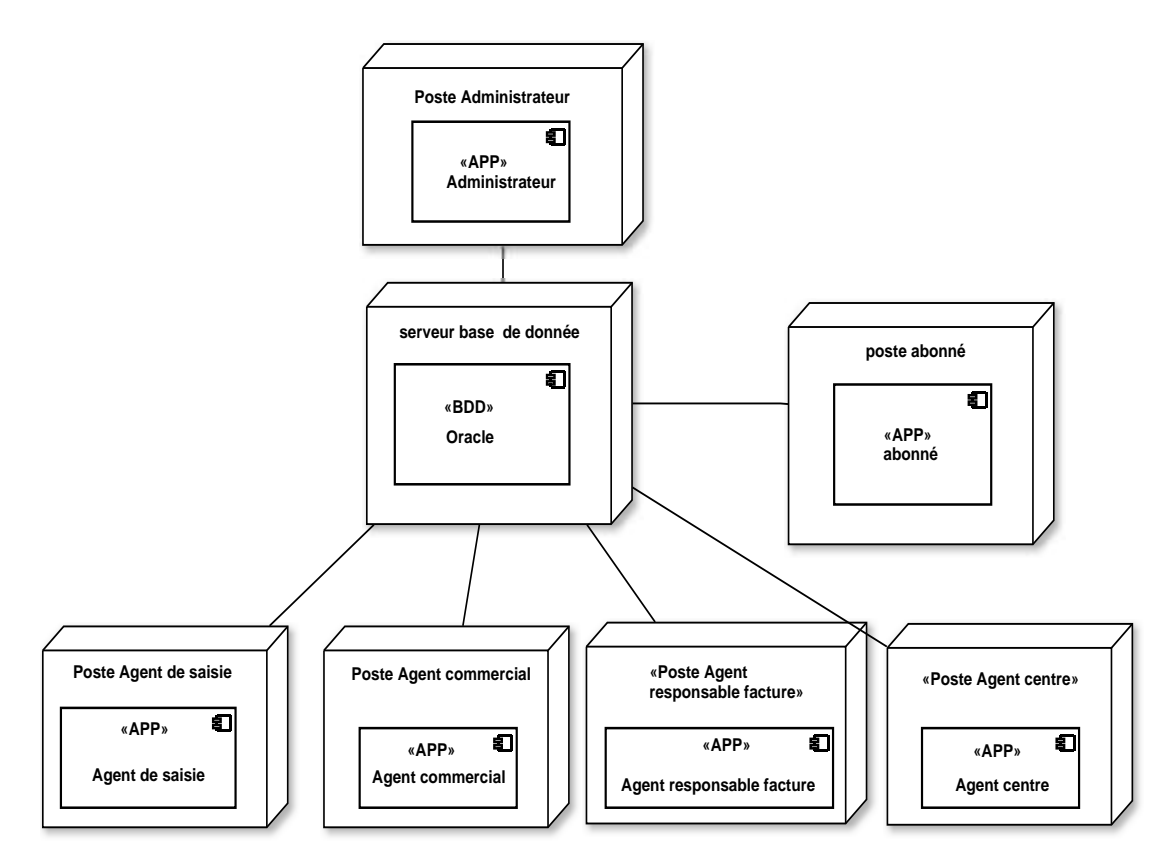

### **Figure N°71 : Définition des applications dans le modèle d'exploitation**

### **2. Définition des interfaces**

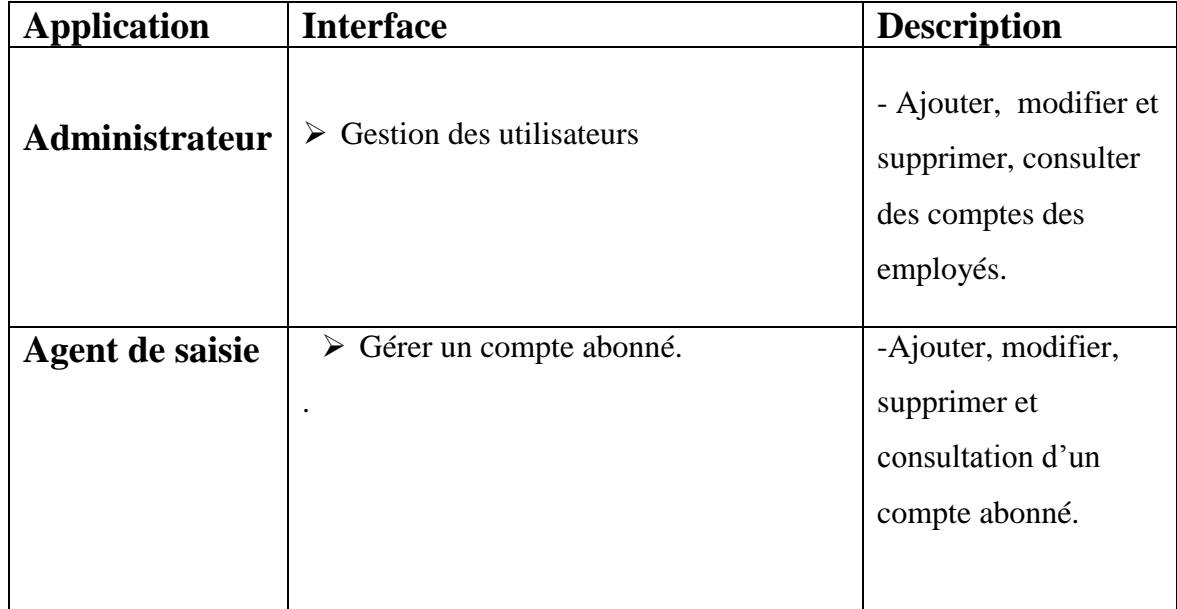

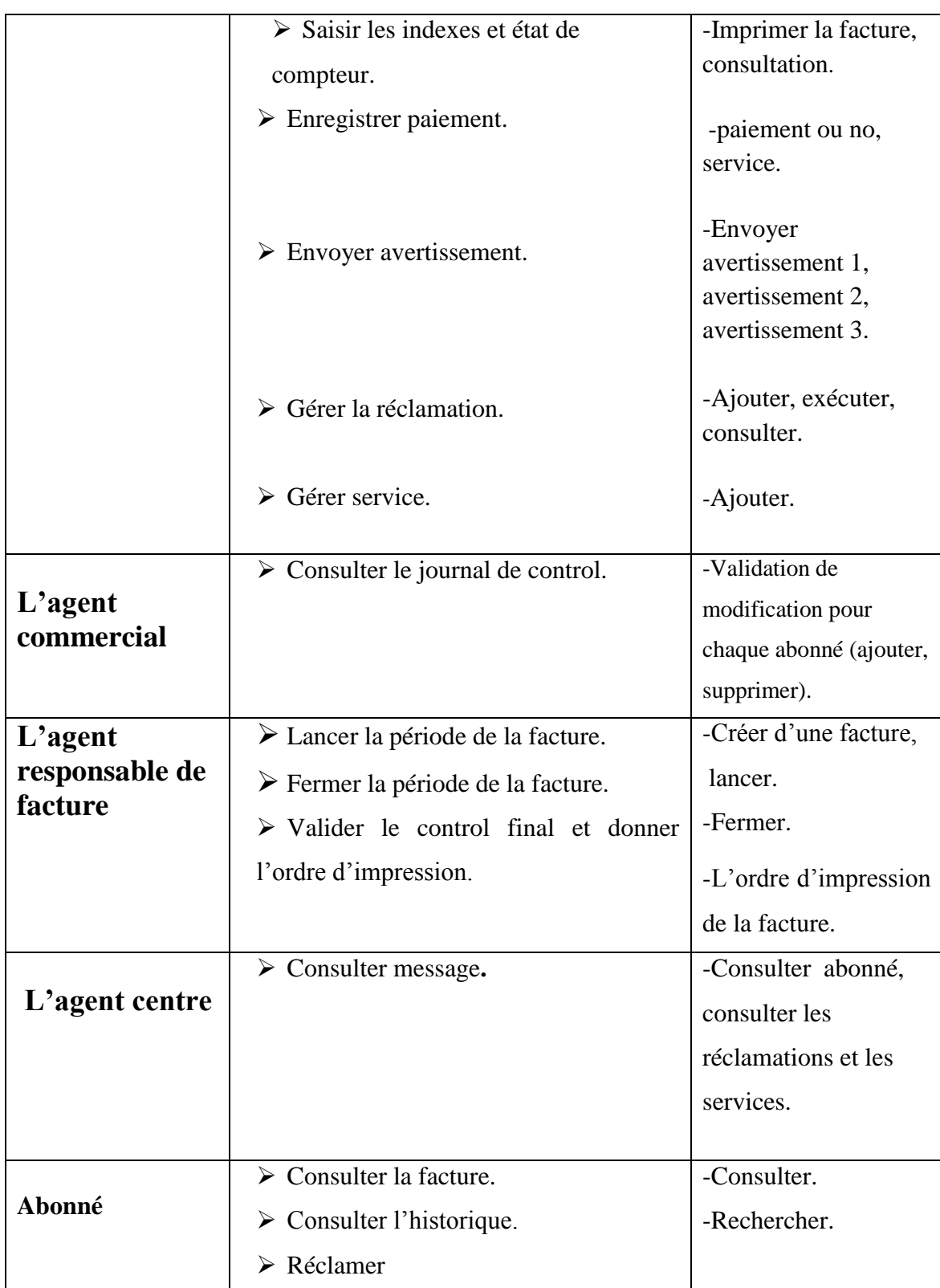

# **Tableau N° 27 : Les interfaces de notre système**

### **Conclusion**

 Au cours de ce chapitre, nous avons présenté l'étape de conception préliminaire qui nous a permis de décrire le diagramme de déploiement, d'exploitation et définir les interfaces de notre système. Dans le prochain chapitre nous présentons la conception détaillée.

*Chapitre 06* 

 *Conception* 

 *Détaillé* 

### **Introduction**

 La conception détaillée est la dernière phase du modèle logique Y. Après la modélisation des besoins puis l'organisation de la structure de la solution, la Conception détaillée vient construire et documenter précisément les classes, les interfaces, les tables et les méthodes qui constituent le codage de la solution.

### **1. Dictionnaire des données**

### **1.1. Les classes et les attributs**

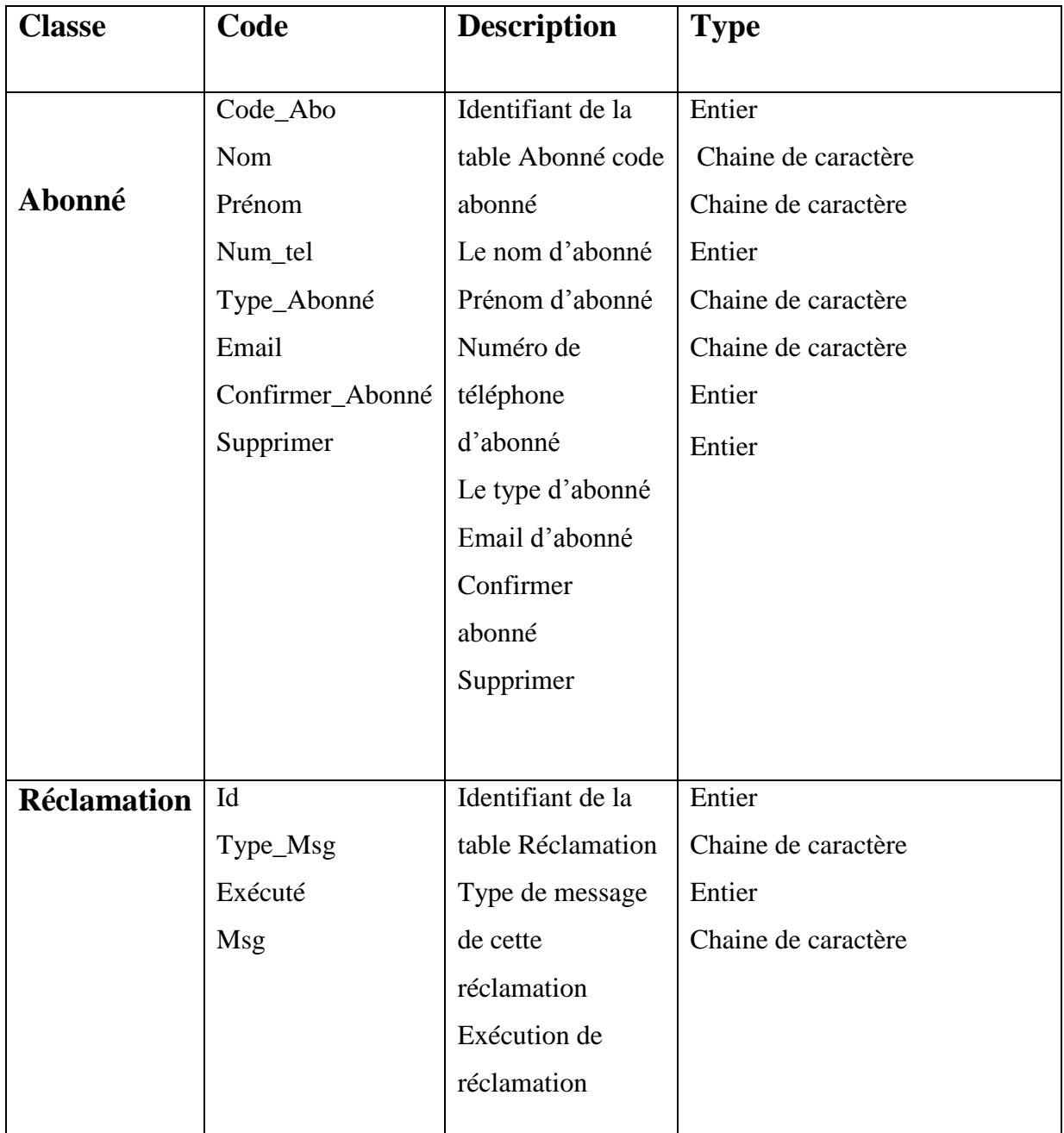

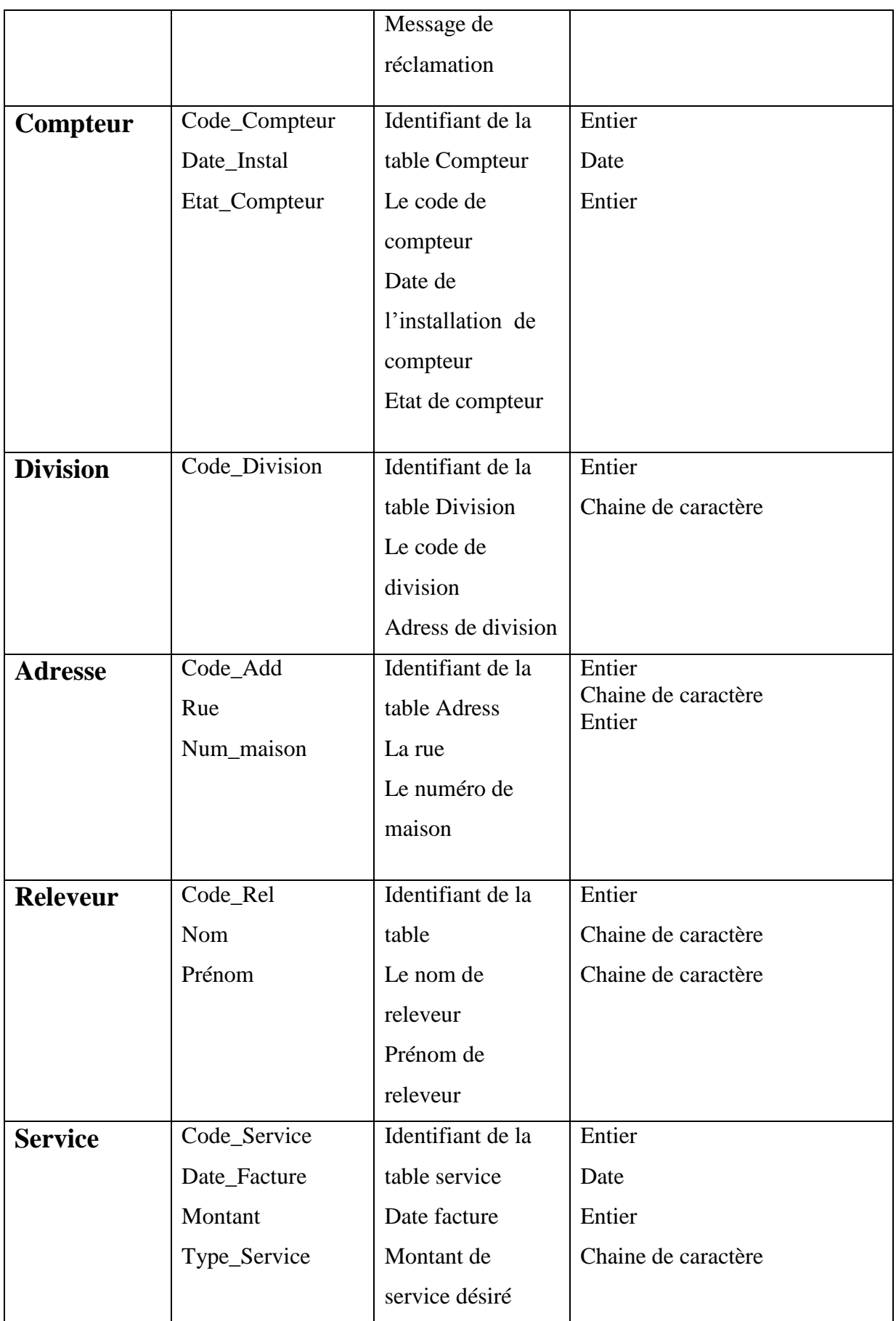

## **[CHAPITRE 06: CONCEPTION DETAILLEE] PARTIE 03**

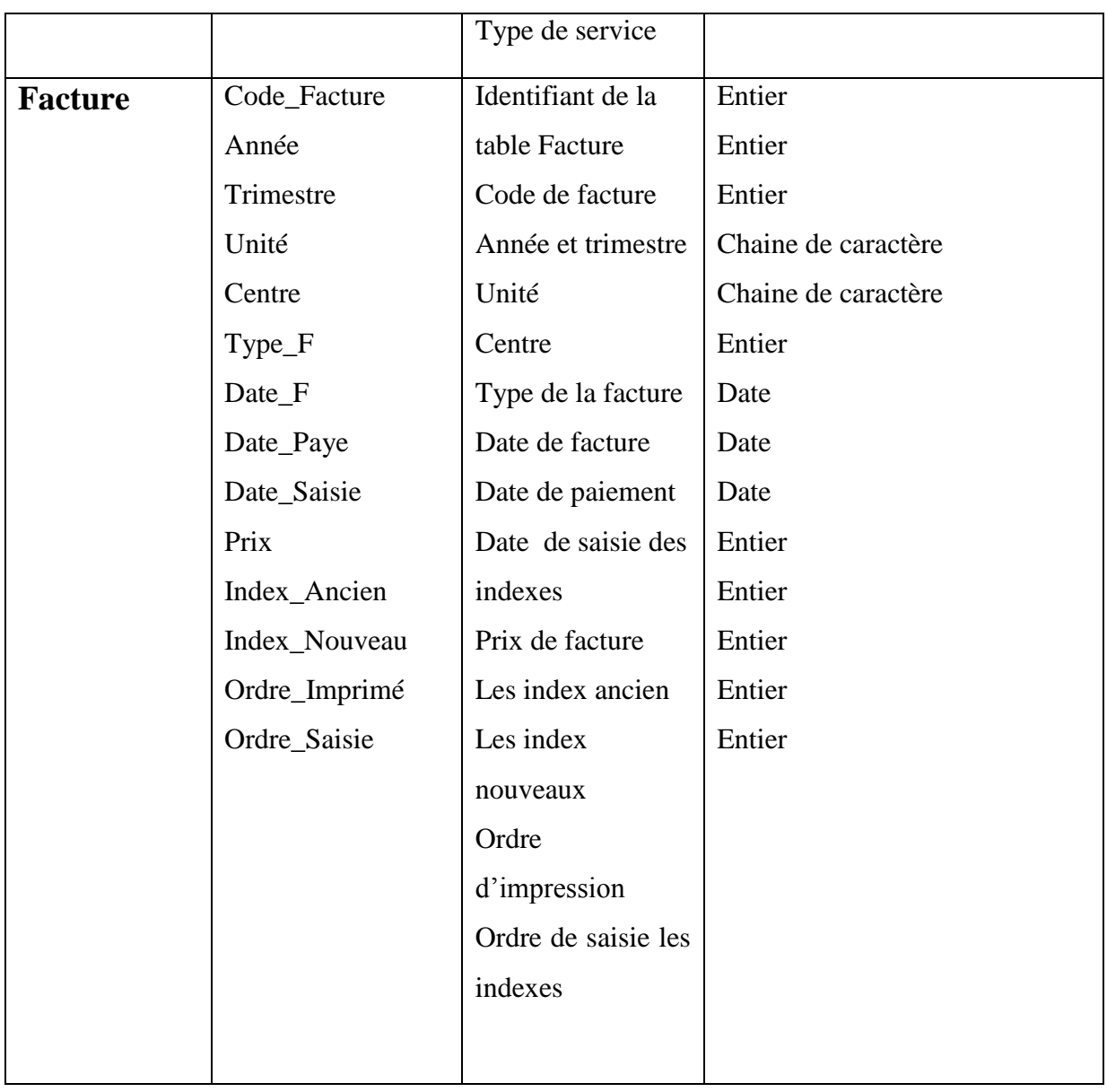

# **Tableau N° 28 : Les classes et les attributs**

## **1.2. Les operations**

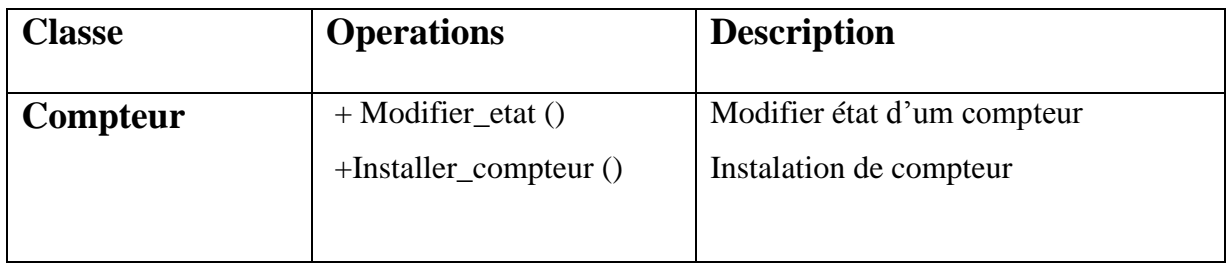

| <b>Facture</b>     | $+$ Imprimer $()$         | Imprimer la facture                   |  |  |  |  |  |
|--------------------|---------------------------|---------------------------------------|--|--|--|--|--|
|                    | + Consulter_historique()  | Consultation historique de la facture |  |  |  |  |  |
|                    | $+Cr\acute{e}e()$         | Crée la facture                       |  |  |  |  |  |
|                    | $+Gérer()$                | Gérer la facture                      |  |  |  |  |  |
|                    | + Enregistrer_paiment()   | Enregistrer la paiement de la facture |  |  |  |  |  |
| <b>Service</b>     | $+$ Imprimer ()           | Imprimer le bon                       |  |  |  |  |  |
|                    | $+$ Consulter service ()  | Consultation le service               |  |  |  |  |  |
|                    | $+$ Gérer $()$            | Gérer un service                      |  |  |  |  |  |
| <b>Releveur</b>    | +Imprimer_bordereau ()    | Imprimer le bordereau de releveur     |  |  |  |  |  |
|                    | $+Tourner()$              | Tourner de releveur                   |  |  |  |  |  |
|                    |                           |                                       |  |  |  |  |  |
| <b>Réclamation</b> | +Ajouter_réclamtion ()    | Ajouter les réclamations              |  |  |  |  |  |
|                    | +Consulter_réclamation () | Consultation d'un réclamation         |  |  |  |  |  |
|                    |                           |                                       |  |  |  |  |  |
|                    | $+$ consulter()           | Consultation d'un abonne              |  |  |  |  |  |
| Abonné             | $+$ Ajouter()             | Ajouter un abonne                     |  |  |  |  |  |
|                    | $+$ Modifier()            | Modifier un abonne                    |  |  |  |  |  |
|                    | $+$ Supprimer()           | Supprimer un abonne                   |  |  |  |  |  |
|                    |                           |                                       |  |  |  |  |  |
| <b>Division</b>    | $+$ Ajouter()             | Ajouter une division                  |  |  |  |  |  |
|                    |                           |                                       |  |  |  |  |  |
|                    |                           |                                       |  |  |  |  |  |

 **Tableau N° 29 : Les opérations**

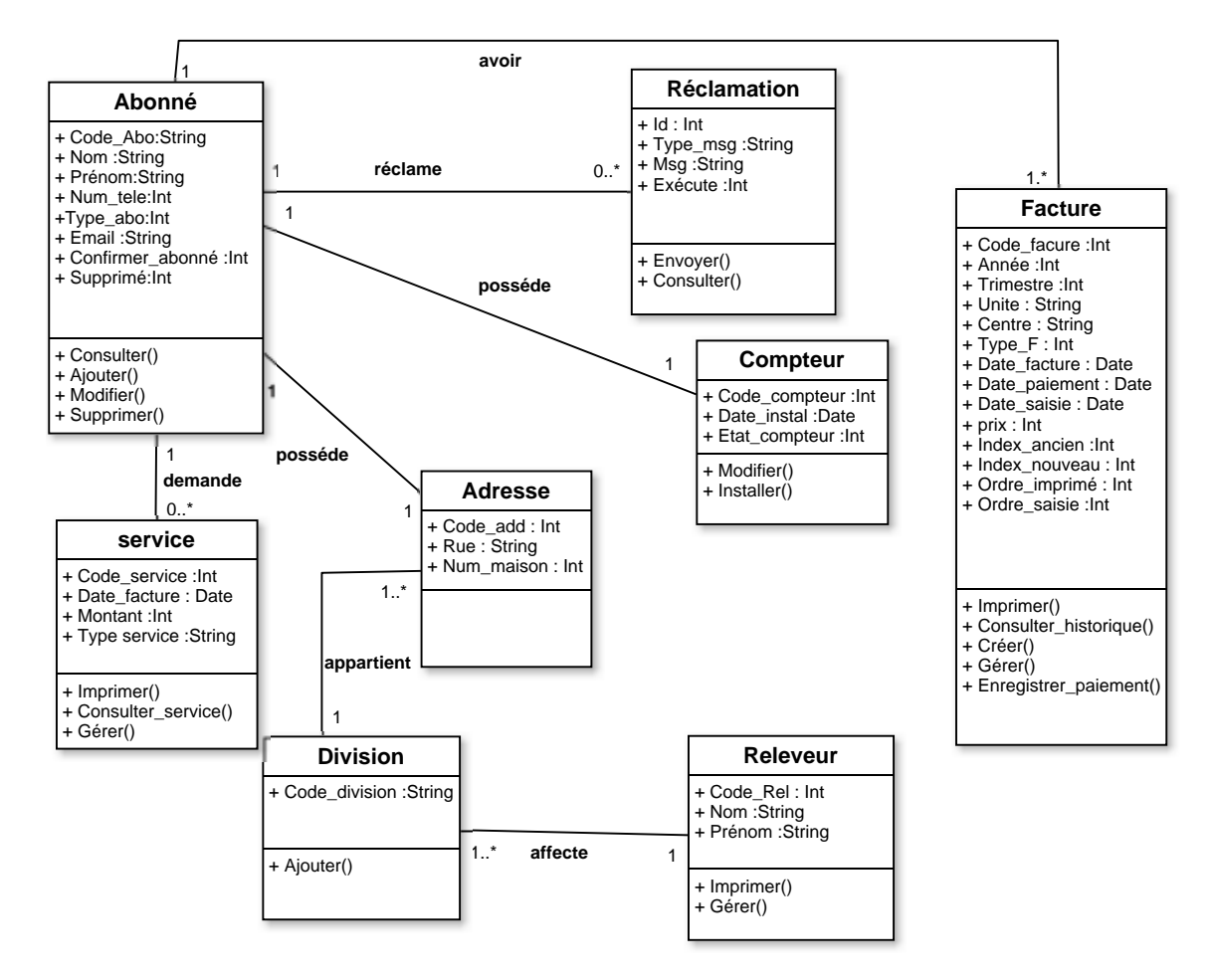

#### **2. Diagramme de classe détaillé**

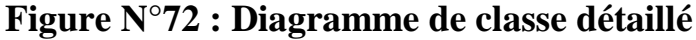

#### **3. passage vers le model relationnel**

#### **3.1. Les règles de passages**

 La réalisation du modèle relationnel peut être faite à partir de la description conceptuelle. Ce passage de modèle doit respecter un certain nombre de règle, nous avons utilisé ces règles qui sont les plus simples et les plus opérationnelles :

**Règle1 :** Toute classe devient une relation, les attributs de la classe deviennent des attributs de la relation .Si la classe possède un identifiant il devient la clé primaire de la relation, sinon, il faut ajouter une clé primaire arbitraire.

**Règle2 :** pour représenter une association 1 vers 1 (1..1) entre deux relations, la clé primaire de l'une des relations doit figurer comme clé étrangère dans l'autre relation.

**Règle3 :** pour représenter une association 1 vers plusieurs (1..\*), on procède comme une association 1 vers 1, excepté que c'est forcément la relation du coté plusieurs qui reçoit comme clé étrangère la clé primaire de la relation du coté 1.

#### **3.2. Les tables de la base de données**

 En se basant sur les règles ci-dessus, nous avons converti les classes entités et leurs associations, à des tables dans la base données. Les tables générées sont :

- Abonné (Code\_Abo, Nom, Prénom, Téléphone,# Code\_Add, Email, Type\_Abo, Confirmation \_Abo, #Code\_Compteur, Division, Supprimé).
- Address (Code\_Add, Num\_Maison, Rue, #Code\_Div).
- Compteur (Code Compteur, Date Instal, Etat Compteur).
- Division (Code\_Div, #Code\_Rel).

 Facture (Code\_F, Année, Trimestre,# Code\_Abo, Unité, Centre, Type\_F, Date\_F, Date\_Paye, Date\_Saisie, Index\_Ancien, Index\_Nouveau, Prix, Ordre\_Imprimé, Ordre\_Saisie).

- Service (Code\_Service, #Code\_Abo, Date\_Facture, Montant, Type\_Service).
- Réclamation (Id, Msg, Exécute, Type\_Msg, #Code\_Abo).
- Releveur (Code\_Rel, Nom, Prénom).

### **Conclusion**

 Dans ce chapitre nous avons détaillé les différentes classes du système pour passer à la conception de la base de donnée, cette dernière étape est primordiale pour l'élaboration du modèle relationnelle qui définit l'ensemble des tables de la base de données de notre système.

 Le chapitre suivant, qui est le dernier, explique les détails des choix d'implémentation de notre application.

*Chapitre 07* 

 *Dossier* 

 *Technique* 

#### **Introduction**

Dans ce chapitre, nous présentons la partie réalisation et mise en oeuvre de notre travail. Pour cela, nous présentons, en premier lieu, l'environnement de travail et les outils de développement utilisés. En second lieu, nous élaborons une présentation des différentes interfaces crées.

#### **1. Langage et outil de développement**

#### **1.1. Netbeans**

 NetBeans est un [environnement de développement intégré](https://fr.wikipedia.org/wiki/Environnement_de_d%C3%A9veloppement_int%C3%A9gr%C3%A9) (EDI), placé en *[open](https://fr.wikipedia.org/wiki/Open_source)  [source](https://fr.wikipedia.org/wiki/Open_source)* par [Sun](https://fr.wikipedia.org/wiki/Sun_Microsystems) en [juin 2000](https://fr.wikipedia.org/wiki/Juin_2000) sous licence CDDL [\(Common Développent and](https://fr.wikipedia.org/wiki/Common_Development_and_Distribution_License)  [Distribution License\)](https://fr.wikipedia.org/wiki/Common_Development_and_Distribution_License) et [GPLv2.](https://fr.wikipedia.org/wiki/Licence_publique_g%C3%A9n%C3%A9rale_GNU) En plus de Java, Netbeans permet la prise en charge native de divers langages tels le [C,](https://fr.wikipedia.org/wiki/C_(langage)) le [C++,](https://fr.wikipedia.org/wiki/C_plus_plus) [le JavaScript,](https://fr.wikipedia.org/wiki/JavaScript) [le XML,](https://fr.wikipedia.org/wiki/Extensible_Markup_Language) [le Groovy,](https://fr.wikipedia.org/wiki/Groovy_(langage)) [le](https://fr.wikipedia.org/wiki/PHP)  [PHP](https://fr.wikipedia.org/wiki/PHP) et [le HTML,](https://fr.wikipedia.org/wiki/Hypertext_Markup_Language) ou d'autres (dont [Python](https://fr.wikipedia.org/wiki/Python_(langage)) et [Ruby\)](https://fr.wikipedia.org/wiki/Ruby) par l'ajout de *greffons*. Il offre toutes les facilités d'un IDE moderne [\(éditeur en couleurs](https://fr.wikipedia.org/wiki/Coloration_syntaxique), projets [multi](https://fr.wikipedia.org/wiki/Multi-langage)[langage,](https://fr.wikipedia.org/wiki/Multi-langage) [refactoring,](https://fr.wikipedia.org/wiki/Refactoring) éditeur graphique d'interfaces et de pages Web).

 Netbeans constitue par ailleurs une plate forme qui permet le développement d'applications spécifiques (bibliothèque [Swing \(Java\)\)](https://fr.wikipedia.org/wiki/Swing_(Java)) **[10].**

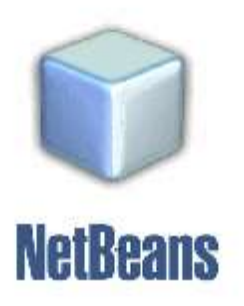

#### **1.2. Java EE**

 La plateforme **Java** Entreprise (**Java EE**) est un ensemble de spécifications coordonnées et pratiques qui permettent des solutions pour le développement, le déploiement, et de la gestion des applications multi-tiers centralisées sur un serveur **[11].**

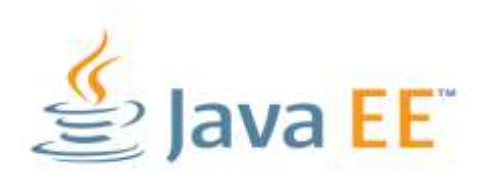

#### **1.3. SQLDevellopper (Oracle)**

Oracle est un SGBD (système de gestion de bases de données), et aussi un système complexe permettant de gérer de manière efficace, un volume important de données structurées, Oracle permettant d'assurer :

- $\checkmark$  La définition et la manipulation des données.
- La cohérence des données.
- $\checkmark$  La confidentialité des données.
- $\checkmark$  L'intégrité des données.
- $\checkmark$  La sauvegarde et la restauration des données.
- La gestion des accès concurrents **[12].**

#### **1.4. WampServer**

 WampServer est un environnement de développement de Web de Windows. Il vous permet de créer des applications web avec Apache, PHP Et l' MySQL base de données. Il est également livré avec phpMyAdmin de gérer facilement vos bases de données. WampServer est la seule solution packagée qui vous permettra de reproduire votre serveur de production. Une fois WampServer est installé, vous avez la possibilité d'ajouter autant d'Apache, MySQL et PHP communiqués que vous voulez. WampServer a également une icône de la barre de gérer votre serveur et ses paramètres **[13].**

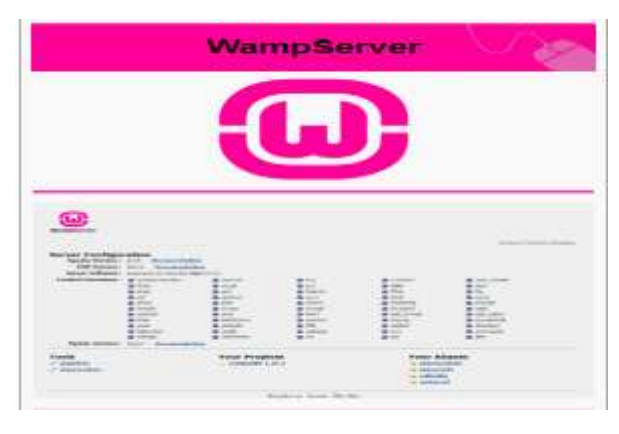

#### **2. Description de l'application**

 Dans cette partie nous allons présenter les interfaces principales de notre application.

#### **L'interface d'authentification**

 Cette interface permet aux utilisateurs d'accéder à l'application pour l'exploitation des services offerts par celle-ci.

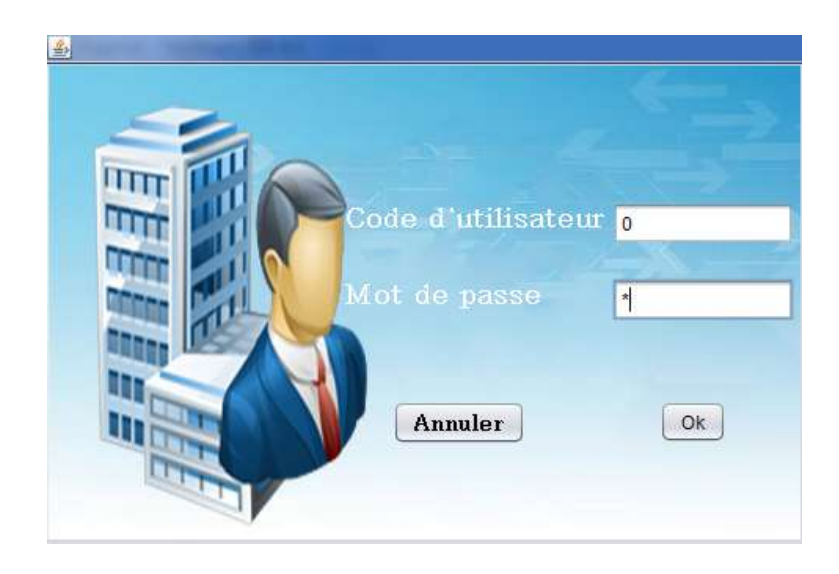

**Figure N°73 : Fenêtre d'authentification**

#### **La page d'accueil d'un agent de saisie**

 Cette interface permet à l'agent de saisie de gérer les comptes des abonnés et gérer les facteurs et traiter les réclamations ……..etc

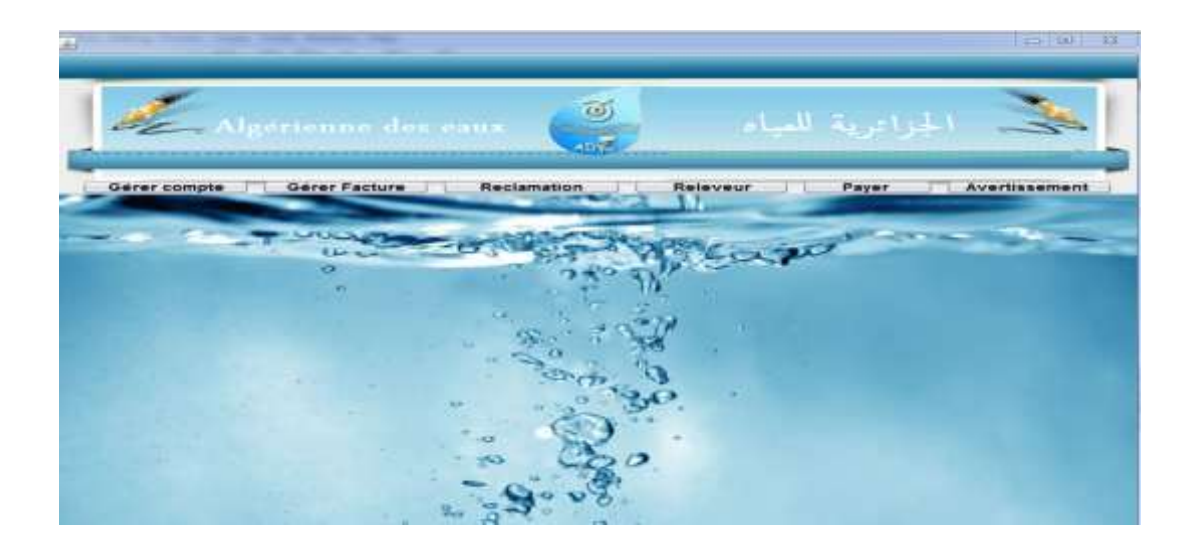

### **Figure N°74 : La page d'accueil d'un agent de saisie**

### **Interface Gérer compte abonné**

 Cette interface permet à l'agent de saisie d'ajouter, de modifier, de supprimer et de consulter d'un compte abonné.

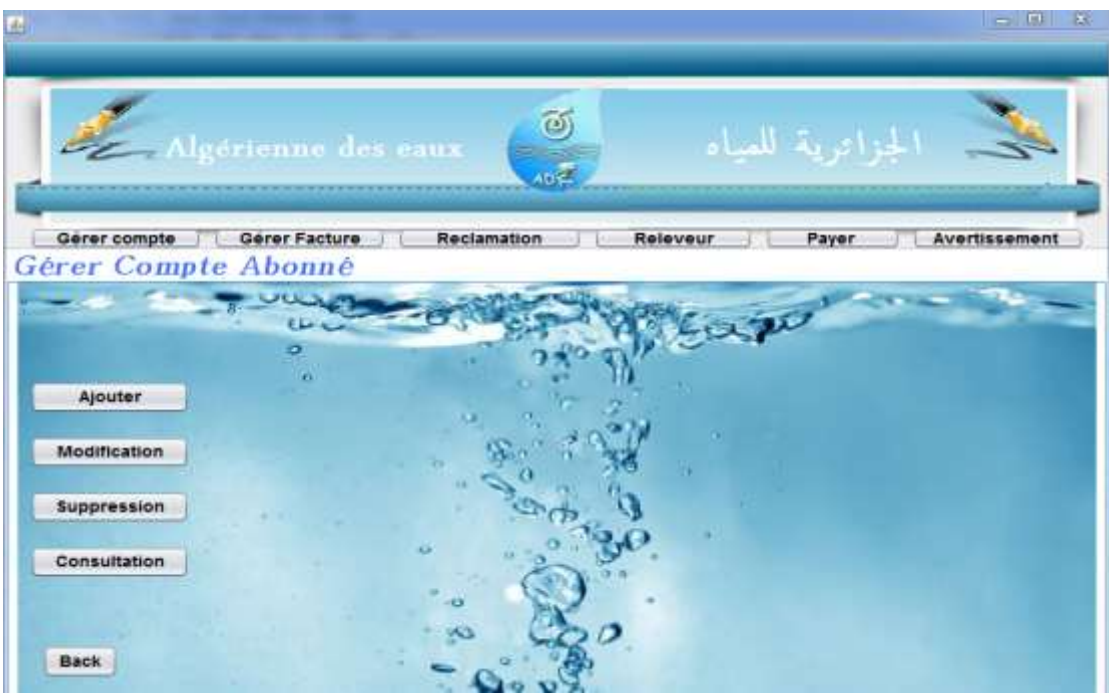

 **Figure N°75: Interface Gérer compte abonné**

### **Ajouter compte abonné**

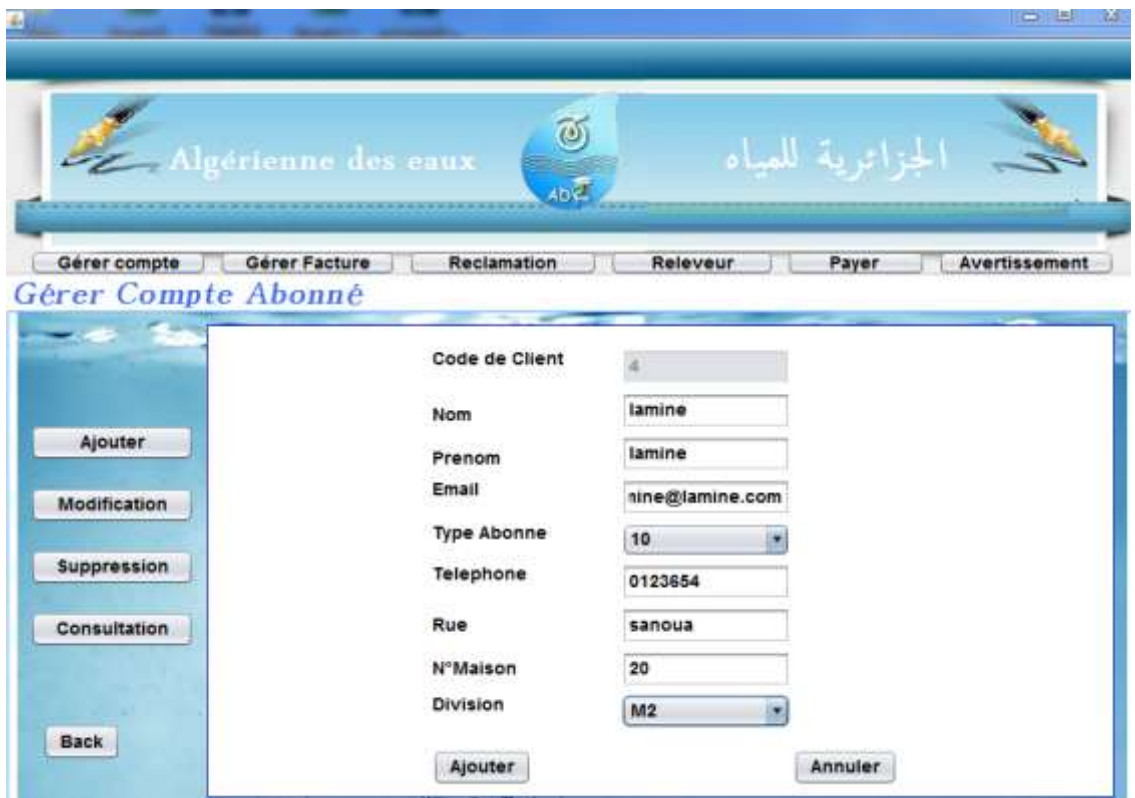

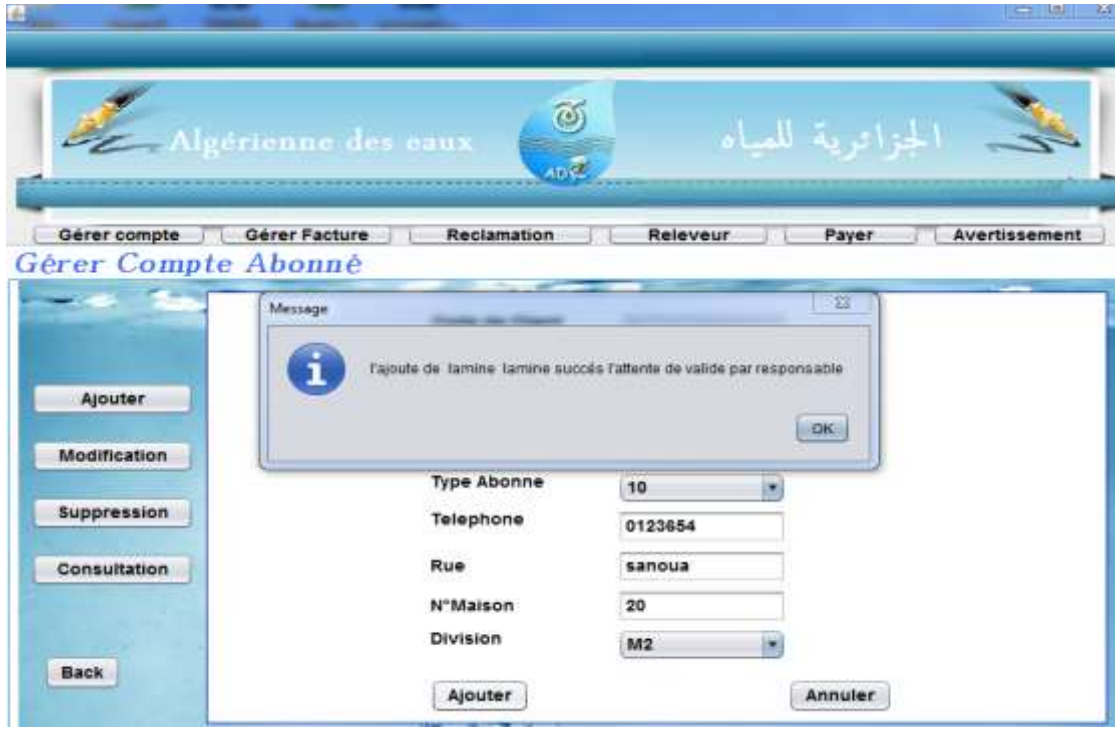

 **Figure N°76: Les interfaces ajouter compte abonné**

Après la validation de l'ajout par l'agent commercial l'interface consulter sera :

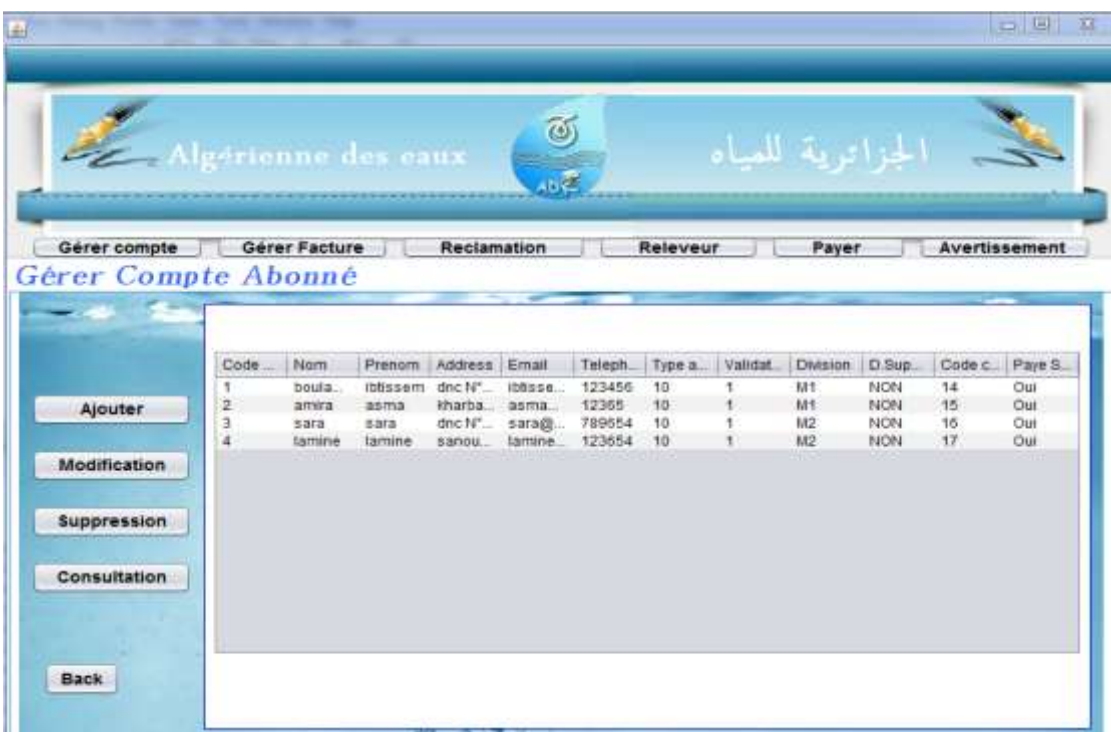

### **Figure N°77: interface consulter compte abonné**

#### **Interface imprimer bordereau de reléve**

 Cette interface permet à l'agent de saisie d'imprimer un bordereau de relève pour un releveur désiré ce dernier contient les informations des abonnés des divisions qui lui sont affectées.

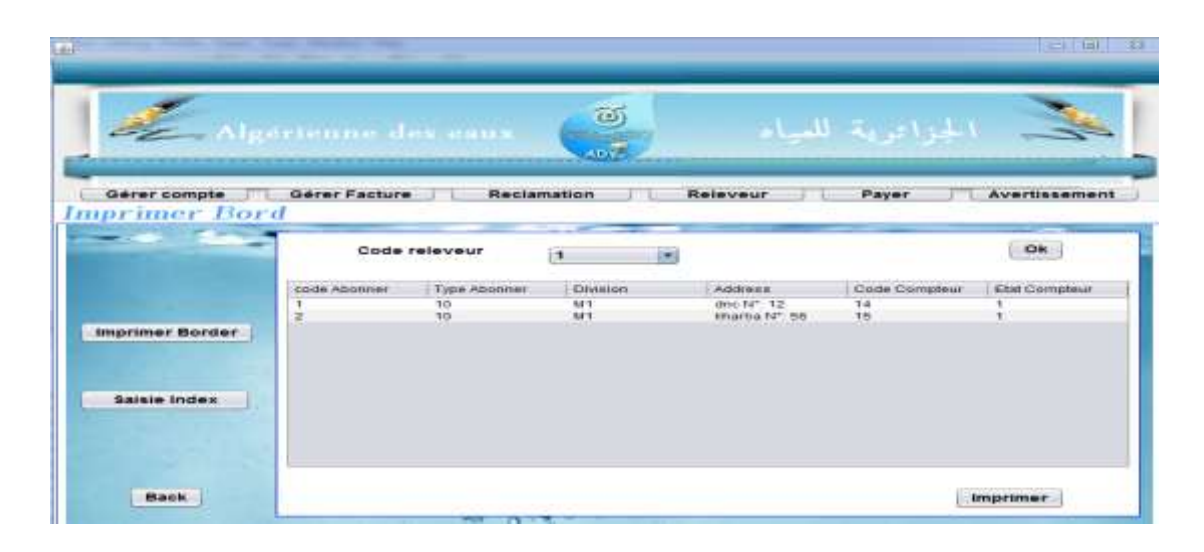

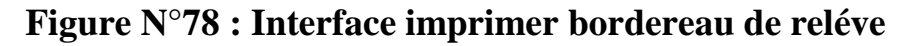

### **Interface saisie les indexes**

 Cette interface permet à l'agent de saisie de saisir les indexes d'un compteur apportés par chaque releveur.

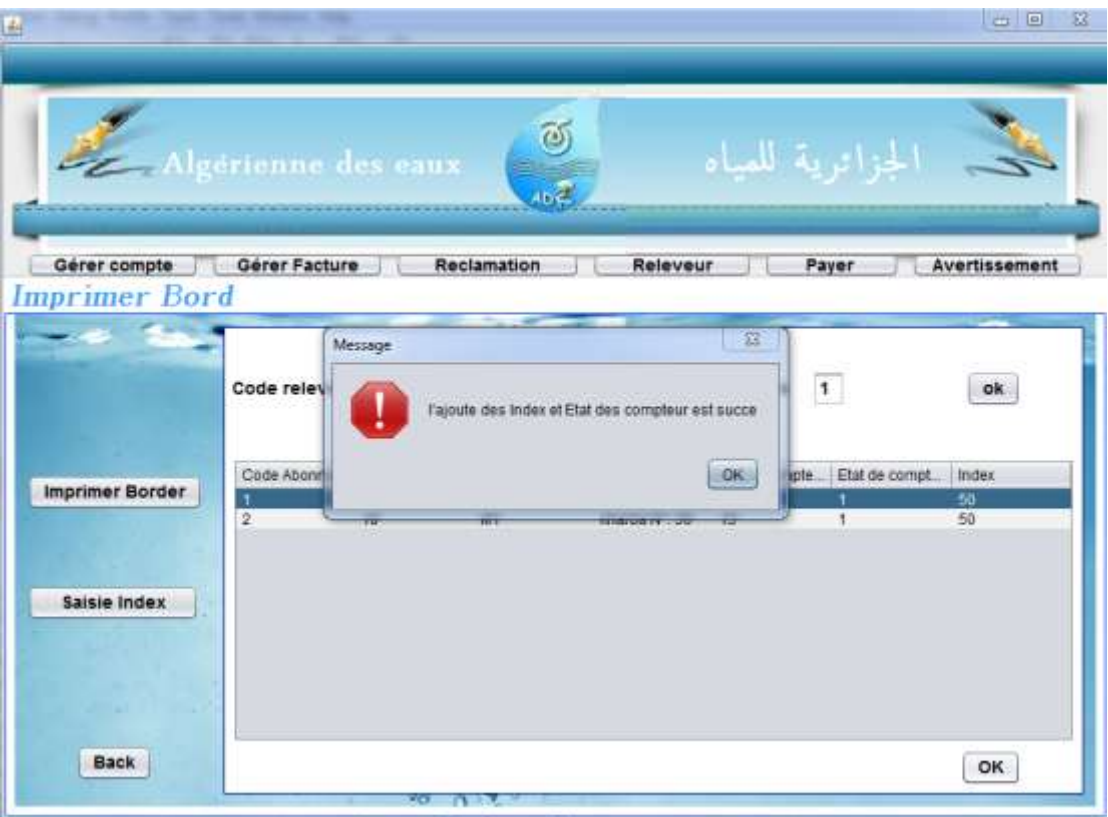

 **Figure N°79 : Interface saisir les indexes et l'état de compteur**

### **Interface imprimer la facture**

 Cette interface permet à l'agent de saisie d'imprimer et de consulter les facteures après la fermeture de la période de facturation.

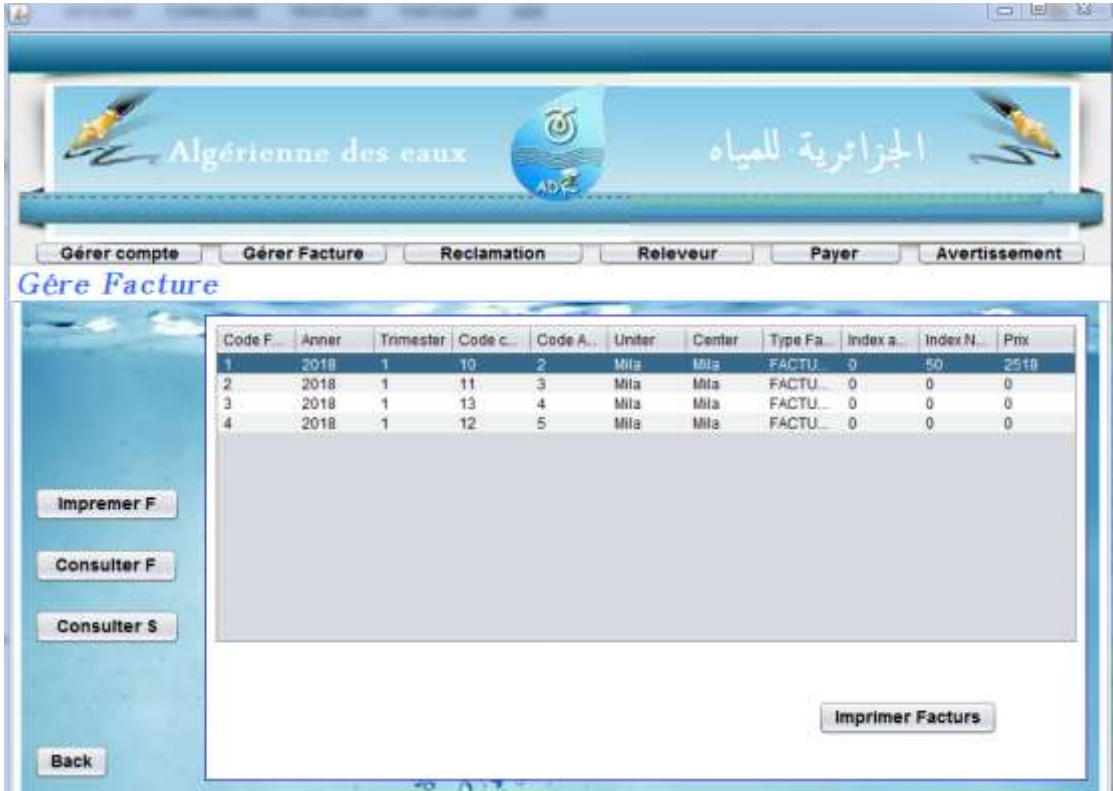

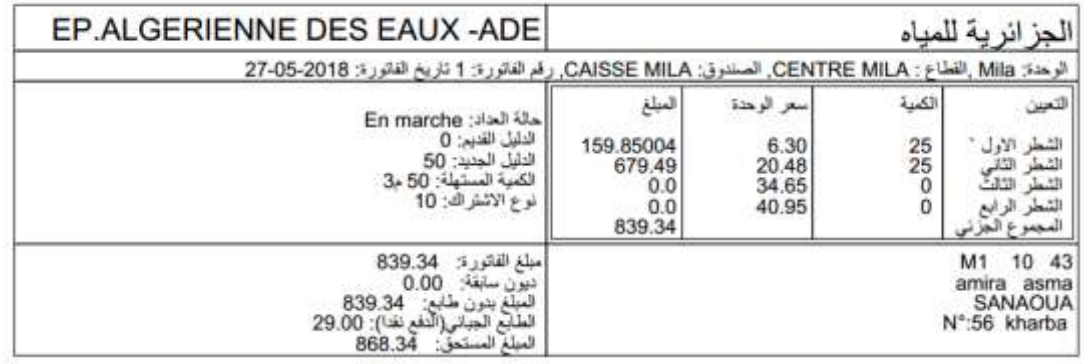

## **Figure N°80: Interface imprimer la facture**

#### **La page d'accueil d'un agent centre**

 Cette interface permet à l'agent centre technique d'accéder à son page d'accueil pour : consulter les abonnés, consulter les nouveau abonnés afin de leurs installer des compteurs ou bien pour traiter les réclamations.

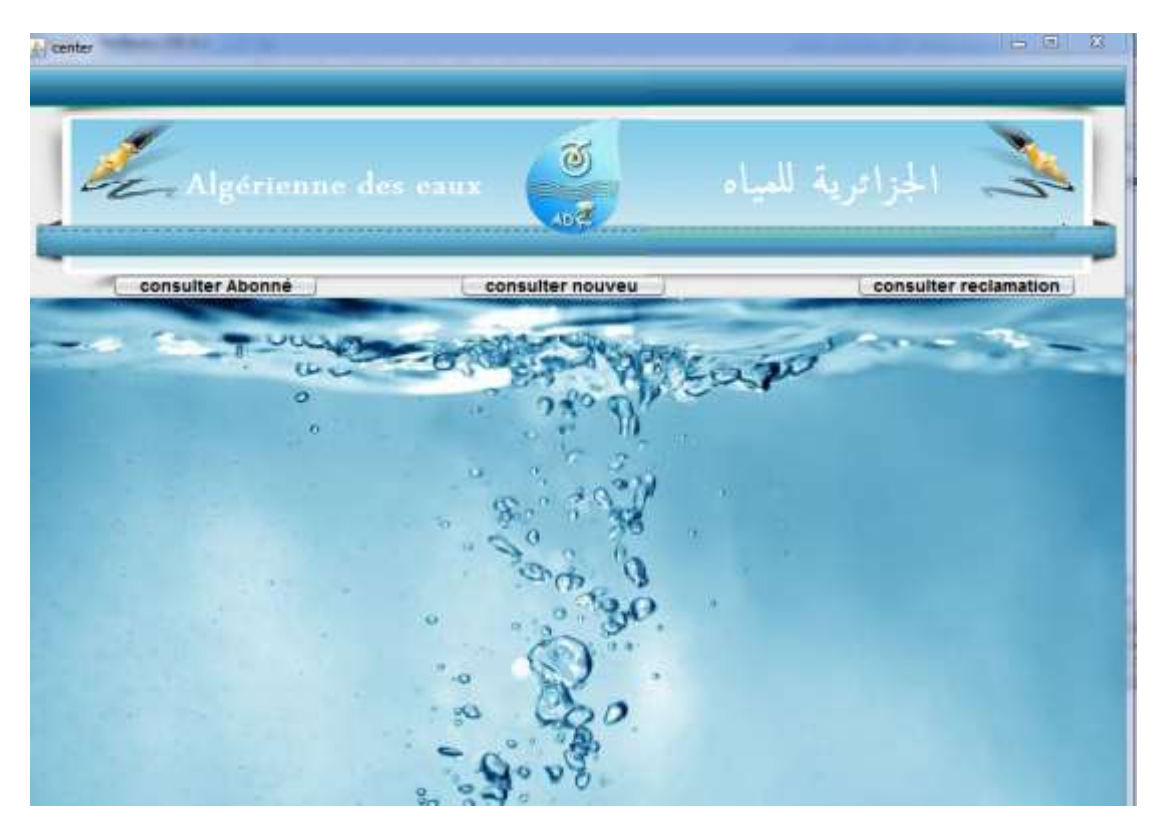

**Figure N°81: La page d'accueil d'un agent centre**

### **Interface consulter message**

| consulter Abonné<br><b>Cnsulter Nouveau</b> |                     |                  |                                     | consulter nouveu        | consulter reclamation |               |            |                                                                        |              |  |
|---------------------------------------------|---------------------|------------------|-------------------------------------|-------------------------|-----------------------|---------------|------------|------------------------------------------------------------------------|--------------|--|
| Code Aboner   Nom                           |                     | <b>Prenom</b>    | address                             | Email                   | Telephone             | type abonner. | Validation | <b>Division</b>                                                        | Etat de com. |  |
|                                             | boulamaize<br>amira | iblissem<br>asma | dhc N°: 12<br>kharba N°: 56 asma@as | iblissem@i              | 123456<br>12365       | Message       |            |                                                                        | $-10$        |  |
|                                             | sara<br>lamine      | sara<br>lamine   | dnc N°: 16<br>sanoua N <sup>+</sup> | sara@sara<br>lamine@la. | 789654<br>123654      |               |            |                                                                        |              |  |
|                                             |                     |                  |                                     |                         |                       |               |            | instalation de code Abonner : 1 avec succes<br><b>STORY IN CHAPTER</b> |              |  |
|                                             |                     |                  |                                     |                         |                       |               |            |                                                                        | <b>OK</b>    |  |

**Figure N°82 : Interface consulter message**

### **La page d'accueil d'un agent commercial**

Cette interface permet à l'agent commercial de valider des MAJ des comptes

abonnés

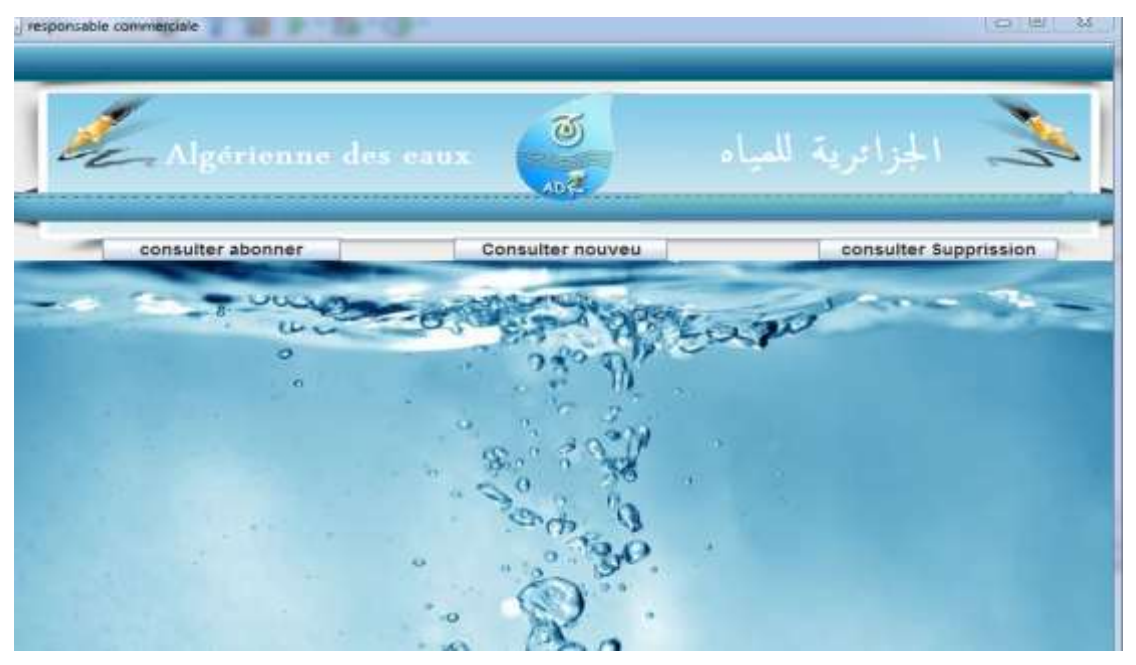

**Figure N°83: La page d'accueil d'un agent commercial**

### **Interface consulter journal de contrôle**

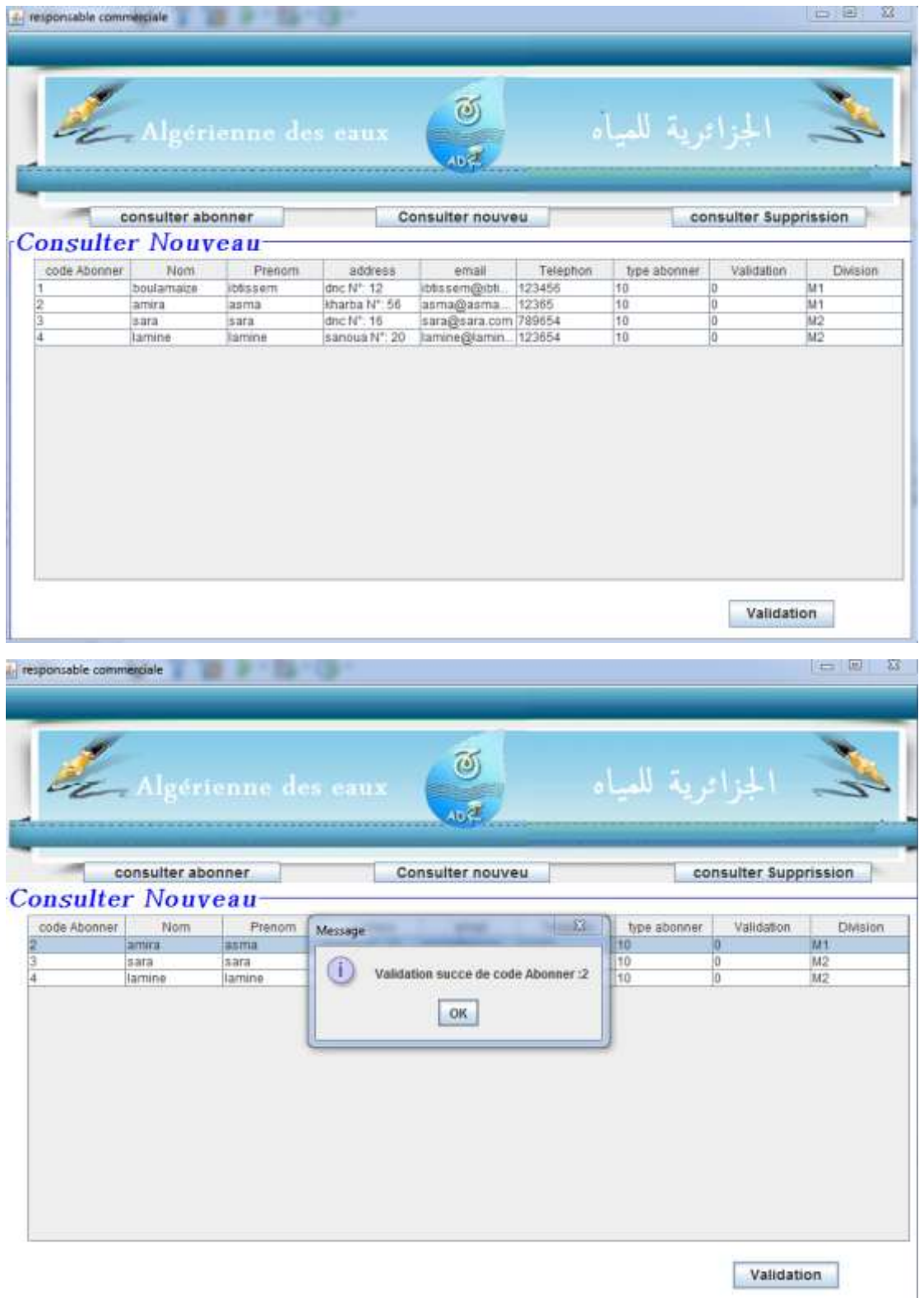

 **Figure N°84 : Interface consulter journal de contrôle**

#### **La page d'accueil d'un agent responsable de facture**

 Cette interface permet à l'agent responsable de facture de lancer, fermer et donner l'ordre pour imprimer les factures.

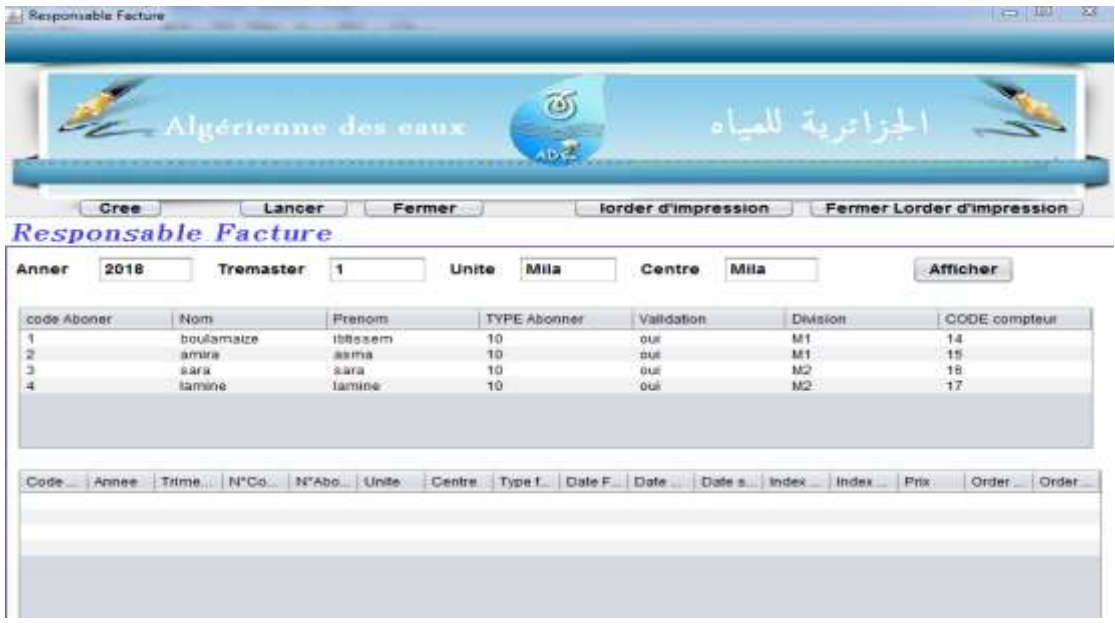

# **Figure N°85: La page d'accueil d'un agent responsable de facture Interface Lancer la période de la facture**

 Cette interface permet à l'agent responsable de facture de lancer la période de facture pour saisir les indexes d'un compteur.

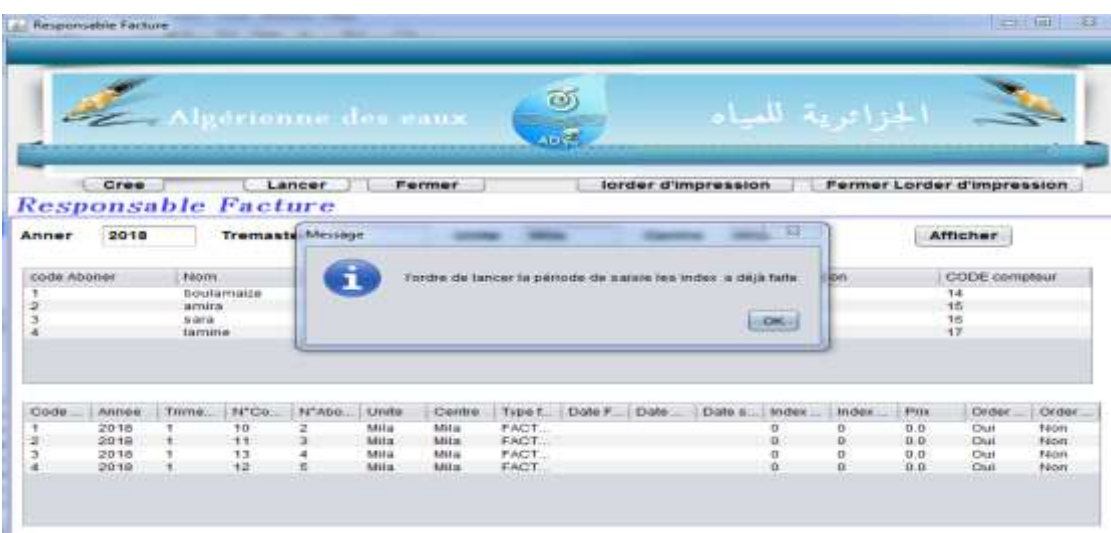

 **Figure N°86: Interface Lancer la période de facture**

#### **Interface Fermer la période de la facture**

 Cette interface permet à l'agent responsable de facture de fermer la période de facture pour calculer le montant de la facture.

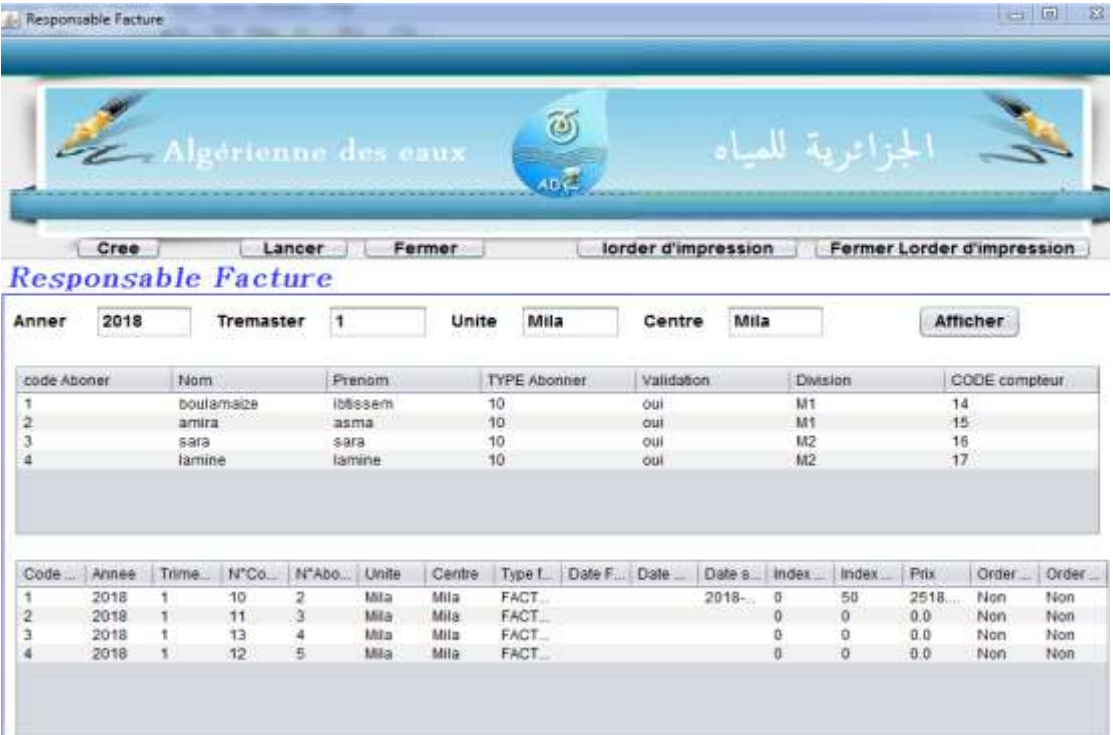

### **Figure N°87 : Interface fermer la période de la facture**

#### **Interface donner l'ordre d'impression**

 Cette interface permet à l'agent responsable de facture d'imprimer les factures après la fermeture de la période de facturation.

|                             |                     | త                 |                                        |              |              |                     |                                   |       |                     |                  |         |           |                            |                   |
|-----------------------------|---------------------|-------------------|----------------------------------------|--------------|--------------|---------------------|-----------------------------------|-------|---------------------|------------------|---------|-----------|----------------------------|-------------------|
|                             | Algorianne des eaux |                   |                                        |              |              |                     |                                   |       |                     | الجزائرية للعياه |         |           |                            |                   |
|                             | AD E                |                   |                                        |              |              |                     |                                   |       |                     |                  |         |           |                            |                   |
| Cree                        |                     |                   | Lancer                                 |              | Fermer       |                     |                                   |       | lorder d'impression |                  |         |           | Fermer Lorder d'impression |                   |
| Responsable Facture         |                     |                   |                                        |              |              |                     |                                   |       |                     |                  |         |           |                            |                   |
| 2018<br>Anner               |                     | <b>Tremaster</b>  | ۰                                      | Message      |              |                     |                                   |       | $23$ all            |                  |         |           | Afficher                   |                   |
|                             |                     |                   |                                        |              |              |                     |                                   |       |                     |                  |         |           |                            |                   |
| Prent<br>code Aboner<br>Nom |                     |                   | l'ordre d'impression la facture succès |              |              |                     | <b>Division</b><br>CODE compleur. |       |                     |                  |         |           |                            |                   |
|                             |                     | <b>Boulamatta</b> | ibtial                                 |              |              |                     |                                   |       | M1<br>M1            |                  | 14      |           |                            |                   |
|                             | amira               |                   | asmi                                   |              |              |                     |                                   |       |                     |                  | 15      |           |                            |                   |
|                             | sara                |                   | sara                                   |              | <b>OK.</b>   |                     |                                   |       | M2<br>16            |                  |         |           |                            |                   |
|                             | tamil<br>lamine     |                   |                                        |              |              |                     |                                   |       | 37                  |                  |         |           |                            |                   |
|                             |                     |                   |                                        |              |              |                     |                                   |       |                     |                  |         |           |                            |                   |
|                             |                     |                   |                                        |              |              |                     |                                   |       |                     |                  |         |           |                            |                   |
| Annes                       | Thme                | N°Co.             | N'Abo.                                 | Unite        | Centre       |                     | Type L.   Date F.                 | Date: | Date s., Index      |                  | Index   | Pro:      | Order                      | Order.            |
| 2018                        |                     | 10                | z                                      | Mila         | Mita         | FACT.               |                                   |       | $2018 -$            | o                | 50      | 2518.     | Non                        |                   |
| Cook:<br>2018<br>2018       | ٠                   | 11<br>13          | ж                                      | Mila<br>Mila | Mita<br>Mila | <b>FACT</b><br>FACT |                                   |       |                     | o<br>o           | o.<br>o | 00<br>0.0 | Non<br>#¢on                | Non<br>Non<br>Non |
|                             |                     |                   |                                        |              |              |                     |                                   |       |                     | MZ               |         |           |                            |                   |

**Figure N°88: Interface donner l'ordre d'impression**

#### **La page d'accueil d'un abonné**

 Cette interface permet aux abonnés d'accéder site web pour l'exploitation des services offerts par celle-ci.

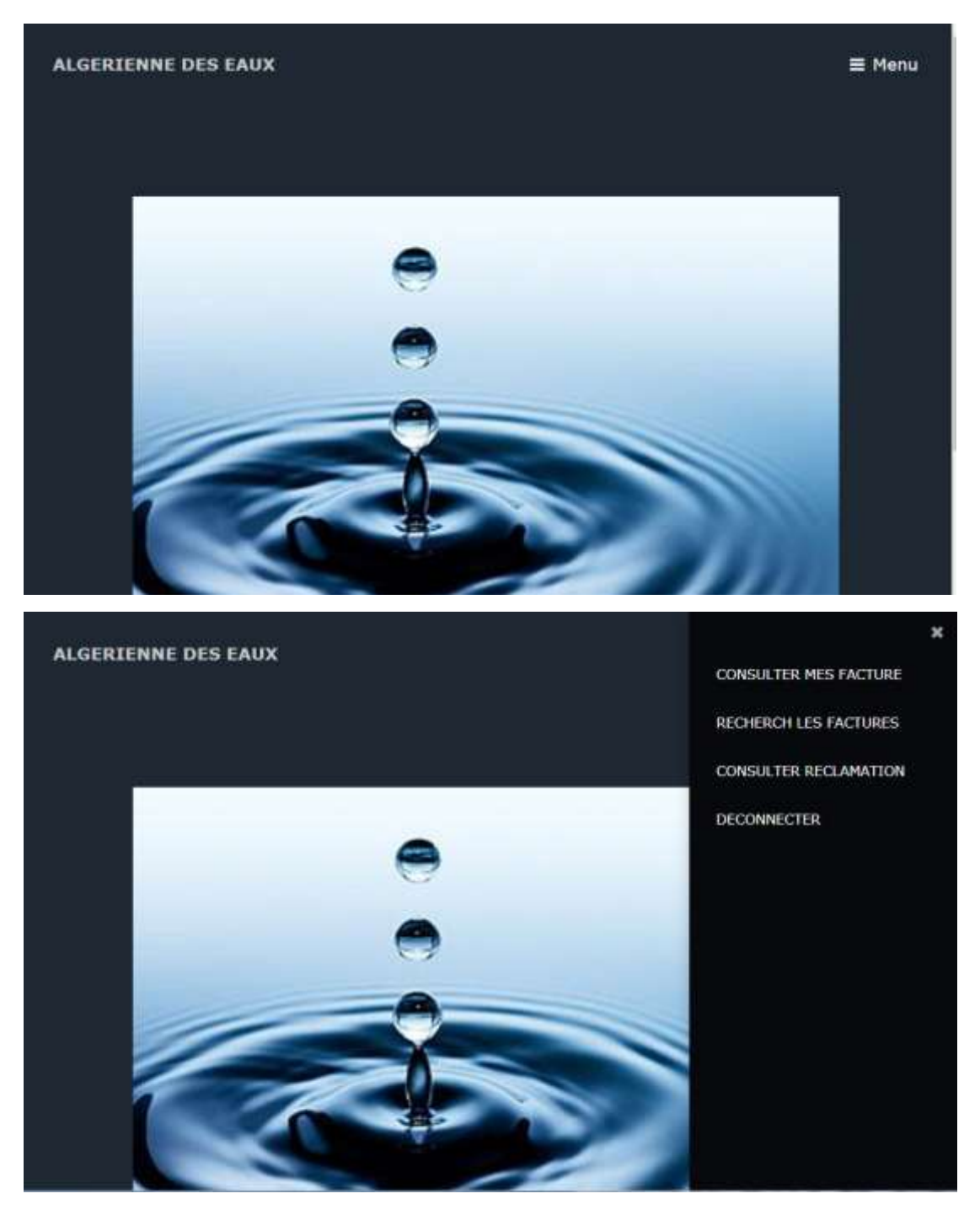

**Figure N°89: La page d'accueil d'un abonné**

### **Interface Consulter la facture**

Cette interface permet aux abonnés de consulter ça facture.

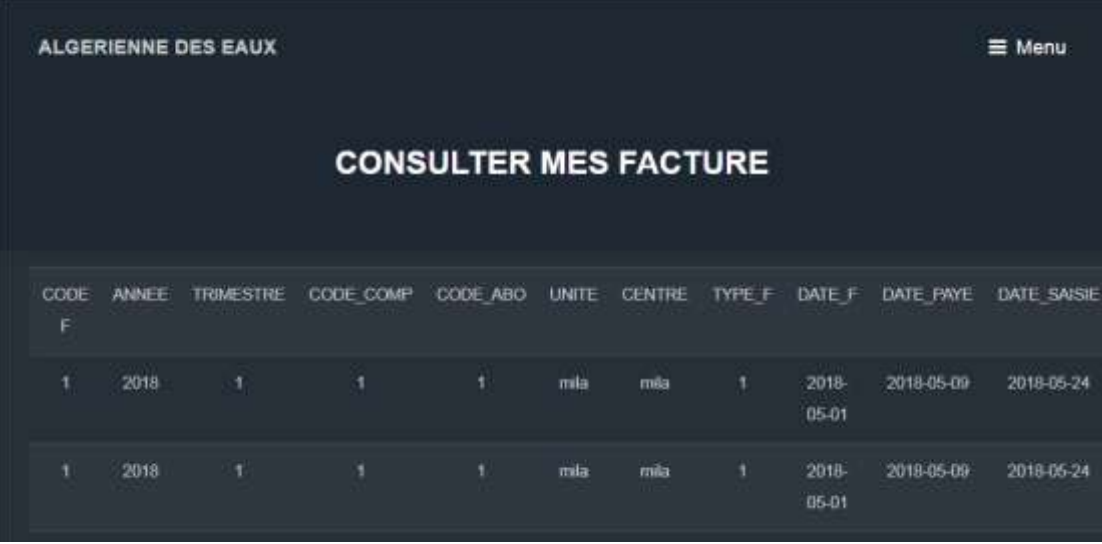

# **Figure N°90 : Interface consulter facture.**

### **Interface Consulter l'historique**

Cette interface permet à l'abonné de consulter ses anciennes factures.

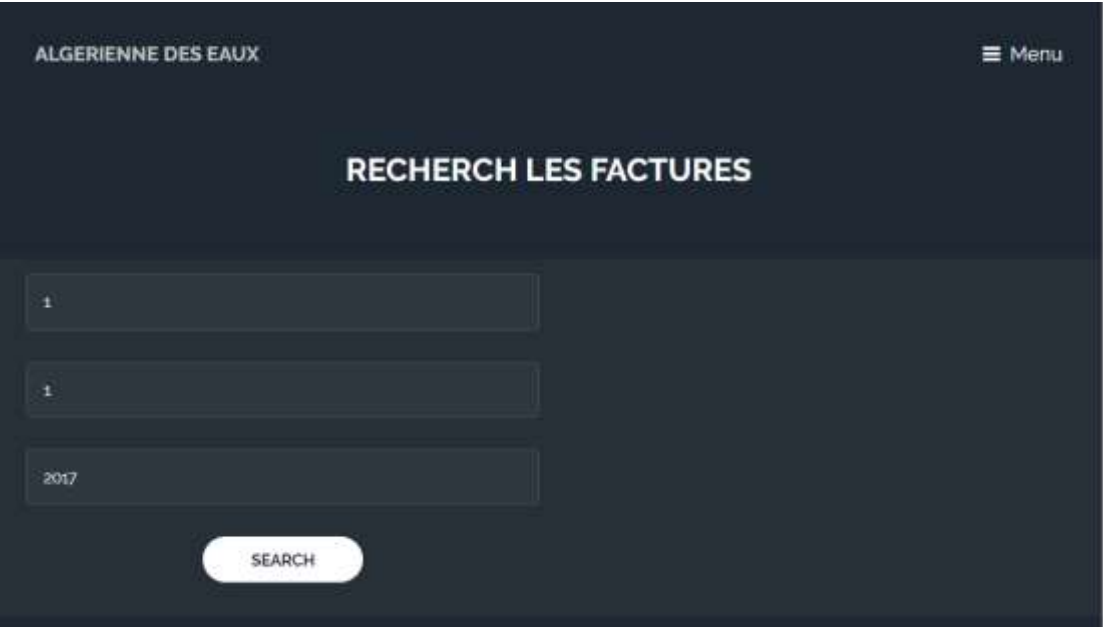

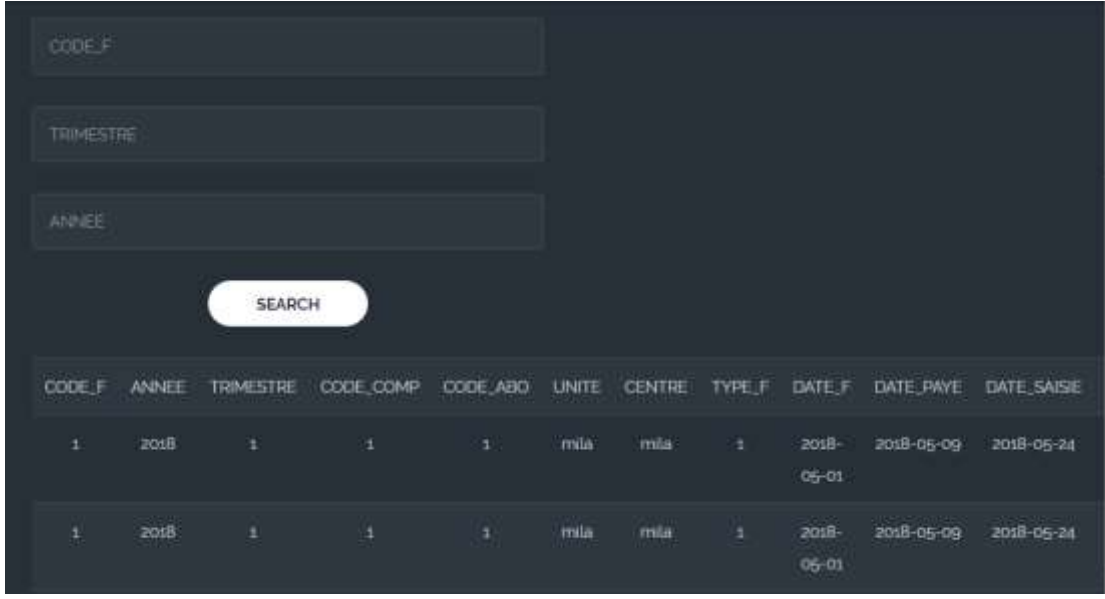

**Figure 91 : Interface consulter l'historique**

## **Conclusion**

 Dans cette partie nous avons présenté l'environnement de développement et les outils ainsi que quelques interfaces de notre application.

*Conclusion générale* 

 Les logiciels sont devenus de nos jours un outil incontournable et même indispensable pour améliorer la productivité d'une entreprise, ils sont rapides, pratiques ainsi ils répondent parfaitement aux différents besoins des entreprises dans différents domaines. Par conséquent le logiciel a gagné d'une attention considérable et s'est développé de manière soutenue ces dernières années.

 L'objectif que nous avons visé est la mis en œuvre d'une application web assurant la gestion de facturation dans l'ADE de Mila .Dans ce contexte, nous avons pris en considération que notre système doit être flexible et évolutif permettant son amélioration par la suite afin d'anticiper les changements continus des besoins utilisateurs.

 Ce projet s'est déroulé sur plusieurs phases. Nous avons commencé d'abord par la présentation de domaine d'étude qui nous permis d'élargir notre connaissances concernant les activités réalisées dans l'algérienne des eaux, il a fallu passé des interviews avec le personnel des services au niveau de l'ADE de Mila et surtout au chef service de facturation M. FARAH, et l'ingénieur informatique Mr.ALI pour bien définir les objectifs de cette application et répondre aux besoins des employés de l'ADE.

 Pour la conception, nous avons eu recours au processus 2TUP pour bien modéliser les objectifs et les activités de cette application, nous avons utilisé java ee pour la programmation dans l'environnement netbeans et oracle pour la gestion de base de données.

 Le plus grand bénéfice tiré de cette expérience est que nous avons eu la chance d'enrichir nos connaissances dans des domaines variés comme : L'orienté objet, UML, 2TUP, java ee et oracle (SQL Développer).

 Grace à notre projet et à notre cours chez ADE, nous avons pu nous rapprocher des étapes et des principes de la facture d'eau, mais aussi avoir une bonne vision du montant de la facture d'eau des unités utilisées, des intérêts d'ADE et des services disponibles. Finalement nous espérons que ce modeste mémoire aura une utilité dans le cadre de la formation de futurs étudiants du centre universitaire de Mila et autre université. Il pourrait bien sur être amélioré et complété en y ajoutant d'autres modules comme :
- Intégrer le payement en ligne de la facture afin d'alléger la tâche du client en diminuant ses déplacements.
- Réaliser une application mobile pour consommer l'application.
- Utiliser les services web pour bien gérer la communication entre les différents services.
- Standardiser la solution pour qu'elle soit utilisable pour n'importe qu'elle ADE du pays.

 *Bibliographie* 

## **Ouvrages**

**[7] :** Jim Conallen.Concevoir des applications Web avec UML.Livre.Eyrolles. Paris.1999.

**[8] :** LAURENT DEBRAUWER ET FIEN VAN DER HEYDE."UML2 initiations et exemples et exercices corrigées" : seconde Edition.2004.

## **Sites web**

**[1]:** www .futur.science.com.

**[4]:**http://www.commentcamarche.net/content/histoire/internet.php

**[6]:** [www.memoireonline.com.](http://www.memoireonline.com/)

**[10]:** [https://doc.ubuntu-fr.org/netbeans.](https://doc.ubuntu-fr.org/netbeans)

**[11]:** [https://javaweb.developpez.com.](https://javaweb.developpez.com/)

**[12]:** [https://fr.informationvine.com.](https://fr.informationvine.com/)

**[13]:**cnet.com/WampServer-64-Bit/3000-10248\_4-75544590.html.

## **Mémoires**

**[2]:** Amira, A. Siari, M. ; Conception et réalisation d'un site web dynamique pour la location des voitures ; Centre universitaire de Mila ; 2015.

**[3] :** Baouche, Z. Chahdan, N. ; Conception et réalisation d'un site web dynamique pour une centre de formation professionnel « L'INSFP » ; Centre universitaire de Mila ; 2013.

**[5] :** Layaicha.M, Bouchloukh.D *;* Conception et réalisation d'un site web dynamique pour partage des documents en ligne; Centre universitaire de Mila ; 2012.

**[9] :** Sarrer.Y, Latrech.F; Mémoire de fin d'étude pour l'obtention du diplôme d'ingénieur d'application en informatique de gestion: suivi d'enseignements par l'application de la méthode 2TUP ; Universitaire de Tlemcen ; 2015.